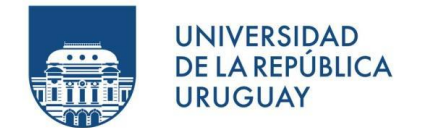

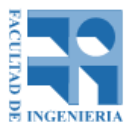

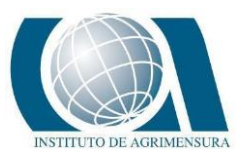

### Universidad de la República Uruguay

### Facultad de Ingeniería

### Instituto de Agrimensura

### Proyecto de grado correspondiente al título de Ingeniero Agrimensor

## COMPARACIÓN DE RESULTADOS TOPOGRÁFICOS ALTIMÉTRICOS EN EL RELEVAMIENTO DE UNA CANTERA, UTILIZANDO DRONE FOTOGRAMÉTRICO, DRONE RTK/PPK Y ESTACIÓN ESCÁNER.

### **AUTORES:**

Valentina Settin Lugo

(C.I.: 4.855.000-5)

Franco Rodriguez Rodriguez

(C.I.: 4.720.966-7)

Gonzalo Alvariza Banchero

(C.I.: 4.803.524-7)

#### **TUTOR:**

Prof. Adj.Ing. Agrimensor Luis Alberto Calderón Ruíz

MONTEVIDEO, URUGUAY.

2019

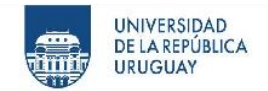

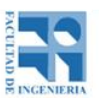

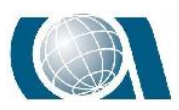

# <span id="page-1-0"></span>**1 PÁGINA DE APROBACIÓN**

El tribunal docente integrado por los abajo firmantes aprueba el Proyecto de Grado:

Título:

Comparación de resultados topográficos altimétricos en el

relevamiento de cantera, utilizando Drone Fotogramétrico, Drone

RTK/PPK Y Estación Escáner.

Autores:

Valentina Settin Lugo

Franco Rodriguez Rodriguez

Gonzalo Alvariza Banchero.

Tutor:

Prof. Adjunto Ing. Agrimensor Luis Alberto Calderón Ruíz.

Tribunal:

Profesor………………………………………………………...….(Nombre y firma)

Profesor…………………………………………………………….(Nombre y firma)

Profesor…………………………………………………………….(Nombre y firma)

Calificación:

#### Fecha:

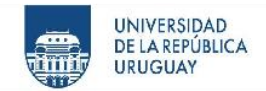

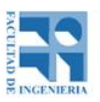

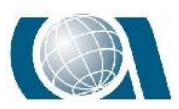

# <span id="page-2-0"></span>**2 AGRADECIMIENTOS**

Agradecemos al Instituto de Agrimensura por estar siempre abierto a consultas y permitir el desarrollo y crecimiento de nosotros como alumnos. En especial, dentro de la institución, a nuestro tutor, Profesor e Ingeniero Agrimensor Luis Calderón, por participar de forma activa en el proyecto, evacuando dudas y haciéndonos pensar en todo momento, significando un gran apoyo para nosotros.

A la empresa "UAV Agrimensura" y al Ingeniero Agrimensor Patricio Birriel por su predisposición inmediata a brindar ayuda, información y reuniones a partir de la idea inicial del proyecto, que posteriormente fue descartada.

Por la etapa de prueba y primer acercamiento al instrumental, le damos las gracias al profesor e Ingeniero Agrimensor Rodolfo Méndez por brindarnos su Drone Phantom 4 Pro. De igual manera a la Dirección Nacional de Minería y Geología, división Agrimensura, que nos prestó la Multiestación Leica MS60.

A la empresa "KPN", en especial al Ingeniero Agrimensor Antonio Villaluenga, por ofrecernos el instrumental a utilizar en el proyecto, el Drone Phantom 4 RTK. También por acercarnos a lugares en dónde relevar y darnos su visión del objetivo del proyecto.

Al estudiante de Ingeniería Agrimensura y Tecnólogo en cartografía Enzo Pertusso por su tiempo para el relevamiento con el Drone Phantom 4 RTK. De igual manera al Ingeniero Agrimensor Rafael Tornini, por brindarnos la Estación Escáner Trimble SX10, la enseñanza y dedicación ofrecida al momento de utilizar el instrumental y cómo hacer el procesamiento de datos posteriormente.

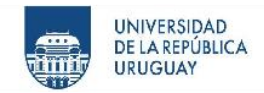

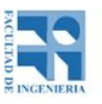

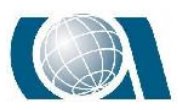

Como último agradecimiento, a nuestras familias, amigos y compañeros que apoyaron constantemente para que sea posible llegar a esta etapa de la Carrera.

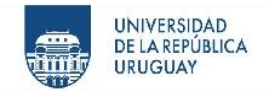

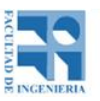

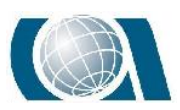

## <span id="page-4-0"></span>**3 RESUMEN**

Este proyecto se realizó en el período comprendido desde Julio de 2018 a Noviembre de 2019, correspondiendo a la Asignatura *"Proyecto de la carrera de grado Ingeniería Agrimensura"*, dictada por la Facultad de Ingeniería, UDELAR.

El objetivo general de dicho proyecto fue utilizar distintos instrumentos para medir en este caso una cantera y luego de procesar los datos, comparar los resultados de los mismos.

Los relevamientos fueron realizados con:

- Drone Phantom 4 Pro, cuatro vuelos a diferentes alturas: 50, 75, 90 y 100 metros.
- Drone Phantom RTK, un vuelo a 90 metros de altura utilizando el modo RTK y PPK.
- Estación Escáner.
- Estación Total.

Luego de obtener los datos y realizando su debido procesamiento, se comenzó a comparar los resultados. En primer lugar, los vuelos puramente fotogramétricos: el vuelo a 50m de altura (que fue el que se tomó como referencia) contra los otros tres (75m, 90m, 100m).

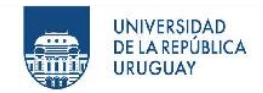

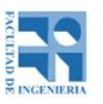

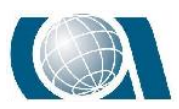

Después, el vuelo fotogramétrico a una altura de 90m realizado con el Drone Phantom 4 Pro contra el vuelo a 90m hecho por el Drone Phantom 4 RTK, utilizando en este último el modo RTK y el modo PPK sin puntos de apoyo.

Por último, se compararon los resultados obtenidos del vuelo fotogramétrico a 50m contra los resultados del Escáner.

También se analizaron y compararon las curvas con una cota constante de +33.50m de nivel a través de un método lineal de control posicional de todos los modelos que se generaron de los distintos vuelos y con el escáner. Esta comparación se realizó de la siguiente manera:

- Curva generada a través del modelo del vuelo a 50m contra las curvas generadas de los modelos de los vuelos 75m, 90m y 100m del Drone Phantom 4 Pro.
- Curva generada a través del modelo del vuelo a 90m con el Drone Phantom 4 Pro contra las curvas que surgen del modelo del vuelo también a 90m, pero del Drone Phantom RTK, en modo PPK y RTK.
- Curva generada a través del modelo del vuelo a 50m con el Drone Phantom 4 Pro contra la curva generada por la Estación Escáner.

Luego de obtener los resultados, compararlos y analizarlos, se llego a concluir que el Drone de bajo costo posee un gran potencial como instrumento de medición para el relevamiento y representación del lugar.

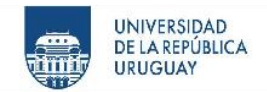

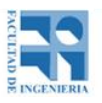

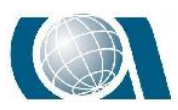

## <span id="page-6-0"></span>**4 CRONOGRAMA**

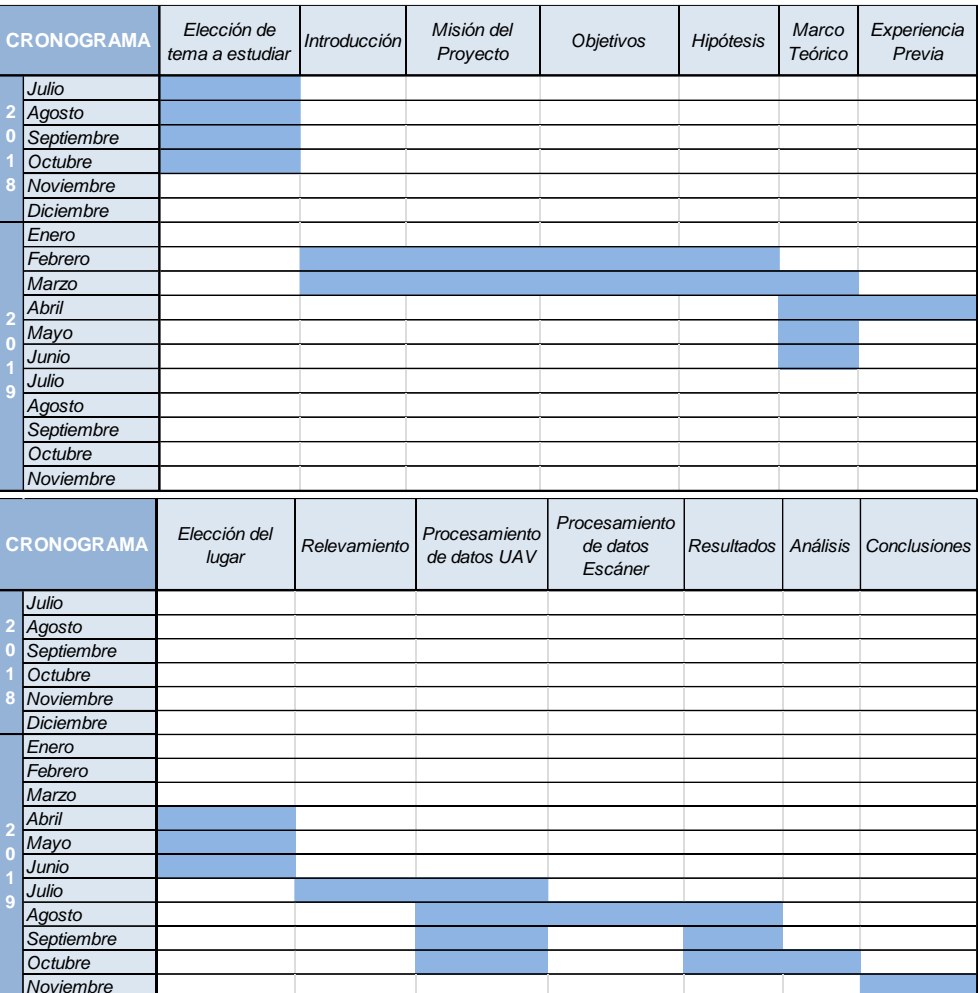

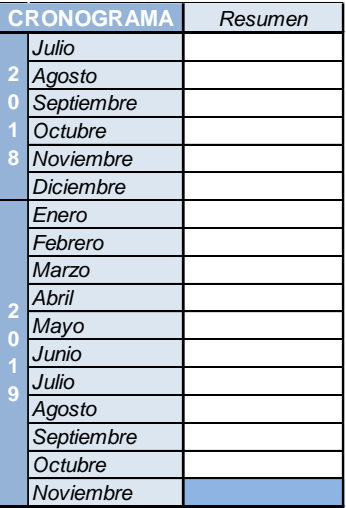

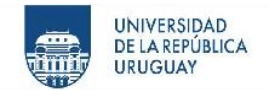

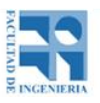

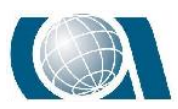

#### <span id="page-7-0"></span>5 **TABLA DE CONTENIDO**

## Tabla de contenido

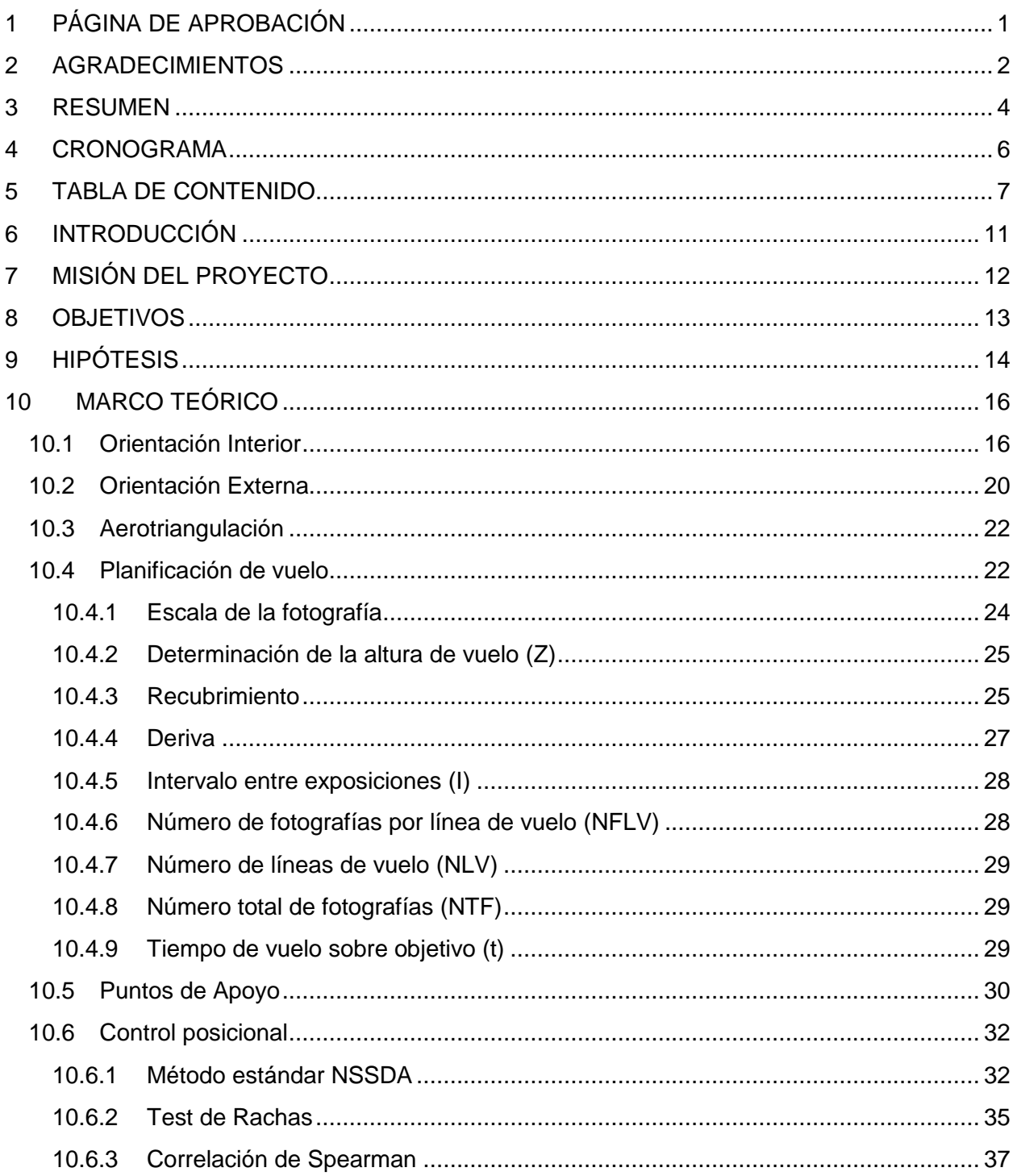

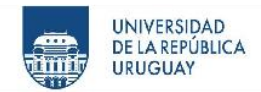

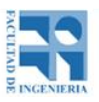

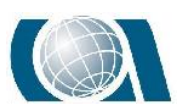

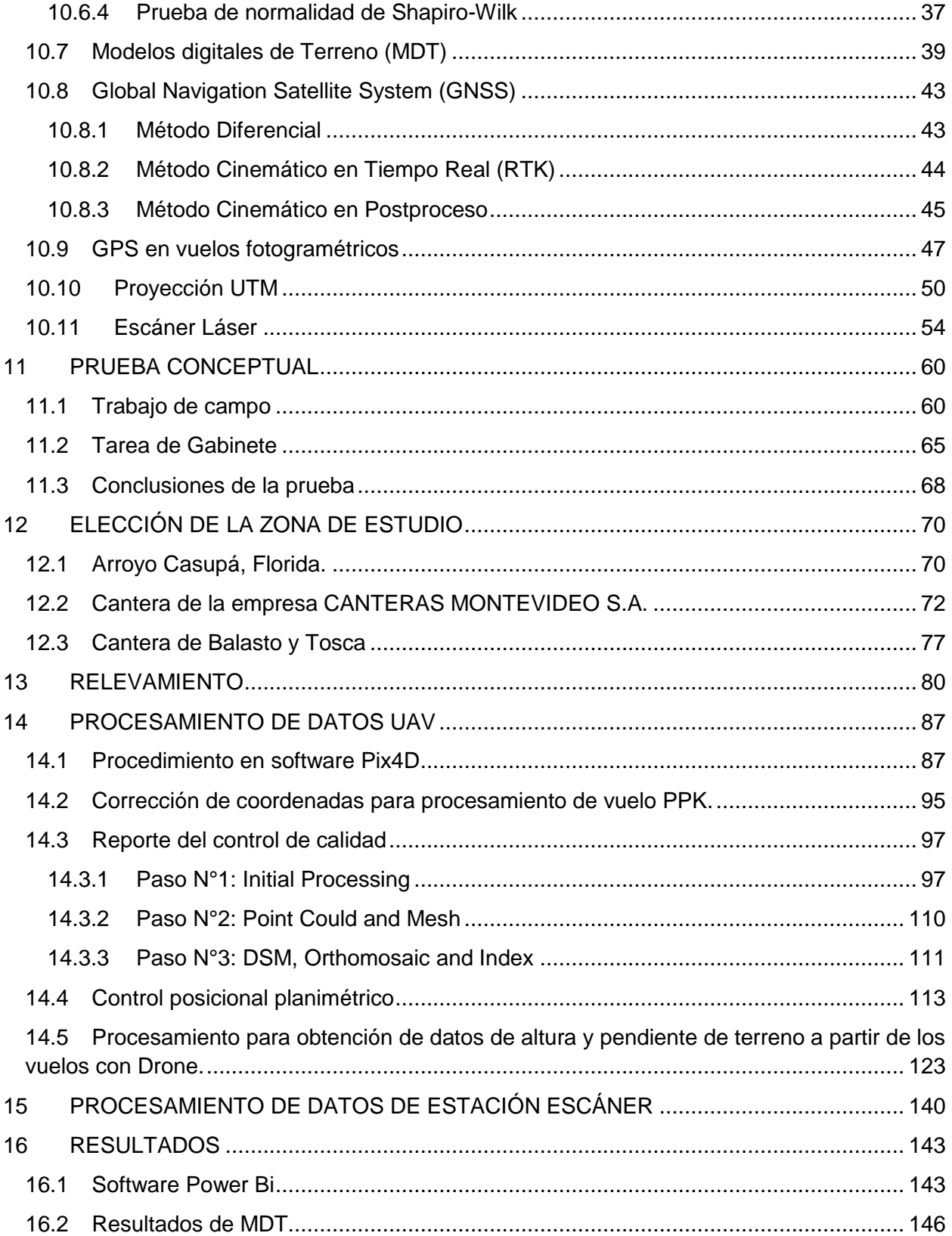

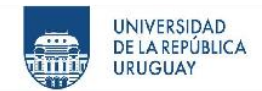

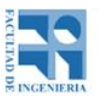

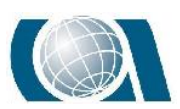

COMPARACIÓN DE RESULTADOS TOPOGRÁFICOS ALTIMÉTRICOS EN EL RELEVAMIENTO DE UNA CANTERA,

UTILIZANDO DRONE FOTOGRAMÉTRICO, DRONE RTK/PPK Y ESTACIÓN ESCÁNER.

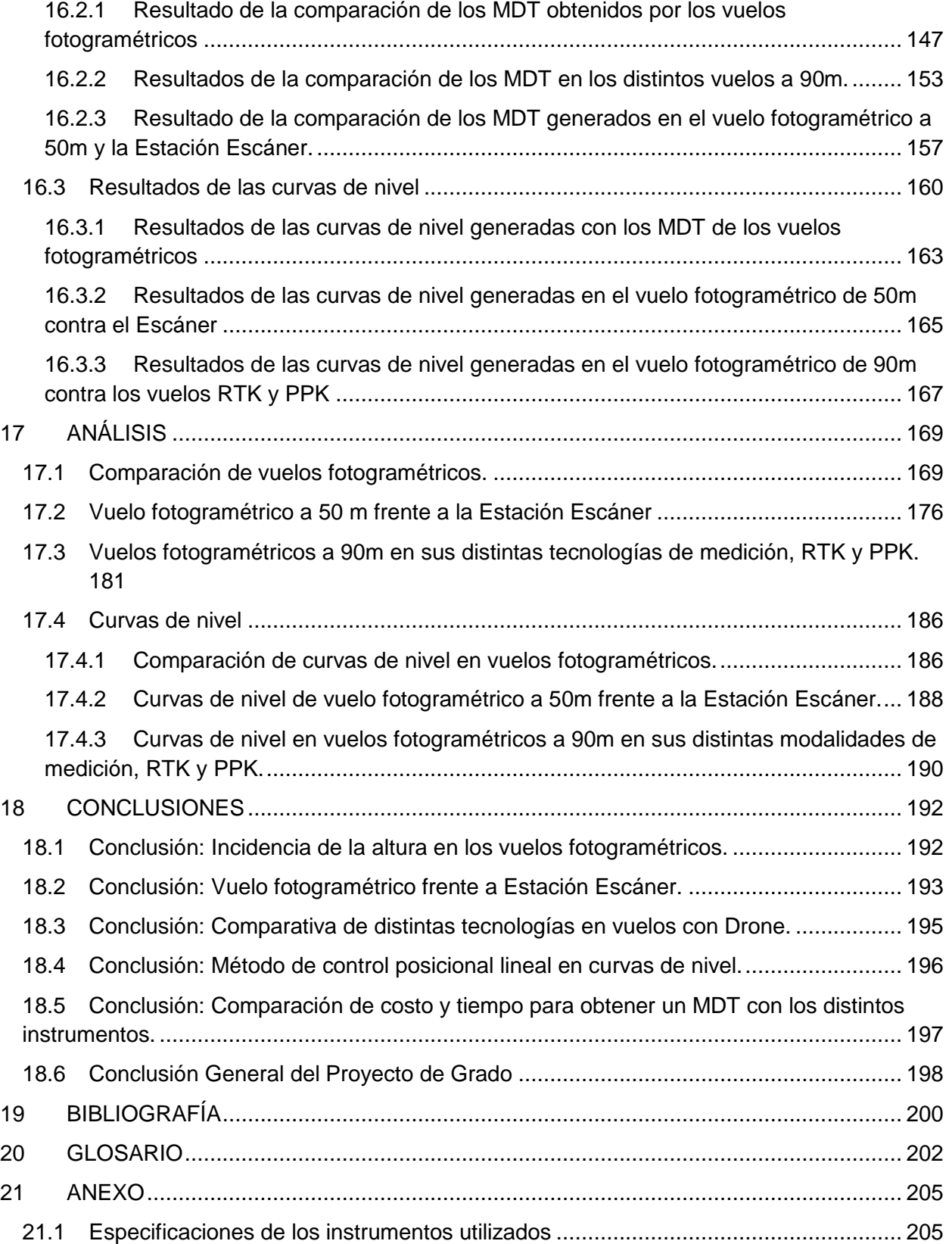

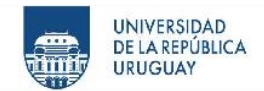

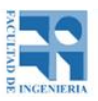

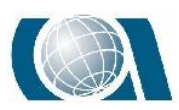

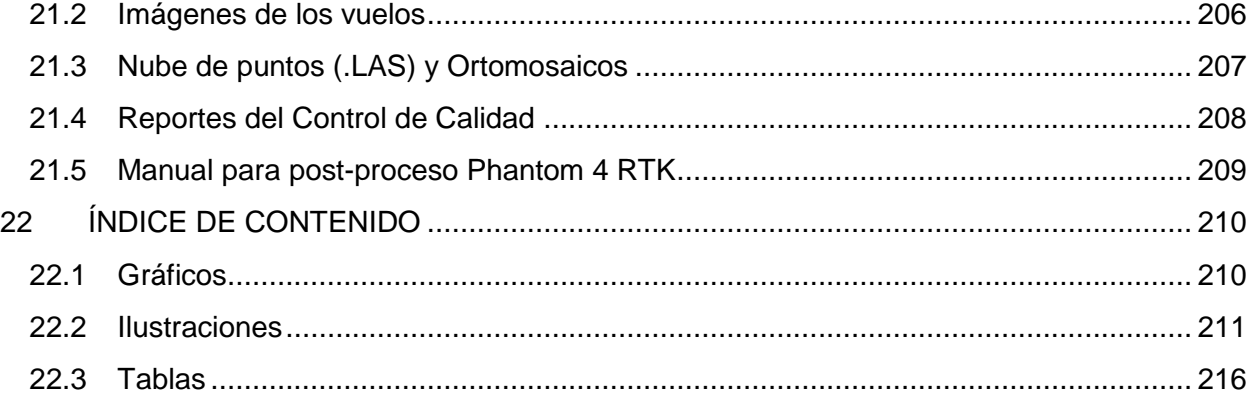

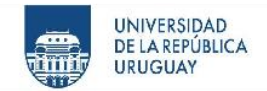

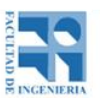

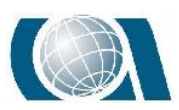

# <span id="page-11-0"></span>**6 INTRODUCCIÓN**

El siguiente informe tiene el objetivo de describir las tareas efectuadas, los conocimientos adquiridos y las conclusiones obtenidas frente a un problema práctico de Ingeniería, por parte de un grupo de trabajo de estudiantes de la carrera Ingeniería Agrimensura de la Facultad de Ingeniería UDELAR, dentro de la materia Proyecto.

El Proyecto de Grado pretende sensibilizar al estudiante, estimulando una postura activa donde explore por sí mismo en procura de obtener conocimiento en temas de su mayor interés dentro de la Carrera elegida.

Las tareas fueron realizadas por los estudiantes **Valentina Settin**, **Franco Rodriguez** y

**Gonzalo Alvariza**, acompañados por el tutor Profesor Adjunto Ingeniero Agrimensor Luis Calderón (Grado 3) del **Instituto de Agrimensura**. Iniciando las mismas en Julio de 2018 y finalizando las tareas en Noviembre de 2019.

*El objetivo de la asignatura, es que el estudiante al finalizar la carrera pueda plasmar en la elaboración de un proyecto, todas las habilidades, herramientas, conocimientos y experiencias obtenidas en una práctica vinculada a la actividad del Ingeniero Agrimensor.*

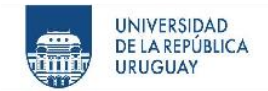

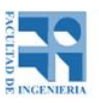

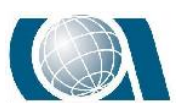

# <span id="page-12-0"></span>**7 MISIÓN DEL PROYECTO**

El proyecto ofrece un análisis comparativo entre distintas tecnologías que se utilizan para realizar los relevamientos pertinentes a la tarea profesional del Ingeniero Agrimensor y la de otras profesiones.

La importancia y motivación de realizar este estudio, es que actualmente existe un progreso tecnológico dinámico en los instrumentos topográficos, geodésicos y fotogramétricos. Generando una variedad de opciones en cuanto al instrumental para realizar ciertas tareas de la profesión. Por este motivo, es que resulta de gran importancia reflejar en una actividad real cómo se comporta cada instrumento, los resultados que se pueden lograr y los que no, y a qué costo.

Por otro lado, dar a conocer un resultado y un procedimiento para el control posicional de elementos lineales. Aspecto en el cual la investigación es escasa y los métodos para evaluar encontrados no poseen gran consideración. A pesar de la importancia y la gran presencia de estos elementos en la cartografía.

La misión es generar una experiencia, un conjunto de datos cuantitativos con resultados, objetivos y conclusiones que puedan servir a la hora de tomar la decisión de qué instrumental elegir para realizar una tarea relacionada a la Ingeniería Agrimensura.

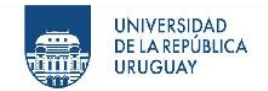

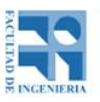

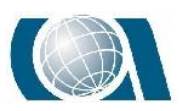

## <span id="page-13-0"></span>**8 OBJETIVOS**

El Proyecto tiene dos objetivos principales:

- 1. Estudiar la relación de costo-calidad a la hora de generar un modelo digital de terreno, de una cantera en actividad. Comparando entre dispositivos UAV, con diferentes parámetros de vuelo en distintas modalidades y una Estación Escáner.
- 2. Comparar la calidad de una curva de nivel determinada, obtenida a partir de los modelos digitales de terreno de los instrumentos nombrados anteriormente. A partir de la búsqueda y diseño de un método de control posicional para elementos lineales.

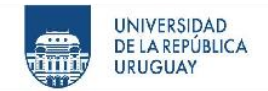

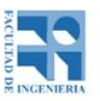

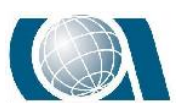

# <span id="page-14-0"></span>**9 HIPÓTESIS**

Dentro del proyecto y el objetivo principal, la comparación de metodologías para relevar una cantera, se estudiarán varias puntas temáticas. **Para cada una de ellas, se planteó una hipótesis previa, que se explicaran a continuación:**

- Los vuelos a mayor altura representarán un píxel de tamaño mayor y por lo tanto un error mayor en cada cota representada en el modelo. En consecuencia, las diferencias de altura entre los modelos de terreno, serán mayores para el de 100m, el de 90m y el de 75m, con respecto al de 50m respectivamente.
- Al relevar una cantera, se encuentran pendientes en el terreno con valores desde 0° a 90°. En lo que respecta al relevamiento realizado con la Estación Escáner frente al vuelo de 50m se comportarán de forma similar en pendientes bajas. Diferenciándose considerablemente en pendientes altas.
- Se puede afirmar que los MDT creados con Drone RTK y PPK sin puntos de apoyo van a diferir considerablemente (puntos en el rango de aceptabilidad cercanos al 0%) respecto al MDT del vuelo fotogramétrico con puntos de apoyo.
- Luego de aplicar el método de control lineal posicional se verá que la curva de nivel obtenida del vuelo realizado a 50 metros de altura se asemejará más a la curva de nivel obtenida por la Estación Escáner. Posteriormente a la curva generada con el vuelo a 75 metros, 90 metros y 100 metros respectivamente.

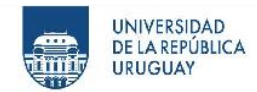

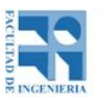

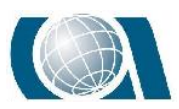

Con respecto a las curvas generadas con Drone RTK y PPK sin puntos de apoyo van a diferir considerablemente respecto de la curva del vuelo fotogramétrico con puntos de apoyo.

 En lo que respecta a tiempos de trabajo para obtener cada modelo de terreno de la cantera, será dividido en dos. El tiempo necesario en campo y en gabinete. En campo, demandará más tiempo la Estación Escáner, por la toma de datos y la cantidad de veces que se deberá estacionar. Seguido a la Estación Escáner será el vuelo fotogramétrico por la colocación de los puntos de apoyo, el relevamiento de estos y el propio vuelo. Y finalmente, lo más rápido para realizar el relevamiento será el Drone RTK, contemplando tanto el modo RTK como el PPK. En gabinete, describiendo lo que toma más tiempo exceptuando el procesamiento, el vuelo fotogramétrico será el que demande más tiempo. Luego el vuelo en modo PPK, seguido del vuelo en modo RTK y por último el Escáner, que solo llevará el tiempo de descarga de datos desde la Tablet-Controladora a la PC.

Luego de realizado el proyecto, las actividades y estudio que conlleva, se descarta o confirma el conjunto de hipótesis. Obteniendo resultados cuantitativos para su demostración.

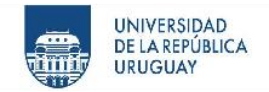

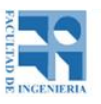

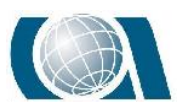

# <span id="page-16-0"></span>**10 MARCO TEÓRICO**

## <span id="page-16-1"></span>**10.1 Orientación Interior**

La orientación interior es el procedimiento por el cual se reconstruye el haz perspectivo de igual manera en que se forma en la cámara.

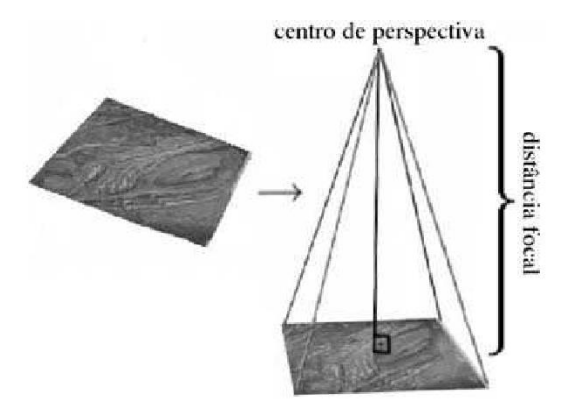

*Ilustración 1: Reconstrucción de la geometría del haz perspectivo. Fuente Fotogrametría Digital.*

Las imágenes se obtienen en formato digital, con un sistema de coordenadas en píxeles, sin ninguna información métrica. Para reconstruir el haz perspectivo hay que reconstruir el sistema interno cámara - imagen correspondiente al momento en que las fotografías fueron tomadas. De esta forma se logra medir sobre la imagen.

Como se mencionó anteriormente, el sistema inicial de coordenadas es un sistema de coordenadas de píxel, formado por filas y columnas, común a todas las imágenes. El software de procesamiento de imágenes digitales, realiza las mediciones de las coordenadas de los vértices de las imágenes en el sistema píxel, utilizando los valores del certificado de calibración y el ajuste de los parámetros de transformación entre un sistema y otro.

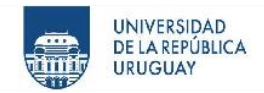

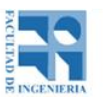

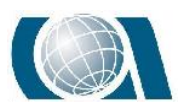

Al momento de la toma de imágenes, se pueden producir deformaciones en la imagen digitalizada (rotaciones, traslaciones, factor de escala), por este motivo es que no se puede utilizar el sistema píxel directamente relacionado al terreno, sino que hay que transformar los píxeles a unidades métricas.

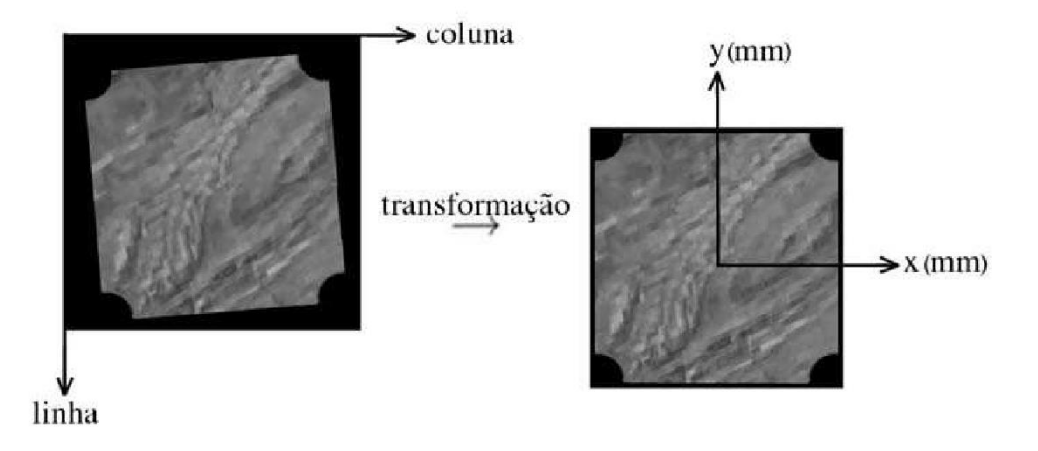

*Ilustración 2: Correcciones de las deformaciones al pasar de pixeles a unidades métricas. Fuente Fotogrametría Digital.*

La transformación de coordenadas del sistema píxel al sistema objeto (terreno), se basa en el principio de colinealidad. Éste afirma que la imagen de un punto, el centro perspectivo y el punto tienen que estar alineados. Para solucionar las distorsiones que existen al pasar de un sistema a otro, es que se plantea una Transformación afín.

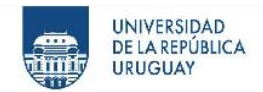

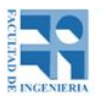

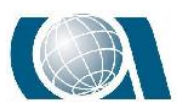

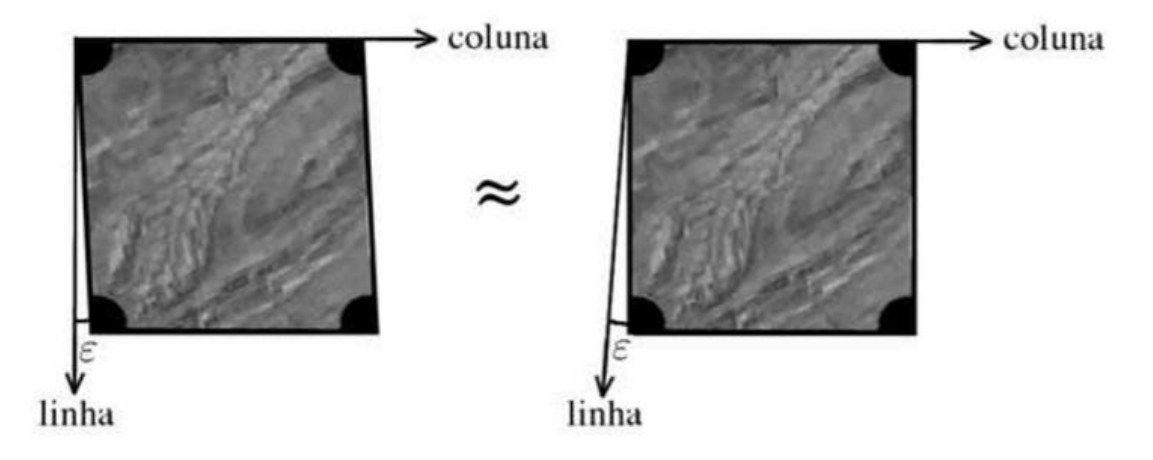

*Ilustración 3: No ortogonalidad de los ejes. Fuente Fotogrametría Digital.*

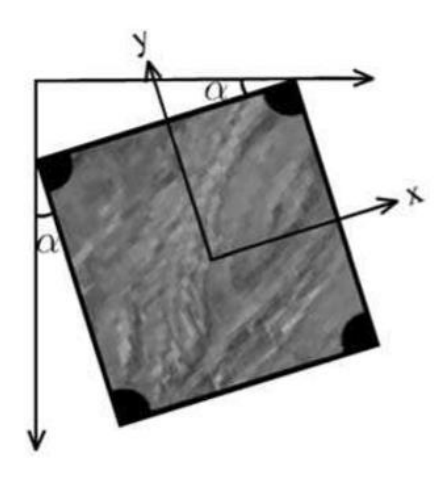

*Ilustración 4: Rotación de la imagen digital. Fuente Fotogrametría Digital.*

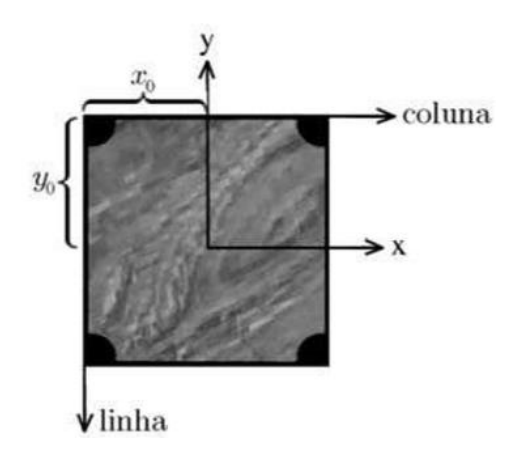

*Ilustración 5: Traslación de la imagen digital. Fuente Fotogrametría Digital.*

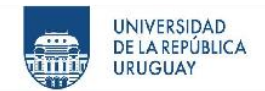

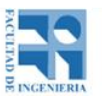

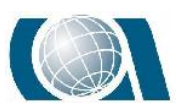

La transformación afín considera los siguientes parámetros:

- No ortogonalidad de los ejes de la imagen digital.
- Rotación de la imagen digital.
- Traslación de la imagen digital.

Y contempla las siguientes propiedades:

- Preserva las condiciones de colinealidad y coplanaridad.
- Conserva la razón entre las distancias en una línea.

 $x = S_x$ .cos( $\alpha$ ).columna +  $S_y$ .sen( $\alpha$ ).fila +  $X_0$ 

$$
y = -S_x \cdot \text{sen}(\alpha + \varepsilon) \cdot \text{columna} + S_y \cdot \text{cos}(\alpha + \varepsilon) \cdot \text{final} + Y_0
$$

Donde:

*Sx y Sy son factores de escala entre la imagen digital y la imagen fotográfica. α es el ángulo de rotación. ε es el ángulo de no perpendicularidad de los ejes.*

*Xo e Yo es la traslación.*

Linealizando las ecuaciones 1) y 2), se obtiene:

 $x = a_0 + a_1$ . columna  $a_2$ . fila  $y = b_0 + b_1$ . columna +  $b_2$ . fila

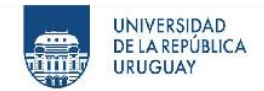

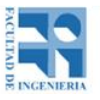

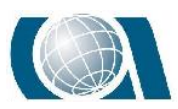

Donde:

$$
a_0 = X_0
$$
  
\n
$$
b_0 = Y_0
$$
  
\n
$$
a_1 = S_x \cdot cos(\alpha)
$$
  
\n
$$
a_2 = S_y \cdot sen(\alpha)
$$
  
\n
$$
b_1 = -S_x \cdot sen(\alpha + \varepsilon)
$$
  
\n
$$
b_2 = S_y \cdot cos(\alpha + \varepsilon)
$$

Las seis incógnitas que se presentan en estas ecuaciones son  $a_0$ ,  $b_0$ ,  $a_1$ ,  $b_1$ ,  $a_2$ ,  $b_2$ .

Los valores de x e y son las coordenadas de los píxeles de los vértices de la imagen y columna y fila surgen del proceso de éstos.

El sistema de ecuaciones tiene 6 incógnitas, para resolverlo se necesitan al menos 6 observaciones. El caso más chico se da cuando se tienen 4 coordenadas de los píxeles de los vértices de las imágenes, cada una de ellas brinda dos observaciones, por lo tanto, el sistema puede resolverse.

## <span id="page-20-0"></span>**10.2 Orientación Externa**

En este paso se logra pasar las coordenadas relativas obtenidas en la orientación interior a coordenadas terreno. Para esto se necesita ubicar los centros de proyección y los planos de las imágenes en el sistema de coordenadas terreno, manteniendo la posición

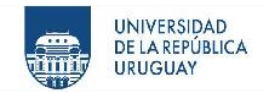

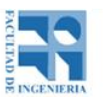

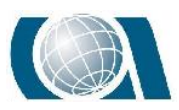

relativa entre las imágenes e imponiendo a que la intersección de los rayos homólogos sea en el punto correcto sobre el terreno.

La condición necesaria para obtener los parámetros de orientación externa es la condición de colinealidad, descrita anteriormente en la orientación interna.

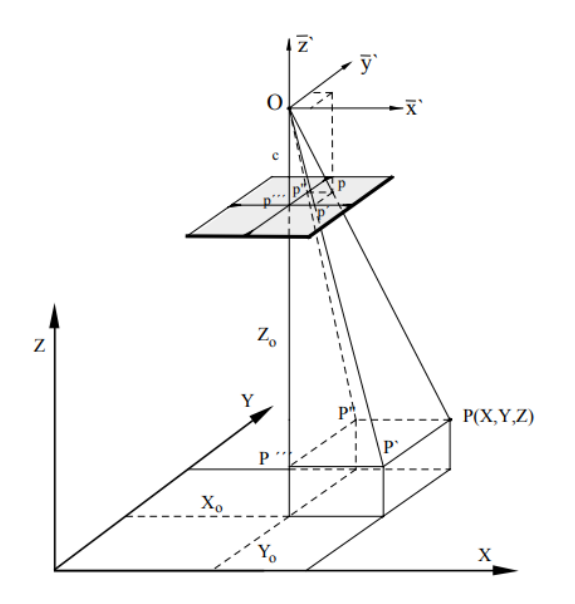

*Ilustración 6: Condición de colinealidad. Fuente Apuntes de Fotogrametría II.*

Esta condición brinda los siguientes parámetros independientes dentro de la orientación:

*Coordenadas imagen (x', y', c). Coordenadas del centro de proyección (X0, Y0, Z0). Coordenadas del punto objeto (X, Y, Z). Elementos de rotación (ω, ϕ, κ).*

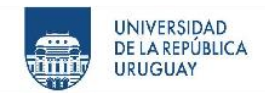

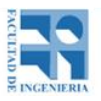

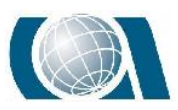

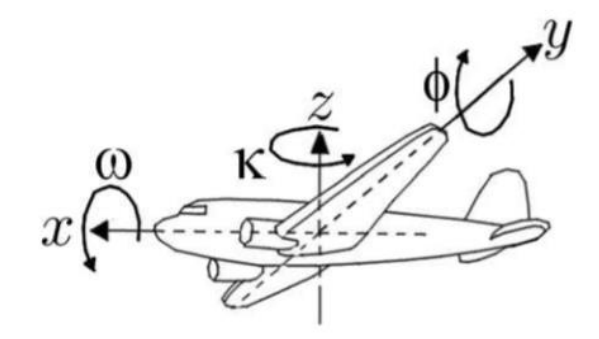

*Ilustración 7: Parámetros de altitud de un sensor fotogramétrico colocado en una plataforma aérea. Fuente Apuntes de Fotogrametría II.*

## <span id="page-22-0"></span>**10.3 Aerotriangulación**

La Aerotriangulación contempla los dos pasos que realiza la orientación exterior. A partir de algunos puntos relevados en campo, llamados puntos de apoyo, se calculan los parámetros de orientación exterior de cada imagen y luego se calculan algunas coordenadas de puntos en el terreno a partir de las coordenadas en la imagen por medio de mínimos cuadrados, haciendo que los pares de rayos homólogos pasen lo más cerca posible entre sí.

## <span id="page-22-1"></span>**10.4 Planificación de vuelo**

La planificación del vuelo se considera la parte principal de un trabajo fotogramétrico de esta índole, es aquí donde se realizan los cálculos y operaciones necesarias para cumplir de forma óptima los objetivos del proyecto. Considerando decisiones previas como objetivo a detectar en la fotografía, zona a volar, topografía de la zona, etc.

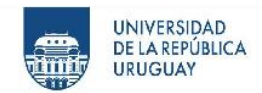

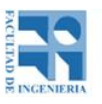

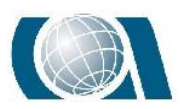

Para comenzar a describir los elementos primero se denotan los símbolos y la descripción de los valores a utilizar en los cálculos:

- *s Formato de la fotografía.*
- *S<sup>1</sup> Lado longitudinal de la fotografía.*
- *S<sup>2</sup> Lado transversal de la fotografía.*
- *L Longitud que cubre un lado de la foto en el terreno.*
- *L<sup>1</sup> Longitud que cubre el lado longitudinal de la foto en el terreno.*
- *L<sup>2</sup> Longitud que cubre el lado transversal de la foto en el terreno.*
- *f Distancia focal.*
- *c Distancia principal.*
- *h Altitud del terreno sobre el nivel del mar.*
- *p Recubrimiento longitudinal (%).*
- *q Recubrimiento lateral (%).*
- *Z Altura de vuelo.*
- *Z<sup>0</sup> Altura de vuelo del drone sobre el nivel del mar.*
- *b Base de la fotografía.*
- *B Base en el aire.*
- *A Distancia entre líneas de vuelo.*
- *GS Velocidad del drone con respecto al terreno.*
- *E Módulo de escala.*
- *te Tiempo de exposición.*
- *I Intervalo entre exposiciones.*
- *MIF Movimiento de la imagen en la fotografía.*

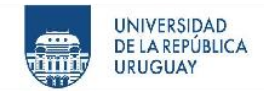

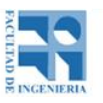

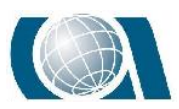

## <span id="page-24-0"></span>*10.4.1 Escala de la fotografía*

Una vez conocidos los símbolos, se comienza por elegir la escala (1:mb) más conveniente de las fotografías. La elección de la escala depende fundamentalmente de la escala del objeto a representar, o sea su tamaño con respecto a la foto. Por ejemplo, para una escala 1:30.000 el mínimo detalle apreciable corresponderá a 3m en el terreno y para una escala de 1:10.000 será de 1m.

La escala de una fotografía está determinada por la distancia principal y la altura del vuelo sobre el suelo:

$$
E = \frac{z}{c}
$$

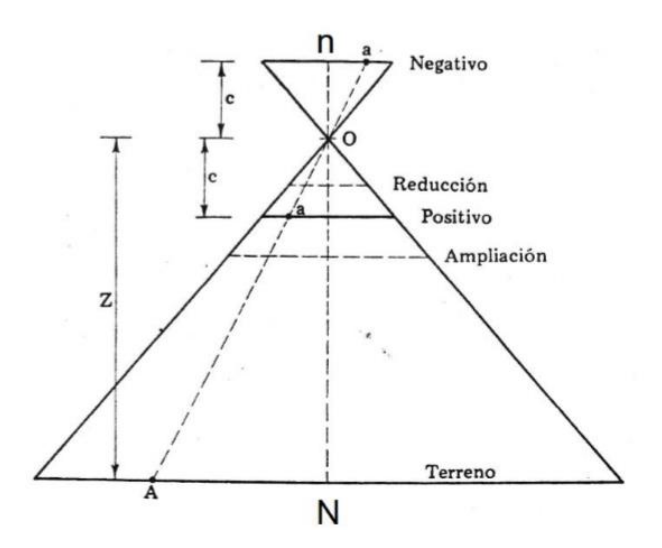

*Ilustración 8: Escala de una imagen aérea. Fuente Diapositivas del curso Fotogrametría.*

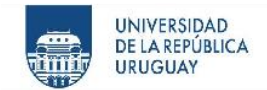

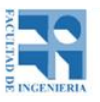

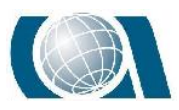

## <span id="page-25-0"></span>*10.4.2 Determinación de la altura de vuelo (Z)*

Para determinar la altura del vuelo sobre el suelo o altura relativa, si se tiene la altura de vuelo sobre el nivel del mar y la altura del terreno sobre el nivel del mar, es la diferencia de las dos.

$$
Z = Z_o - hi
$$

Además, la altura de vuelo dependerá de la escala elegida y la distancia focal de la cámara a utilizar:

$$
Z = E \times f
$$

## <span id="page-25-1"></span>*10.4.3 Recubrimiento*

Para poder ser examinadas las imágenes estereoscópicamente se necesita que cada punto del terreno esté en al menos dos fotografías consecutivas. Por este motivo el vuelo consta de un recubrimiento longitudinal, y si la superficie a volar es más extensa que lo alcanzado por una sola línea de fotos, también se aplicará un recubrimiento lateral.

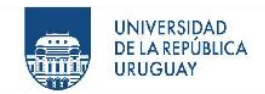

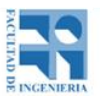

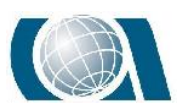

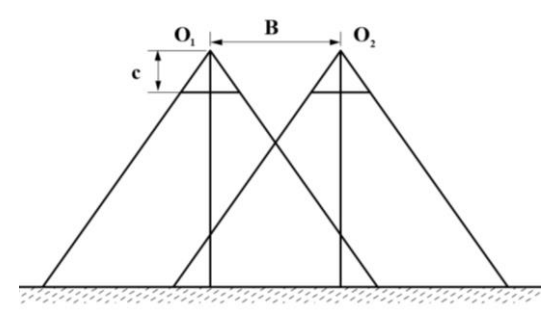

*Ilustración 9: Recubrimiento longitudinal entre pasadas. Fuente Apuntes de Fotogrametría III.*

Para que exista este recubrimiento longitudinal, el valor de B (Base en el aire), o sea la distancia entre que se saca una foto y otra deberá ser menor que el lado de la fotografía (S1). Y para que se cubra el total de los puntos del terreno en al menos dos fotografías; B < S1/2. El valor de recubrimiento longitudinal (p) ronda aproximadamente en el 60% con ± 5% de tolerancia.

El recubrimiento lateral (q) será útil para evitar que quede algún espacio sin fotografiar y hacer posible el examen estereoscópico. Aunque se busque que sea mínimo el número de líneas, al menos se debe cumplir que A<S2. Los valores aconsejables para q son entre un 10% y 30%.

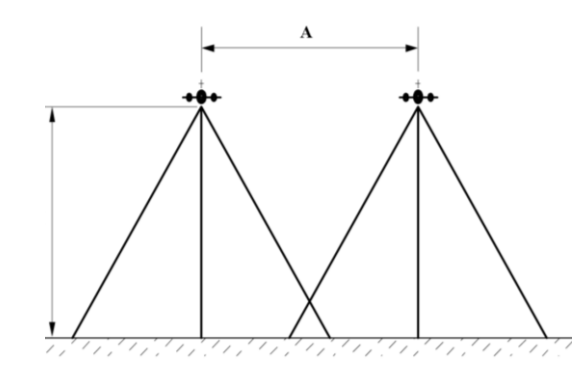

*Ilustración 10: Recubrimiento Transversal entre pasadas adyacentes. Fuente Apuntes de Fotogrametría III.*

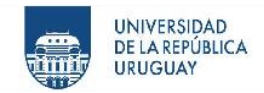

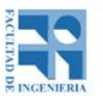

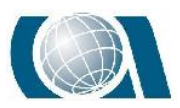

Vale destacar que a fin de compensar posibles errores además del recubrimiento se debe agregar una línea de vuelo al número total de las calculadas y cuatro fotografías más por línea para el error longitudinal, dos al comienzo y dos al final.

Para fijar el valor de A y B se pueden utilizar estas fórmulas teniendo en cuenta los recubrimientos y escala;

$$
B = S_1 \times (1 - p) = s_1 \times mb \times (1 - p) = s_1 \times mb \times \left(1 - \frac{p\%}{100}\right)
$$
  

$$
A = S_2 \times (1 - q) = s_2 \times mb \times (1 - q) = s_2 \times mb \times (1 - \frac{q\%}{100})
$$

### <span id="page-27-0"></span>*10.4.4 Deriva*

En un vuelo fotogramétrico se debe tener en cuenta el parámetro viento. Ya que este elemento genera una fuerza sobre el dispositivo capaz de producir huecos en el recubrimiento entre pasadas, disminución en el recubrimiento, o corrimiento de las líneas de vuelo tomando imágenes no deseadas.

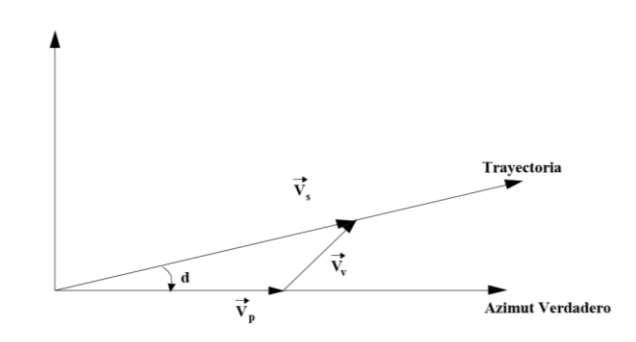

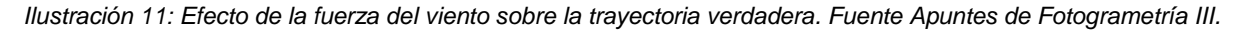

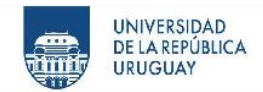

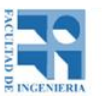

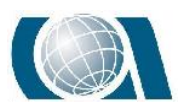

La trayectoria del avión será la resultante de dos fuerzas actuantes. Fuerza de los motores del avión, con una velocidad y dirección elegida y la Fuerza del viento, impuesta por las condiciones climáticas. Llamamos deriva al ángulo comprendido entre la ruta verdadera del vuelo y el acimut verdadero tomado por el dispositivo.

Esta deriva puede ser corregida, girando la cámara a bordo, para que un lado de la fotografía quede en paralelo con la ruta verdadera.

### <span id="page-28-0"></span>*10.4.5 Intervalo entre exposiciones (I)*

Es el tiempo que lleva entre una toma y otra para cumplir con el recubrimiento longitudinal. Conociendo la velocidad del avión (V) y la distancia B, obtenemos este intervalo de tiempo;

$$
I=\frac{B}{V}
$$

## <span id="page-28-1"></span>*10.4.6 Número de fotografías por línea de vuelo (NFLV)*

El número de fotografías se obtiene de dividir la longitud de la línea de vuelo sobre la Base (B), teniendo en cuenta que además se van a sumar dos fotografías de cada lado, al principio y al final de la línea;

$$
NFLV = \frac{Longitud de la línea}{B} + 4
$$

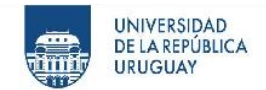

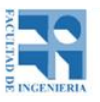

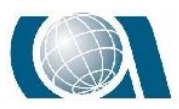

## <span id="page-29-0"></span>*10.4.7 Número de líneas de vuelo (NLV)*

Es la cantidad de líneas necesarias para cubrir la totalidad de la superficie a relevar fotográficamente, como se dijo anteriormente se agrega una línea más como precaución.

$$
NLV = \frac{Ancho\ del\ terreno}{A} + 1
$$

## <span id="page-29-1"></span>*10.4.8 Número total de fotografías (NTF)*

Es el total de fotografías a sacar para cubrir toda la extensión de terreno con el plan de vuelo estudiado;

$$
NTF = NFLV \times NLV
$$

## <span id="page-29-2"></span>*10.4.9 Tiempo de vuelo sobre objetivo (t)*

Es importante saber el tiempo de vuelo antes de realizar el proyecto para administrar la energía del dispositivo en base a baterías. Para calcularlo se tiene en cuenta el intervalo de toma (I) y el número total de fotografías (NTF);

$$
t = I \times NTF
$$

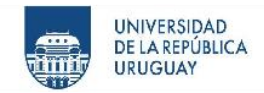

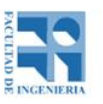

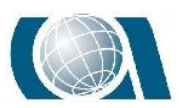

Luego para conocer el tiempo total, se le sumará el t calculado al tiempo que le lleva al dispositivo ir hacia el objetivo y volver al punto de finalización.

## <span id="page-30-0"></span>**10.5 Puntos de Apoyo**

Para realizar la orientación externa es necesario conocer la posición de una serie de puntos determinados en el campo que puedan ser foto-identificables en las imágenes, para poder ajustar la escala del modelo estereoscópico y realizar la nivelación de este. El número mínimo de puntos de apoyo para procesar son 3, teniendo las coordenadas planimétricas y altimétricas (X, Y, Z) de dos y uno de coordenada altimétrica conocida  $(Z)$ .

El levantamiento de la información como apoyo de campo es trabajo de la topografía en conjunto con geodesia en el terreno, utilizando equipos que lo hagan lo más ágil y preciso posible, siendo fundamental tener la posibilidad de conocer las coordenadas absolutas.

Existen dos maneras de tomar los puntos de apoyo. El primero de pre-señalización, en el cual previamente se ha realizado el vuelo: se coloca elementos o señales en el campo y se determinan sus coordenadas antes de realizar el vuelo. El segundo método sería la toma de estos puntos una vez realizado el vuelo y detectados elementos visibles y fotoidentificables en las imágenes.

Para la distribución y número de puntos de apoyo lo recomendado por par de imágenes son cinco puntos. Donde se pueden tener cuatro puntos con coordenadas X, Y, Z, dos para ajustar la escala del modelo, y dos como puntos de control, y un quinto punto que puede ser solo altimétrico para realizar el ajuste de nivelación.

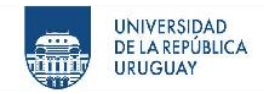

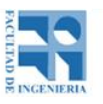

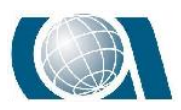

Estos puntos de apoyo se ubican en las esquinas del solape entre el par de fotos para ocupar la mayor superficie posible y que puedan servir para las pasadas superiores e inferiores, como para el par de fotos anterior y siguiente, de manera de economizar en puntos de apoyo en el campo, ahorrando tiempo en la tarea.

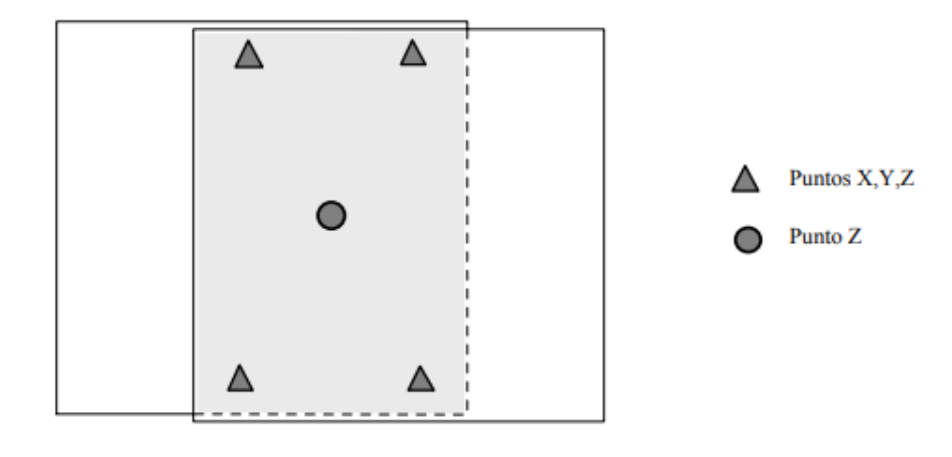

*Ilustración 12: Ubicación de puntos de apoyo en un par de fotos solapadas. Fuente Apuntes de Fotogrametría III.*

Por otro lado, la justificación de la posición de estos puntos de apoyo se debe a que, al momento de realizar la restitución, es peligroso generarla fuera de los límites formados por estos puntos de apoyo y es bueno contar con las máximas distancias entre uno y otro para corregir de forma uniforme la escala e inclinaciones longitudinales y transversales en la orientación externa.

Ahora se verán los detalles a tener en cuenta para plasmar los puntos de apoyo, tomando el primer método nombrado anteriormente, el de pre-señalización. Estos puntos de apoyo se deben colocar teniendo en cuenta la densidad y distribución necesaria para que sirvan como puntos de apoyo, según lo planificado. Puede haber diferentes tipos de puntos de apoyo como, marcas de cal o pintura en el suelo, elementos impresos en lona o papel,

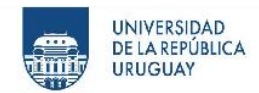

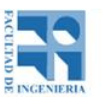

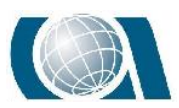

conos, elementos de construcción como tapas, alcantarillas, etc. Pero de forma general, se debe tener consideración en el tamaño y la forma adecuada según cada proyecto, la escala del vuelo dará el tamaño para una correcta visualización, por ejemplo, a una escala grande 1:3.000 aproximadamente la dimensión será de 15cm x 15cm. El centro del punto de apoyo será la posición a usar por lo tanto debe estar bien marcado, ya sea por una cruz o por un cuadrado dividido en cuatro, u otra forma, se debe evitar colores uniformes y formas irregulares que ayuden a la confusión. Otra recomendación es utilizar colores que no se integren al entorno, para que sean fáciles de identificar y no se confundan con por ejemplo una roca del mismo color o una columna cercana, etc. Se deben apoyar en lo posible en zonas planas y libres de árboles, edificios u otros elementos importantes en la zona, para que sean identificables en varias imágenes, tomadas de distintos ángulos.

## <span id="page-32-0"></span>**10.6 Control posicional**

### <span id="page-32-1"></span>*10.6.1 Método estándar NSSDA*

El estándar **NSSDA (National Standard for Spatial Data Accuracy)** es una metodología estadística de evaluación definida para la exactitud posicional de mapas y datos geoespaciales. Fue desarrollada por el comité *"Federal Geographic Data Committee"* (FGDC) de EE. UU. apoyándose en el trabajo de la American Society for Photogrammetry and Remote Sensing (ASPRS) de EE. UU. con su método estándar ASLSM.

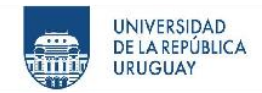

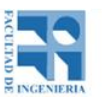

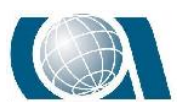

Este método consiste en comparar las coordenadas de una muestra de puntos elegidos en un conjunto de puntos con coordenadas obtenidas con un instrumento de mayor precisión. **Lo aceptado generalmente es que la fuente de mayor precisión sea 3 veces más exacta que la otra.**

Esta muestra según marca el estándar NSSDA debe estar formada por al menos 20 puntos bien definidos tanto sobre la fuente a analizar y la de mayor precisión. También deberán estar distribuidos uniformemente sobre el terreno, siendo recomendados que en cada uno de los *"cuadrantes"* del terreno haya más del 20% de estos puntos y la separación de los puntos no sea mayor a un décimo de la longitud de la diagonal del *"mapa"* a controlar.

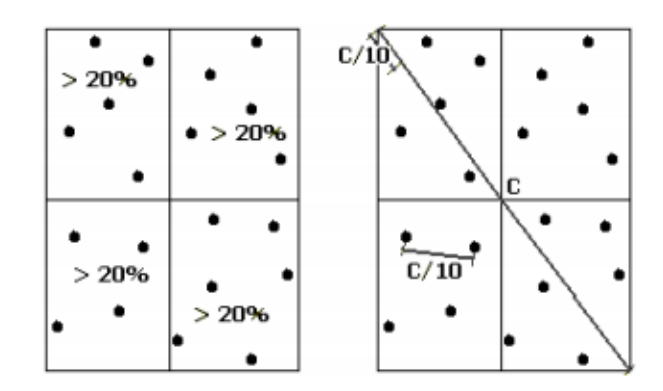

*Ilustración 13: Distribución correcta de los puntos de control. Fuente Positional Accuracy Handbook.*

La homogeneidad además de ser un aspecto espacial también deberá ser temático, teniendo correspondencia con los elementos a tratar, por ejemplo, si en la cartografía si lo que se representa son construcciones en un 90%, también deben ser un 90% del total los puntos tomados sobre estas construcciones, así como también donde haya mayor cantidad de elementos mayor debe ser la cantidad de puntos elegidos para la muestra.

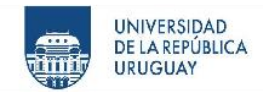

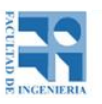

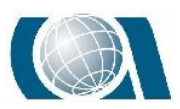

Desde el punto de vista estadístico la muestra deberá contemplar, además, tres aspectos importantes:

- 1. La no existencia de **outliers**, o la eliminación de estos.
- 2. Que las componentes posicionales de los puntos (dx, dy, dz) sigan una distribución normal.
- 3. Que los mismos sean independientes y no correlacionados.

Cabe destacar que el estándar puede realizarse sin contemplar todos estos aspectos, pero no se asegura la calidad del mismo.

El resultado de este método es la obtención del RMSE para XY por un lado, y para Z por otro lado, para poder calcular el error real de la muestra en función de un determinado nivel de confianza (95% comúnmente). Lo que nos dará un índice de calidad en unidades reales sobre el terreno. Sin dar un resultado de aceptación y rechazo a la muestra como otros test estadísticos.

A partir de ahora se describe el procedimiento de forma general.

- 1. La muestra debe tener al menos 20 datos definidos sobre la cartografía y sobre la fuente de mayor exactitud;
- 2. Descartar los outliers para obtener una muestra correcta;
- 3. Calcular la raíz del RMSE (error cuadrático medio) tanto para x como para y;
- 4. Calcular el RMSE de la posición xy del punto mediante la siguiente fórmula:

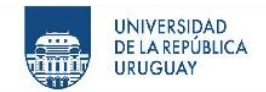

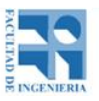

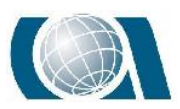

$$
RMSE_r = \sqrt{RMSE_x^2 + RMSE_y^2}
$$

Y la exactitud posicional a un 95% de confianza posicional se calculará de la siguiente forma según dos casos:

> $RMSE_x = RMSE_v$  $Exactitud = 1.7308 \times RMSE_r$  $RMSE_x \neq RMSE_v$ Exactitud =  $1.22385 \times (RMSE<sub>x</sub><sup>2</sup> + RMSE<sub>y</sub><sup>2</sup>)$

Para la exactitud en la coordenada vertical a un 95% (z):

$$
Exactitud = 1.96 \times RMSE_z^2
$$

## <span id="page-35-0"></span>*10.6.2 Test de Rachas*

El test de rachas se utiliza para demostrar la hipótesis de que la muestra es aleatoria, es decir si las sucesivas observaciones son independientes.

Una racha se define como la sucesión de valores con características comunes o parecidos seguidos de valores que no presentan esa característica. Por lo tanto, en una
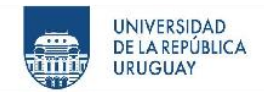

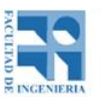

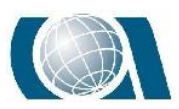

secuencia de ceros y unos generada al azar, no se deberían tener ni muchas rachas ni pocas rachas, más precisamente, el hecho de cambiar de rachas debería suceder aproximadamente con una probabilidad de 0,5.

Para proceder a realizar este test, se colocará un 0 por cada racha y un 1 al cambiar de racha, siendo el corte de las mismas la media muestral. Habiendo realizado esto se contará el número de rachas y se buscará el resultado en la tabla del test según el valor de R (Rachas) y n (número de valores) cuál es el p-valor.

El p-valor de la prueba es:

$$
\alpha^x = Pr \ Pr \ (Z \le zL)
$$

$$
con \ ZL = \frac{R + c - uR}{\sigma R}
$$

siendo  $u_R =$  $2 * n1 * n2$  $\boldsymbol{n}$  $+ 1 y \sigma R = \sqrt{((2 * n1 * n2(2n1n2 - n))/(n2(n - 1))}$ 

Donde

$$
c = 0.5 \text{ si } R < uR \text{ y } c = -0.5 \text{ si } R > u_R
$$
\n
$$
\alpha^x = Pr \Pr\left(Z \le zL\right) = 1 - Pr \Pr\left(Z > zL\right) = 1 - \Phi\left(zL\right) = 1 - \left(1 - \Phi(zL)\right) = \Phi\left(-zL\right)
$$

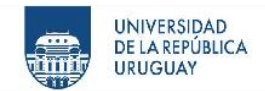

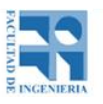

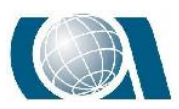

#### *10.6.3 Correlación de Spearman*

La correlación de Spearman ayudará a descubrir si hay correlación entre los errores de las distintas coordenadas de los puntos, concluyendo que no hay por ejemplo errores sistemáticos. El coeficiente de correlación de Spearman puede tomar valores en el entorno de (-1,1) de manera que cuanto más cerca del 0 se encuentre el resultado menor será la correlación en las variables. Si el valor está cerca del -1 tendrá una correlación negativa y contrariamente si está más cerca de 1 tendrá una relación positiva.

$$
rs = 1 - \frac{6 \times \sum_{i=1}^{n} (R(x_i) - i)^2}{n \times (n^2 - 1)}
$$

Luego se busca el valor absoluto de "rs" en la tabla y se toma el p-valor para comparar y obtener el resultado.

#### *10.6.4 Prueba de normalidad de Shapiro-Wilk*

Queda demostrar la normalidad de las variables del conjunto de datos, para eso se describe a continuación la prueba de Shapiro-Wilk. Método potente y sencillo que se destaca frente a otros métodos. Para poder utilizarlo, la muestra se debe acercar a cuatro supuestos:

- 1. La muestra debe tener menos de 50 datos;
- 2. Las observaciones deben ser independientes;

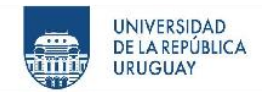

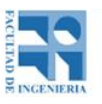

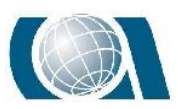

- 3. Las observaciones deben partir de un muestreo aleatorio;
- 4. Las variables deben guardar relación de escala en intervalos o alguna razón.

El procedimiento es el siguiente:

Se parte de la hipótesis de que H<sub>0</sub>, que es una variable aleatoria no tiene distribución normal, y H<sub>1</sub>, también variable aleatoria, pero que sí tiene distribución normal. Y se utiliza la siguiente fórmula para conocer el estadístico de prueba:

$$
W_c = \frac{\sum_{i=1}^{k} ai[X_{(n-i+1)} - X_i]}{\sum_{i=1}^{n} (Xi - X)^2}
$$

Siendo ai el valor de un coeficiente sustraído de la tabla correspondiente al test relacionado al tamaño de la muestra y la posición  $i$  de la observación. El término  $[X_{(n-i+1)}-X_i]$  genera la resta sucesiva del primer valor con el último, el segundo con el penúltimo, análogamente hasta finalizar con todos los valores.

Para ver cuál hipótesis es la correcta existe una zona de aceptación para H<sub>0</sub>. La misma está formada por todos los valores del estadístico de prueba  $(W_c)$  menores al valor esperado o tabulado.

$$
ZA = \{W/W_{calculatedo} \leq W_{(1-\alpha;n)}\}
$$

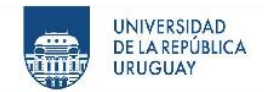

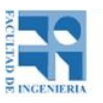

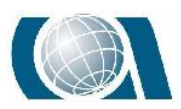

De esta forma se procederá con la prueba de Shapiro-Wilk para cada diferencia de coordenadas (dx, dy, dz).

## **10.7 Modelos digitales de Terreno (MDT)**

Un modelo, en términos geográficos se define como una *"representación simplificada de la realidad en la que aparecen algunas de sus propiedades"*. Los modelos se pueden clasificar según la propiedad que se pretende representar en:

- **Icónicos**, en los que la correspondencia que se establece son las propiedades morfológicas.
- **Análogos**, presentan algunas de las propiedades del objeto, pero sin sus características morfológicas.
- **Simbólicos**, en el cual se produce una abstracción del objeto y se representa de manera matemática.

**Los modelos digitales de terreno (MDT), son modelos simbólicos.** No existe la ambigüedad en ellos, se pueden modelar los procesos, verificarlos y repetir los resultados.

Se definen como un conjunto de datos numéricos que describe la distribución espacial de una característica del territorio. Las relaciones espaciales o las características que se deseen representar, se representan por relaciones numéricas como vectores, matrices, etc. y por expresiones matemáticas que expresan relaciones topológicas y funcionales.

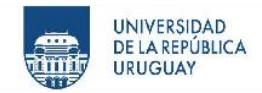

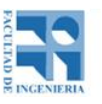

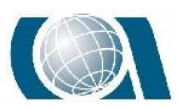

Una definición más completa y precisa de lo que se entiende como modelo digital de terreno es la que propone Ángel M. Felicísimo que es la siguiente: *"Un MDT es una estructura numérica de datos que representa la distribución espacial de una variable cuantitativa y continua".*

De la definición anterior, se puede decir que los modelos digitales de terreno toman la forma de estructuras de datos, lo que implica que no son sólo una acumulación o listado de cifras, sino que su construcción debe realizarse de acuerdo con una estructura interna, es decir de almacenar y vincular las unidades de información de datos entre sí, representar de alguna forma las relaciones espaciales entre los datos.

Con lo anterior se puede decir que un listado de coordenadas acompañadas por su altitud no puede considerarse un MDT, pues no existe una estructura interna y esto conlleva a que se necesite un proceso de los datos para que sea utilizable en la modelización.

Los MDT, representan la distribución espacial de una variable, esto acota su ámbito de actuación por ejemplo en la modelización de fenómenos geográficos. Entonces, se puede concluir que la variable representada en el MDT debe ser cuantitativa y de distribución continua.

Por su naturaleza, los modelos digitales de terreno permiten realizar procesos de simulación dinámica, con lo que, a través de la modelización de objetos, se crean modelos de procesos.

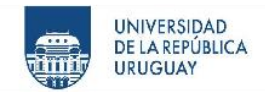

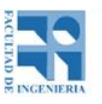

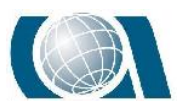

Esta modelización es posible mediante el diseño y empleo de algoritmos numéricos, éstos conducen a la creación de nuevos modelos digitales de terrenos, modelos digitales derivados.

Un modelo digital de elevaciones (MDE), se define como una estructura numérica de datos que representa la distribución espacial de la altitud de la superficie del terreno.

Se puede describir de forma genérica como:

$$
z=f(x,y)
$$

Donde z es la altitud del punto situado en las coordenadas  $x \in y$ , y f es la función que relaciona la variable en su localización geográfica. Los valores de  $x \in y$ , corresponden por lo general a las abscisas y ordenadas de un sistema de coordenadas planas, un sistema de proyección cartográfica.

En la práctica, la función  $f$  no es contínua, sino que se se resuelve en intervalos discretos, por lo que el MDE está compuesto por un conjunto finito de elementos. Es decir, la altitud se describe mediante un conjunto finito y explícito de cotas. El valor de la altitud de un punto arbitrario será estimado por interpolación a partir de los datos de su entorno.

Los modelos digitales de elevaciones se dividen en modelos ráster y modelos vectoriales. En los primeros los datos se interpretan como el valor medio de unidades elementales de superficies no nulas que teselan el terreno con una distribución regular, sin

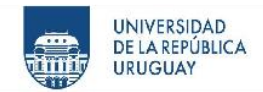

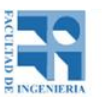

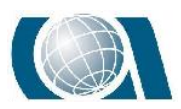

solapamiento y con recubrimiento total del área representada. Los segundos, los vectoriales, están basados en entidades, como puntos y líneas definidas por sus coordenadas.

Las estructuras más usadas para el almacenamiento de los MDE son:

#### **Vectoriales:**

- **Puntos:** serie de puntos espaciados con información de la elevación sólo en dichos puntos. El esparcimiento puede ser regular, con mediciones topográficas o irregulares con nubes de puntos.
- **Líneas:** elementos de tipo líneas que representan curvas de altitud constante, lo que se llama curvas de nivel. Estas líneas están definidas como un vector de n pares de coordenadas (x,y) que describe la trayectoria de las curvas de nivel. El número de elementos de cada vector es variable. El MDE está constituido por el conjunto de las curvas de nivel que pasan por la zona representada, separadas por intervalos constantes de altitud, más un conjunto de puntos acotados que definen lugares singulares. Se generan a partir de operaciones altimétricas (directas) o por métodos de restitución fotogramétricas (indirectos).
- **Triángulos TIN:** conjunto de triángulos irregulares adosados. Los triángulos se construyen ajustando un plano a tres puntos cercanos no colineales, y se aproximan sobre el terreno formando un mosaico

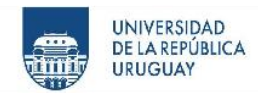

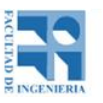

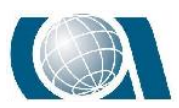

> que puede adaptarse a la superficie con diferente grado de detalle dependiendo de cómo es el relieve. El método de triangulación más utilizado es el de Triangulación de Delaunay. Se debe cumplir la condición de Delaunay: *"La circunferencia circunscrita de cada triángulo de la red no debe contener ningún vértice de otro triángulo*." Esta condición asegura que los ángulos internos de los triángulos son los máximos posibles. Maximiza la extensión del ángulo más pequeño en la red.

- **Rásters:**
	- **Matrices regulares:** la estructura es el resultado de superponer una cuadrícula sobre el terreno y extraer la altitud media de cada celda. Con esto se obtiene una red regular de malla cuadrada.
	- **Quadtrees:** permite codificar datos en el modelo ráster y reducir los requerimientos de almacenamiento y mejora las velocidades de acceso. Se basa en almacenar valores homogéneos por región y no por píxel.

### **10.8 Global Navigation Satellite System (GNSS)**

#### *10.8.1 Método Diferencial*

El método diferencial se apoya en la utilización de dos equipos simultáneamente en dos posiciones diferentes, siendo una de ellas conocida, a este receptor se le llama estación

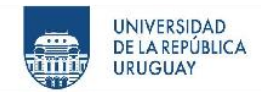

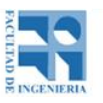

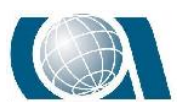

de referencia o base y puede ser un único receptor o una red de estaciones que modelan las correcciones a transmitir al otro receptor o móvil.

El GPS diferencial opera en tiempo real mediante la eliminación o mitigación de la mayoría de los errores que se infiltran en las mediciones u observaciones GNSS, fundamentalmente el retardo ionosférico.

El receptor estación o la red de estaciones se sitúan en posiciones conocidas con exactitud, transmite sus observables a un centro de procesado y se modelan las correcciones. Éstas se transmiten al usuario en un formato llamado RTCM y por distintos caminos, vía satélite, radio modem, vía internet, etc.

#### *10.8.2 Método Cinemático en Tiempo Real (RTK)*

En este método las correcciones pueden ser obtenidas a partir de las observables en código o en fase. Requiere de un software RTK en la o las bases y el móvil para generar las correcciones y emitirlas.

Dado que la estación no tiene forma de saber con cuantos satélites está trabajando el móvil, debe analizar la señal de todos los satélites visibles y calcular las correcciones de forma individual. Esto hace que el móvil demore un poco en resolver las ambigüedades.

Los equipos GNSS móviles RTK reciben correcciones RTK desde una única estación de referencia. Esta estación puede ser una estación permanente que emite correcciones vía NTRIP o bien una estación RTK convencional que emite las correcciones por radio.

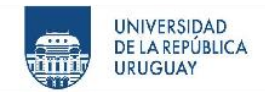

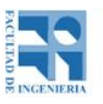

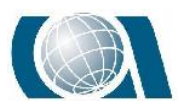

Las correcciones desde una estación simple utilizan el modelo de corrección para esa estación, y no tiene modelos troposféricos e ionosféricos en función de la distancia que hay entre la base y el móvil, por ello no es recomendable trabajar a más de 30 km a la base.

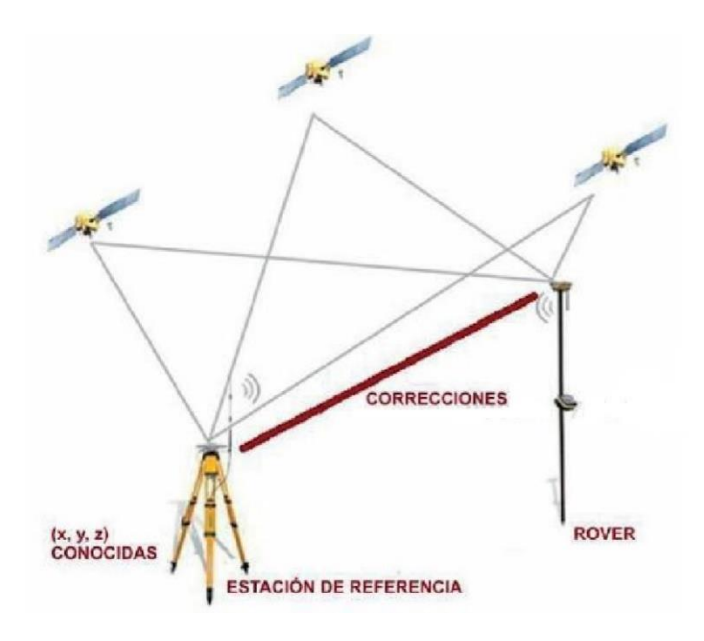

*Ilustración 14: Esquema de trabajo de dispositivo GNSS en Método Cinemático en Tiempo Real RTK.*

#### *10.8.3 Método Cinemático en Postproceso*

Los métodos de observación poseen diferentes clasificaciones, de acuerdo al instrumental utilizado, a la exigencia de precisión y a la técnica de proceso de los observables. Este último criterio es el que diferencia al método Cinemático en tiempo real con el método cinemático en postproceso, más precisamente en qué momento se realiza el cálculo de coordenadas y líneas base. Mientras en el RTK se realiza en el mismo momento de la observación en el postproceso se lo efectúa luego en un procesamiento en gabinete.

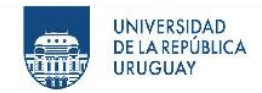

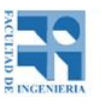

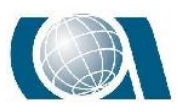

Este método se puede hacer en forma particular del propio usuario, contando con 2 o más receptores, dejando uno estacionado en un punto de coordenadas conocidas, que actuará como *"base"* y el otro (o los otros) recorrerán los puntos que interesa relevar.

Una alternativa y una gran ventaja se presentan a este método a través de la instalación de una Estación Permanente GPS, como lo son las del Instituto Geográfico Militar, esto es, un receptor GPS sobre un punto de coordenadas conocidas. Esta estación almacena los datos de los satélites GPS durante las 24 hs. y los pone a disposición de los usuarios en forma de archivos por el lapso de tiempo que cada usuario estuvo realizando mediciones, de esta manera cada usuario utiliza los archivos del receptor base para aplicar la corrección diferencial a sus archivos tomados con su receptor móvil.

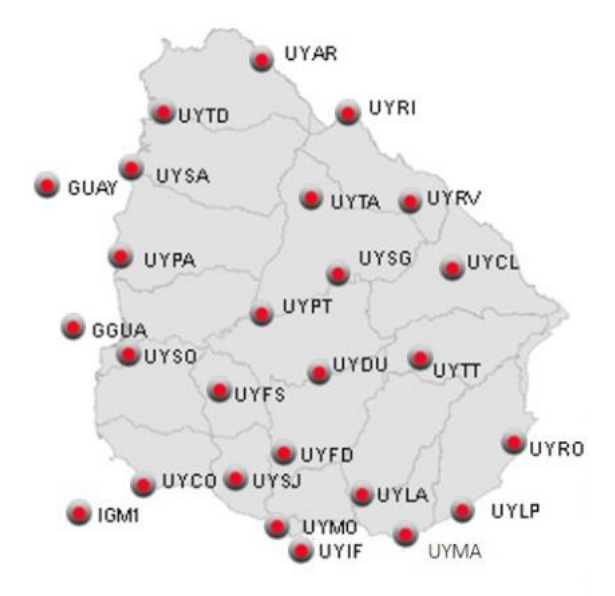

*Ilustración 15: Mapa dinámico de estaciones de referencia. Fuente Servicio Geográfico Militar.*

La gran ventaja de este sistema es la independencia de la estación base, de su estacionamiento y su cuidado. Así también que el usuario necesita un equipamiento

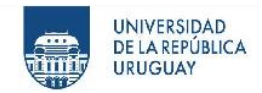

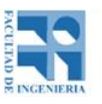

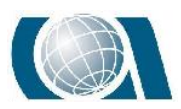

mínimo compuesto por un solo móvil. En este caso, de la utilización del sistema de Estación Permanente, debe tenerse en cuenta que se produce una pérdida de precisión, en función de la distancia que separa al receptor remoto de la estación base, cuando esta pasa a ser mayor de 30 km aproximadamente.

### **10.9 GPS en vuelos fotogramétricos**

Entre las aplicaciones del GPS destacan las dirigidas a obtener la posición de vehículos, barcos, aviones y drones en movimiento conocida como Posicionamiento GPS Cinemático. En el posicionamiento de cámaras aéreas o sensores, las condiciones de operación son muy diferentes a la terrestre, ya que están condicionadas a que el vuelo fotogramétrico sea operativo.

Para la determinación de las coordenadas de la trayectoria del avión y finalmente las coordenadas de los centros de proyección, se necesita aplicar el método relativo, con un receptor en vuelo y una estación de base, medición de fase y postproceso, pudiéndose alcanzar en condiciones operativas precisiones de varios centímetros.

Para la determinación de las coordenadas de los centros de proyección, se realizará un vuelo fotogramétrico con un receptor GPS instalado en el avión y otro estacionado en una base de referencia en tierra, que nos permita realizar cálculo diferencial.

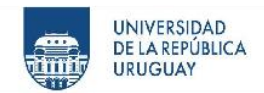

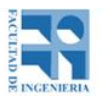

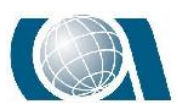

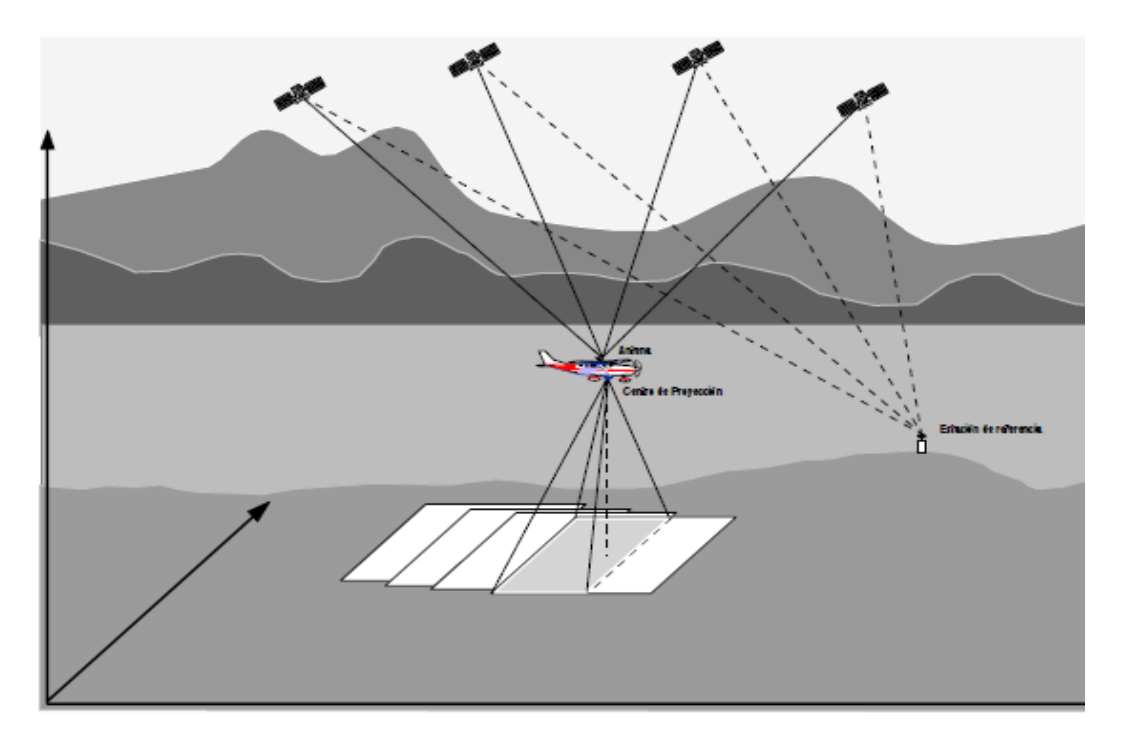

*Ilustración 16: Esquema de trabajo de vuelo fotogramétrico con receptor GPS. Fuente Apuntes de Fotogrametría III.*

El receptor *GPS* y la cámara funcionan independientemente. Para posicionamiento, las observaciones de los receptores *GPS* se hacen a intervalos de tiempo constantes *(0,5 a 1 segundo)* y las exposiciones de la cámara se realizan de forma independiente, teniendo éstas últimas que referirse al mismo sistema de tiempo en el que se tengan las posiciones de la antena del receptor *GPS* (se tiene que tener en realidad las relaciones entre estos tiempos para poder determinar uno en función de otro).

De esta manera, en postproceso por métodos diferenciales y combinando observaciones de vuelo y la estación base, se obtendría la trayectoria del avión con coordenadas cada 0,5 segundos. Las posiciones del centro perspectivo de la cámara se van a obtener posteriormente de la interpolación de los datos de la trayectoria del avión.

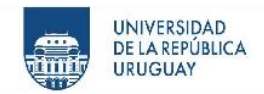

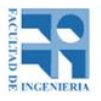

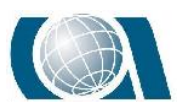

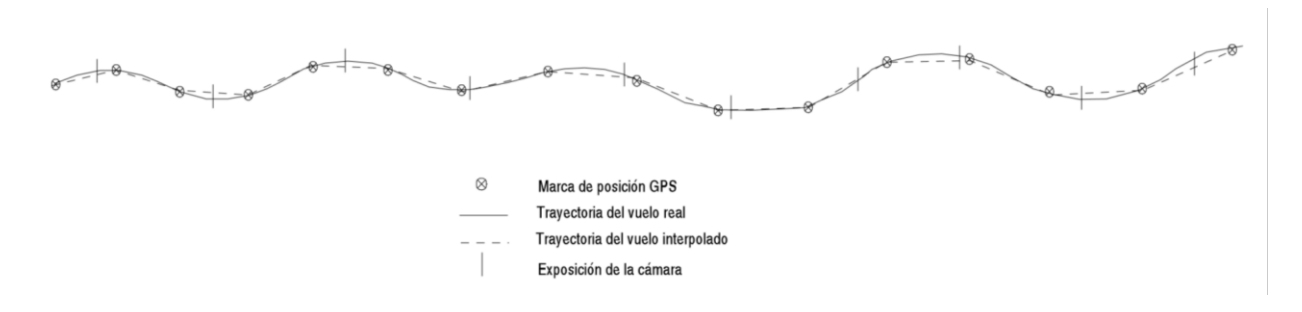

*Ilustración 17: Diferencia entre trayectoria real del avión y la calculada con GPS. Fuente Apuntes de Fotogrametría III.*

En lo que respecta a la relación *"cámara – antena"* han de tomarse todas las precauciones para garantizar la geometría del conjunto. La siguiente figura muestra la geometría de la cámara y la antena *GPS* montada en el fuselaje del avión. En esta figura *x, y, z* representan el sistema tridimensional de coordenadas de la cámara; y *xA, yA, z*A representan las coordenadas de la antena del *GPS* relativamente respecto al sistema de la cámara. El eje *x* de la cámara es paralelo al eje longitudinal del avión, el eje *z* es vertical y el eje *y* es perpendicular a los ejes *x, z*. Las coordenadas *GPS* de la antena deben ser referidas a las lentes de la cámara. Para hacer esto es necesario conocer la orientación angular de la cámara con respecto al sistema de coordenadas del espacio objeto. Es complicado determinar la corrección de la orientación angular por el uso de montajes de cámara giro-estabilizantes, lo cual permite rotaciones relativas entre la cámara y el avión.

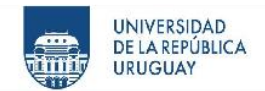

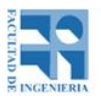

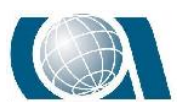

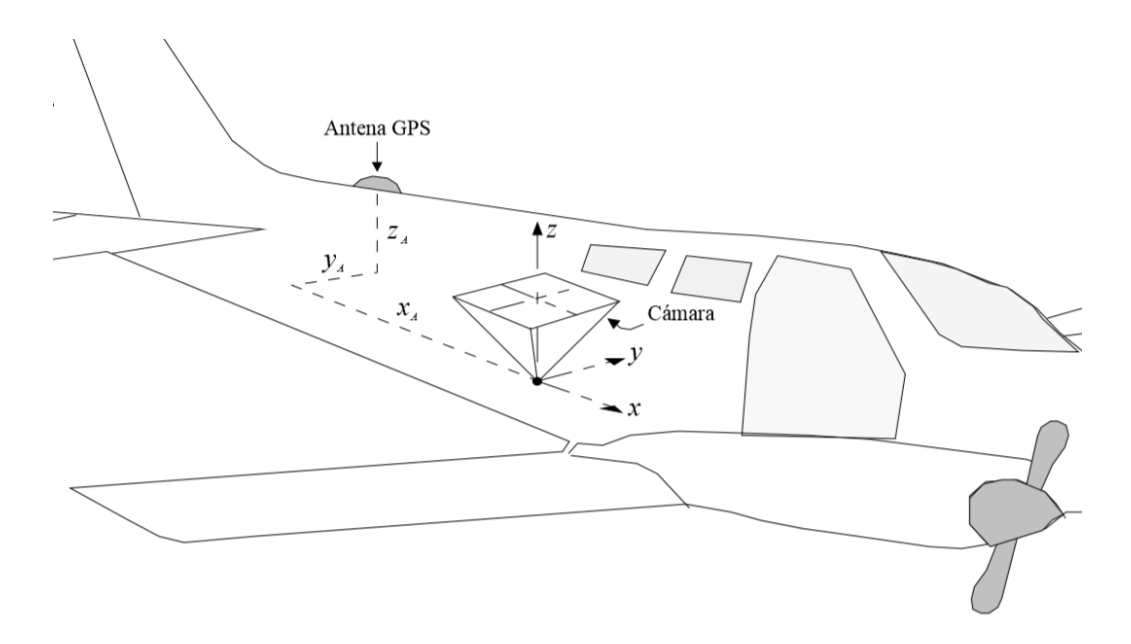

*Ilustración 18: Posición de antena GPS con respecto a ubicación de la cámara. Fuente Apuntes de Fotogrametría III.*

### **10.10 Proyección UTM**

Es una proyección cilíndrica ya que usa un cilindro para desarrollar la superficie terrestre, modelada por un elipsoide de revolución y es conforme porque mantiene los ángulos de las figuras.

Toma como base a la proyección Mercator, pero la posición del cilindro cambia, este adopta una posición transversal respecto al eje de la tierra.

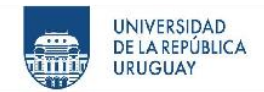

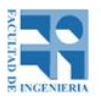

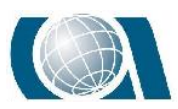

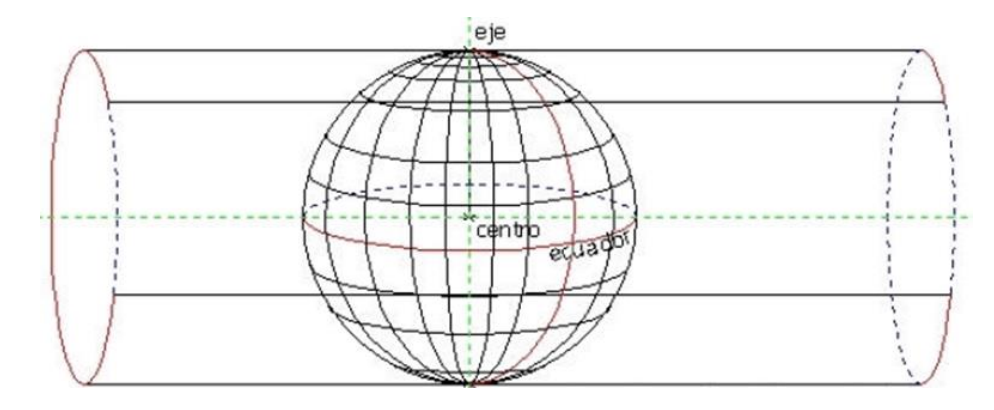

*Ilustración 19: Cilindro tangente a un meridiano central de un Huso a representar. Fuente La proyección UTM, Ignacio Alonso Fernandez-Coppel.*

Genera Husos entre meridianos con 6 grados de Longitud, en cada Huso hay un meridiano central que lo divide a la mitad dejando 3 grados de Longitud para cada lado. Los Husos se inician a partir del meridiano de Greenwich.

Esta red creada se forma Huso a Huso, mediante el empleo de un cilindro distinto por cada huso, siendo el cilindro tangente al meridiano central de cada uno.

Esta situación del cilindro de proyección tangente al meridiano central del Huso proyectado, hace que únicamente una línea se considera como automecoica, la del meridiano central. Sobre esta línea, el módulo de deformación lineal K es igual a 1, creciendo linealmente a medida que aumenta la distancia el meridiano central. Esta relación entre las distancias reales y las proyectadas presenta un mínimo de 1 a 1.01003.

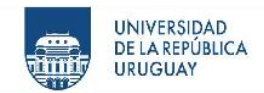

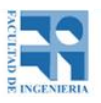

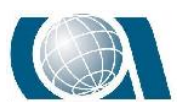

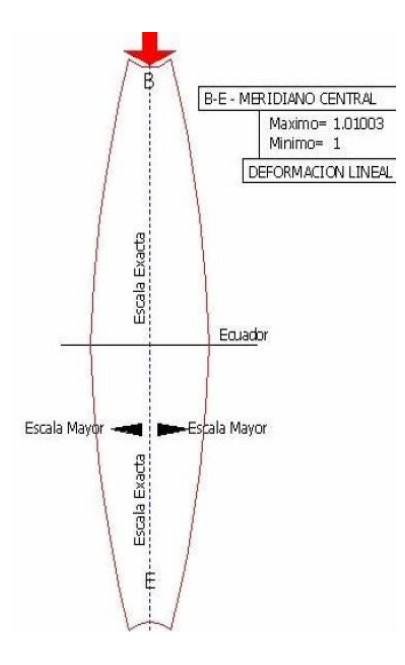

*Ilustración 20: Proyección UTM con cilindro tangente al meridiano central. Fuente La proyección UTM, Ignacio Alonso Fernandez-Coppel.*

Para evitar que la distorsión en las magnitudes lineales aumenta conforme aumenta la distancia al meridiano central se aplica a las distancias un factor Kc= 0.9996, de modo que la posición del cilindro de proyección sea secante al elipsoide, creándose dos líneas en la que el módulo de anamorfosis lineal sea la unidad.

El origen de coordenadas de la proyección está en la intersección del meridiano central y el ecuador. En el hemisferio norte la intersección mencionada está definida por X= 500.000 m e Y= 0 m, en el hemisferio sur X= 500.000 e Y= 10.000.000 m, esto se hace así para tener siempre coordenadas positivas.

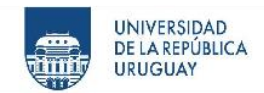

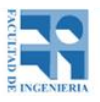

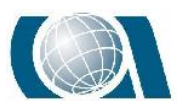

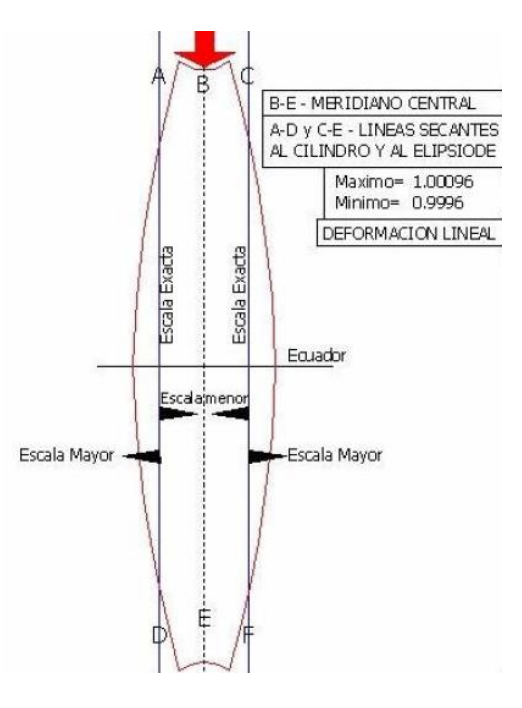

*Ilustración 21: Proyección UTM con cilindro secante al Huso. Fuente La proyección UTM, Ignacio Alonso Fernandez-Coppel.*

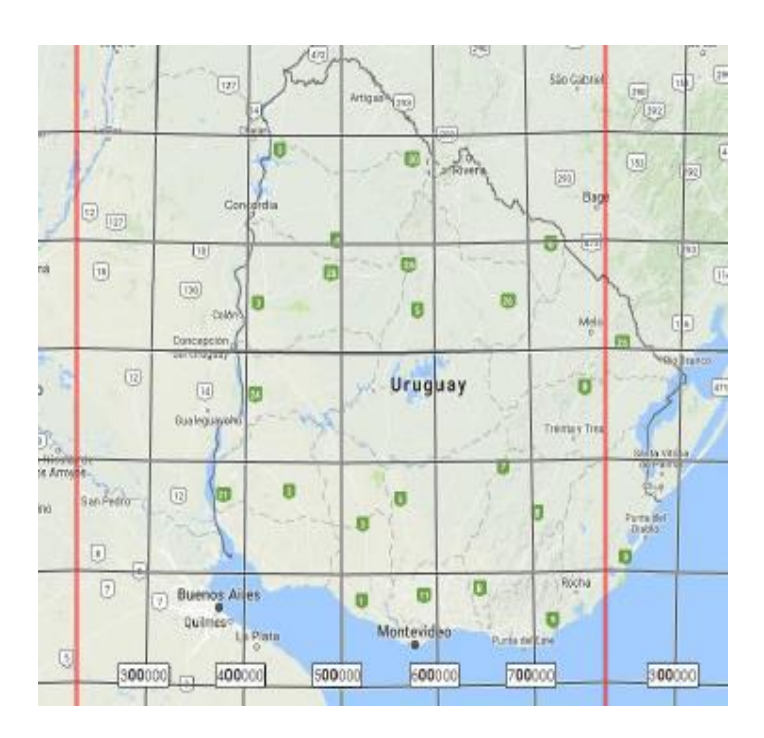

*Ilustración 22: Huso zona 21 sur, la cual cubre mayormente a Uruguay. Fuente La proyección UTM, Ignacio Alonso Fernandez-Coppel.*

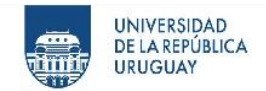

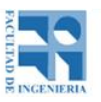

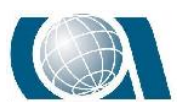

### **10.11 Escáner Láser**

Un escáner es un instrumento que toma automáticamente las coordenadas en tres dimensiones de una región, un objeto o una superficie, con una alta velocidad y cantidad de puntos por segundo.

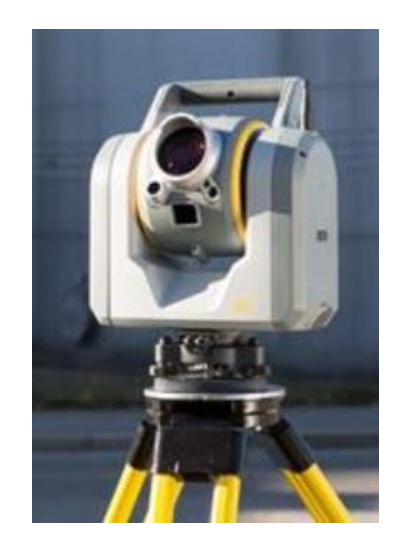

*Ilustración 23: Estación escáner. Fuente Pagina WEB Trimble.*

El escaneado láser, es un método por el cual esa región, objeto o superficie se muestrea o escanea usando la tecnología láser (haz intenso de luz que produce imágenes con impulsos electrónicos).

La ventaja del escaneado láser es el hecho de que puede tomar una gran cantidad de puntos con una alta precisión en un periodo de tiempo relativamente corto.

El escáner láser, tiene dos componentes, uno es un dispositivo de medida de distancias, el láser y el otro es que tiene un mecanismo de barrido, un sistema motorizado de espejos que desvía el láser que procede del distanciómetro en las direcciones vertical y horizontal. Con esto, el escáner láser puede medir la distancia a una gran cantidad de

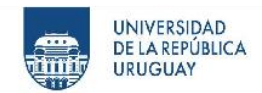

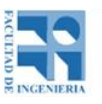

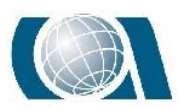

puntos, obteniendo al mismo tiempo datos referidos a los ángulos y al valor de la reflectancia de las distintas superficies impactadas por el láser. Con los valores angulares y las distancias, se obtienen las coordenadas x, y, z de cada uno de esos puntos.

El escáner láser se puede dividir en dos categorías:

- **Escáner Dinámico:** el escáner se suele montar en una plataforma móvil. Estos sistemas requieren otros sistemas de posicionamiento adicionales como INS o GPS, haciendo que el sistema completo sea más complejo y más caro.
- **Escáner Estático:** el escáner se mantiene en una posición fija en la toma de datos. A su vez, se clasifican en:
	- **Escáner de Triangulación:** son de corto alcance y alta precisión.
	- **Escáner de medida de tiempo:** son los que calculan la distancia midiendo el tiempo que transcurre entre la emisión del pulso láser y la recepción, después de que éste sea reflejado por el objeto. Éstos se pueden dividir en:
	- **De tiempo de vuelo:** se basan en pulsos. Tienen un alcance mayor, aunque la velocidad y la precisión son algo inferiores, llegan a superar los mil metros con precisiones de centímetro.
	- **Comparación de fase:** se caracterizan por la rapidez en la medición, proporcionando miles de puntos por segundo con precisiones milimétricas, aunque con un alcance inferior a los cien metros.

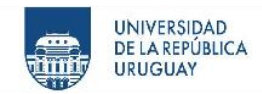

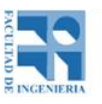

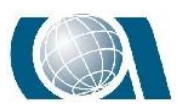

La nube de puntos que se obtiene de escanear una superficie es, un conjunto de puntos en un sistema de coordenadas tridimensionales. Es una "copia" virtual de esa superficie, la exactitud y la calidad de esa "copia" está limitada por los errores inherentes al instrumental de medida y a los métodos de observación, así como también la buena o mala distribución de las tomas. Es necesario también prestar atención a lo que es la resolución y la reflectividad.

- **Resolución:** escanear a la máxima resolución no siempre es la mejor opción, hay que tener en cuenta que los tiempos de escaneo se multiplican, así como el tamaño de los ficheros y el volumen de datos a manejar. Para elegir la resolución óptima hay que pensar en la finalidad del trabajo, es decir, cuál es el detalle más pequeño que se desea representar, teniendo muy presente la precisión máxima que puede ofrecer el instrumental. La resolución del escaneo (o el volumen de datos a capturar) es un parámetro que se puede configurar en el instrumento, pero la resolución de la nube de puntos resultante es algo que depende de la situación del instrumento respecto al elemento escaneado. La separación entre puntos no será uniforme en toda la superficie escaneada, puesto que el modo de dispersión de las mediciones es esférico. Dependiendo del alejamiento y de la orientación de la superficie respecto al escáner, la densidad y la distribución de los puntos en el modelo variarán. La geometría de la toma es un factor determinante en este punto.
- **Reflectividad:** Cuando el láser impacta en la superficie de un objeto, una parte de la energía del haz de luz es absorbida por el material que lo compone, y otra

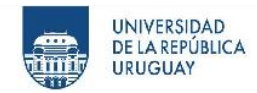

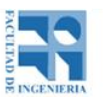

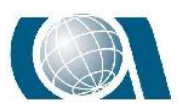

parte es reflejada al medio original; esta última es la que tiene que detectar el escáner para calcular la distancia. Cuanto mayor sea la intensidad de la señal de retorno, más precisa será la distancia medida; hablar de reflectividad equivale por lo tanto hablar de calidad en la medición.

La nube de puntos obtenida debe ser depurada antes de elaborar otros productos derivados. Tener una buena georeferenciación de los escaneos es clave para componer el modelo final.

La precisión de un instrumento está asociada a la apreciación (la unidad de magnitud mínima que puede detectar) y la exactitud a la calidad de la calibración.

En todo instrumento de medición siempre existe un cierto grado de imprecisión que es inherente al mecanismo que lo conforma. En el caso de los instrumentos de detección remota, además, las mediciones están fuertemente determinadas por las condiciones ambientales y las características del objeto que se mide. Las fuentes de error pueden clasificarse en dos grupos:

 **Errores debido al diámetro del láser:** el láser no es infinitamente delgado y al incidir en una arista es posible que parte se refleje en un plano y parte en otro, devolviendo dos distancias diferentes, o en ciertas ocasiones varias distancias dispersas a medio camino entre los bordes y el fondo. En los dispositivos de tiempo de vuelo el retorno de la señal es único, sin embargo, en los sistemas de comparación de fase puede suceder que haya varios retornos para un mismo punto. En ambientes de mucha humedad o polvo, el láser puede reflejarse en las partículas en suspensión.

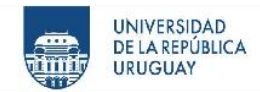

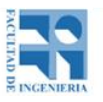

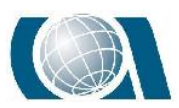

- **Errores debidos a la reflexión de la señal:** La medida de distancia depende de la calidad de la señal reflejada, que a su vez depende de varios factores:
	- **Las condiciones atmosféricas:** en condiciones extremas de temperatura y presión pueden variar la velocidad del pulso láser, afectando al resultado de la distancia.
	- **Los ángulos de incidencia:** El ángulo de incidencia que mejor refleja el pulso láser es el perpendicular a la superficie escaneada; los ángulos muy inclinados reflejan la señal con menor intensidad

#### ○ **El nivel de reflectividad de los materiales.**

También en la georeferenciación hay propagación de errores, debido a que, al escanear una superficie, región u objeto, no es posible hacerlo sólo desde una puesta en estación del instrumento por lo general. Cada escaneo tiene un sistema de coordenadas relativo; cada vez que se estaciona el escáner se está definiendo uno distinto. Todos los puntos que se registran durante la exploración estarán referidos a este sistema relativo. Cuando se vuelva a estacionar de nuevo el escáner, éste tendrá otra posición y orientación diferentes, y así sucesivamente. Como es lógico, para relacionar todos los datos y obtener la geometría de esa superficie, región u objeto es imprescindible que las capturas cuenten con referencias comunes que permitan encajar unas nubes de puntos con otras.

Antes de la georeferenciación, los valores numéricos de posición son los relativos de cada escaneo; pero después de ella, esos mismos tienen un carácter absoluto con respecto al modelo en su conjunto. Es por lo tanto la georeferenciación la que "crea" el

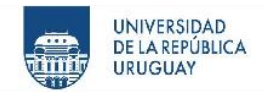

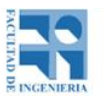

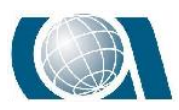

modelo, independientemente de que se tenga o no la intención de visualizarlo gráficamente.

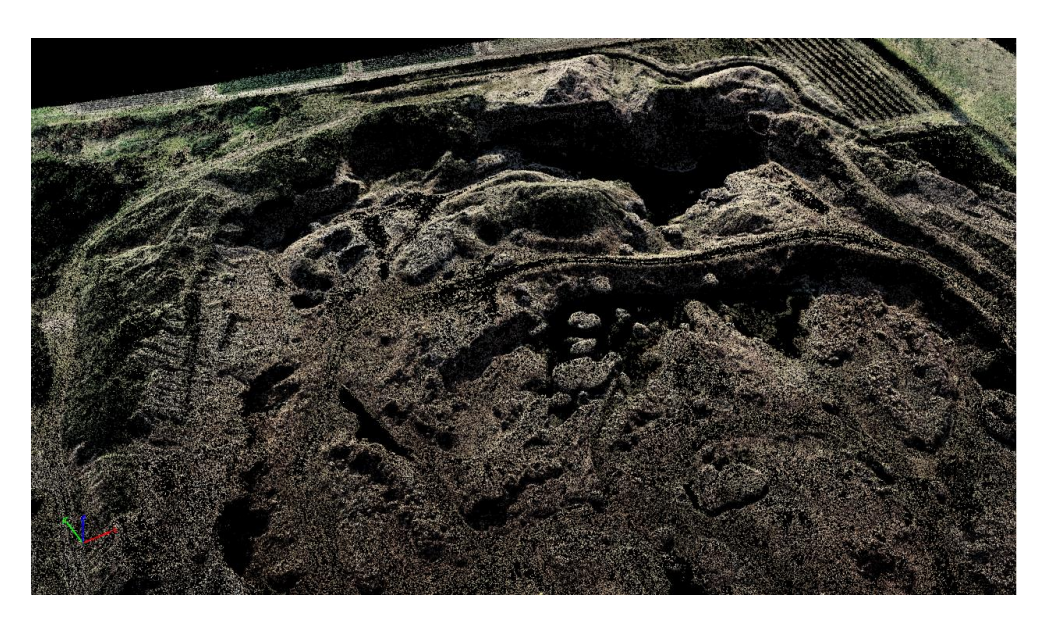

*Ilustración 24: Nube masiva de puntos. Fuente Pix4D.*

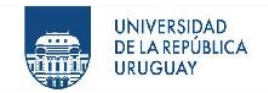

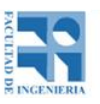

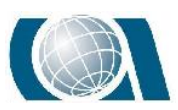

# **11 PRUEBA CONCEPTUAL**

### **11.1 Trabajo de campo**

Para adquirir experiencia y conocimiento antes de realizar la actividad principal de este proyecto, que implica relevar y extraer el modelo digital de terreno de una Cantera. Se realizó un relevamiento en la zona de las canteras del Parque Rodó, con condiciones similares a la futura.

Se eligió esta zona, por la cercanía al Instituto de Agrimensura y porque presenta relieves con distintas elevaciones, representativos a los que se irían a relevar más adelante.

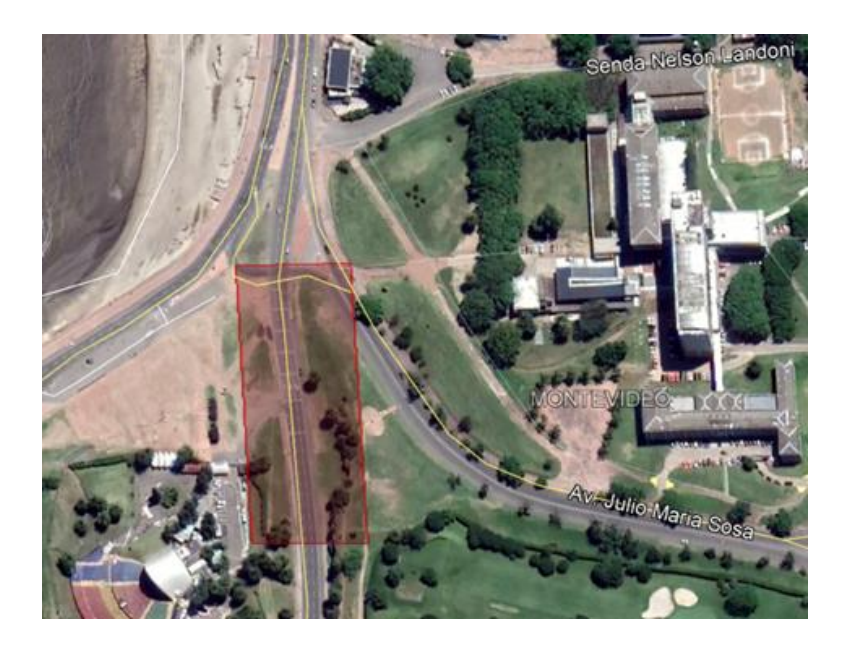

*Ilustración 25: Zona de relevamiento situada en las inmediaciones de las Canteras del Parque Rodó, Montevideo.*

El objetivo, fue obtener el modelo digital de terreno por intermedio de tres instrumentos topográficos; el **Drone** (Phantom 4 Pro), **GPS** (Leica Viva gs8) y **Estación Escáner** (Leica Multistation MS60) y para cada uno de ellos la misma curva de nivel con cota

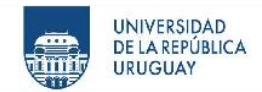

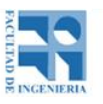

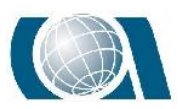

específica. Además, replantear esta curva de nivel con **Estación Total** (Leica Tc 407) para poder comparar los distintos resultados por métodos de control posicional por elementos lineales.

Como primera etapa, se colocaron 5 mojones de referencia en el lugar distribuidos por toda la zona. Estos fueron relevados con Estación total y GPS, para luego poder unificar los sistemas de referencia.

A continuación, se estacionó en uno de los mojones, teniendo visual a los taludes del lugar, y se replanteó con la estación total la curva de nivel con cota +53,03. Siendo dicha cota la elegida luego de estacionar porque quedaba a una altura cómoda de trabajo.

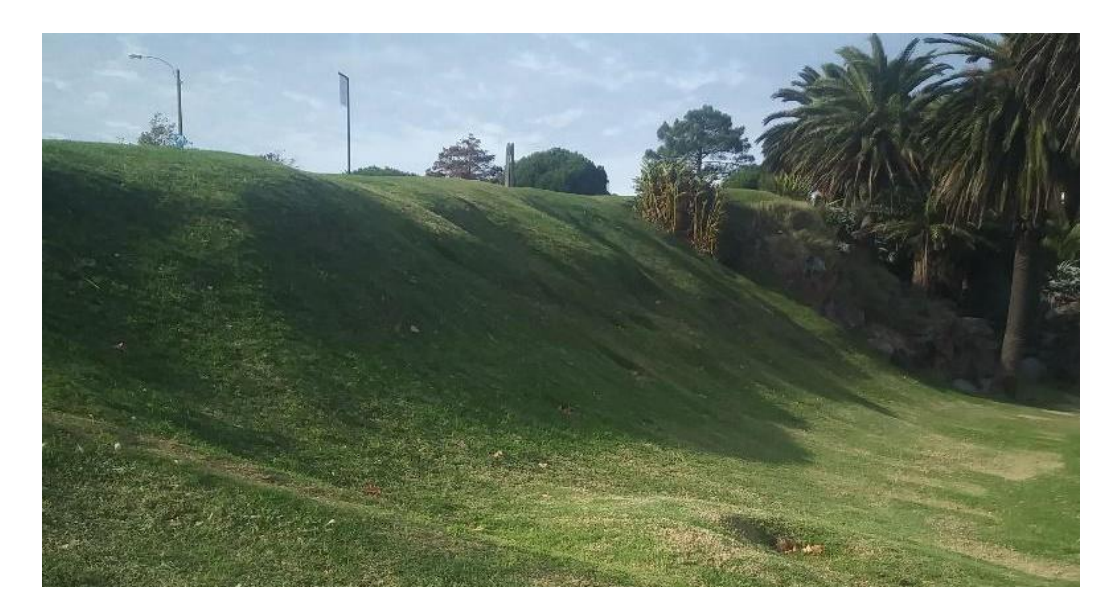

*Ilustración 26: Zona de relevamiento específica, talud sobre el cual se ubica la curva de nivel a estudiar.*

Seguidamente con el GPS se relevó, de tal forma de poder obtener la superficie del montículo ilustrado en la imagen anterior, tomando puntos en el borde inferior y en el superior, cubriendo la zona donde se ubica la curva de nivel antes mencionada. Una vez obtenida la superficie en gabinete se obtendrá la curva de nivel.

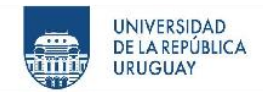

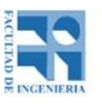

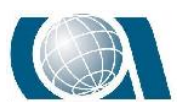

De la misma forma que con el GPS con el drone se buscó conseguir el modelo digital de terreno, para reconstruir la curva de nivel.

Antes de realizar el vuelo, se colocaron puntos de control en el campo sobre tres de los mojones ya puestos y se agregaron cinco más para asegurar la orientación y posición del modelo, así como también se midieron puntos de apoyo de elementos existentes en la zona, fácilmente visibles desde una vista aérea y con un tamaño adecuado para ser identificables.

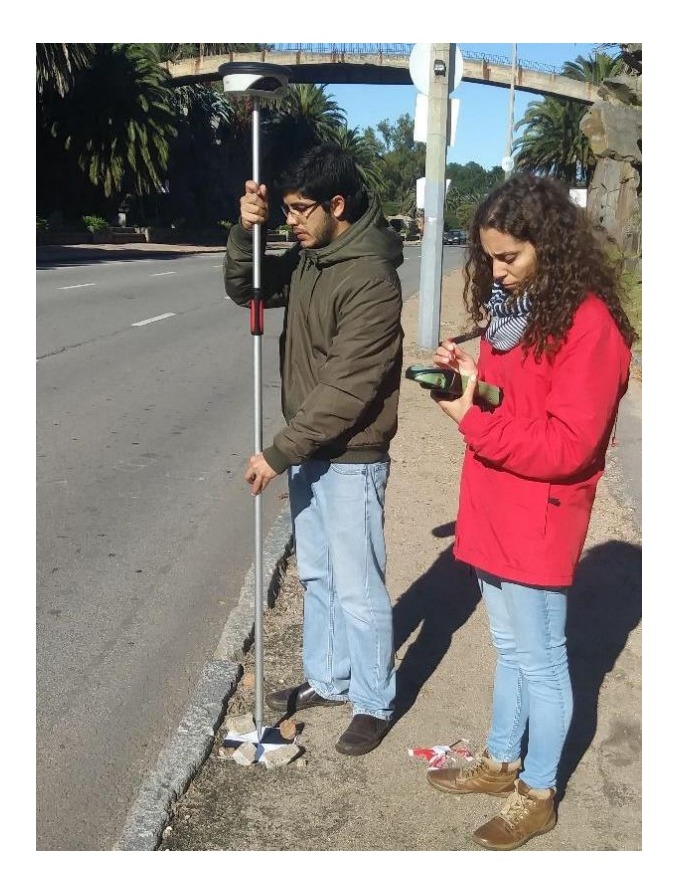

*Ilustración 27: Relevamiento de punto de control con GPS. Fuente propia.*

Levantado estos datos se procedió a realizar el plan de vuelo. Con la aplicación "Pix4Dcapture" instalada en un teléfono móvil, se eligió la zona a volar, la velocidad del

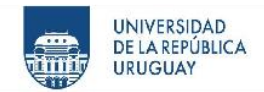

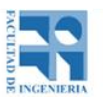

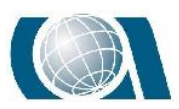

Drone, orientación y cantidad de líneas de vuelo, altura del vuelo, y se controló el tamaño del píxel a conseguir como así también el tiempo que llevaba el relevamiento.

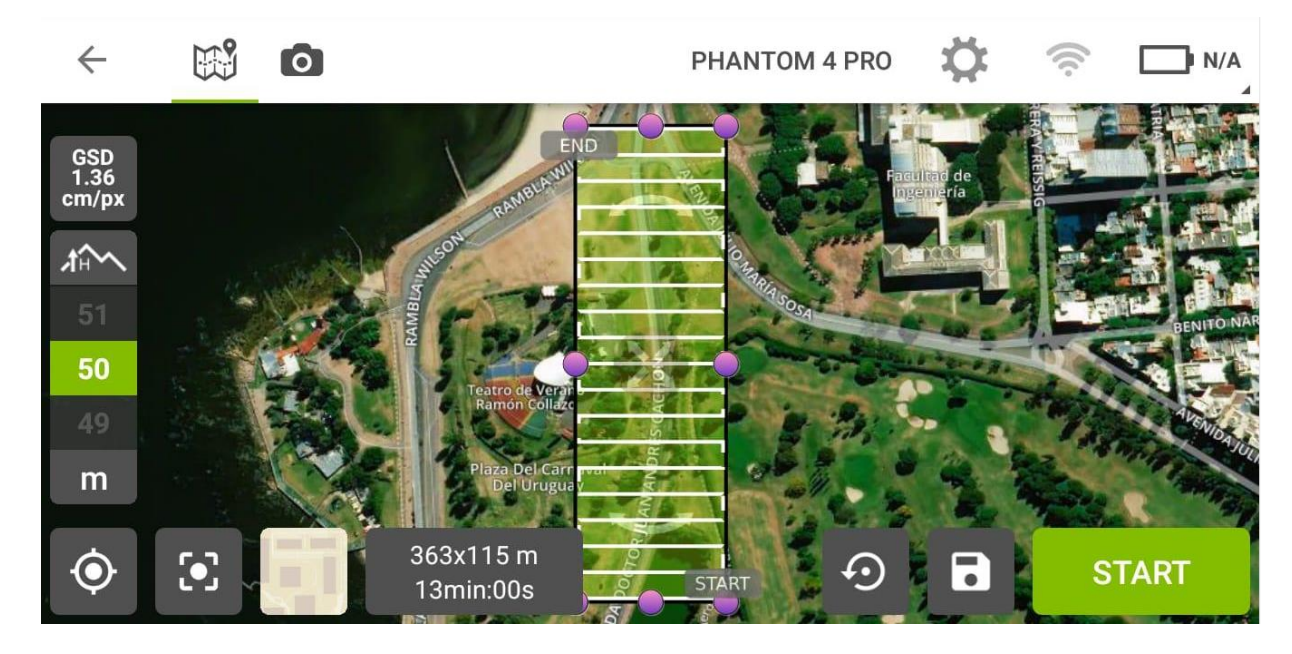

*Ilustración 28: Interfaz de usuario del Pix4D, con el plan de vuelo. Fuente propia.*

Como se puede ver en la imagen, la altura elegida fue de 50 metros, dando un píxel de 1.36cm, cubriendo un área total de 4.1745 Hás.

Realizado el vuelo se pudieron controlar algunos aspectos a tener en cuenta más adelante. El tiempo de vuelo efectivamente fue de 13 minutos, tal cual anunciaba la aplicación y la posición de aterrizaje del drone se corrió unos 20cm aproximadamente de la posición de despegue.

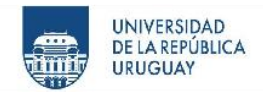

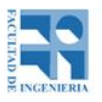

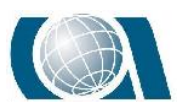

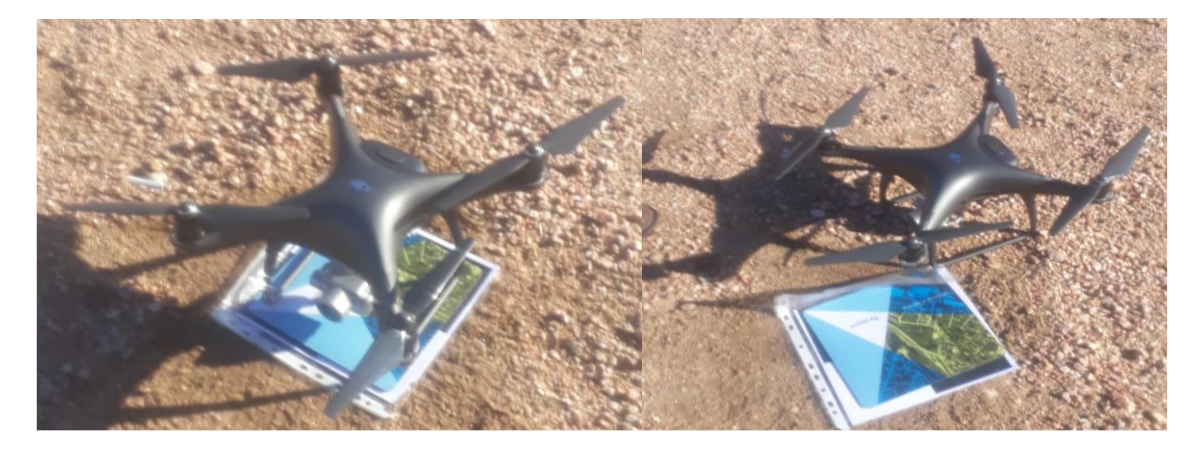

*Ilustración 29: A la izquierda ubicación del despegue del Drone, a la derecha donde aterrizó. Fuente propia.*

Por último, se utilizó la multiestación, en su función de Escáner para relevar el sector en estudio. Utilizando el mismo mojón colocado para estacionar la ET, se estacionó el Escáner, y se orientó a otros mojones de coordenadas conocidas, las cuales fueron tomadas desde el relevamiento con el GPS, de ésta forma, se "ingresó" al sistema de coordenadas.

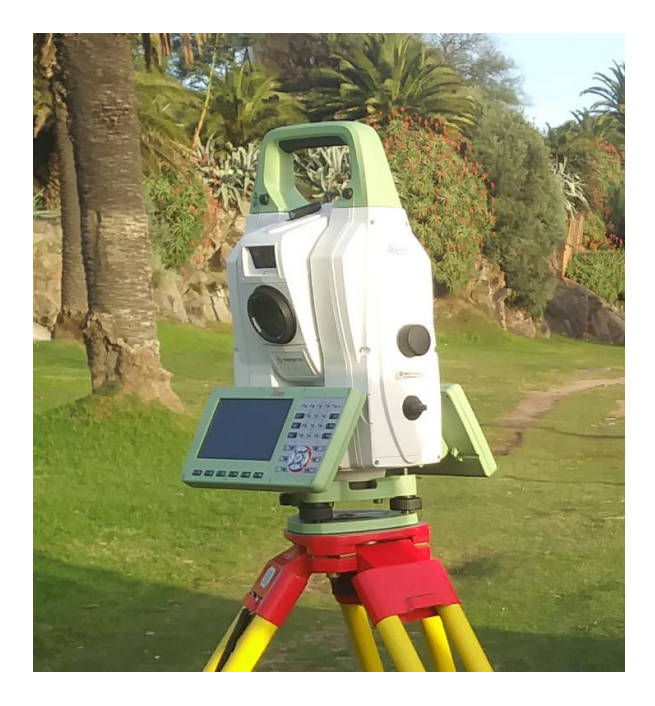

*Ilustración 30: Multiestación "Leica Multistation MS60". Fuente propia.*

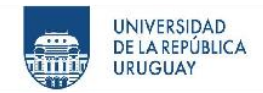

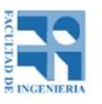

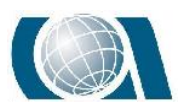

Se procedió a dibujar la zona de interés en la pantalla, marcando un polígono sobre la misma, luego se eligió la velocidad de escaneo, 1000 puntos por segundo y el tamaño de malla, el cual fue de 5cm. Terminado el relevamiento se exportaron los datos a un pendrive.

### **11.2 Tarea de Gabinete**

Ya en gabinete se procedió a procesar todo lo relevado. Lo primero que se realizó fue una proyección transversal Mercator local de los puntos relevados con GPS utilizando un meridiano central que pasara por la zona, eligiendo además un falso este y falso norte. Utilizando el programa informático ArcGIS, se modificó el archivo PRJ de una proyección UTM 21S, cambiando los parámetros, el meridiano central, el cual fue elegido como el promedio de las longitudes de todas las estaciones, el factor de escala se asignó el valor 1 y al "falso este" se le asignó el valor 1000. De esta manera se calcularon las nuevas coordenadas de los puntos de GPS.

A los puntos tomados desde la estación se los georeferenció mediante la herramienta "spatial adjustment", considerando todos los puntos bases, ya que fueron los tomados mediante ET y GPS.

Una vez resuelta la planimetría, se trató la altimetría. Para ajustar altimétricamente se calcularon las diferencias de cota de cada punto estación, entre la cota relevada con GPS y ET, y luego el promedio de las mismas, lo que fue sumado a cada cota de los puntos de estación. Quedando la curva replanteada con una cota de + 22,99.

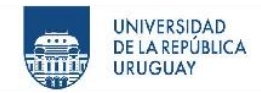

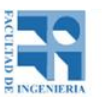

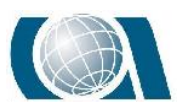

Ahora nos encargamos de obtener las curvas de nivel utilizando el software "CivilCAD", para la ET realizamos una polilínea con los puntos replanteados en campo. Con los datos obtenidos con GPS, se realizó una superficie del terreno, mediante una triangulación TIN. Y se calcularon las curvas de nivel al centímetro desde la superficie, eligiendo la curva de valor + 22,99. De esta forma obtuvimos las primeras dos curvas a analizar.

Para la curva proporcionada por el Drone el proceso fue realizado con el software "Pix4D", generando un nuevo proyecto en el programa, se cargaron las 360 imágenes tomadas por el Drone y los 9 puntos de apoyo relevados con GPS. Al visualizar la zona cubierta por las imágenes y los puntos de apoyo, se observó que no era necesario trabajar sobre la totalidad de las fotos, de las 360 se utilizaron solo 90 aproximadamente apagando el resto, de esta manera se agilizó el manejo del software y se aceleraron los procesos.

Una vez escogidas las fotos a utilizar, se procedió con la orientación externa, cada punto de apoyo se identificó en diez imágenes distintas; eligiendo el punto a identificar, se lo busca en las imágenes, cliqueando en el centro de las marcas realizadas especialmente para esto.

De esta manera se está en condiciones de obtener los productos: Modelo digital de superficie, nube de puntos y ortomosaico.

Para generar un modelo digital de terreno a partir de la nube de puntos obtenida por el Drone, primeramente, se filtró en el software ArcGIS la misma. Con el objetivo de quitar aquellos elementos ajenos al propio terreno, como árboles, columnas, carteles, etc. La

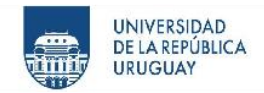

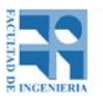

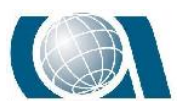

filtración se logró a partir de la herramienta *"Classify Las Ground"*. De un total de 5.474.089 puntos luego del filtrado quedaron 4.253.107 puntos de terreno.

| <b>Statistics</b><br><b>LAS Files</b><br><b>Surface Constraints</b><br>General |                             |                   |               |               |               | <b>XY Coordinate System</b> |            |                   | Z Coordinate System |                 |                 |   |  |
|--------------------------------------------------------------------------------|-----------------------------|-------------------|---------------|---------------|---------------|-----------------------------|------------|-------------------|---------------------|-----------------|-----------------|---|--|
| Returns                                                                        |                             |                   |               |               |               |                             |            |                   | <b>Attributes</b>   |                 |                 |   |  |
| Return                                                                         |                             | Point Count       |               | $\frac{9}{6}$ | Z Min         | Z Max                       |            | Name              |                     | Min             | Max             | ∧ |  |
| Unknown                                                                        |                             | 5474089<br>100.00 |               |               | 18.61         | 42.80                       | Return No. |                   | $\mathbf{0}$        | $\Omega$        |                 |   |  |
| Last                                                                           |                             | 5474089           | 100,00        |               | 18,61         | 42.80                       |            | Intensity         |                     | o               | n               |   |  |
| All                                                                            |                             | 5474089           |               | 100,00        |               | 18,61<br>42,80              |            |                   | <b>Class Code</b>   | 1               | 2               |   |  |
|                                                                                |                             |                   |               |               |               |                             |            |                   | Scan Angle          | 0,000<br>0<br>0 | 0,000<br>0<br>n |   |  |
|                                                                                |                             |                   |               |               |               |                             |            |                   | <b>User Data</b>    |                 |                 |   |  |
|                                                                                |                             |                   |               |               |               |                             |            |                   | <b>Point Source</b> |                 |                 |   |  |
|                                                                                |                             |                   |               |               |               |                             |            | e in              |                     | $\overline{a}$  | cenno           |   |  |
|                                                                                | <b>Classification Codes</b> |                   |               |               |               |                             |            |                   |                     |                 |                 |   |  |
| Classification                                                                 |                             |                   | Point Count   |               | $\frac{1}{2}$ | 7 Min                       |            | 7 Max             |                     | Min Int Max Int | Synthe          |   |  |
| 1 Unassigned                                                                   |                             |                   | 1220982       |               | 22,30         | 18,61                       |            | 42,80             |                     | $\mathbf{0}$    | 0               |   |  |
| 2 Ground                                                                       |                             |                   | 4253107       |               | 77.70         | 19,00                       |            | 34,83<br>$\Omega$ |                     | $\Omega$        | o               |   |  |
|                                                                                |                             |                   |               |               |               |                             |            |                   |                     |                 |                 |   |  |
|                                                                                |                             |                   |               |               |               |                             |            |                   |                     |                 |                 |   |  |
|                                                                                |                             |                   |               |               |               |                             |            |                   |                     |                 |                 |   |  |
|                                                                                |                             |                   |               |               |               |                             |            |                   |                     |                 |                 |   |  |
|                                                                                |                             |                   |               |               |               |                             |            |                   |                     |                 |                 |   |  |
|                                                                                | <b>Classification Flags</b> |                   |               |               |               |                             |            |                   |                     |                 |                 |   |  |
| Name                                                                           |                             | Point Count       | $O_{\Lambda}$ |               |               | Update                      |            | Force recalculate |                     |                 |                 |   |  |
| Model Kev                                                                      |                             |                   | 0.00<br>0     |               |               |                             |            |                   |                     |                 |                 |   |  |
| Synthetic                                                                      |                             | 0                 |               | 0.00          |               | Statistics up to date.      |            |                   |                     |                 |                 |   |  |
| Overlap                                                                        |                             |                   | o             |               |               |                             |            |                   |                     |                 |                 |   |  |
| Withheld                                                                       |                             |                   | 0,00<br>0     |               |               |                             |            |                   |                     |                 |                 |   |  |
|                                                                                |                             |                   |               |               |               |                             |            |                   |                     |                 |                 |   |  |

*Ilustración 31: Descripción de "Las Dataset" con el resultado de la clasificación de puntos. Fuente propia.*

Con estos puntos de terreno se generó un ráster de 10cm de píxel, incluyendo la información de la cota promedio de los puntos incluidos en el área del píxel por intermedio de la función *"Las dataset to ráster".* A partir del ráster con la herramienta *"Countour"* se generó la curva de valor +22,99 y fue exportada a CAD.

Análogamente al proceso realizado para el Drone se trabajó con la nube de puntos del escaneo, obteniendo también la curva de nivel de cota + 22.99.

De esta manera se logró obtener tres modelos digitales de terreno, con el Drone, GPS, y Multiestación y las cuatro curvas de nivel con igual cota, de los instrumentos ya nombrados y de la Estación Total.

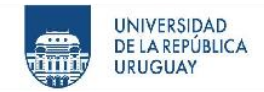

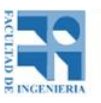

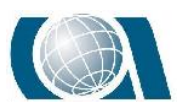

#### **11.3 Conclusiones de la prueba**

De la prueba de ensayo previa al relevamiento en la cantera se pueden extraer varios aspectos a tener en cuenta, con respecto a lo realizado en campo con los distintos instrumentos.

Se debe tener un mayor orden en la enumeración y descripción de los puntos relevados como bases y puntos de apoyo entre estación total y GPS, para facilitar luego el procesamiento. Además de balizarlos de forma más adecuada.

En los puntos de apoyo la marca utilizada se vio un poco pequeña dificultando la detección, y un poco confusa por las piedras que se utilizaron para afirmar al suelo las marcas. En la actividad futura se debe mejorar, agrandando el tamaño de las marcas y usando clavos pequeños en las esquinas.

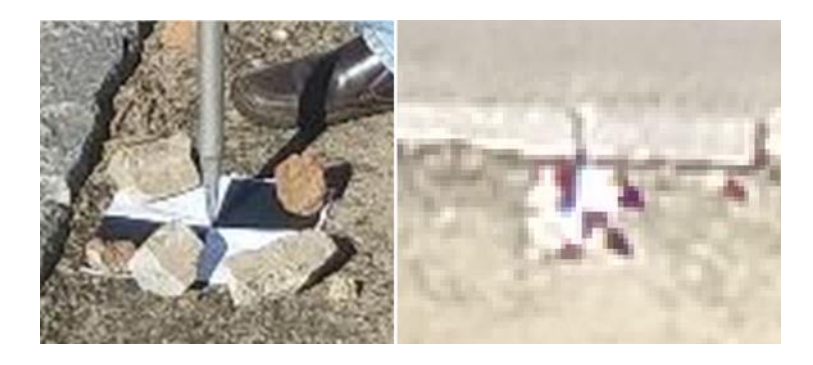

*Ilustración 32: Forma de colocación de marca de punto de control a la izquierda y vista de la misma marca en las imágenes captadas por Drone. Fuente propia.*

Con respecto al relevamiento con el GPS, más allá de que se tomó borde superior e inferior se debió cubrir más la zona tomando puntos intermedios y densificar en zonas donde el terreno se presentaba con más irregularidades.

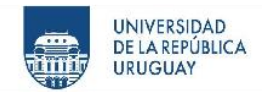

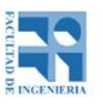

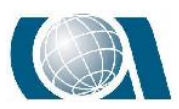

En lo que respecta al Drone, la aplicación *"Pix4Dcapture"* hace simple la generación del plan de vuelo, indicando algunos parámetros y a definir lo necesario.

En lo que se debe tener precaución es en la descarga de datos, ya que el Drone guarda automáticamente las imágenes al teléfono móvil, ocupando considerables gigabytes de memoria para lo que guarda un teléfono.

La Multiestación Escáner presentó menores dificultades para comenzar a relevar, ya que se comporta como una estación total clásica. El escaneo es una función dentro de la estación que resulta sencilla pues el software la hace amigable. Se puede apreciar que la malla generada de 5cm no era necesaria para este trabajo, pudiendo optar por una malla mayor, para que el escaneo sea más rápido.

Se puede concluir en forma general que realizar previamente éste trabajo fue necesario, por dos motivos importantes, el primero es que se tuvo un acercamiento al instrumental (especialmente al Drone y la Estación Escáner) y al posterior procesamiento de los datos obtenidos, ya que no se tuvo oportunidad y experiencia anteriormente. El segundo es que se puede extraer un procedimiento adquirido en esta instancia para relevar con los instrumentos y agilizar al momento de utilizarlos en la cantera, de igual forma al procesar la información obtenida.

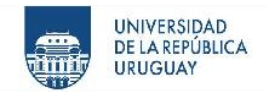

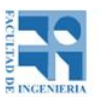

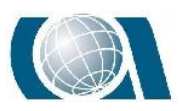

# **12 ELECCIÓN DE LA ZONA DE ESTUDIO**

## **12.1 Arroyo Casupá, Florida.**

El proyecto en su comienzo consistía en la realización de un relevamiento planialtimétrico mediante distintas tecnologías en el departamento de Florida, sobre el Arroyo Casupá, donde la empresa estatal OSE (Obras Sanitarias del Estado), implantará una Presa.

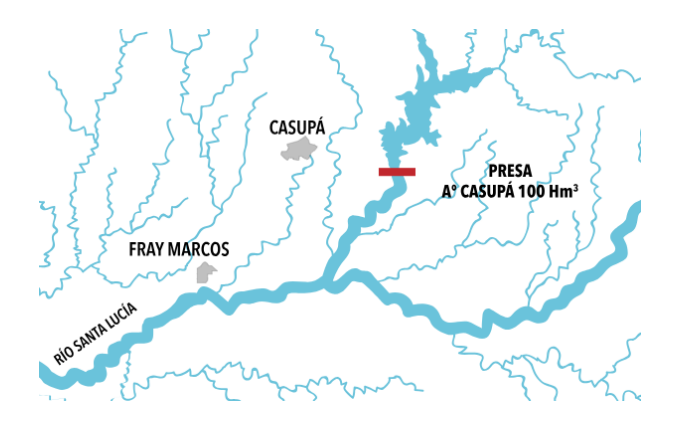

*Ilustración 33: Ubicación de Presa Arroyo Casupá. Fuente OSE.*

Los dispositivos tecnológicos a usar serían: GNSS (Sistema global de navegación por satélite) y UAV (Vehículo aéreo no tripulado), uno profesional de mayor calidad y otro de menor calidad, sin tener en cuenta la Multiestación Escáner. Apoyados en un vuelo ya realizado con el Drone de mayor calidad brindado por la empresa UAV Agrimensura. El objetivo principal del proyecto sería comparar la relación de costo/tiempo que lleva obtener los subproductos topográficos y la calidad de los mismos obtenidos a partir de los vuelos realizados con ambos Drones y con dispositivo GNSS, parte del objetivo que se mantiene para el proyecto actual.

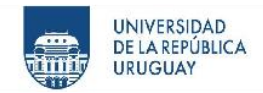

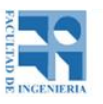

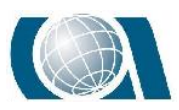

Pero éste sitio tenía algunos inconvenientes, el primero, la lejanía a Montevideo, donde residimos los integrantes del proyecto más el tutor y donde tiene base la empresa KPN, la cual brinda los instrumentos a utilizar. Se dificulta realizar una visita previa al lugar, tener la posibilidad de volver a relevar algo si surgía algún inconveniente y demandaba mayor tiempo a la empresa que amablemente brindaba su servicio.

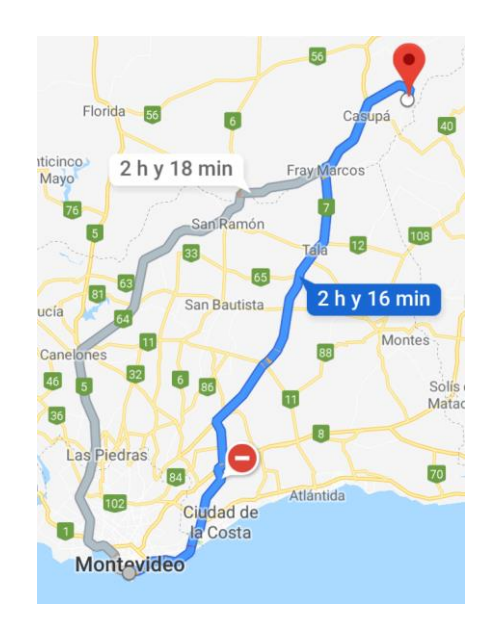

*Ilustración 34: Distancia del Instituto de Agrimensura a la zona a relevar, 132 km y 2 horas 16 minutos de viaje en auto según aplicación "Google maps". Fuente Google Maps.*

Como segundo problema y definitivo para cambiar de sitio, fue la inclusión al proyecto del instrumento Multiestación Escáner. Los predios comprendidos dentro de la zona del proyecto de presa de la OSE poseían la característica de ser relieves llanos, morfología típica de un campo con pradera en nuestro país. Y se entendió que, para poder estudiar el rendimiento de un Escáner, sacando el mejor provecho al instrumento, debía ser una zona con mayores valores de pendientes.
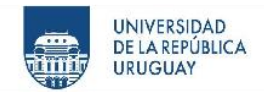

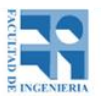

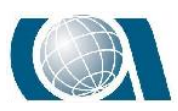

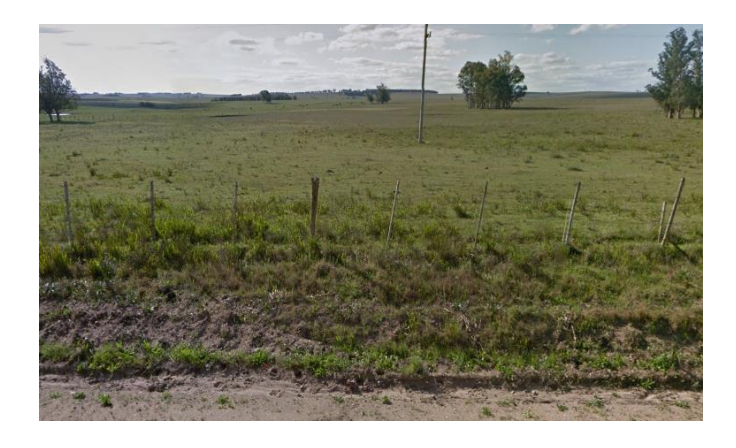

*Ilustración 35: Ejemplo de uno de los campos cercanos a la zona a colocar la presa. Fuente propia.*

## **12.2 Cantera de la empresa CANTERAS MONTEVIDEO S.A.**

Ahora la búsqueda, estaba más acotada a dos aspectos fundamentales: la cercanía y los cambios de pendiente del lugar. Basándose en esto fue que se presentó la idea, de relevar una cantera. Además de cumplir con dichos aspectos es importante que fuese una tarea real y concreta de un ingeniero agrimensor.

En segunda instancia fue ofrecida una cantera de piedra partida de la empresa CANTERAS MONTEVIDEO S.A. para poder utilizar los tres métodos de relevamiento topográfico. La misma se encuentra al Este de departamento de Montevideo.

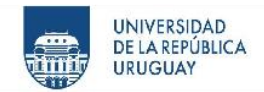

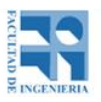

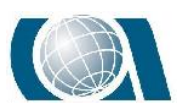

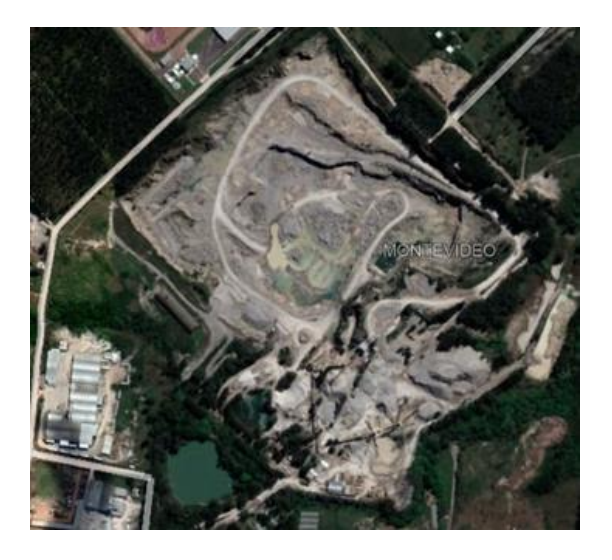

*Ilustración 36: Cantera de piedra partida de la empresa CANTERAS MONTEVIDEO S.A. Fuente Google Maps.*

Ubicada en Carrasco Norte, más precisamente en Camino Pavía 3112. Empresa fundada en 1945 con el fin de proporcionar de piedra granítica con la granulometría adecuada, para avanzar en hormigones de alta densidad de acuerdo a las necesidades que se veían venir.

Esta cantera de 26 Hás. aproximadamente dentro de sus productos brinda piedra partida, triturados, arenas y finos.

La ubicación es accesible, ya que se encuentra dentro de Montevideo y para el Drone no habría inconveniente de volar pese a estar en el límite de la zona restringida.

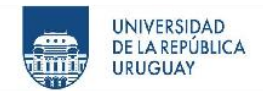

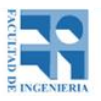

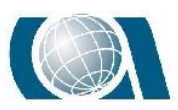

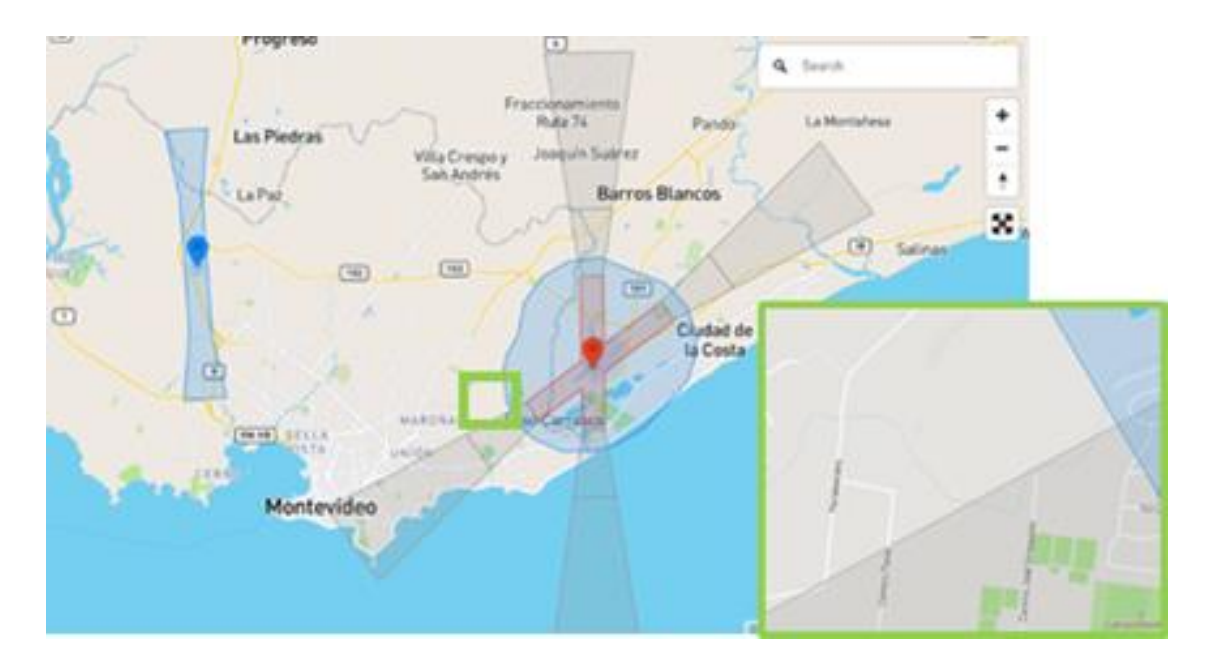

*Ilustración 37: Zona accesible para volar con Phantom 4 Pro, mapa brindado por la empresa "DJI". Fuente https://www.dji.com/flysafe/geo-map.*

Como resultó positiva la posibilidad se decidió hacer una visita previa al día del relevamiento, para confirmar el lugar y elegir una zona dentro de la cantera.

En coordinación con integrante de la empresa "Cantera Montevideo S.A.", se tuvo una visita guiada por el lugar.

Después de recorrer por completo la cantera se observó que no había ninguna zona adecuada para aplicar el GPS, ya que se encontraban grandes rocas muy difíciles de relevar.

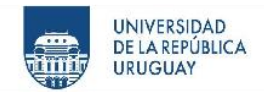

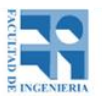

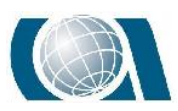

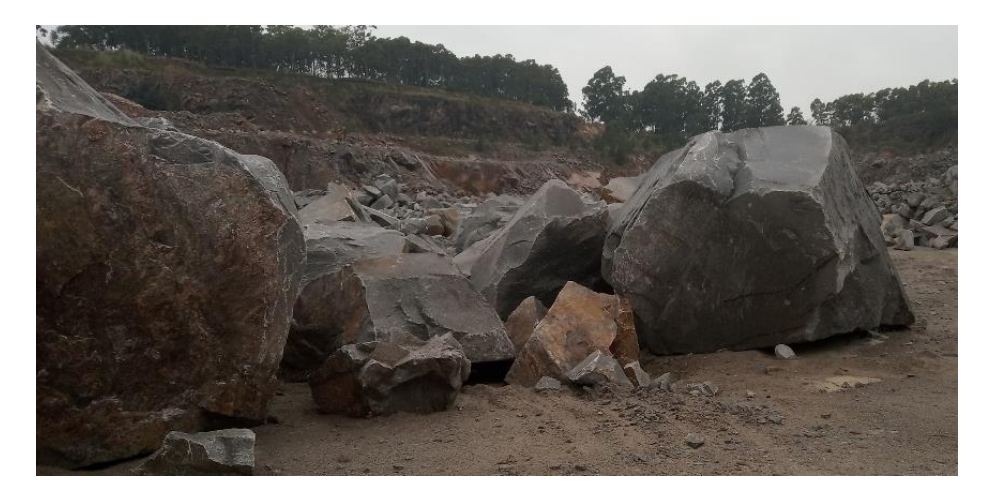

*Ilustración 38: Rocas complejas para relevar con GPS. Fuente propia.*

Luego de descartar la cantera de "Montevideo S.A", se optó por dos opciones de búsqueda: elegir otra cantera con características distintas o encontrar una zona pública sin obstrucciones con altos valores de pendiente dentro de la ciudad de Montevideo.

La segunda opción, permitía encontrar un terreno más *"limpio"* y aumentar la disponibilidad de tiempo para ir a relevar, inclusive poder ir más de una vez al lugar.

Dentro de varias posibilidades la búsqueda se concentró en la zona de la rambla de Montevideo, específicamente desde la Playa de Buceo hasta la playa Ramírez, próxima a la facultad de Ingeniería, donde existen varios espacios verdes y amplios, de uso público. Se inició una recorrida por los lugares, observando la pendiente que se presentaba, los elementos existentes en la zona que podrían interrumpir el relevamiento y el valor de área que cubría.

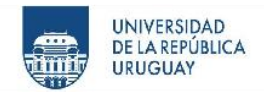

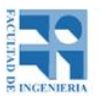

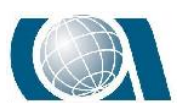

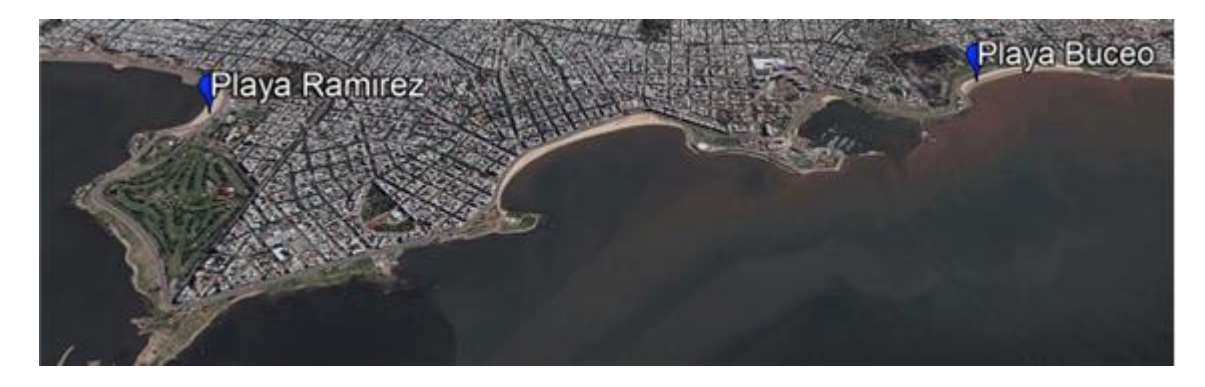

*Ilustración 39: Inicio y fin de recorrida sobre la rambla de Montevideo, buscando zonas óptimas para el estudio. Fuente Google Earth.*

Como se puede observar en la imagen, sobre la costa hay un gran número de espacios. Algunos inmediatamente se descartaron ya que la pendiente era nula o el área que cubrían no era representativa para realizar el estudio, y otros resultaron interesantes. El que resultó más atractivo, fue el espacio ubicado sobre la Rambla República de Chile, frente a la Playa Buceo.

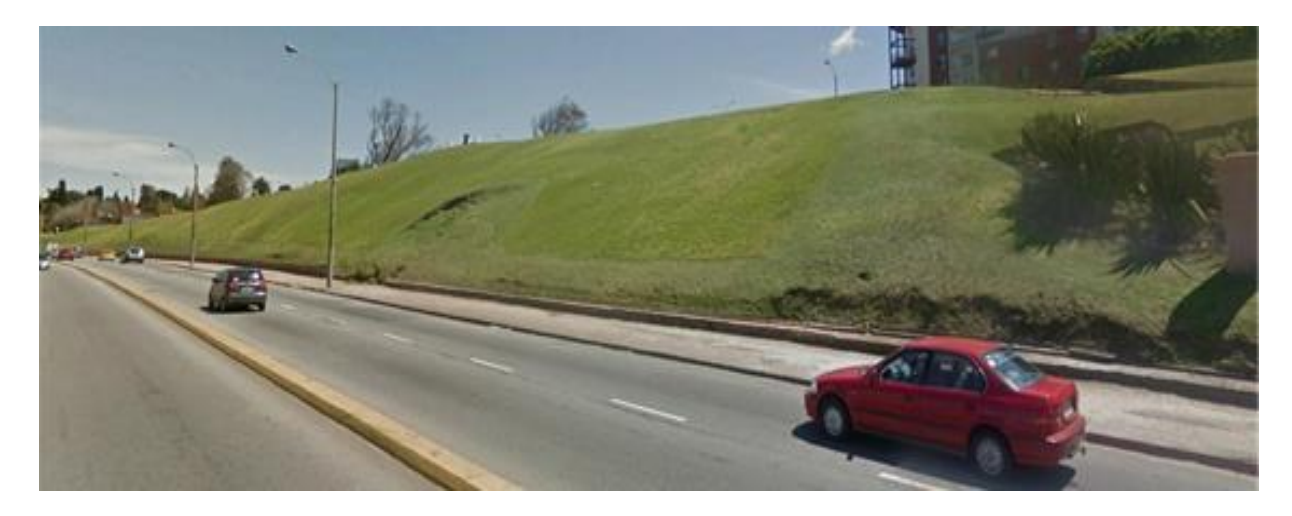

*Ilustración 40: Posible lugar en la rambla, ubicado frente a Playa Buceo. Fuente propia.*

Una zona extensa y de gran pendiente, con un terreno limpio, salvo por la presencia de algunas plantas y una escalera para dirigirse a la otra calle. El inconveniente que se

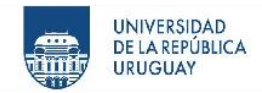

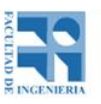

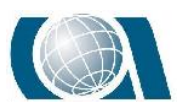

presentó es la gran circulación vehicular por esa zona a corta distancia del talud, lo que dificultará la toma de datos desde la Estación Escáner.

La opción no fue descartada, pero pasó a segundo plano por la dificultad descrita y por qué dejaba de ser un contexto y tarea concreta para un Ingeniero Agrimensor.

### **12.3 Cantera de Balasto y Tosca**

Retomando la búsqueda de una Cantera adecuada para desarrollar el proyecto, se llegó a una nueva Cantera, de balasto y tosca, ubicada en "Las Piedras", Canelones, sobre el camino Fermín Reyes. Esta Cantera actualmente involucra a los padrones N° 45899 y 47926, siendo explotado solo el primero por ahora, el cual cuenta con un área de 9 ha aproximadamente.

Se consultó con el capataz de la cantera si existía la posibilidad de realizar un relevamiento en una zona de la misma y una visita previa, y el mismo accedió con total amabilidad.

La cantera resultó atractiva por la cercanía, por la disponibilidad que se brindó para trabajar en ella y por el material que se extraía de la misma, se suponía que el relieve no sería tan escarpado como la cantera vista anteriormente. Para confirmar esto y ubicar la zona de interés, se realizó una visita previa.

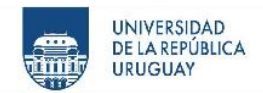

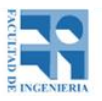

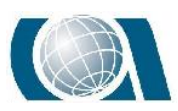

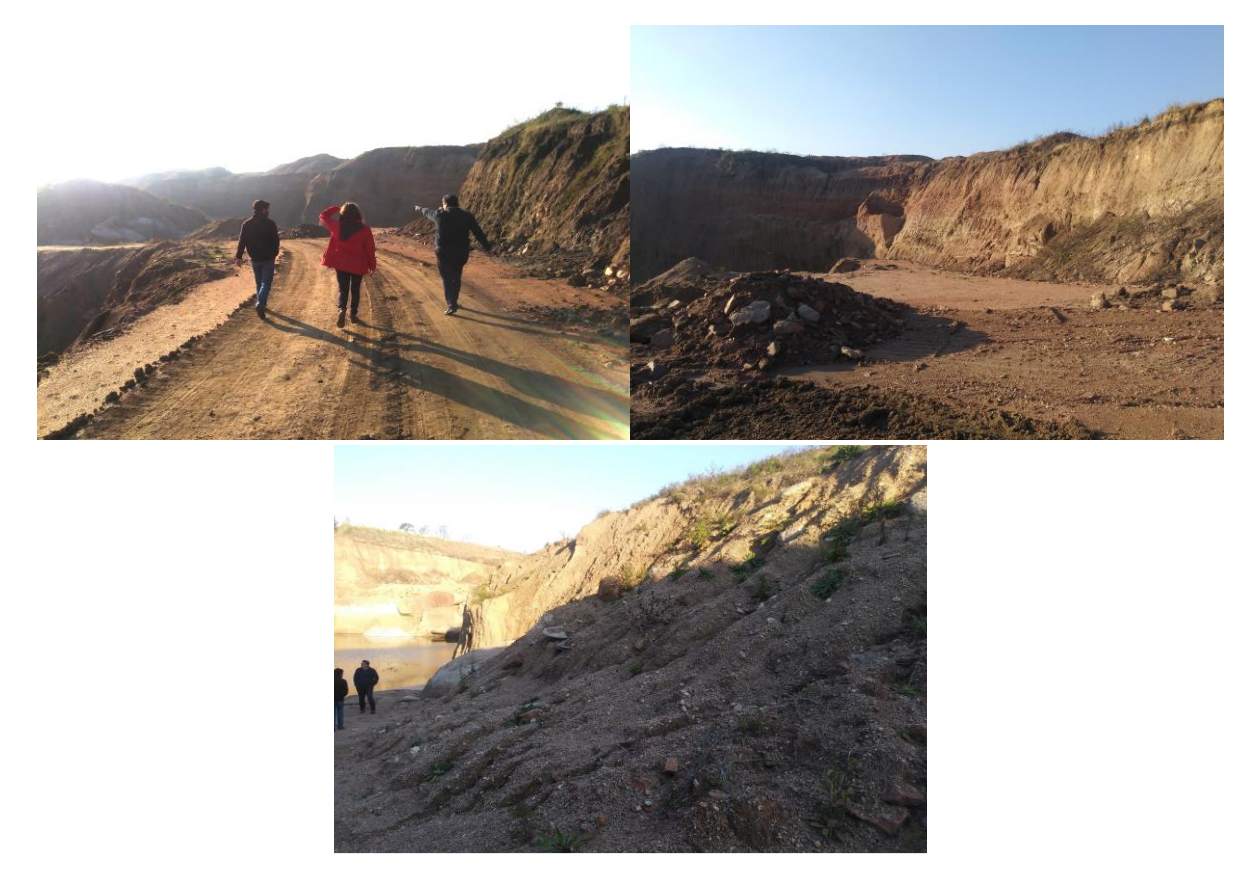

*Ilustración 41: Imágenes de la visita previa en la Cantera de tosca y balasto. Fuente propia.*

En la visita se confirmó que el relieve de las "paredes" de la cantera y acopios como se ve en la imagen anterior eran más suaves. A su vez la zona más interesante, no estaba siendo explotada, dando la posibilidad de trabajar con mayor tranquilidad y tiempo.

A través de la aplicación *"UTM Geo MAP"* cargada en el celular se picaron puntos, rodeando la zona de interés, para comenzar el estudio.

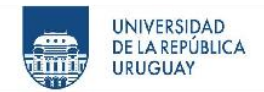

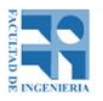

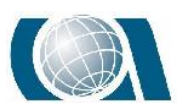

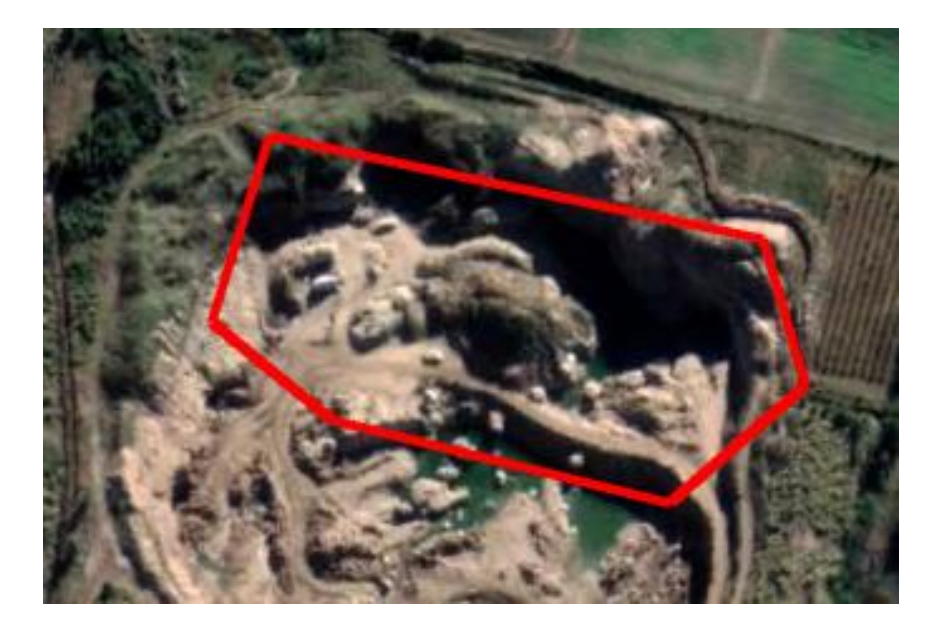

*Ilustración 42: Vista aérea de la zona elegida dentro de la cantera. Fuente Google Maps.*

De esta manera se obtuvo un lugar de estudio adecuado, de interés y que cumpliera con el objetivo del proyecto.

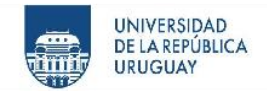

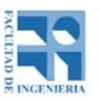

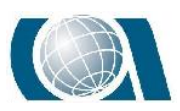

# **13 RELEVAMIENTO**

La tarea de campo, se realizó el día 19 de julio del presente año, la misma consistió en relevar una parte de la cantera previamente elegida en la visita descrita anteriormente en la elección del lugar.

Con los siguientes instrumentos:

- *Dron Phantom 4 Pro.*
- *Dron Phantom 4 RTK.*
- *Estación Escáner Trimble SX10.*
- *Estación Total Leica 407*

Para comenzar a realizar el relevamiento con el Drone Phantom 4 Pro, lo que se hizo fue colocar 10 puntos de apoyo distribuidos en el total de la zona, los cuales fueron nombrados cada uno en la propia lámina y posteriormente relevados con GNSS. Para relevarlos el procedimiento utilizado fue el del método diferencial en tiempo real, colocando la base en un punto alto de un acopio presente en la Cantera para tener buena señal de radio.

El sistema de referencia elegido fue el WGS 84 con proyección UTM 21S.

La forma de relevar cada punto sobre las marcas, fue tomar la esquina opuesta al cuadrado de color, para lograr mejor visualización luego en gabinete, y situarse en cada punto un lapso de 30 segundos para la resolución de la posición del GNSS, teniendo el cuidado de nombrarlos de igual forma que se lo hizo en la lámina.

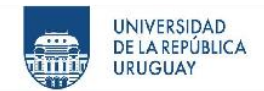

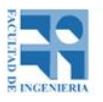

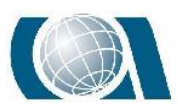

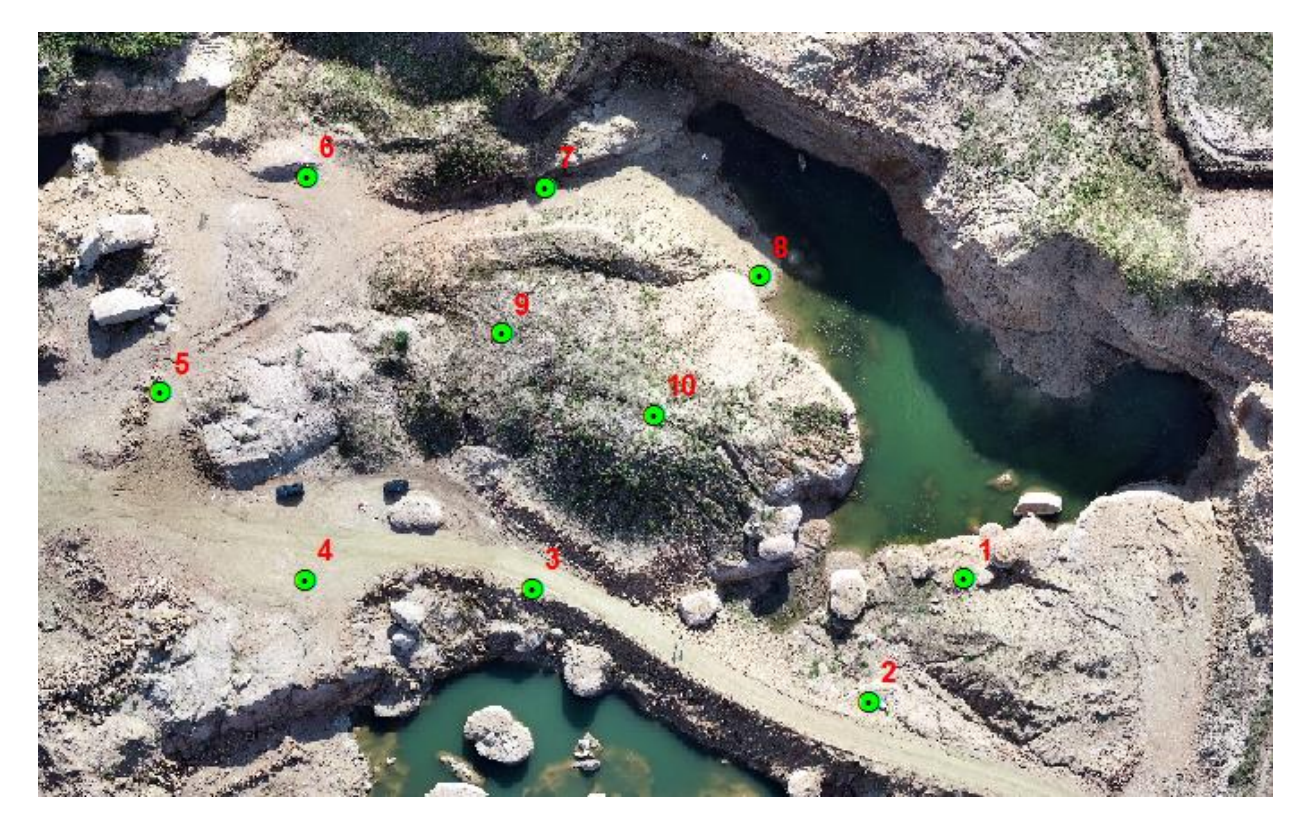

*Ilustración 43: Distribución de puntos de apoyo. Fuente propia.*

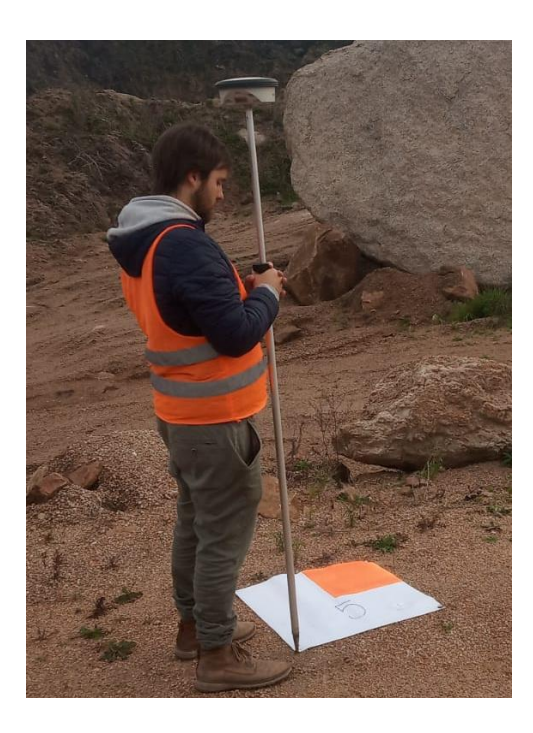

*Ilustración 44: Punto de apoyo. Fuente propia.*

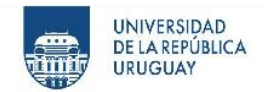

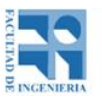

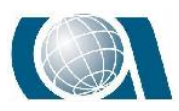

De igual manera se procedió con 20 puntos de control, distribuidos en la zona, nombrados y relevados con GNSS.

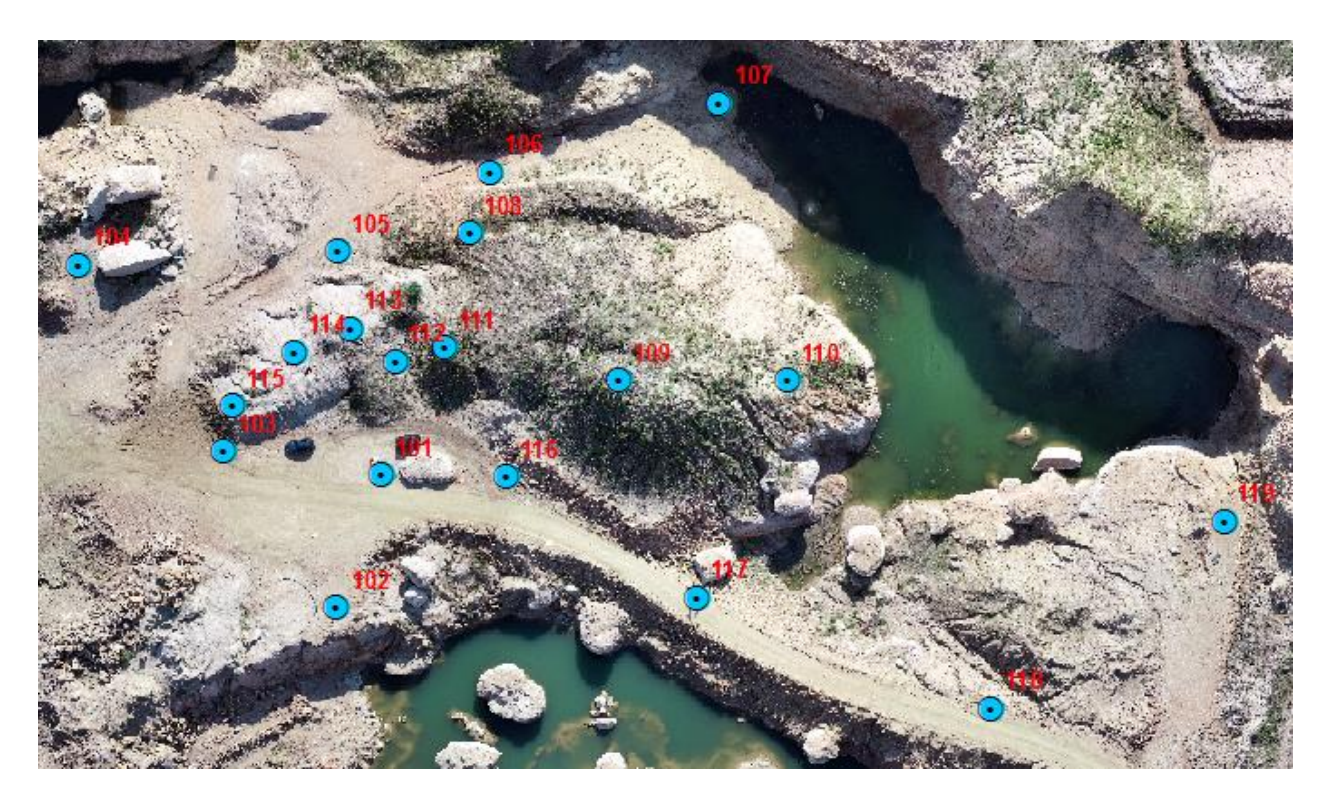

*Ilustración 45: Distribución de puntos de control. Fuente propia.*

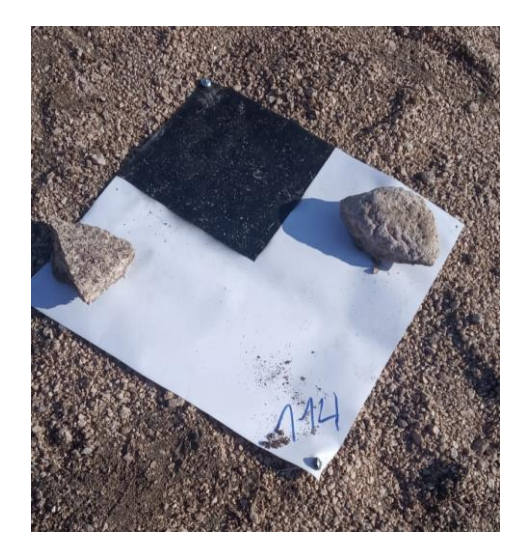

*Ilustración 46: Punto de control. Fuente propia.*

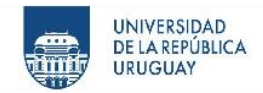

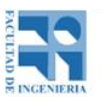

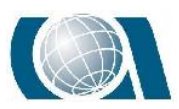

La colocación de los puntos de apoyo y de control más el relevamiento de los mismos con GNSS llevó 1hs 30 min.

Una vez terminado lo anterior, se procedió a relevar la zona elegida con el Drone Phantom 4 Pro.

Se realizaron cuatro vuelos. Para los mismos fue necesario utilizar el programa Pix4D Capture instalado en el teléfono celular. Se definió la zona, altura de vuelo, el solape, de 80% para todos los casos y la velocidad.

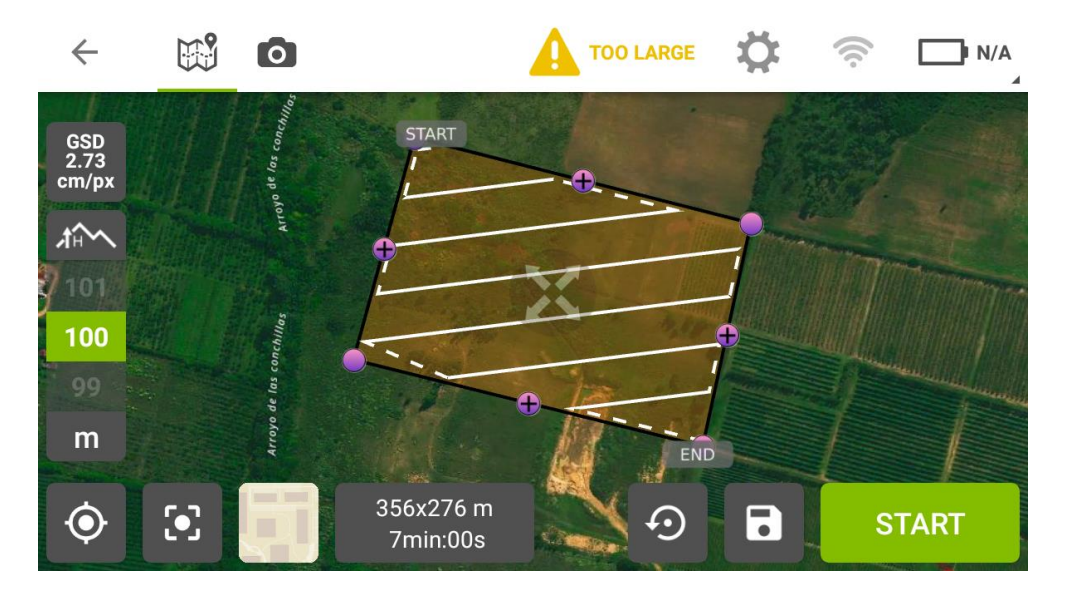

*Ilustración 47: Display de la aplicación "Pix4D capture", con los parámetros de vuelos elegidos para el vuelo a 100m de altura. Fuente propia.*

La zona de despegue del drone fue el punto alto de uno de los acopios de la cantera.

En una primera instancia se voló a una altura de 90m, luego a una altura de 100m, posteriormente a 75m y por último a 50m.

Luego, se comenzó a relevar la zona con la Estación Escáner, estacionándose mediante el método de estación libre, visando hacia los puntos de apoyo y control que poseían

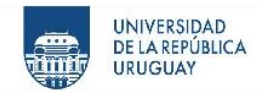

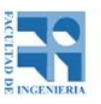

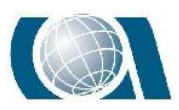

coordenadas ya conocidas. Se visó a tres puntos diferentes cada vez, para tener un control inmediato de la posición de la Estación Escáner.

El método utilizado, fue el de bandas, tomando puntos en 360º con estilo grueso.

Para relevar la zona de interés de la cantera, se necesitó estacionar en cuatro lugares distintos.

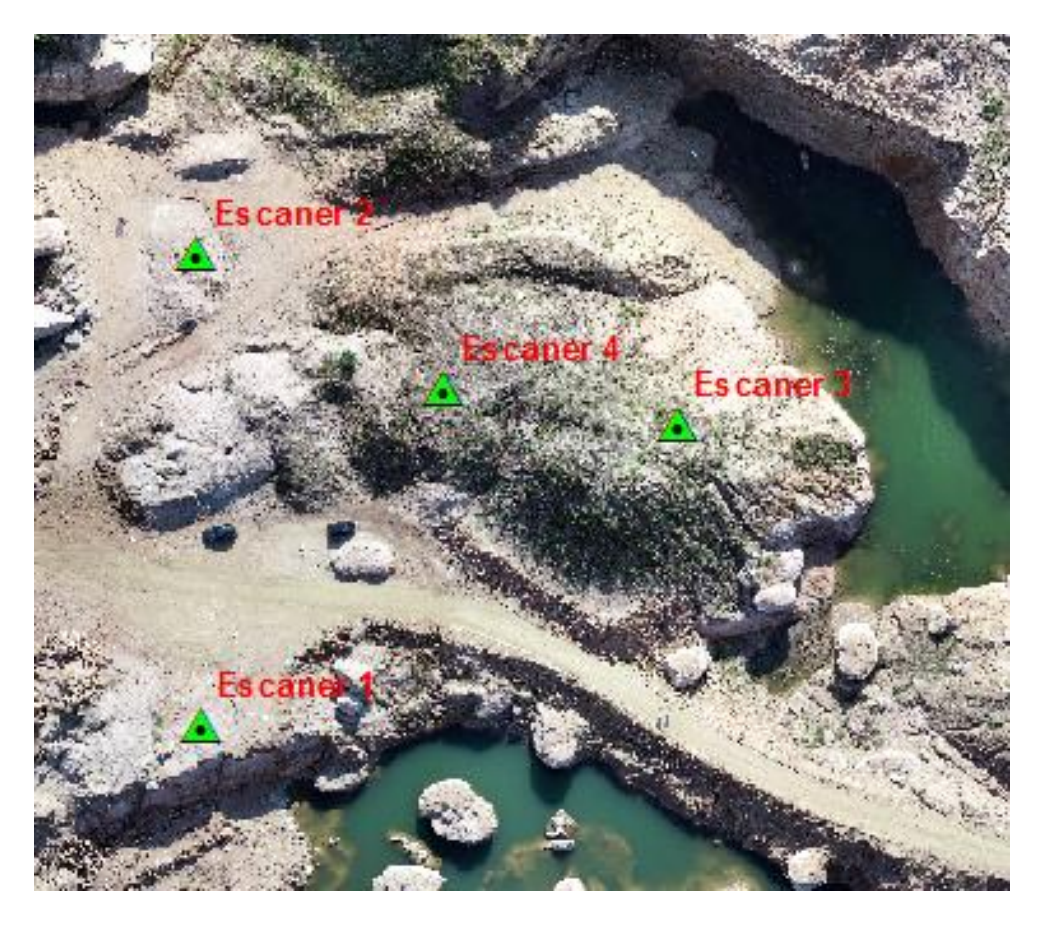

*Ilustración 48: Ubicación de la Estación Escáner en campo. Fuente propia.*

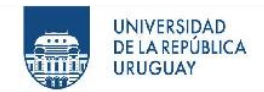

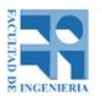

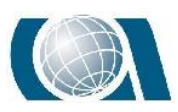

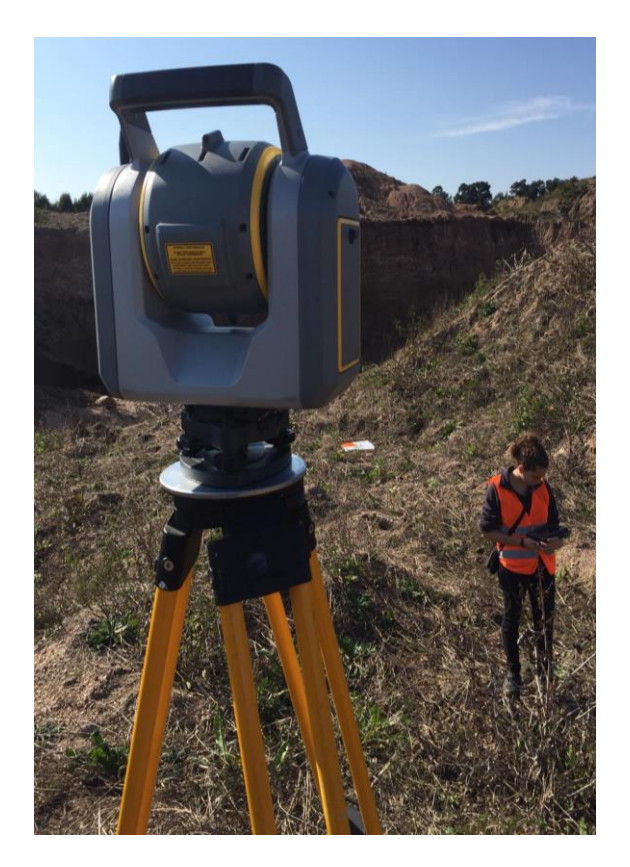

*Ilustración 49: Estación escáner. Fuente propia.*

La tabla que se muestra a continuación corresponde al reporte del escaneo cuando se finaliza el mismo, se puede observar la cantidad de puntos tomados y el lapso de tiempo que llevó.

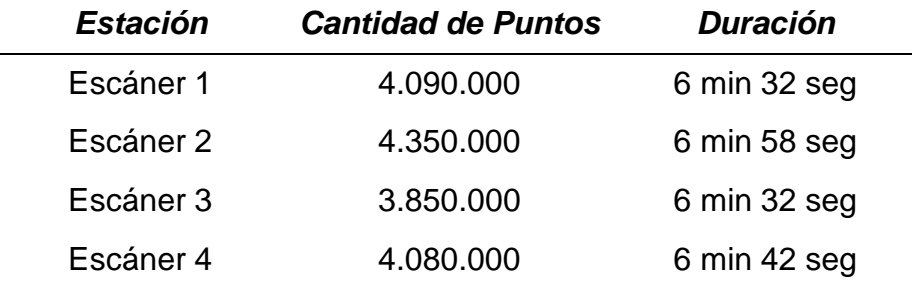

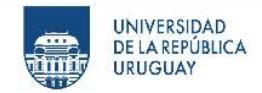

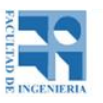

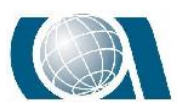

Posteriormente, se relevó la zona elegida con el Drone Phantom 4 RTK. El procedimiento fue el mismo que se utilizó con el Drone Phantom 4 Pro, igualando los parámetros de vuelo utilizados para el de 90 metros de altura.

Por último, se eligió una zona particular de la cantera para replantear una curva de nivel a una cota de +33,50 con la Estación Total Leica. Dicho valor se adoptó porque quedaba cómodo al momento de utilizar el instrumento.

Se estacionó en el instrumento en un punto de coordenadas conocidas y orientando a otro punto también de coordenadas conocidas. Así se fue trasladando el instrumento hasta bordear el "pie" de una parte de la cantera. En una parte del replanteo ocurrió que la pendiente era tal que la cota de valor +33.50 en un determinado momento quedaba por "debajo" del camino que acompañaba el pie de la cantera. Por lo que ese tramo quedó sin replantear. Luego se retomó con el replanteo.

Cabe aclarar que si bien se replanteó la cota con la Estación Total, al momento de utilizar éste resultado para comparar con las demás curvas obtenidas, se notó un relevamiento demasiado discreto, más allá de que puntualmente era bueno, al unir éstos puntos, la curva no fue representativa. Por dicho motivo, se descartó el intrumento.

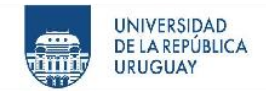

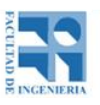

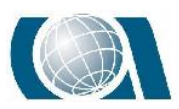

# **14 PROCESAMIENTO DE DATOS UAV**

El procesamiento de datos UAV se realizó mediante el software *"Pix4D". "Pix4D"* es un programa privado desarrollado por la empresa Pix4D S.A. en el año 2011, ubicada en Lausana, Suiza. Posee la gran ventaja de contar con un paquete completo de programas, el *"Pix4D Capture"* utilizado en el proyecto para realizar la planificación de vuelo en campo, *"Pix4D Mapper"* para realizar el procesamiento, lo cual se verá a continuación y otras aplicaciones para manejar los datos obtenidos luego de procesar como es el "Pix4d Model". Para todas ellas, la empresa desarrolladora permite una descarga de prueba con un periodo de uso libre de 15 días, lo que permitió trabajar de forma gratuita. Los productos que se obtendrán del procesamiento y que se utilizarán luego son: Nube de puntos y el ortomosaico.

### **14.1 Procedimiento en software Pix4D**

El primer paso, es generar un proyecto nuevo dentro del software. Se elige el destino de éste y su nombre.

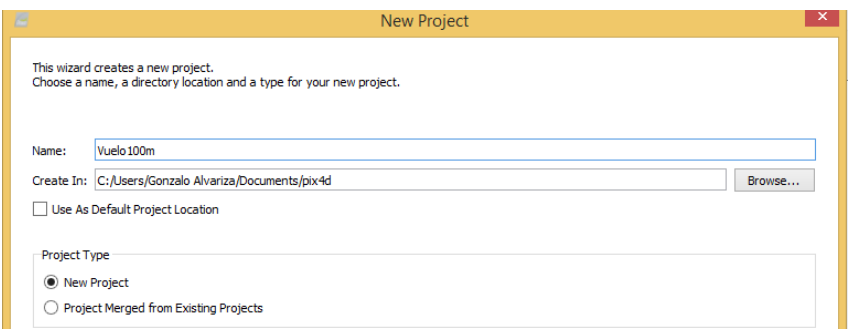

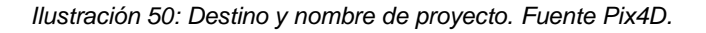

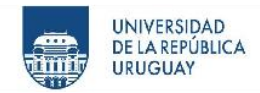

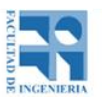

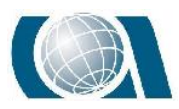

1. Cargar las imágenes obtenidas con el Drone. Automáticamente al generar el nuevo proyecto, se abre una ventana de diálogo, con el botón "Add Images..." se eligieron las imágenes deseadas desde el archivo. Se seleccionaron y agregaron las mismas.

| B                                                                                                    | Select Images                                                                               |                                                                                             | $\boldsymbol{\times}$        |  |  |  |  |
|----------------------------------------------------------------------------------------------------|---------------------------------------------------------------------------------------------|---------------------------------------------------------------------------------------------|------------------------------|--|--|--|--|
| $\left(\Leftarrow\right)$<br>$\Rightarrow$ $\uparrow$ $\uparrow$                                                                                           | > Este equipo > Escritorio > Vuelo Cantera > Vuelo_3_100m                                   | $\vee$ 0                                                                                    | Buscar en Vuelo_3_100m<br>مر |  |  |  |  |
| Organizar $\blacktriangledown$                                                                                                    | Nueva carpeta                                                                               |                                                                                             | # ▼<br>0<br>ш                |  |  |  |  |
| ed Grupo en el hogar<br><b>Este equipo</b>                                                                                                    | $\Box$ DJI_0330<br>$\Box$ DJI_0332<br>$\Box$ DJI_0334<br>$\Box$ DJI_0336                    | DJI_0331<br>$\Box$ DJI_0333<br>$\Box$ DJI_0335<br>$\Box$ DJI_0337                           | ۸                            |  |  |  |  |
| A360 Drive<br>Descargas<br>Documentos<br>$E$ Escritorio<br>Imágenes                                                                                        | $\Box$ DJI_0338<br>$\Box$ DJI_0340<br>$\Box$ DJI_0342<br>$DJ_0344$<br>$\Box$ DJI_0346       | $\Box$ DJI_0339<br>$\Box$ DJI_0341<br>$\Box$ DJI_0343<br>$\Box$ DJI_0345<br>$\Box$ DJI_0347 |                              |  |  |  |  |
| Música<br>StorageVivienda<br>Ħ<br>Vídeos<br>Disco local (C:)                                                                                               | $\Box$ DJI_0348<br>$\Box$ DJI_0350<br>$\Box$ DJI_0352<br>$\Box$ DJI_0354<br>$\Box$ DJI_0356 | $\Box$ DJI_0349<br>$\Box$ DJI_0351<br>$\Box$ DJI_0353<br>$\Box$ DJI_0355<br>$\Box$ DJI_0357 | v                            |  |  |  |  |
| All supported image formats (* v<br>"DJI_0357" "DJI_0270" "DJI_0271" "DJI_0272" "DJI_0273" "DJI_0274" "DJI_ V<br>Nombre:<br>Cancelar<br><b>Abrir</b><br>d. |                                                                                             |                                                                                             |                              |  |  |  |  |

*Ilustración 51: Selección de imágenes desde archivo. Fuente Pix4D.*

| Enough images are selected: press Next to proceed.                        |            |                 |           |                        |                   |
|---------------------------------------------------------------------------|------------|-----------------|-----------|------------------------|-------------------|
| 88 image(s) selected.                                                     | Add Images | Add Directories | Add Video | <b>Remove Selected</b> | <b>Clear List</b> |
| C:/Users/Gonzalo Alvariza/Desktop/Vuelo Cantera/Vuelo 3 100m/DJI 0270.JPG |            |                 |           |                        |                   |
| C:/Users/Gonzalo Alvariza/Desktop/Vuelo Cantera/Vuelo 3 100m/DJI 0271JPG  |            |                 |           |                        |                   |
| C:/Users/Gonzalo Alvariza/Desktop/Vuelo Cantera/Vuelo 3_100m/DJI_0272.JPG |            |                 |           |                        |                   |
| C:/Users/Gonzalo Alvariza/Desktop/Vuelo Cantera/Vuelo 3 100m/DJI 0273.JPG |            |                 |           |                        |                   |
| C:/Users/Gonzalo Alvariza/Desktop/Vuelo Cantera/Vuelo 3 100m/DJI 0274.JPG |            |                 |           |                        |                   |
| C:/Users/Gonzalo Alvariza/Desktop/Vuelo Cantera/Vuelo 3 100m/DJI 0275.JPG |            |                 |           |                        |                   |
| C:/Users/Gonzalo Alvariza/Desktop/Vuelo Cantera/Vuelo_3_100m/DJI_0276.JPG |            |                 |           |                        |                   |
| C:/Users/Gonzalo Alvariza/Desktop/Vuelo Cantera/Vuelo 3_100m/DJI_0277.JPG |            |                 |           |                        |                   |
| C:/Users/Gonzalo Alvariza/Desktop/Vuelo Cantera/Vuelo 3 100m/DJI 0278.JPG |            |                 |           |                        |                   |
| C:/Users/Gonzalo Alvariza/Desktop/Vuelo Cantera/Vuelo 3 100m/DJI 0279.JPG |            |                 |           |                        |                   |
| C:/Users/Gonzalo Alvariza/Desktop/Vuelo Cantera/Vuelo 3 100m/DJI 0280.JPG |            |                 |           |                        |                   |
| C:/Users/Gonzalo Alvariza/Desktop/Vuelo Cantera/Vuelo_3_100m/DJI_0281.JPG |            |                 |           |                        |                   |
| C:/Users/Gonzalo Alvariza/Desktop/Vuelo Cantera/Vuelo 3_100m/DJI_0282.JPG |            |                 |           |                        |                   |
| C:/Users/Gonzalo Alvariza/Desktop/Vuelo Cantera/Vuelo 3 100m/DJI 0283.JPG |            |                 |           |                        |                   |
| C:/Users/Gonzalo Alvariza/Desktop/Vuelo Cantera/Vuelo 3 100m/DJI 0284.JPG |            |                 |           |                        |                   |
| C:/Users/Gonzalo Alvariza/Desktop/Vuelo Cantera/Vuelo 3 100m/DJI 0285.JPG |            |                 |           |                        |                   |
| C:/Users/Gonzalo Alvariza/Desktop/Vuelo Cantera/Vuelo_3_100m/DJI_0286.JPG |            |                 |           |                        |                   |
| C:/Users/Gonzalo Alvariza/Desktop/Vuelo Cantera/Vuelo 3_100m/DJI_0287.JPG |            |                 |           |                        |                   |
| C:/Users/Gonzalo Alvariza/Desktop/Vuelo Cantera/Vuelo 3 100m/DJI 0288.JPG |            |                 |           |                        |                   |
| C:/Users/Gonzalo Alvariza/Desktop/Vuelo Cantera/Vuelo 3 100m/DJI 0289.JPG |            |                 |           |                        |                   |
| C:/Users/Gonzalo Alvariza/Desktop/Vuelo Cantera/Vuelo 3 100m/DJI 0290.JPG |            |                 |           |                        |                   |
| C:/Users/Gonzalo Alvariza/Desktop/Vuelo Cantera/Vuelo_3_100m/DJI_0291.JPG |            |                 |           |                        |                   |
| C:/Users/Gonzalo Alvariza/Desktop/Vuelo Cantera/Vuelo 3_100m/DJI_0292.JPG |            |                 |           |                        |                   |
| C:/Users/Gonzalo Alvariza/Desktop/Vuelo Cantera/Vuelo 3 100m/DJI 0293.JPG |            |                 |           |                        |                   |
| C:/Users/Gonzalo Alvariza/Desktop/Vuelo Cantera/Vuelo 3 100m/DJI 0294.JPG |            |                 |           |                        |                   |
| C:/Users/Gonzalo Alvariza/Desktop/Vuelo Cantera/Vuelo 3 100m/DJI 0295.JPG |            |                 |           |                        |                   |
| C:/Users/Gonzalo Alvariza/Desktop/Vuelo Cantera/Vuelo_3_100m/DJI_0296.JPG |            |                 |           |                        |                   |

*Ilustración 52: El software detectó las imágenes cargadas. Fuente Pix4D.*

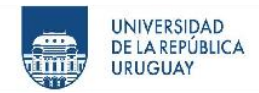

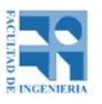

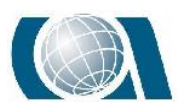

2. Al dar siguiente, automáticamente abre una tabla con las coordenadas espaciales de donde fue tomada la foto y la exactitud de cada una de ellas. Existe la posibilidad de corregir esa exactitud, seleccionando todas las imágenes, haciendo clic derecho y *"Edit. Horz.(Vert.) Accuracies in Selected Rows".*

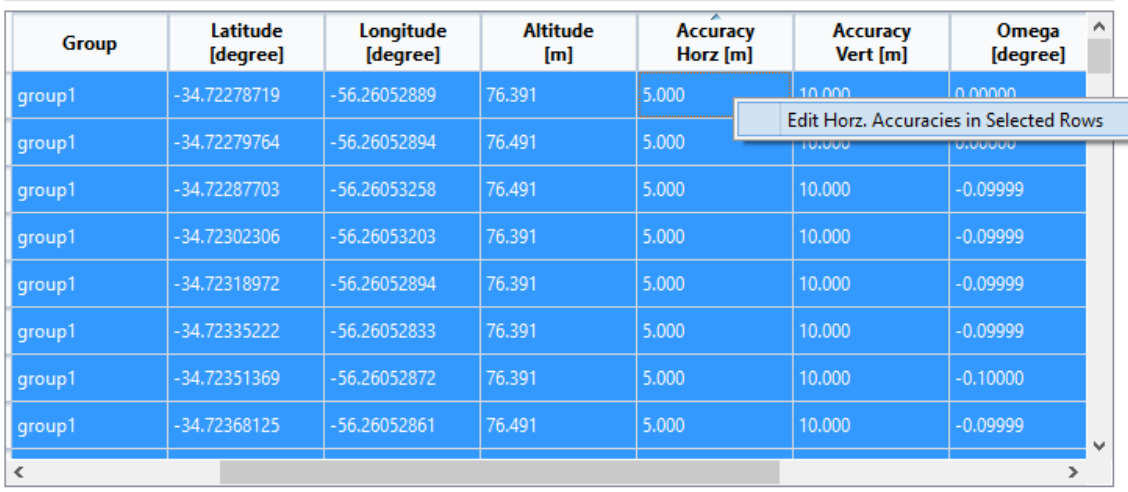

*Ilustración 53: Corrección de exactitud de las coordenadas. Fuente Pix4D.*

3. El programa además detecta automáticamente el sistema de coordenadas y el modelo de cámara, lo cual hay que chequear por si existe alguna diferencia con el vuelo real. Si se debe corregir el sistema de coordenadas o utilizar un modelo geoidal, se debe editar con el botón *"edit"* y *"Advanced Coordinate Option"*.

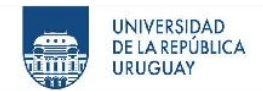

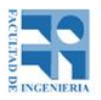

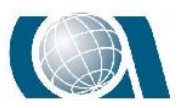

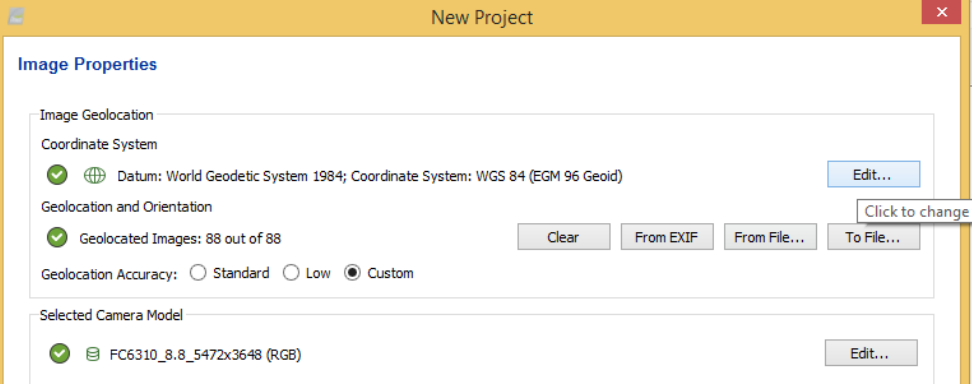

*Ilustración 54: Propiedades de Imagen. Fuente Pix4D.*

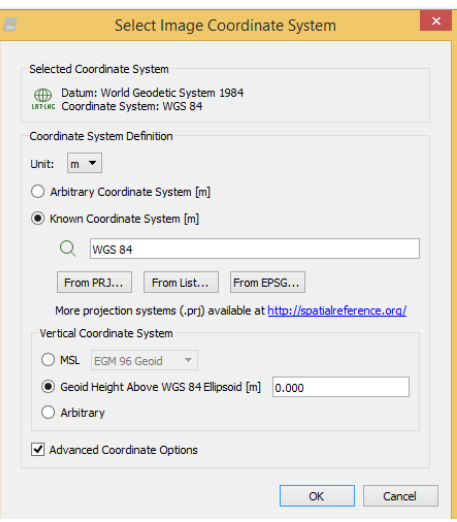

*Ilustración 55: Cuadro de diálogo de sistema de coordenadas. Permite elegir el sistema de coordenadas de una biblioteca o introducir una local desde un archivo y agregar un modelo geoidal. Fuente Pix4D.*

4. En el caso del vuelo realizado en modo PPK, las coordenadas que se van a utilizar no son las que vienen con las fotos descargadas del Drone, ya que son corregidas para ser procesadas. Por lo tanto, deben ser agregadas a la tabla vista en el paso 3. Para esto se va a *"From File"* y se busca el archivo que contiene las coordenadas corregidas. Automáticamente se cargarán, mostrando la exactitud de cada imagen.

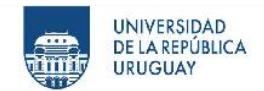

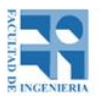

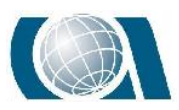

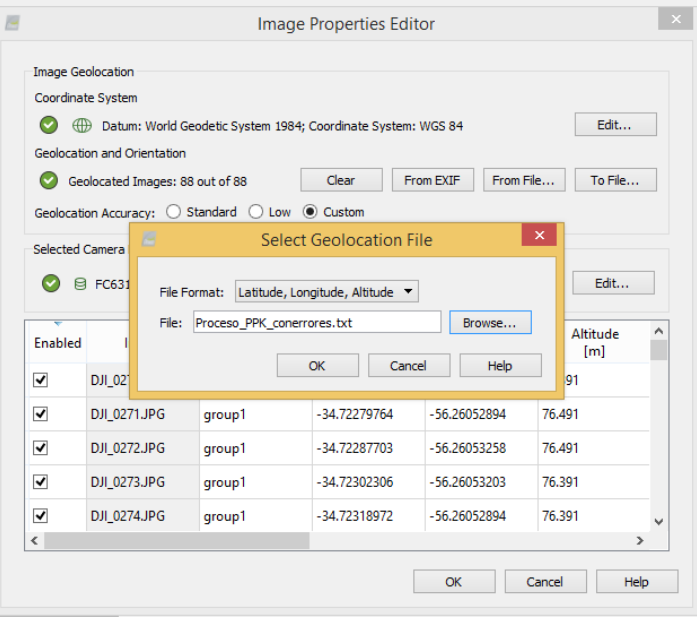

*Ilustración 56: Ingreso de coordenadas corregidas para vuelo en modo PPK. Fuente Pix4D.*

5. Luego al dar siguiente, el programa dará a elegir *"template"* de procesamiento, que varía según los productos que se desee adquirir. En este caso, se optó por 3D Maps, ya que proporcionaba nube de puntos y el ortomosaico.

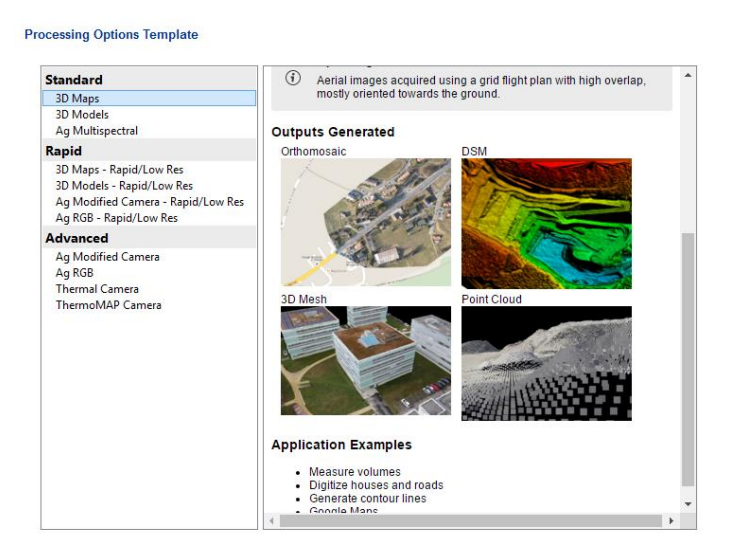

*Ilustración 57: Cuadro de diálogo de elección de "Template" de procesamiento. Fuente Pix4D.*

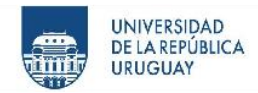

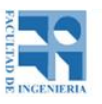

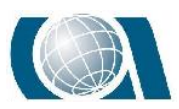

6. Para el caso de procesar los vuelos en modo RTK y PPK sin puntos de apoyo, se puede pasar directamente al paso 9. Para procesar con puntos de apoyo, antes del proceso inicial se deben cargar los puntos de apoyo tomados en campo sobre las marcas que veremos en las fotografías. Desde *"project", "GCP/MTP Manager"*, se busca el archivo en formato CSV o TXT donde se tienen las coordenadas de los puntos de apoyo, cliqueando sobre *"Import GCPs".*

| <b>GCP Coordinate System</b>      |                                                                                                    |            |             |                                         |                                                                                                   |                             |                                          |
|-----------------------------------|----------------------------------------------------------------------------------------------------|------------|-------------|-----------------------------------------|---------------------------------------------------------------------------------------------------|-----------------------------|------------------------------------------|
| 囲                                 | Datum: World Geodetic System 1984: Coordinate System: WGS 84 / UTM zone 21S                                                                                                    |            |             |                                         |                                                                                                   |                             | Edit                                     |
| <b>GCP/MTP Table</b>              |                                                                                                    |            |             |                                         |                                                                                                   |                             |                                          |
|                                   |                                                                                                    |            |             |                                         |                                                                                                   |                             | Import GCPs                              |
| Label                             | <b>Type</b>                                                                                                    | x<br>[m]   | Y<br>[m]    | z<br>[m]                                | <b>Accuracy</b><br>Horz [m]                                                                       | <b>Accuracy</b><br>Vert [m] | $\wedge$<br>Export GCPs.                 |
| 0 <sup>1</sup>                    | 3D GCP                                                                                                    | 567675.102 | 6157355.742 | 30.863                                  | 0.020                                                                                             | 0.020                       |                                          |
| 0 <sup>2</sup>                    | <b>RD GCP</b>                                                                                                    | 567660.974 | 6157337.720 | 32,222                                  | 0.020                                                                                             | 0.020                       |                                          |
| 0 <sup>3</sup>                    | 3D GCP                                                                                                    | 567611.145 | 6157354.355 | 32.921                                  | 0.020                                                                                             | 0.020                       |                                          |
| 0 <sub>4</sub>                    | <b>3D GCP</b>                                                                                                    | 567577.508 | 6157355.666 | 33,802                                  | 0.020                                                                                             | 0.020                       | <b>Add Point</b><br><b>Remove Points</b> |
| 0 <sup>5</sup>                    | 3D GCP                                                                                                    | 567556.260 | 6157383.374 | 32.697                                  | 0.020                                                                                             | 0.020                       |                                          |
| 0 <sub>6</sub>                    | 3D GCP                                                                                                    | 567577.878 | 6157415.250 | 32,904                                  | 0.020                                                                                             | 0.020                       |                                          |
|                                   |                                                                                                    |            |             |                                         |                                                                                                   |                             | $\checkmark$                             |
| 0/10 GCPs with enough image marks |                                                                                                    |            |             |                                         |                                                                                                   | Import Marks                | Export Marks                             |
| <b>GCP/MTP Editor</b>             |                                                                                                    |            |             |                                         |                                                                                                   |                             |                                          |
|                                   | In order to compute the 3D position of a GCP/MTP, it needs to be marked on at least two images.                                                                                                    |            |             |                                         |                                                                                                   |                             |                                          |
|                                   | In order to take GCPs into account for georeferencing the project, at least 3 GCPs need to be marked.<br>Marking GCPs/MTPs after step 1. Initial Processing requires the user to run Process > Reoptimize. |            |             |                                         |                                                                                                   |                             |                                          |
|                                   | The GCPs/MTP accuracy can be verified in the Quality Report or in the rayCloud Editor.                                                                                                    |            |             | Use the Basic Editor either             |                                                                                                   |                             |                                          |
| fast and precise point marking.   | (Recommended) Use the ravCloud Editor after<br>step 1. Initial Processing is done. This allows a                                                                                                    |            |             | 2) when using non-geolocated images, or | 1) before running step 1. Initial Processing, or<br>3) when using an arbitrary coordinate system. |                             |                                          |
|                                   | rayCloud Editor                                                                                                    |            |             |                                         | Basic Editor                                                                                      |                             |                                          |
|                                   |                                                                                                    |            |             |                                         |                                                                                                   |                             |                                          |

*Ilustración 58: Cuadro de diálogo para los puntos de apoyo. Fuente Pix4D.*

7. Una vez que están cargados, se pasará al reconocimiento de los puntos de apoyo sobre las imágenes para georeferenciarlas. Desde el botón "Basic Editor…" visto en la ilustración 58, se abre la ventana "Basic GCP/MTP Editor". Allí, eligiendo cada uno de los puntos de apoyo se reconoce la marca correspondiente en las imágenes. Para el proyecto se reconoció en 10 imágenes cada punto aproximadamente. Luego de repetir análogamente para todos los puntos se está en condiciones de procesar. Cabe destacar, que el propio programa ordena las

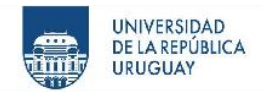

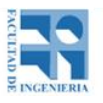

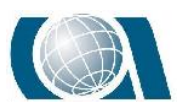

imágenes de tal forma, que aparezca la marca elegida a georeferenciar, haciendo más rápido el trabajo.

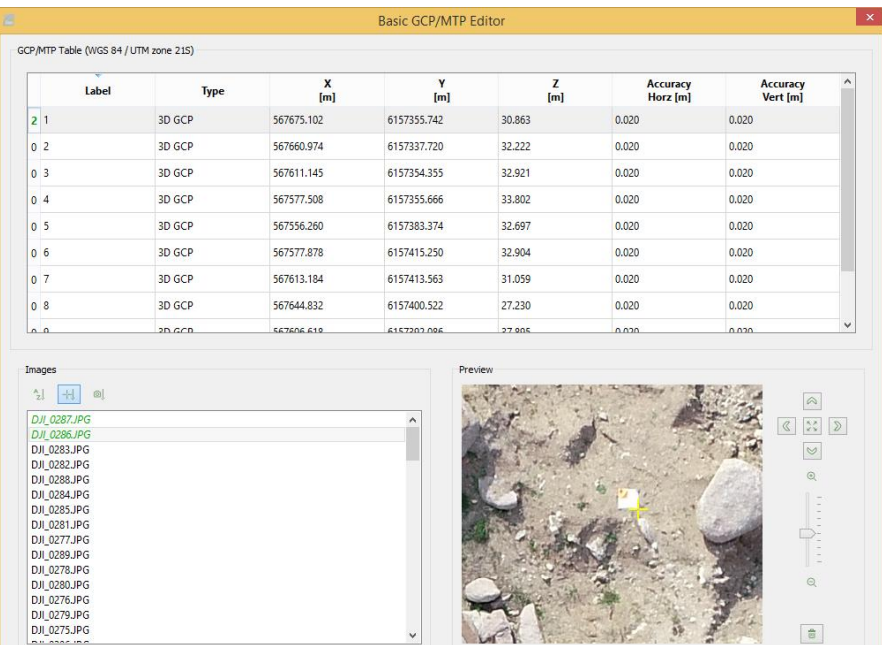

*Ilustración 59: Cuadro de diálogo para el reconocimiento de las marcas de apoyo sobre las imágenes. Fuente Pix4D.*

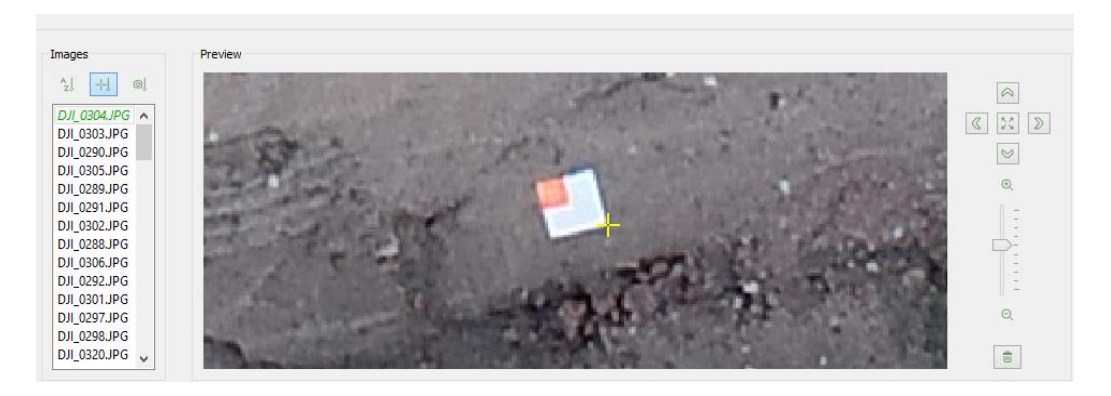

*Ilustración 60: Detalle de puntero sobre marca en una de las imágenes. Fuente Pix4D.*

- 8. Por último, se inicia el procesamiento. El mismo está dividido en tres pasos:
- a) *"Initial Processing":* Se realiza un ajuste relativo de las fotos, identifica puntos claves iguales en las imágenes y los une. Calibra los parámetros internos de la

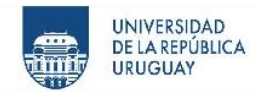

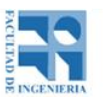

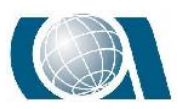

cámara y los externos como la orientación. De esta manera se logra formar el modelo relativo. Si se proporciona información de puntos de apoyo, geolocaliza estos puntos y se logra el modelo absoluto.

- b) *"Point Cloud and mesh":* Se genera la nube de puntos y una malla de triángulos 3D.
- c) *"DSM, Orthomosaic and Index":* Entrega un modelo digital de superficie y un ortomosaico georreferenciado rectificado, eliminando las distorsiones de perspectiva en las fotos.

El software permite modificar algunos parámetros dentro de cada etapa del proceso como por ejemplo el formato de salida de la nube de puntos, como así también no elaborar todos los productos, en este caso la malla de triángulos 3D no fue necesaria. Lo que significaba un menor tiempo de procesamiento.

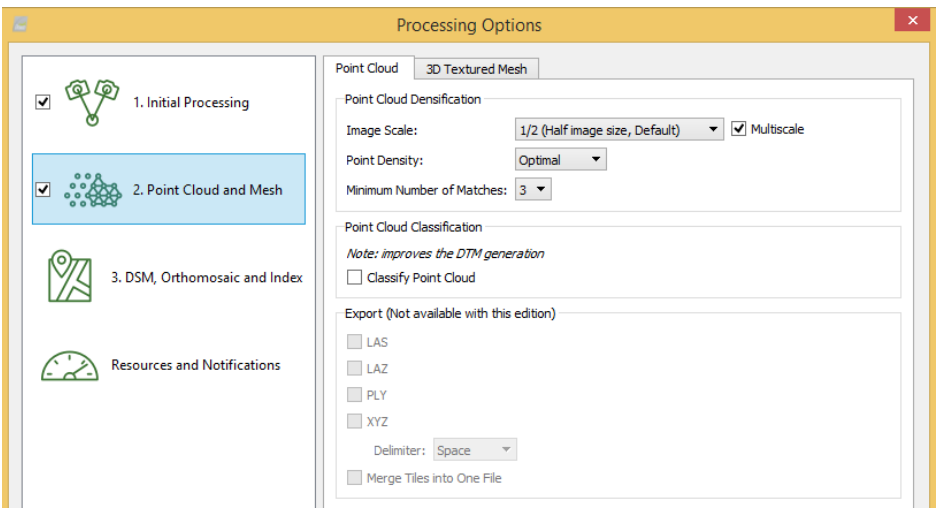

*Ilustración 61: "Processing Options", Parámetros de etapa 2. Fuente Pix4D.*

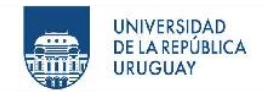

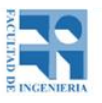

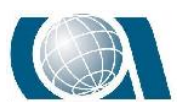

Revisado los parámetros necesarios, se tildan las tres etapas desde el "model" y se da comienzo al procesamiento.

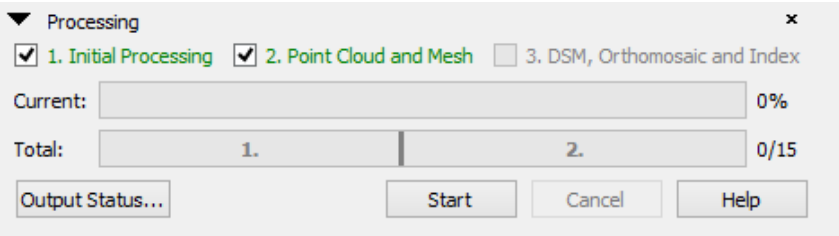

*Ilustración 62: Último paso para el procesamiento. Fuente Pix4D.*

Automáticamente se genera un reporte sobre el procesamiento. El cual se debe revisar,

y se explicará más adelante.

## **14.2 Corrección de coordenadas para procesamiento de vuelo PPK.**

Al momento de descargar las imágenes del drone, automáticamente se descargan 4 archivos que serán útiles para el Postproceso.

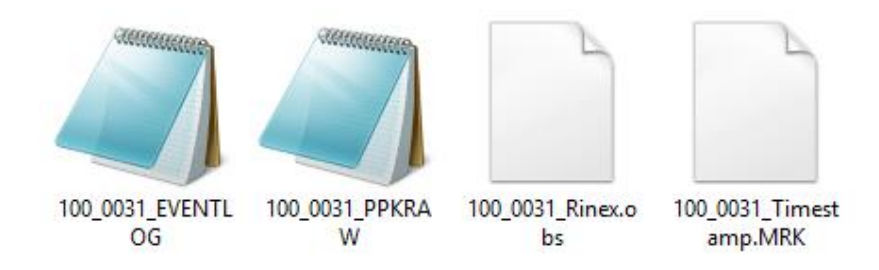

*Ilustración 63: Archivos brindados por el operador del Drone Phantom RTK. Fuente propia.*

Para obtener las coordenadas de los centros de las fotos del vuelo del drone RTK se hizo lo siguiente:

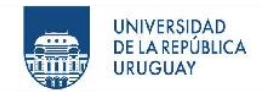

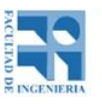

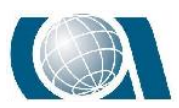

Teniendo la hora exacta en que se realizó el vuelo, es que se descargan de la página web del Instituto geográfico militar (IGM) el archivo RINEX correspondiente. Ya que para realizar el procesamiento se necesitan los archivos rinex de la base y el rover. En este caso, la base se corresponde con la base del IGM, UYMO. Se utilizó el protocolo NTRIP.

Posteriormente con el software RTKLIB RTKCONV, lo que se hace es transformar los archivos descargados en formato UBX al formato RINEX. Se generan dos archivos, el de la base y el del rover en éste último formato.

Luego con el software RTKLIB RTKPOST, se introducen los archivos de observación de la base y del rover (.obs, archivos rinex del rover y la base respectivamente), el archivo de navegación de la base (.nav, archivo generado en el RTKCONV al generar el fichero rinex de la base), y por último el archivo .pos generado por el software RTKCONV al generar el rinex del rover.

Configurando en las distintas opciones que ofrece el software las coordenadas de la base, la distancia entre la antena del gps y del sensor de la cámara, éste comenzará a corregir las posiciones de rover en función de las observaciones de la base, de esta manera se obtiene un archivo .pos con las coordenadas de los centros de las imágenes corregidas (trayectoria del vuelo corregida).

En el anexo (21.5), se incluye un manual proporcionado por la empresa KPN para postprocesar.

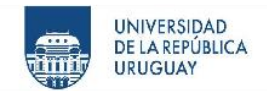

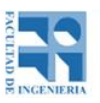

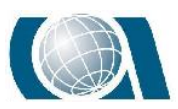

⋒

COMPARACIÓN DE RESULTADOS TOPOGRÁFICOS ALTIMÉTRICOS EN EL RELEVAMIENTO DE UNA CANTERA, UTILIZANDO DRONE FOTOGRAMÉTRICO, DRONE RTK/PPK Y ESTACIÓN ESCÁNER.

### **14.3 Reporte del control de calidad**

Una vez finalizado el procesamiento de los distintos vuelos en el software Pix4D mapper, éste genera por cada uno, un documento llamado *"Quality report"*. Esto es un informe de calidad automático de cada paso de dicho procesamiento.

A continuación, se describen algunas partes de ese informe de calidad tomando como muestra el reporte que generó el programa con las fotos del vuelo a 90m realizado por el Drone Phantom 4 Pro.

### *14.3.1 Paso N°1: Initial Processing*

#### Summary

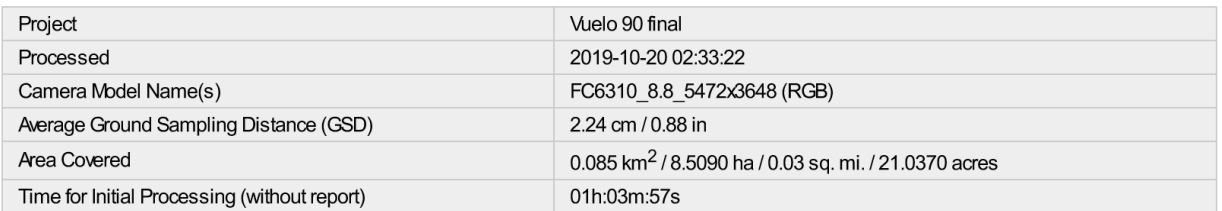

*Ilustración 64: Resumen, proceso inicial. Fuente Pix4D.*

*Project: nombre del proyecto.*

*Processed: fecha de procesamiento en el Pix4Dmapper.*

*Camera model name: nombre de la cámara que se utilizó para tomar las fotos.*

*Average Ground Sampling Distance (GSD): es la distancia entre dos centros de píxeles consecutivos medidos en el suelo. Cuanto mayor sea el valor de la imagen* 

*GSD, menor será la resolución espacial de la imagen y los detalles menos visibles.* 

*El GSD está relacionado con la altura del vuelo: cuanto mayor sea la altitud del vuelo,* 

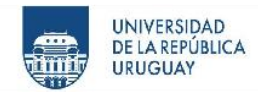

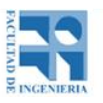

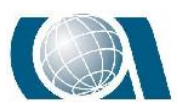

A

COMPARACIÓN DE RESULTADOS TOPOGRÁFICOS ALTIMÉTRICOS EN EL RELEVAMIENTO DE UNA CANTERA, UTILIZANDO DRONE FOTOGRAMÉTRICO, DRONE RTK/PPK Y ESTACIÓN ESCÁNER.

*mayor será el valor GSD. Por ejemplo: Un GSD de 5 cm significa que un píxel en la imagen representa linealmente 5 cm en el suelo (5 \* 5 = 25 centímetros cuadrados). Area Covered: corresponde al área cubierta por el proyecto.*

*Time for Initial Processing: tiempo que demoró el programa en realizar el procesamiento inicial "Paso 1".*

#### **Quality Check**

| Images                           | median of 59284 keypoints per image                                                |  |
|----------------------------------|------------------------------------------------------------------------------------|--|
| <b>Dataset</b>                   | 111 out of 111 images calibrated (100%), all images enabled                        |  |
| <sup>2</sup> Camera Optimization | 0.56% relative difference between initial and optimized internal camera parameters |  |
| <b>Matching</b>                  | median of 37812.3 matches per calibrated image                                     |  |
| Georeferencing                   | yes, 10 GCPs (10 3D), mean RMS error = 0.02 m                                      |  |

*Ilustración 65: Control de calidad. Fuente Pix4D.*

*Images: corresponde a la mediana de los puntos claves por imagen. Los puntos claves son puntos característicos que se pueden detectar en las imágenes.* 

*Dataset: es el número de imágenes habilitadas que se han calibrado, es decir el número de imágenes que se han utilizado para la reconstrucción del modelo. En este caso, el total de imágenes habilitadas calibradas fueron 111, es decir el 100%. Camera Optimization: es la diferencia entre la distancia focal inicial y la optimizada. Matching: se corresponde con la mediana de coincidencias por imagen calibrada. Georeferencing: muestra si el proyecto está georeferenciado, y si está efectivamente, agrega la cantidad de puntos de apoyo utilizados, el tipo de punto (3 dimensiones en este caso) y el error RMS (error medio cuadrático) en X, Y y Z.*

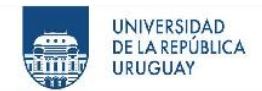

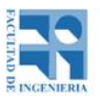

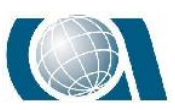

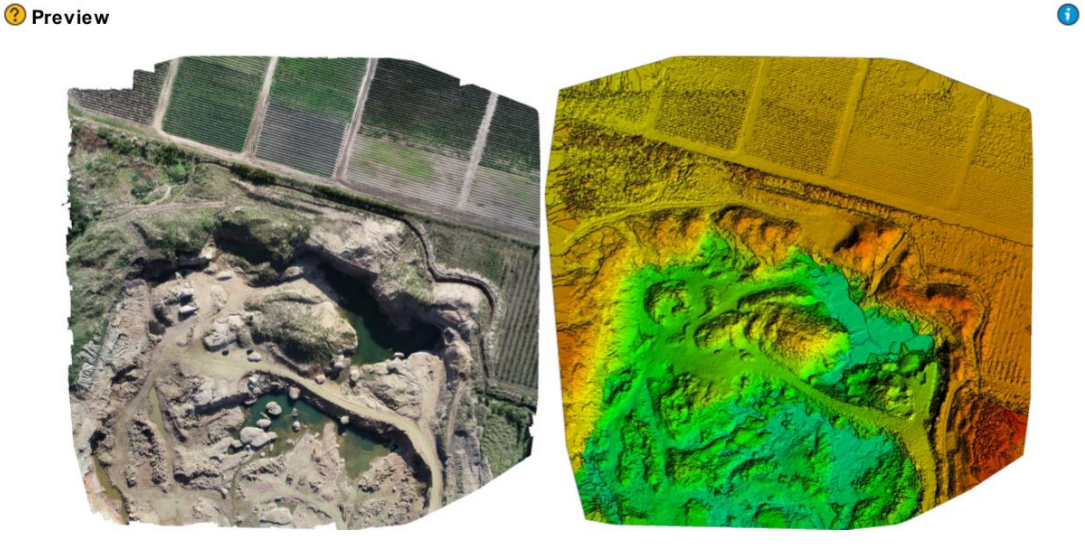

*Ilustración 66: Vista previa. Fuente Pix4D.*

Ortomosaico y el modelo de superficie digital (DSM) disperso correspondiente antes de la densificación.

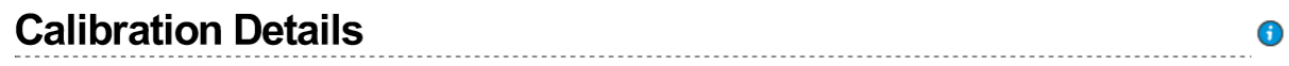

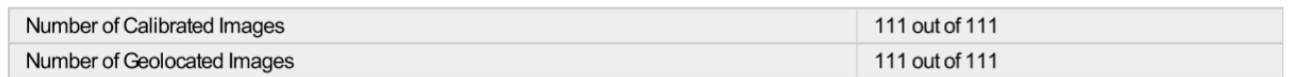

*Ilustración 67: Detalle de calibración. Fuente Pix4D.*

*Number of Calibrated Images: Número de imágenes que se han calibrado, es decir, el número de imágenes que se han utilizado para la reconstrucción, con respecto al número total de imágenes en el proyecto (imágenes habilitadas y deshabilitadas). Number of Geolocated Images: Número de imágenes que están geolocalizadas.*

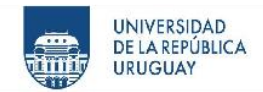

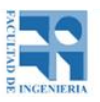

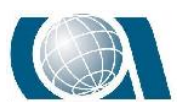

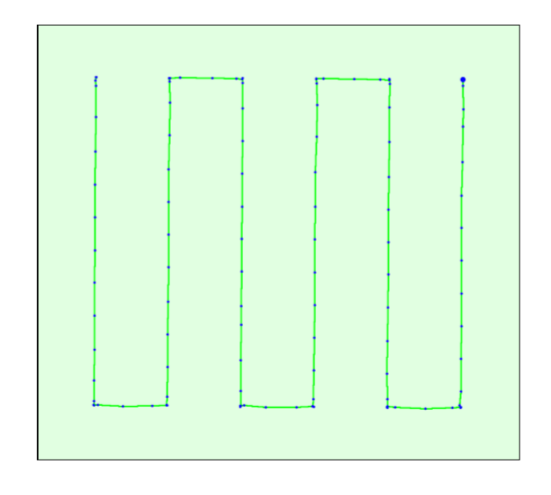

*Ilustración 68: Posiciones iniciales de las imágenes. Fuente Pix4D.*

Vista superior de la posición inicial de la imagen. La línea verde sigue la posición de las imágenes en el tiempo a partir del punto azul grande.

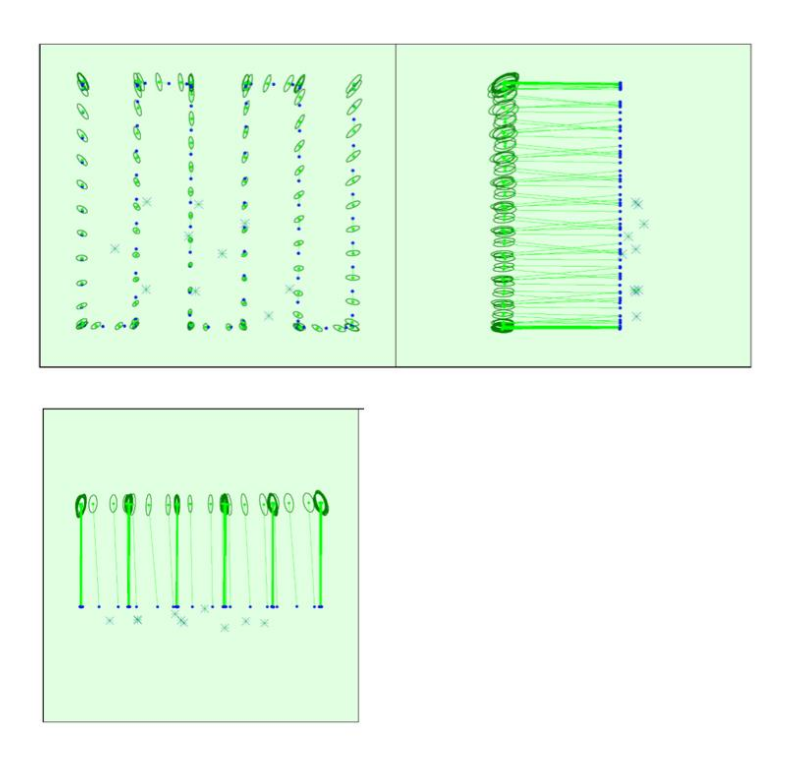

*Ilustración 69: Posiciones de las imágenes calculadas y puntos de apoyo. Fuente Pix4D.*

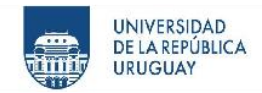

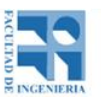

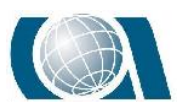

Desplazamiento entre las posiciones de imagen iniciales (puntos azules) y calculadas (puntos verdes), así como el desplazamiento entre las posiciones iniciales de GCP (cruces azules) y sus posiciones calculadas (cruces verdes) en la vista superior (plano XY), vista frontal (Plano XZ) y vista lateral (plano YZ). Las elipses de color verde oscuro indican la incertidumbre de posición absoluta (Nx ampliada) del resultado del ajuste del bloque de paquete.

|       | X[m]  | Y[m]  | Z[m]  | Omega [degree] | Phi [degree] | Kappa [degree] |
|-------|-------|-------|-------|----------------|--------------|----------------|
| Mean  | 0.283 | 0.349 | 0.745 | 0.217          | 0.181        | 0.035          |
| Sigma | 0.109 | 0.159 | 0.070 | 0.101          | 0.073        | 0.006          |

*Ilustración 70: Posición absoluta de la cámara y errores de orientación. Fuente Pix4D.*

*Mean X,Y,Z: Incertidumbre media en la dirección X, Y, Z de las posiciones absolutas de la cámara.*

*Mean Omega, Phi, Kappa: Incertidumbre media en el ángulo de orientación omega, phi, kappa de las posiciones absolutas de la cámara.*

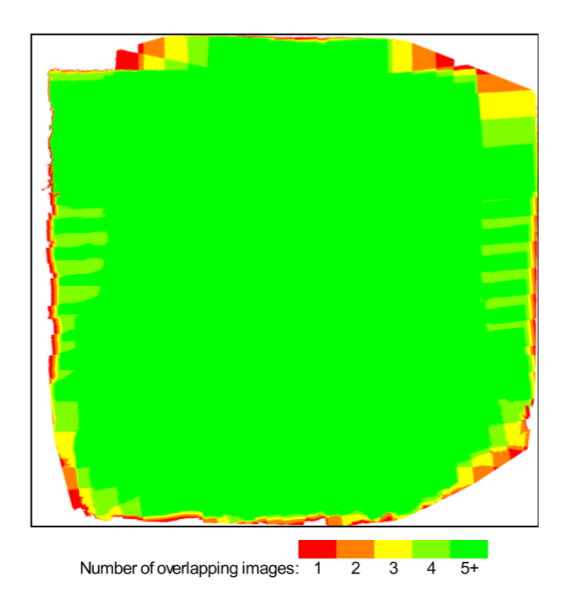

*Ilustración 71: Solapamiento. Fuente Pix4D.*

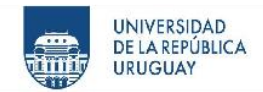

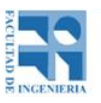

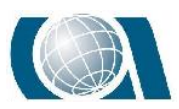

En esta imagen, se puede apreciar la cantidad de imágenes superpuestas calculadas para cada píxel del ortomosaico. El color rojo y amarillo, indican una baja superposición lo que se traduce en malos resultados. Mientras que el color verde indica una buena superposición, es decir más de 5 imágenes por cada píxel.

**Bundle Block Adjustment Details** ⊕

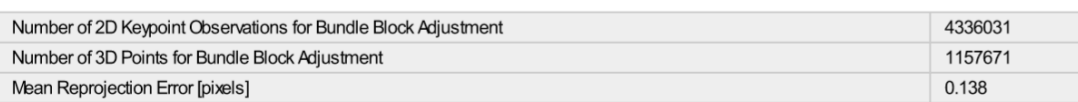

*Ilustración 72: Detalle de ajuste del bloque. Fuente Pix4D.*

*Number of 2D Keypoint Observation for Bundle Block Adjustment: Corresponde al número de todos los puntos clave (puntos característicos) que podrían coincidir en al menos dos imágenes.*

*Number of 3D Points for Bundle Block Adjustment: El número de todos los puntos 3D que se han generado al hacer coincidir los puntos 2D en las imágenes.*

*Mean Reprojection Error (píxels): El promedio del error de re proyección en píxeles.* 

*Cada punto 3D calculado se detectó inicialmente en las imágenes (punto clave 2D). En cada imagen, el punto clave 2D detectado tiene una posición específica. Cuando el punto 3D calculado se proyecta de nuevo a las imágenes, tiene una posición reproyectada. La distancia entre la posición inicial y la re-proyectada da el error de reproyección.* 

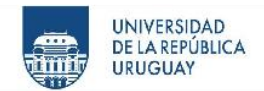

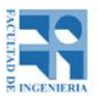

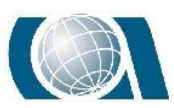

⋒

### COMPARACIÓN DE RESULTADOS TOPOGRÁFICOS ALTIMÉTRICOS EN EL RELEVAMIENTO DE UNA CANTERA, UTILIZANDO DRONE FOTOGRAMÉTRICO, DRONE RTK/PPK Y ESTACIÓN ESCÁNER.

#### **2** Internal Camera Parameters

<sup>3</sup> FC6310\_8.8\_5472x3648 (RGB). Sensor Dimensions: 12.833 [mm] x 8.556 [mm]

EXIF ID: FC6310\_8.8\_5472x3648

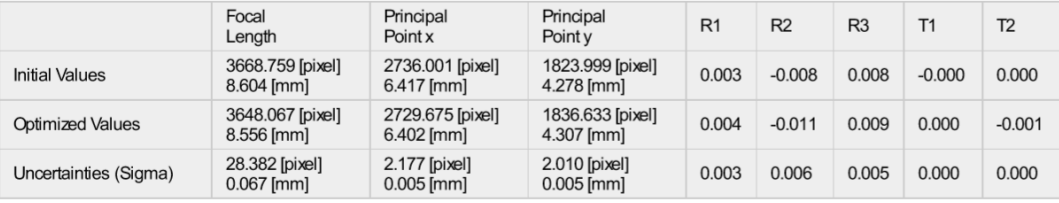

*Ilustración 73: Parámetros internos de la cámara. Fuente Pix4D.*

Parámetros internos de la cámara:

*Initial Values: son los valores iniciales del modelo de cámara.*

*Optimized Values: son los valores optimizados que se calculan a partir de la calibración de la cámara y que se utilizan para el procesamiento.*

*Uncertainties (sigma): corresponde al sigma de las incertidumbres de la distancia focal, el punto principal X, el punto principal Y, las distorsiones radiales R1, R2 y las distorsiones tangenciales T1, T2.*

*Focal Length: es la distancia focal de la cámara en píxeles y en milímetros.*

*Principal Point x: es la coordenada de la imagen x del punto principal en píxeles y en* 

*milímetros. El punto principal se encuentra alrededor del centro de la imagen.*

*Principal Point y: es la coordenada de la imagen y del punto principal en píxeles y en milímetros. El punto principal se encuentra alrededor del centro de la imagen.*

El origen del sistema de coordenadas es el siguiente:

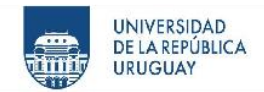

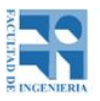

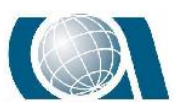

 $\bigodot$ 

COMPARACIÓN DE RESULTADOS TOPOGRÁFICOS ALTIMÉTRICOS EN EL RELEVAMIENTO DE UNA CANTERA, UTILIZANDO DRONE FOTOGRAMÉTRICO, DRONE RTK/PPK Y ESTACIÓN ESCÁNER.

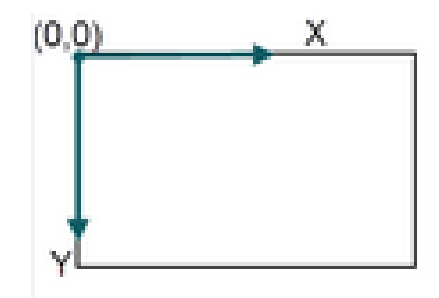

*Ilustración 74: Origen del sistema de coordenadas. Fuente Pix4D.*

*R1, R2, R3: son las distorsiones radiales de la lente en R1, R2 y R3 respectivamente.*

*T1, T2: son las distorsiones tangenciales de la lente en T1 y T2 respectivamente.*

#### 2D Keypoints Table

|        | Number of 2D Keypoints per Image | Number of Matched 2D Keypoints per Image |
|--------|----------------------------------|------------------------------------------|
| Median | 59284                            | 37812                                    |
| Mn     | 42162                            | 24290                                    |
| Max    | 75163                            | 61136                                    |
| Mean   | 59147                            | 39063                                    |

*Ilustración 75:Tabla de puntos clave 2D. Fuente Pix4D.*

*Number of 2D Keypoints per Image: número de puntos clave 2D por imagen.*

*Number of Matched 2D Keypoints per Images: corresponde al número de puntos clave 2D coincidentes por imagen. Un punto coincidente es un punto característico que inicialmente se ha detectado en al menos dos imágenes y se ha identificado como el mismo punto característico.*

*Median: es la mediana de los puntos claves mencionados anteriormente.*

*Min: número mínimo de puntos clave.*

*Max: número máximo de puntos clave.*

*Mean: es el promedio de los puntos clave.*

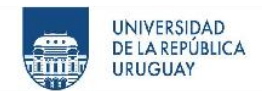

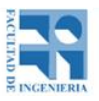

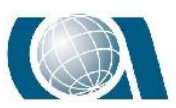

0

COMPARACIÓN DE RESULTADOS TOPOGRÁFICOS ALTIMÉTRICOS EN EL RELEVAMIENTO DE UNA CANTERA, UTILIZANDO DRONE FOTOGRAMÉTRICO, DRONE RTK/PPK Y ESTACIÓN ESCÁNER.

#### <sup>2</sup> 3D Points from 2D Keypoint Matches

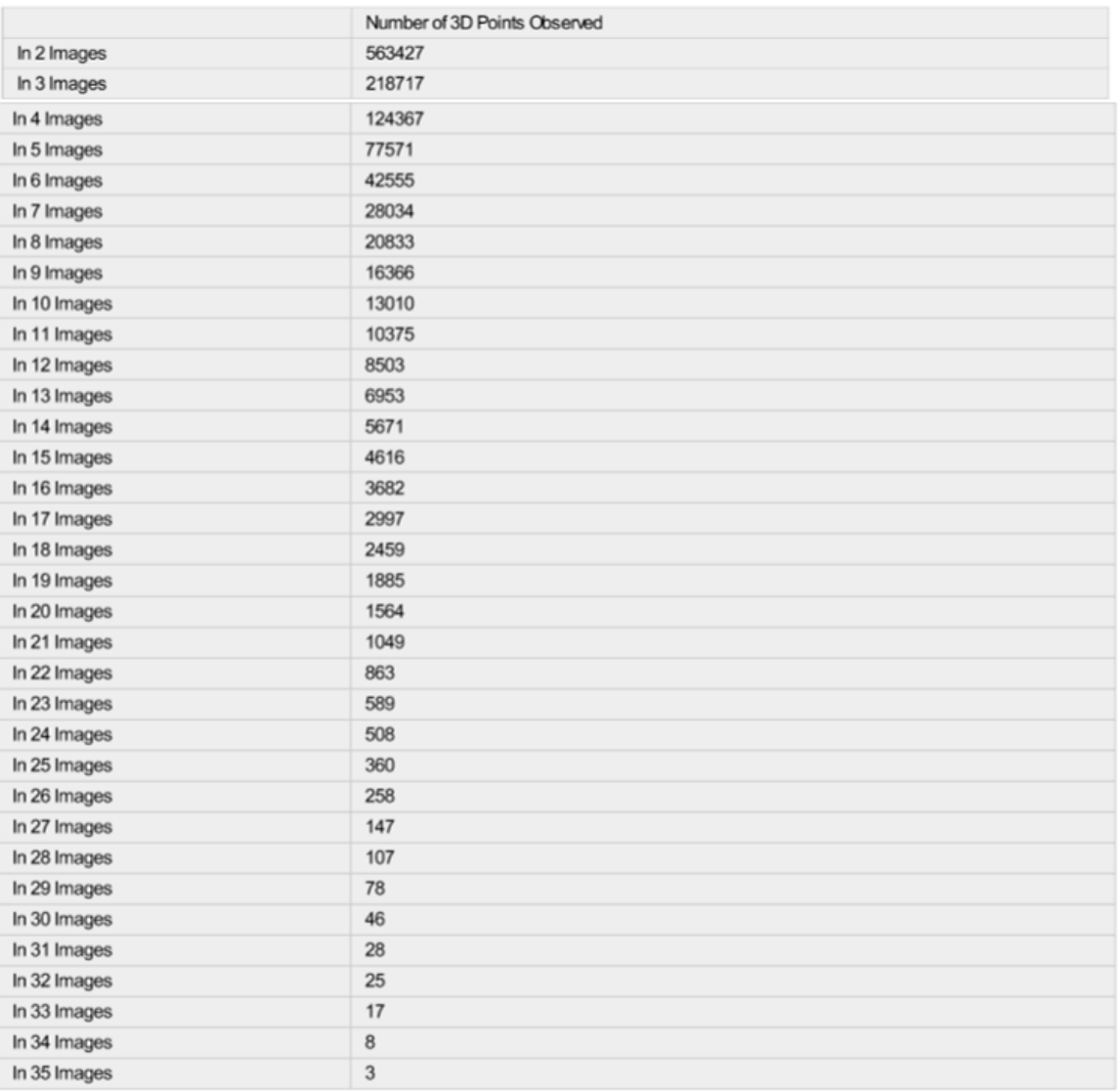

*Ilustración 76: Tabla de puntos 3D con cooincidencias de puntos clave 2D. Fuente Pix4D.*

Cada punto 3D se genera a partir de puntos clave que se han observado en al menos dos imágenes. Cada fila de esta tabla muestra el número de puntos 3D que se han observado en 32 imágenes. Cuanto mayor sea el número de imagen en el que un punto 3D es visible, mayor será su precisión.

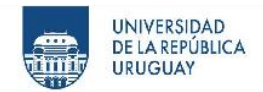

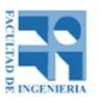

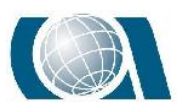

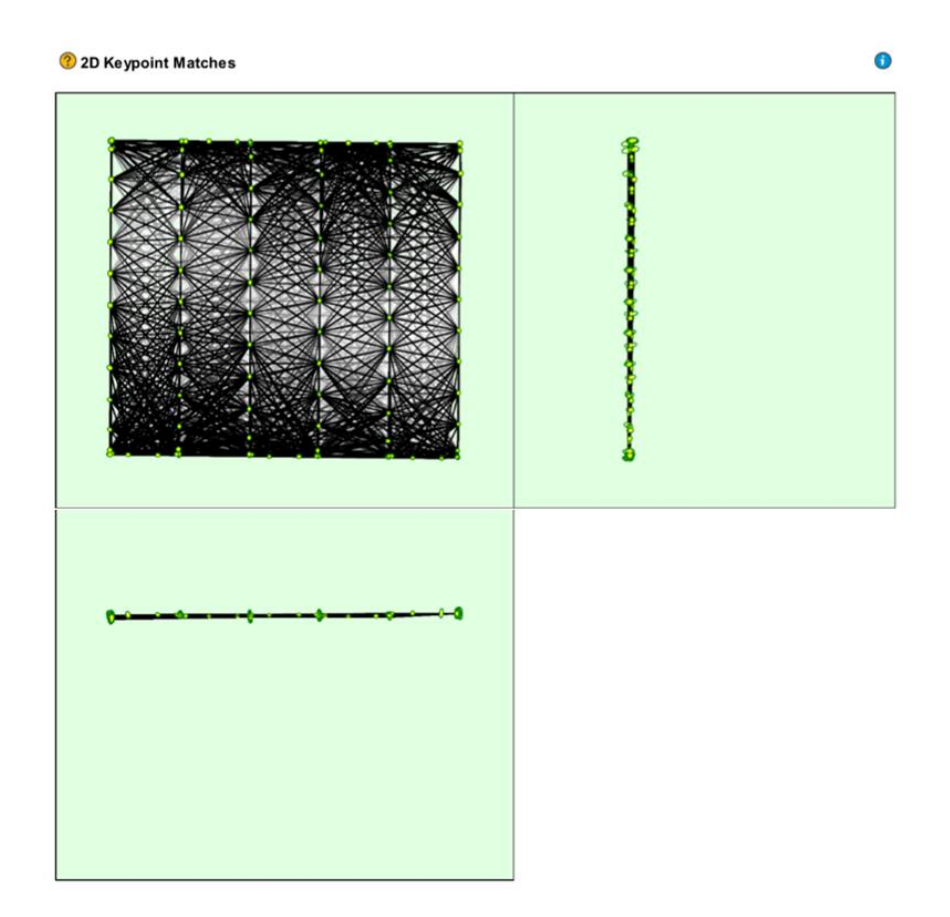

*Ilustración 77:Vista superior de puntos clave 2D. Fuente Pix4D.*

Vista superior de las posiciones calculadas de la imagen con un enlace entre imágenes coincidentes. La oscuridad de los enlaces indica el número de puntos clave 2D coincidentes entre las imágenes. Los enlaces brillantes indican enlaces débiles y requieren puntos de amarre manuales o más imágenes.

| <sup>2</sup> Relative camera position and orientation uncertainties |       |       |       |                |              |                |  |
|---------------------------------------------------------------------|-------|-------|-------|----------------|--------------|----------------|--|
|                                                                     | X[m]  | Y[m]  | Z[m]  | Omega [degree] | Phi [degree] | Kappa [degree] |  |
| Mean                                                                | 0.112 | 0.120 | 0.149 | 0.293          | 0.265        | 0.031          |  |
| Sigma                                                               | 0.013 | 0.017 | 0.095 | 0.122          | 0.139        | 0.005          |  |

*Ilustración 78: Posición relativa de la cámara ÿ el error de orientación. Fuente Pix4D.*

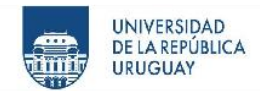

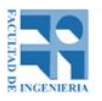

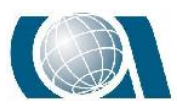

*Mean X, Y, Z: incertidumbre media en la dirección X, Y, Z de las posiciones relativas de la cámara.*

*Mean Omega, Phi, Kappa: incertidumbre media en el ángulo de orientación omega,* 

*phi y kappa de las posiciones relativas de la cámara.*

*Sigma X, Y ,Z: Sigma de las incertidumbres en la dirección X, Y, Z de las posiciones relativas de la cámara.*

*Sigma omega, phi, kappa: sigma de las incertidumbres en el ángulo de orientación omega, phi y kappa de las posiciones relativas de la cámara.*

#### C Ground Control Points

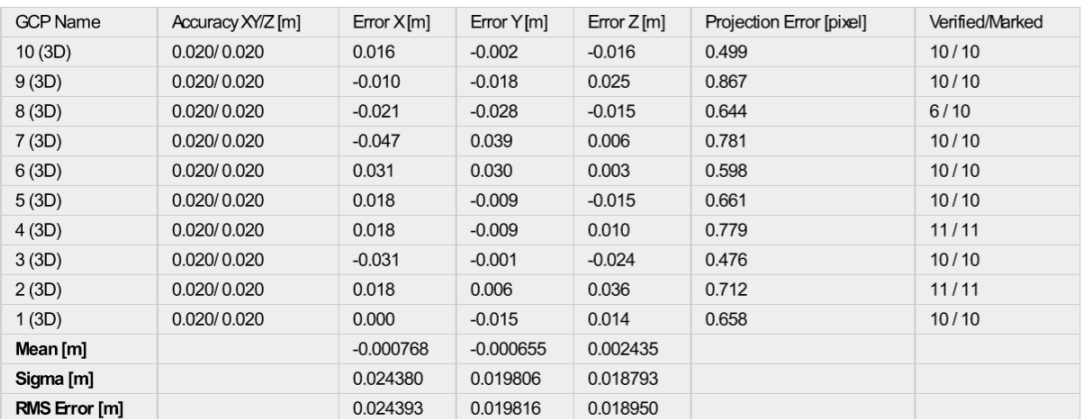

*Ilustración 79: Puntos de apoyo. Fuente Pix4D.*

*GCP Name: es el nombre del punto de apoyo y el tipo de punto, que en este caso es un punto que tiene coordenadas 3D (x, y z).*

*Accuarcy XY/Z (m): es la precisión XY y Z que se ha proporcionado en la dirección* 

*XY y Z.*

*Error X, Error Y, Error Z: es la diferencia entre el punto de apoyo calculado y la posición original en la dirección X, Y, Z.*
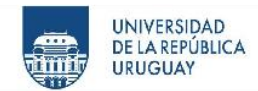

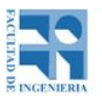

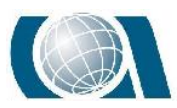

 $\bigcap$ 

COMPARACIÓN DE RESULTADOS TOPOGRÁFICOS ALTIMÉTRICOS EN EL RELEVAMIENTO DE UNA CANTERA, UTILIZANDO DRONE FOTOGRAMÉTRICO, DRONE RTK/PPK Y ESTACIÓN ESCÁNER.

*Projection Error (píxel): es la distancia promedio en las imágenes en donde se marcó* 

*el punto de apoyo y donde se proyectó.*

*Verified: número de imágenes en las que se marcó el punto de apoyo y se tienen en* 

*cuenta para la reconstrucción.*

*Marked: imágenes en que se marcó el punto de apoyo.*

*Mean (m): es el error medio promedio en cada dirección X,Y,Z.*

*Sigma (m): es la desviación estándar del error en cada dirección X,Y,Z.*

*RMS(m): es el error cuadrático medio en cada dirección X,Y,Z.*

#### 2 Absolute Geolocation Variance

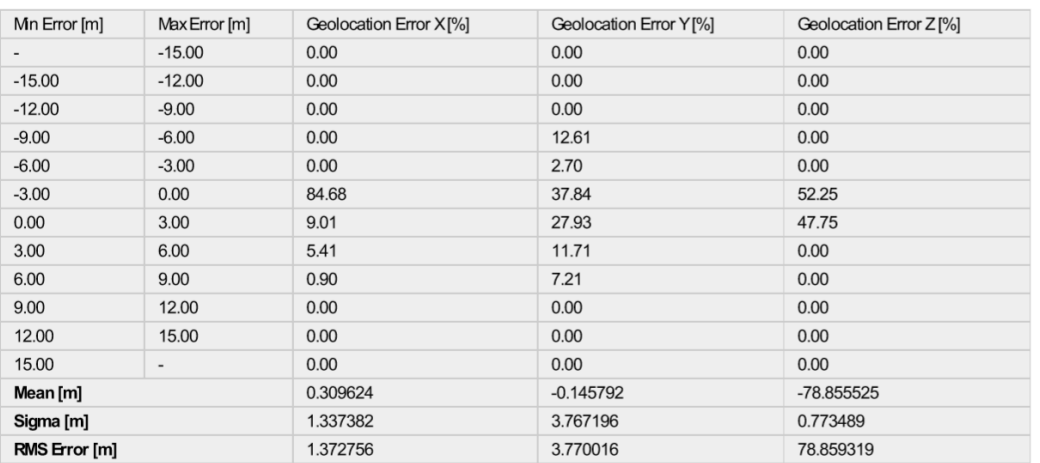

*Ilustración 80: Varianza absoluta de la geolocalización. Fuente Pix4D.*

*Min error (m) y Max error(m): representan intervalos de error de geolocalización entre -1.5 y 1.5 veces la precisión máxima de todas las imágenes.* 

*Geolocation error X, Y, Z: muestran el porcentaje de imágenes con errores de geolocalización dentro de los intervalos de error predefinidos. El error de geolocalización es la diferencia entre las geolocalizaciones iniciales de la cámara y sus posiciones calculadas.*

*Mean (m): corresponde al promedio del error en cada dirección.*

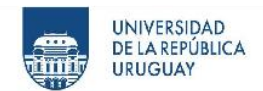

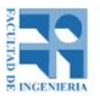

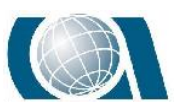

*Sigma (m): es la desviación estándar del error en cada dirección. RMS Error (m): error cuadrático medio en cada dirección X,Y,Z.*

### ? Relative Geolocation Variance

 $\bigodot$ 

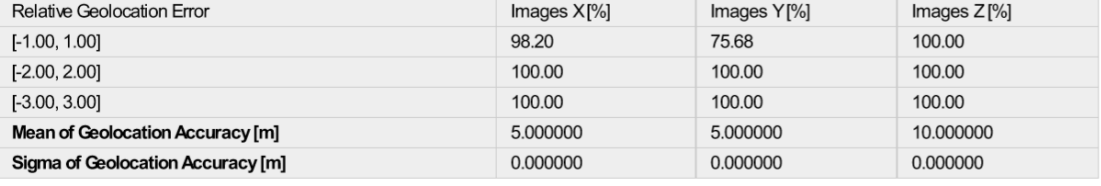

*Ilustración 81: Variación de geolocalización relativa. Fuente Pix4D.*

*Relative Geolocation Error: representan el porcentaje de imágenes con un error de geolocalización relativo en X, Y, Z.*

Un error de geolocalización que se encuentra entre -1 y 1, -2 y 2, -3 y 3.

Este error se calcula de la siguiente manera:

$$
R_X = (X_i - X_i) / A_x
$$
  

$$
R_Y = (Y_i - Y_c) / A_y
$$
  

$$
R_Z = (Z_i - Z_c) / A_z
$$

Donde:

 $R_X, R_Y, R_Z$  = error relativo en geolocalización en X, Y, Z.  $X_i$  ,  $Y_i$ ,  $Z_i$   $=$  posición inicial de la imagen en X, Y , Z (posición Gnss)  $X_c, Y_c, Z_c \ =$  posición de la imagen calculada en X,Y,Z.

 $A_x, A_y, A_z$  = precisión de geolocalización de la imagen en X, Y, Z.

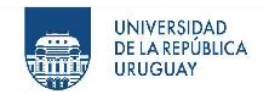

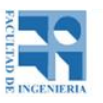

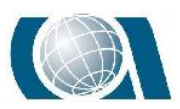

El interés es saber si el error de geolocalización se comporta con una distribución Gaussiana. Esto es:

- El 68,2% de las imágenes geolocalizadas y calibradas deben tener un error de geolocalización relativo en X, Y, Z entre -1 y 1.
- El 95.4% de las imágenes geolocalizadas y calibradas deben tener un error relativo de geolocalización en X, Y, Z entre -2 y 2.
- El 99,6% de las imágenes geolocalizadas y calibradas deben tener un error de geolocalización relativo en X, Y, Z entre -3 y 3.

## *14.3.2 Paso N°2: Point Could and Mesh*

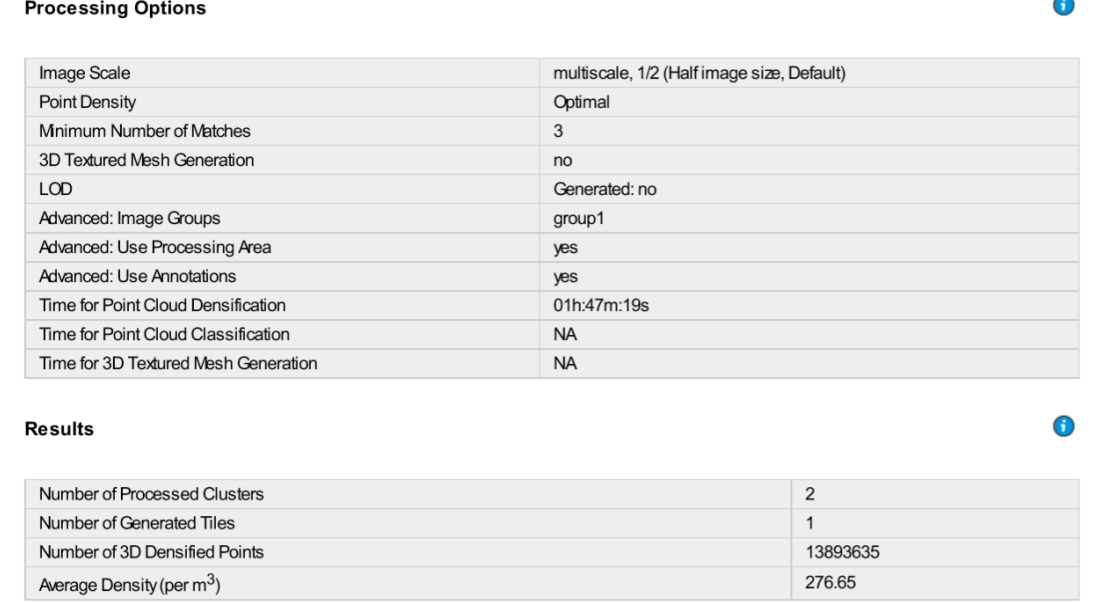

*Ilustración 82: Opciones y resultados del procesamiento. Fuente Pix4D.*

*Image Scale: escala de imagen utilizada para la densificación de nubes de puntos*

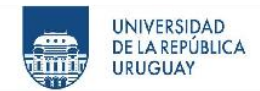

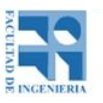

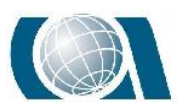

*Point Density: densidad de puntos de la nube de puntos densificada.*

*Minimum Number of Matches: el número mínimo de coincidencias por punto 3D representa el número mínimo de reproyecciones válidas de este punto 3D en las imágenes. Puede ser 2 a 6.* 

*Time for Point Could Densification: tiempo que le llevó generar la nube de puntos.*

*Number of Processed Clusters: muestra el número de clusters generados.*

*Number of Generated Tiles: número de mosaicos generados para la nube de puntos.*

*Number of 3D Densified Points: número total de puntos 3D generados para el proyecto.*

Average Density (m<sup>3</sup>): número promedio de puntos 3D densificados obtenidos para *el proyecto por metro cúbico.*

# *14.3.3 Paso N°3: DSM, Orthomosaic and Index*

#### **Processing Options**

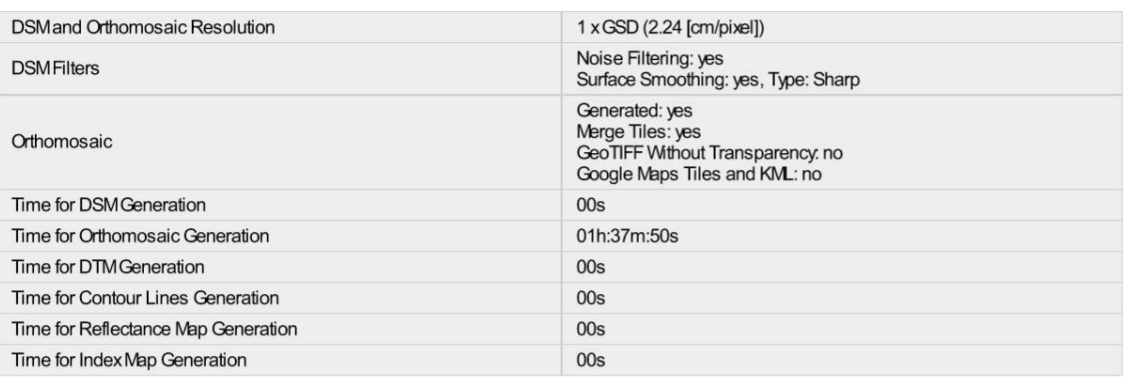

*Ilustración 83: Opciones del procesamiento. Fuente Pix4D*

*DSMand Orthomosaic Resolution: resolución utilizada para generar el DSM y el* 

*ortomosaico.* 

A

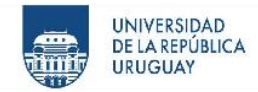

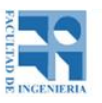

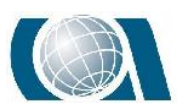

*DSMfilters: muestra si se ha utilizado el filtrado de ruido y el suavizado de superficie. Si se utiliza el suavizado de superficie, también se muestra su tipo. Raster DSM: muestra si se genera el DSM y qué método se utilizó. Orthomosaic: muestra si se genera el ortomosaico. Time for DSM Generation: tiempo que llevó generar el DSM. Time for Orthomosaic Generation: tiempo que llevó generar el ortomosaico.*

A continuación, se expone una tabla que compara algunos de los resultados del procesamiento en el software Pix4D de todos los vuelos realizados.

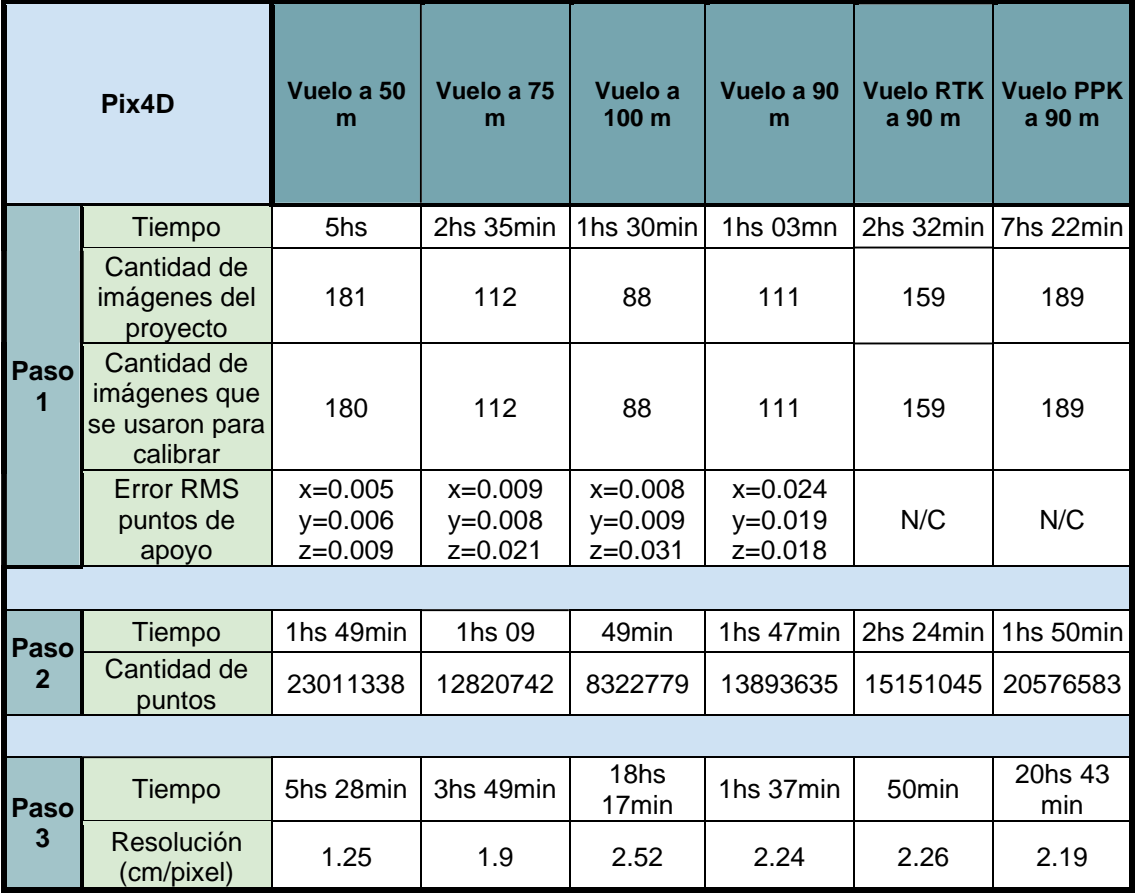

*Ilustración 84: Comparación de resultados obtenidos del procesamiento de todos los vuelos. Fuente Propia.*

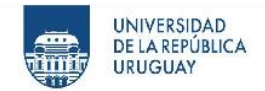

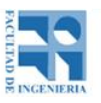

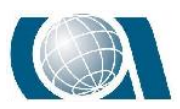

# **14.4 Control posicional planimétrico**

Para realizar el **control posicional planimétrico**, lo que se utilizó fue la herramienta *"ControlPosicional.VS"* confeccionado por los **Ing. Agrims. Luis Calderón y Hebenor Bermúdez** del **Instituto de Agrimensura** de la **Facultad de Ingeniería (UDELAR)**. El mismo, toma como base el estándar NSSDA (National Standard for Spatial Data Accuracy).

El programa lo que necesita para aplicarse es adjuntar un archivo en formato *CSV,* el cual debe contener en sus columnas los siguientes datos:

- *1era. Identificación del punto de control;*
- *2da. Descripción del punto;*
- *3era. Coordenada X que tendría el punto de control medido en el ortomosaico;*
- *4ta. Coordenada Y que tendría el punto de control medido en el ortomosaico;*
- *5ta. Coordenada X del punto de control medido con GNSS;*
- *6ta. Coordenada Y del punto de control medido con GNSS.*

|                | А  | B           |              | D                                           | F            |                     |
|----------------|----|-------------|--------------|---------------------------------------------|--------------|---------------------|
|                | Id | Descripción | <b>Xmapa</b> | Ymapa                                       | <b>Xgnss</b> | Ygnss               |
| $\overline{2}$ |    | 101 control |              | 567587.275 6157364.58 567587.261 6157364.57 |              |                     |
| $\overline{3}$ |    | 102 control |              | 567580.725 6157345.17 567580.707 6157345.18 |              |                     |
| $\overline{4}$ |    | 103 control |              | 567564.077 6157367.96 567564.085 6157367.96 |              |                     |
| 5              |    | 104 control |              | 567542.948 6157395.08 567542.959 6157395.09 |              |                     |
| 6              |    | 105 control | 567580.888   | 6157397                                     |              | 567580.9 6157397.02 |

*Ilustración 85: Ejemplo de archivo .csv para controlar. Fuente Propia.*

Previo a esto, se deben obtener las coordenadas X e Y del punto de control medido en el ortomosaico.

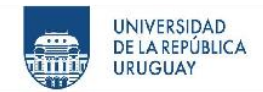

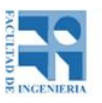

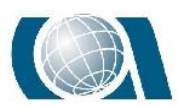

A continuación, se mostrará el procedimiento realizado utilizando como ejemplo el ortomosaico correspondiente al vuelo con el Drone Phantom 4 pro a una altura de 50m.

Utilizando el Software Qgis, se creó una capa de puntos de arhivos Shapefile (*SHP*).

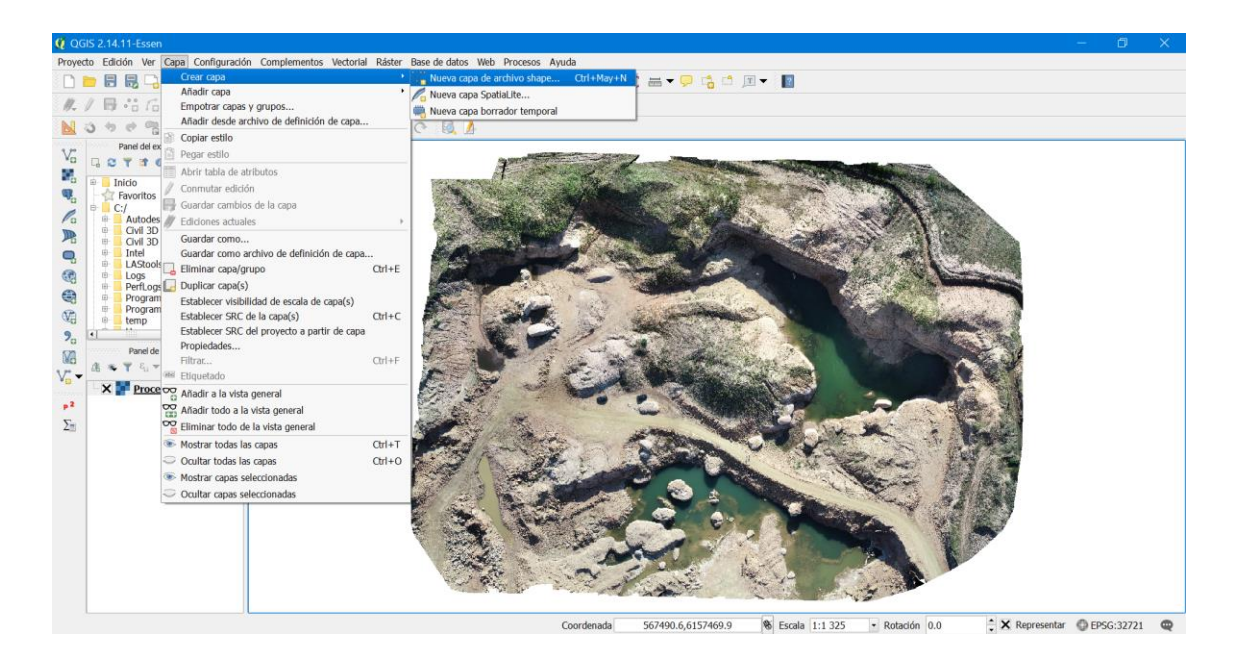

*Ilustración 86: A-Creación de una capa de puntos .shp en Qgis. Fuente propia.*

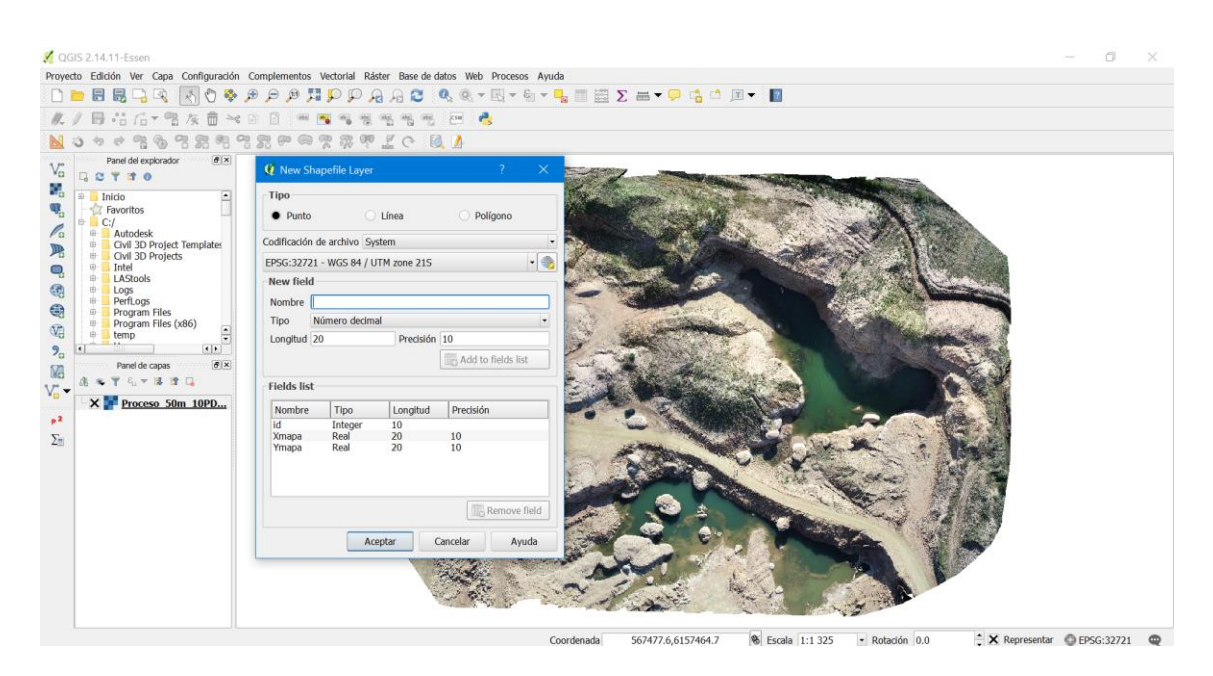

*Ilustración 87: B-Creación de una capa de puntos .shp en Qgis. Fuente propia.*

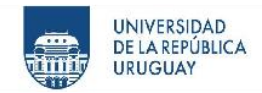

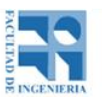

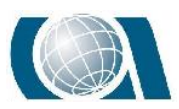

Los nombres "Xmapa" e "Ymapa", se corresponden con los valores que irán a tomar las coordenadas de los puntos de control medidos en el ortomosaico.

Luego, con la herramienta "Añadir capa de texto delimitado" se adjunta un archivo .csv que contiene las coordenadas x, y, z, descripción e identificación de los puntos de control, con el fin de no dar lugar a la confusión a la hora de comenzar a agregar puntos con su debido nombre a la capa .shp creada anteriormente.

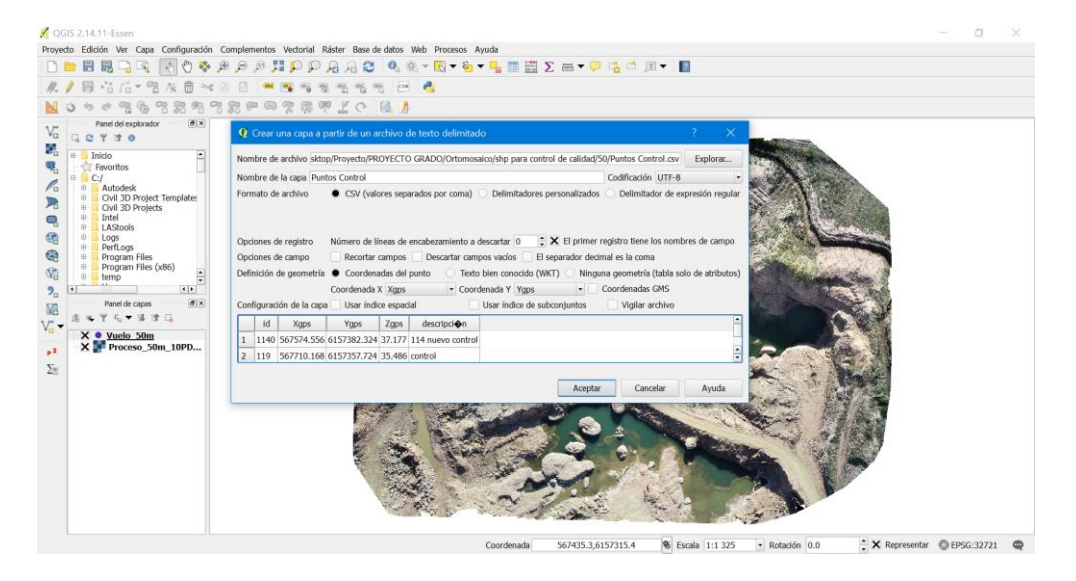

*Ilustración 88: Creación de una capa a partir de una archivo .csv en Qgis. Fuente propia.*

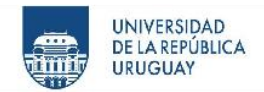

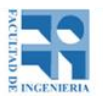

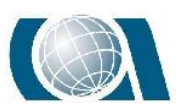

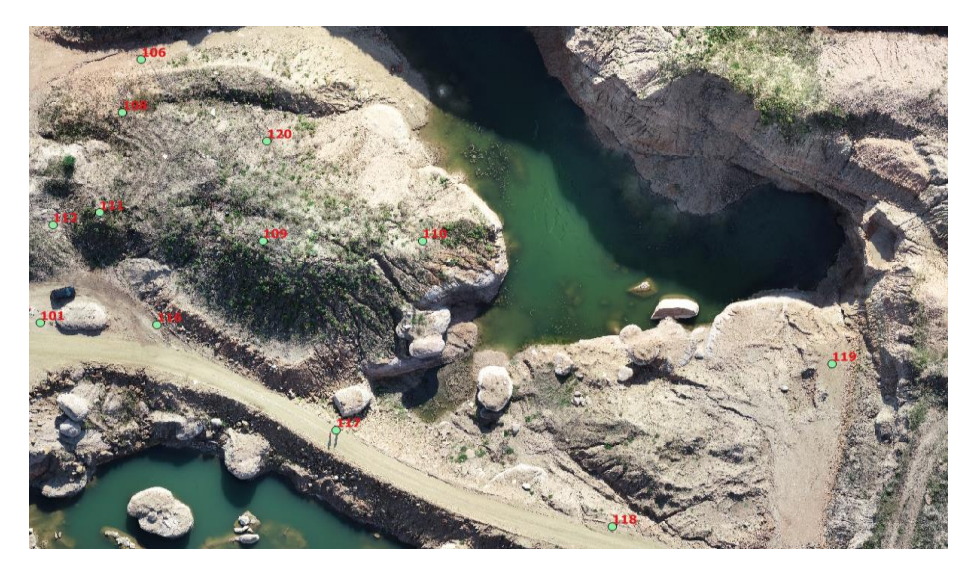

*Ilustración 89: Puntos de Control en la zona. Fuente propia.*

Después, se procedió a agregar los puntos mencionados en el párrafo anterior editando la capa .shp creada con la herramienta "añadir objeto espacial".

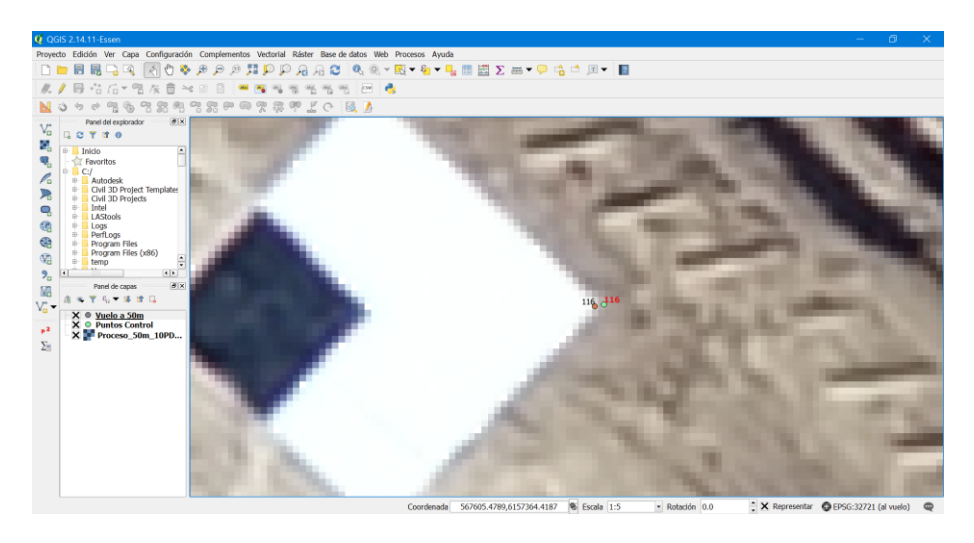

*Ilustración 90: A: Punto de control. Fuente propia.*

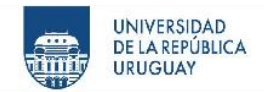

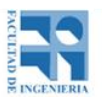

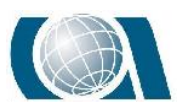

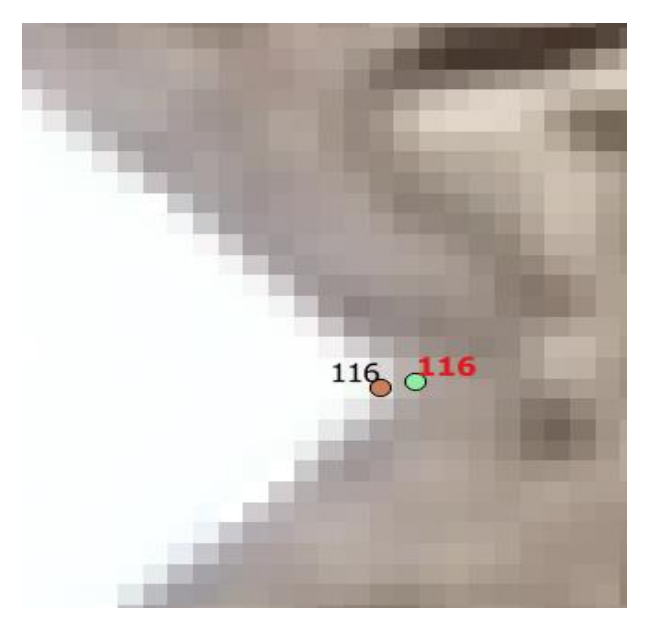

*Ilustración 91: B: Punto de control: medido con GNSS (color verde), medido en el ortomosaico (color marrón). Fuente Qgis.*

Una vez que los objetos espaciales, en este caso puntos están creados, con la calculadora de campos se obtienen las coordenadas Xmapa e Ymapa.

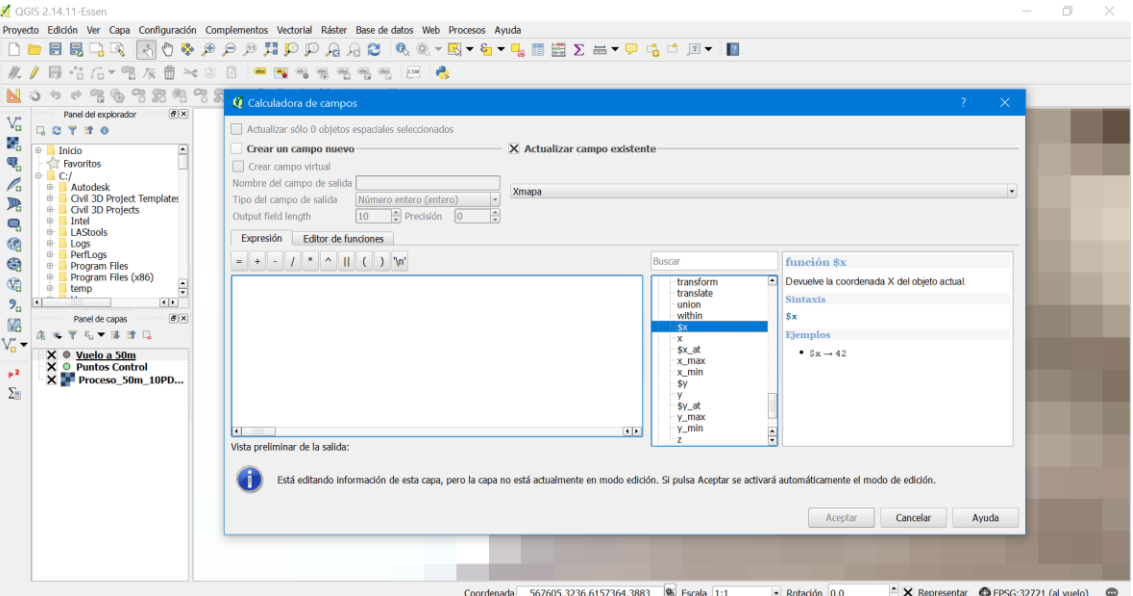

*Ilustración 92: Obtención de la coordenada X de los puntos. Fuente Qgis.* 

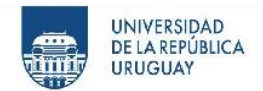

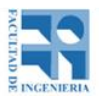

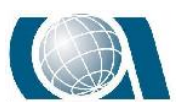

## COMPARACIÓN DE RESULTADOS TOPOGRÁFICOS ALTIMÉTRICOS EN EL RELEVAMIENTO DE UNA CANTERA,

UTILIZANDO DRONE FOTOGRAMÉTRICO, DRONE RTK/PPK Y ESTACIÓN ESCÁNER.

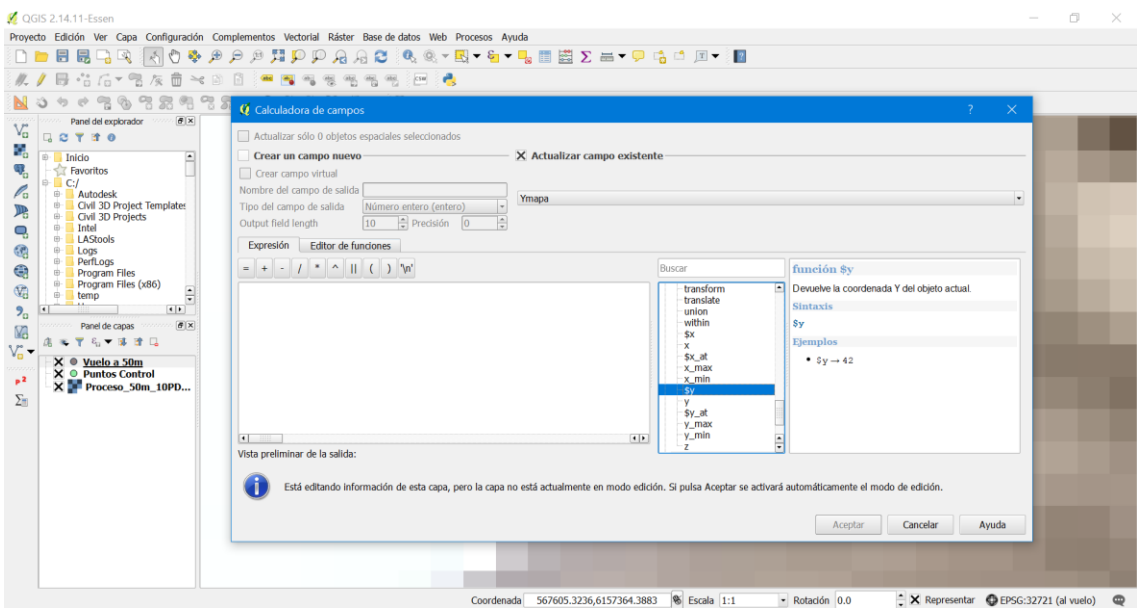

*Ilustración 93: Obtención de la coordenada Y de los puntos. Fuente Qgis.* 

| Ø              |             |              | Vuelo a 50m :: Features total: 20, filtered: 20, |
|----------------|-------------|--------------|--------------------------------------------------|
|                | 膘<br>B<br>局 | ଳ<br>而       | 置<br>$\circ$<br>N.<br>⊛<br>q,                    |
|                | id          | <b>Xmapa</b> | Ymapa                                            |
| 0              | 101         | 567587.27.   | 6157364.5.                                       |
| 1              | 102         | 567580.72.   | 6157345.1                                        |
| $\overline{2}$ | 103         | 567564.07    | 6157367.9                                        |
| 3              | 104         | 567542.94    | 6157395.0                                        |
| 4              | 105         | 567580.88    | 6157397.0                                        |
| 5              | 106         | 567602.96    | 6157408.6.                                       |
| 6              | 107         | 567636.54.   | 6157418.5.                                       |
| 7              | 108         | 567600.04    | 6157399.7                                        |
| 8              | 109         | 567621.82    | 6157378.3                                        |
| 9              | 110         | 567646.62    | 6157378.2                                        |
| 10             | 111         | 567596.48.   | 6157383.0                                        |
| 11             | 112         | 567589.21.   | 6157381.0                                        |
| 12             | 113         | 567582.63    | 6157385.8.                                       |
| 13             | 1140        | 567574.54.   | 6157382.3                                        |
| 14             | 116         | 567605.41    | 6157364.2                                        |
| 15             | 117         | 567633.20    | 6157346.6.                                       |
| 16             | 118         | 567676.07    | 6157330.5.                                       |
| 17             | 119         | 567710.11    | 6157357.7                                        |
| 18             | 120         | 567622.48    | 6157394.9                                        |
|                |             |              |                                                  |

*Ilustración 94: Datos de las coordenadas X e Y que contiene la tabla de atributos del archivo .shp. Fuente Qgis.* 

Como se mencionó al comienzo, el archivo CSV que se debe utilizar para la herramienta

*"ControlPosicional.VS"*, debe quedar como:

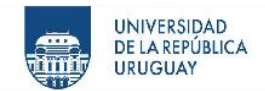

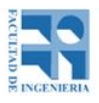

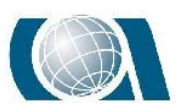

|                | A            | B                                | C            | D                                                        | E            | F          |
|----------------|--------------|----------------------------------|--------------|----------------------------------------------------------|--------------|------------|
| 1              | Id           | Descripción                      | <b>Xmapa</b> | Ymapa                                                    | <b>Xgnss</b> | Ygnss      |
| $\overline{2}$ |              | 101 control                      | 567587.275   | 6157364.58                                               | 567587.261   | 6157364.57 |
| 3              |              | 102 control                      | 567580.725   | 6157345.17                                               | 567580.707   | 6157345.18 |
| 4              |              | 103 control                      | 567564.077   | 6157367.96                                               | 567564.085   | 6157367.96 |
| 5              |              | 104 control                      | 567542.948   | 6157395.08                                               | 567542.959   | 6157395.09 |
| 6              |              | 105 control                      | 567580.888   | 6157397                                                  | 567580.9     | 6157397.02 |
| $\overline{7}$ |              | 106 control                      | 567602.966   | 6157408.64                                               | 567602.971   | 6157408.62 |
| 8              |              | 107 control                      | 567636.548   | 6157418.54                                               | 567636.552   | 6157418.56 |
| 9              |              | 108 control                      | 567600.044   | 6157399.76                                               | 567600.055   | 6157399.76 |
| 10             |              | 109 control                      | 567621.822   | 6157378.33                                               | 567621.819   | 6157378.32 |
| 11             |              | 110 control                      | 567646.621   | 6157378.3                                                | 567646.603   | 6157378.31 |
| 12             |              | 111 control                      | 567596.488   | 6157383.05                                               | 567596.482   | 6157383.03 |
| 13             |              | 112 control                      | 567589.213   | 6157381.02                                               | 567589.213   | 6157381    |
| 14             |              | 113 control                      | 567582.635   | 6157385.87                                               | 567582.647   | 6157385.86 |
| 15             |              | 115 control                      | 567565.612   | 6157374.6                                                | 567565.598   | 6157374.59 |
| 16             |              | 116 control                      | 567605.411   | 6157364.29                                               | 567605.429   | 6157364.3  |
| 17             |              | 117 control                      | 567633.204   | 6157346.66                                               | 567633.209   | 6157346.65 |
| 18             |              | 118 control                      | 567676.073   | 6157330.51                                               | 567676.062   | 6157330.5  |
| 19             |              | 119 control                      | 567710.118   | 6157357.74                                               | 567710.168   | 6157357.72 |
| 20             |              | 120 controlestaci                | 567622.484   | 6157394.98                                               | 567622.493   | 6157394.98 |
| 21             |              | 1140 114 nuevo co                | 567574.549   | 6157382.31                                               | 567574.556   | 6157382.32 |
| 22             |              |                                  |              |                                                          |              |            |
| $\overline{4}$ | $\mathbf{b}$ | <b>Puntos FormatoControl 50m</b> |              | $\left( \begin{smallmatrix} + \end{smallmatrix} \right)$ |              |            |

*Ilustración 95: Datos del archivo .csv. Fuente propia.*

Cabe aclarar que la primera fila donde se pueden observar los nombres de las columnas,

no debe ir en el archivo.

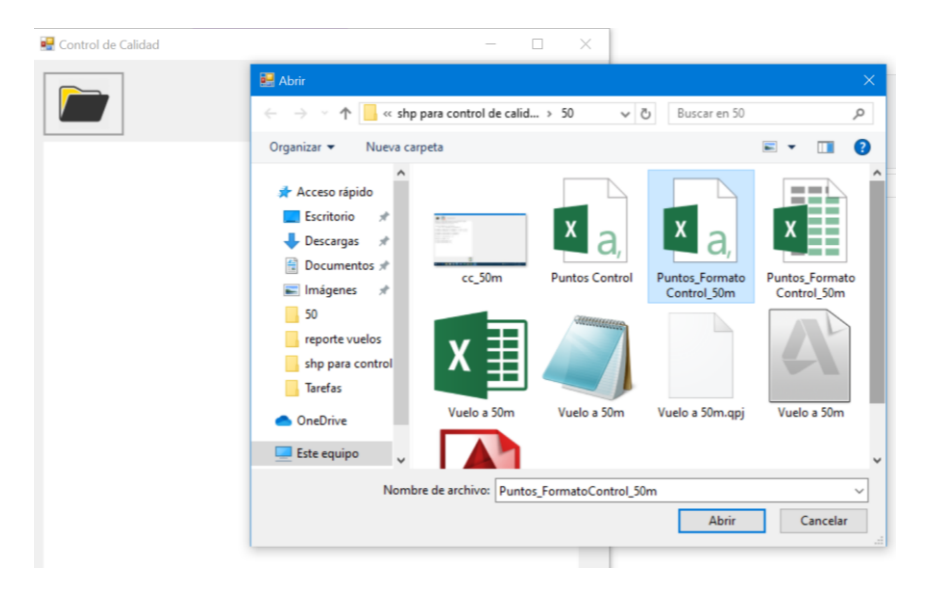

*Ilustración 96: Interface selección de archivo de puntos. Fuente Propia.*

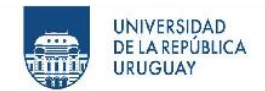

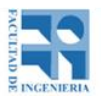

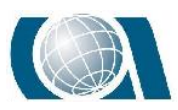

COMPARACIÓN DE RESULTADOS TOPOGRÁFICOS ALTIMÉTRICOS EN EL RELEVAMIENTO DE UNA CANTERA,

UTILIZANDO DRONE FOTOGRAMÉTRICO, DRONE RTK/PPK Y ESTACIÓN ESCÁNER.

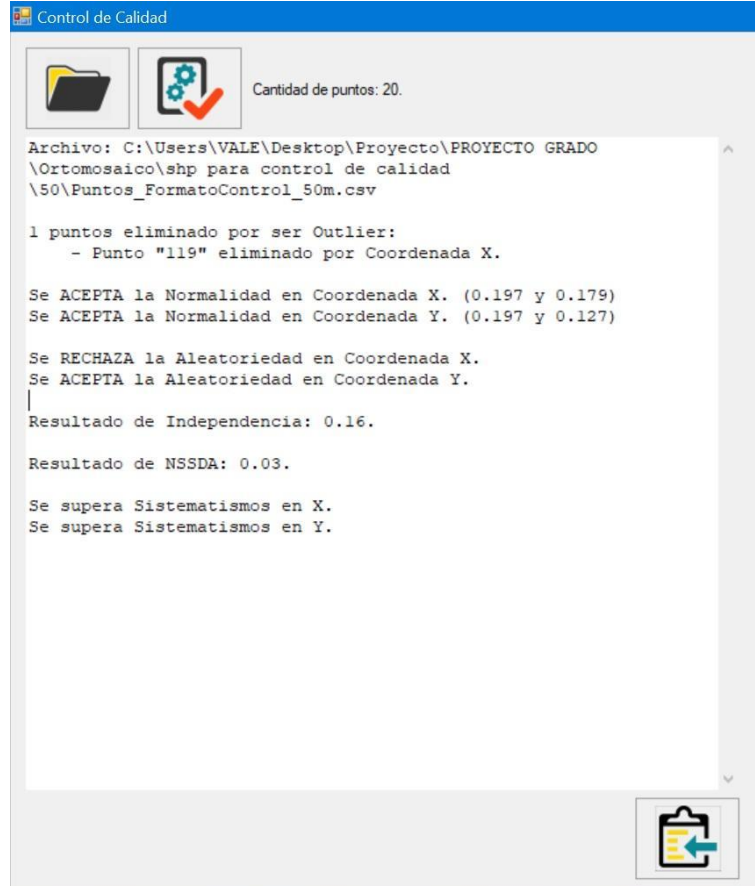

*Ilustración 97: Resultado de la aplicación del estándar NSSDA al vuelo de 50 m. con el Drone Phantom 4 pro. Fuente ControlCalidad.VS.*

A continuación, se expondrán los resultados de la aplicación del estándar NSSDA para

los otros vuelos que se realizaron.

El procedimiento fue el mismo para todos.

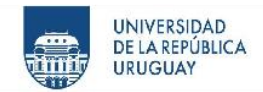

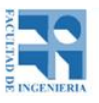

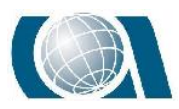

0 puntos eliminado por ser Outlier:

Se ACEPTA la Normalidad en Coordenada X. (0.192 y 0.088) Se ACEPTA la Normalidad en Coordenada Y. (0.192 y 0.075) Se ACEPTA la Aleatoriedad en Coordenada X. Se ACEPTA la Aleatoriedad en Coordenada Y. Resultado de Independencia: 0.15. Resultado de NSSDA: 0.05. Se supera Sistematismos en X. Se supera Sistematismos en Y.

### *Ilustración 98: Resultado de la aplicación del estándar NSSDA al vuelo de 75m con el Drone Phantom 4 pro. Fuente ControlCalidad.VS.*

0 puntos eliminado por ser Outlier: Se ACEPTA la Normalidad en Coordenada X. (0.192 y 0.085) Se ACEPTA la Normalidad en Coordenada Y. (0.192 y 0.112) Se ACEPTA la Aleatoriedad en Coordenada X. Se ACEPTA la Aleatoriedad en Coordenada Y. Resultado de Independencia: -0.08. Resultado de NSSDA: 0.72. Se supera Sistematismos en X. Se supera Sistematismos en Y.

*Ilustración 99: Resultado de la aplicación del estándar NSSDA al vuelo de 90m con el Drone Phantom 4 pro. Fuente ControlCalidad.VS.*

Como se muestra en la imagen anterior, el estándar NSSDA tiene un valor de 0.72, esto significa que el error en planimetría es de 72cm, por lo que se resolvió investigar el origen del ese error. Se observó que dicho error surge al principio del procesamiento en el software Pix4D, especialmente en el paso N°9.

Debido a lo anterior, se decidió procesar nuevamente el vuelo.

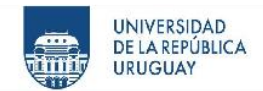

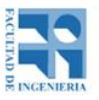

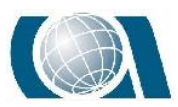

0 puntos eliminado por ser Outlier: Se ACEPTA la Normalidad en Coordenada X. (0.192 y 0.141) Se ACEPTA la Normalidad en Coordenada Y. (0.192 y 0.106) Se RECHAZA la Aleatoriedad en Coordenada X. Se ACEPTA la Aleatoriedad en Coordenada Y. Resultado de Independencia: 0.08. Resultado de NSSDA: 0.07. Se supera Sistematismos en X. Se supera Sistematismos en Y.

#### *Ilustración 100: Nuevo resultado de la aplicación del estándar NSSDA al vuelo de 90m con el Drone Phantom 4 pro. Fuente ControlCalidad.VS.*

1 puntos eliminado por ser Outlier: - Punto "119" eliminado por Coordenada X. Se ACEPTA la Normalidad en Coordenada X. (0.197 y 0.108) Se ACEPTA la Normalidad en Coordenada Y. (0.197 y 0.102) Se RECHAZA la Aleatoriedad en Coordenada X. Se ACEPTA la Aleatoriedad en Coordenada Y. Resultado de Independencia: 0.21. Resultado de NSSDA: 0.04. No se supera Sistematismos en X. Se supera Sistematismos en Y.

#### *Ilustración 101: Resultado de la aplicación del estándar NSSDA al vuelo de 100m con el Drone Phantom 4 pro. Fuente ControlCalidad.VS.*

Archivo: F:\PROYECTO\Puntos\_FormatoControl\_rtk SIN pa.csv 0 puntos eliminado por ser Outlier: Se ACEPTA la Normalidad en Coordenada X. (0.192 y 0.093) Se ACEPTA la Normalidad en Coordenada Y. (0.192 y 0.091) Se ACEPTA la Aleatoriedad en Coordenada X. Se ACEPTA la Aleatoriedad en Coordenada Y. Resultado de Independencia: 0.2. Resultado de NSSDA: 0.11. No se supera Sistematismos en X. No se supera Sistematismos en Y.

*Ilustración 102: Resultado de la aplicación del estándar NSSDA al vuelo de 90m con el Drone RTK sin utilizar puntos de apoyo. Fuente ControlCalidad.VS.*

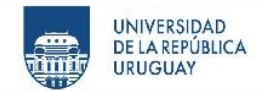

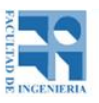

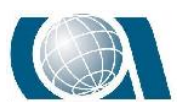

> 1 puntos eliminado por ser Outlier: - Punto "119" eliminado por Coordenada X. Se ACEPTA la Normalidad en Coordenada X. (0.197 y 0.099) Se ACEPTA la Normalidad en Coordenada Y. (0.197 y 0.094) Se RECHAZA la Aleatoriedad en Coordenada X. Se RECHAZA la Aleatoriedad en Coordenada Y. Resultado de Independencia: -0.1. Resultado de NSSDA: 0.07. No se supera Sistematismos en X. No se supera Sistematismos en Y.

*Ilustración 103: Resultado de la aplicación del estándar NSSDA al vuelo de 90m con el Drone RTK sin utilizar puntos de apoyo. Utilizando PPK. Fuente ControlCalidad.VS.*

# **14.5 Procesamiento para obtención de datos de altura y pendiente de terreno a partir de los vuelos con Drone.**

Luego del procesamiento de los distintos vuelos en el software "Pix4D", como se vio anteriormente se obtienen varios productos, a partir de ahora se trabajará con dos de ellos, la nube de puntos y el ortomosaico.

A continuación, se explicará el proceso realizado para obtener datos comparativos de altura y pendiente del terreno a partir de cada vuelo, tomado como ejemplo el vuelo realizado a 100 metros de altura.

Como primer paso se eligió una zona de estudio observando el ortomosaico de 100m.

Generando una capa shapefile con formato de polígono en el software ArcMAP.

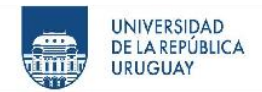

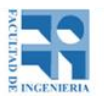

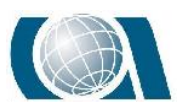

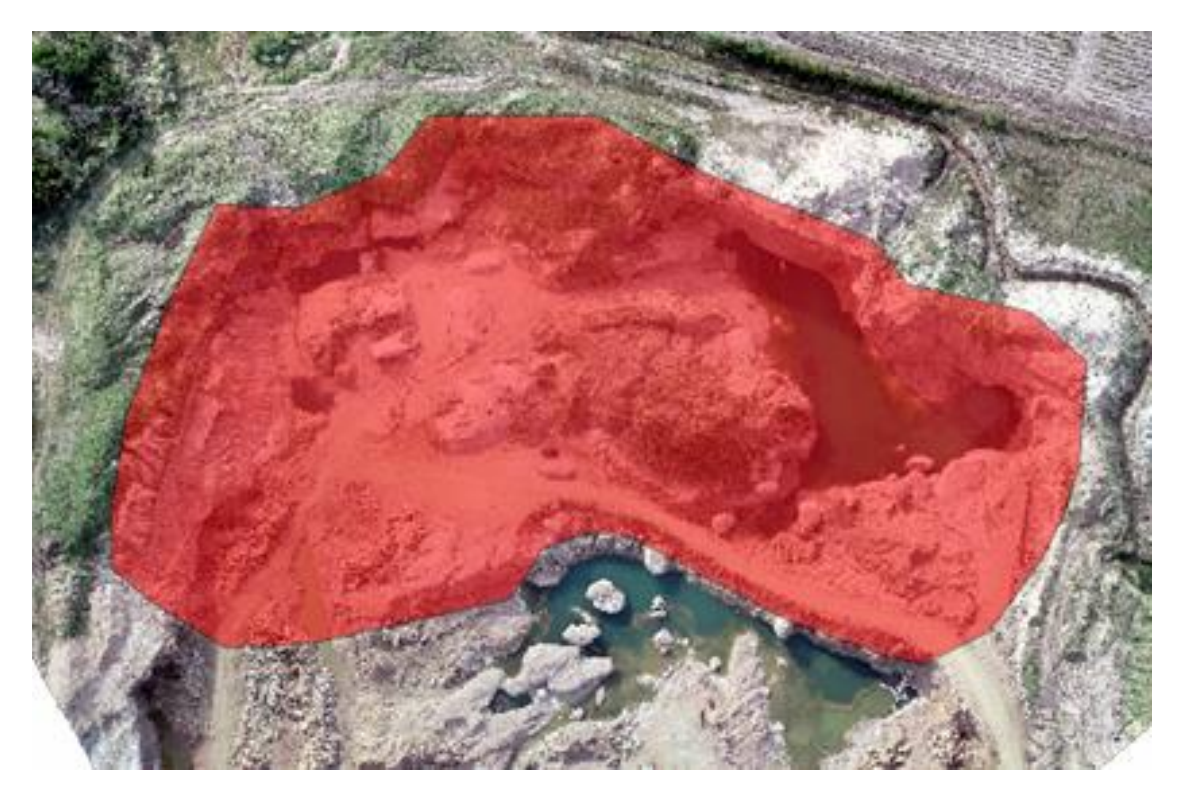

*Ilustración 104: Delimitación de zona de estudio. Fuente ArcGIS.*

El siguiente paso es comenzar a filtrar la nube de puntos. Para esto desde la ventana catálogo de ArcMAP se genera un archivo dataset. Luego se agrega la nube de puntos obtenida a través del procesamiento del vuelo en el "Pix4D" al dataset desde la ventana de propiedades en la solapa LAS Files. En la misma ventana se calculan las estadísticas de la nube de puntos seleccionada.

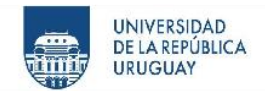

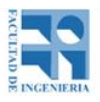

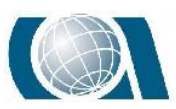

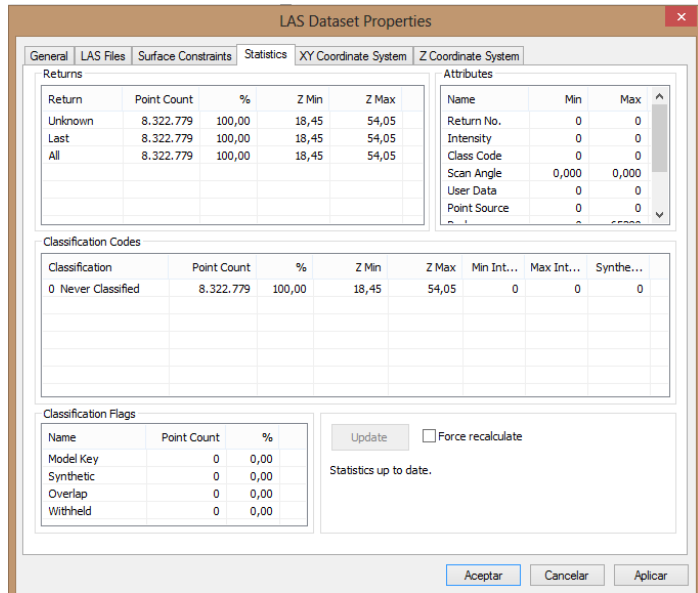

*Ilustración 105: Cálculo de estadísticas de la nube de puntos cruda. Fuente ArcGIS.*

Cabe destacar que la nube de puntos cruda contiene 8.322.779 puntos. Con puntos con altura entre 18,45 m a 54,05 m.

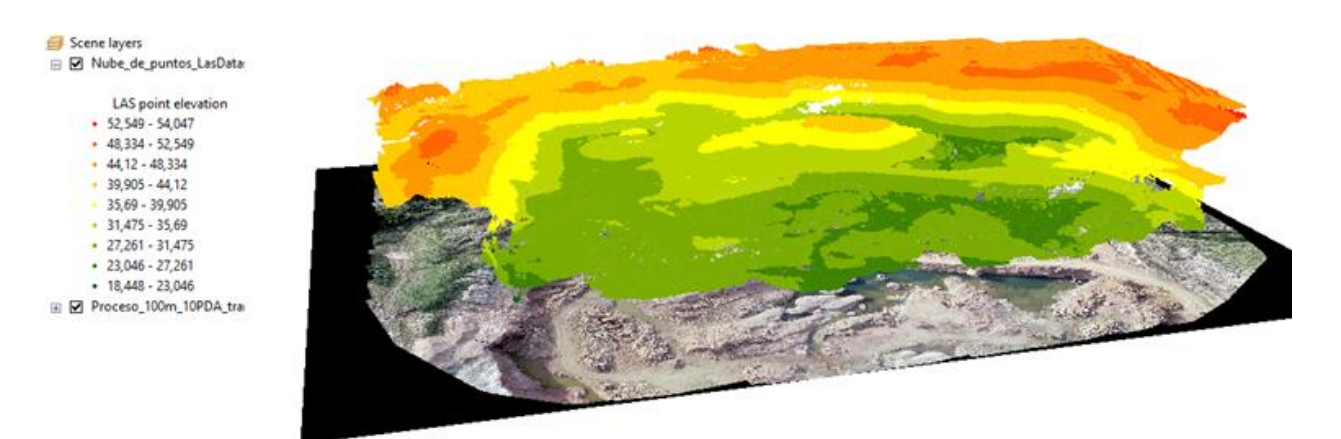

*Ilustración 106: Nube de puntos cruda conseguida con vuelo a 100 m de altura. . Fuente ArcGIS.*

Al observar detenidamente la nube de puntos se detectó la presencia de outliers, puntos con cotas muy por debajo del nivel del agua, y se tomó la decisión de filtrar la nube por altura.

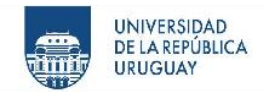

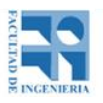

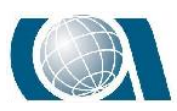

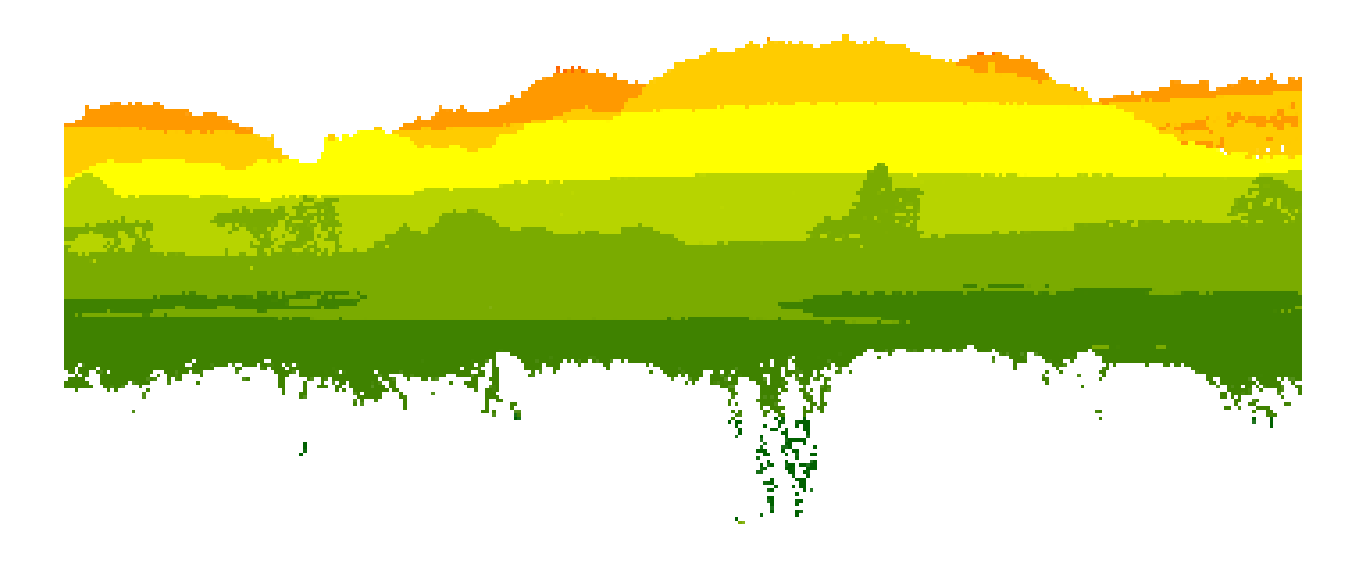

*Ilustración 107: Vista lateral de la nube de puntos donde se ven los outliers. Fuente ArcGIS*

La cota elegida para filtrar la nube de puntos fue de +24,5, obteniendo sólo los puntos por encima de la misma. Para esto se utilizó la herramienta "las2las(filter)", donde se ingresa la nube, el tipo de filtrado a realizar y la cota correspondiente.

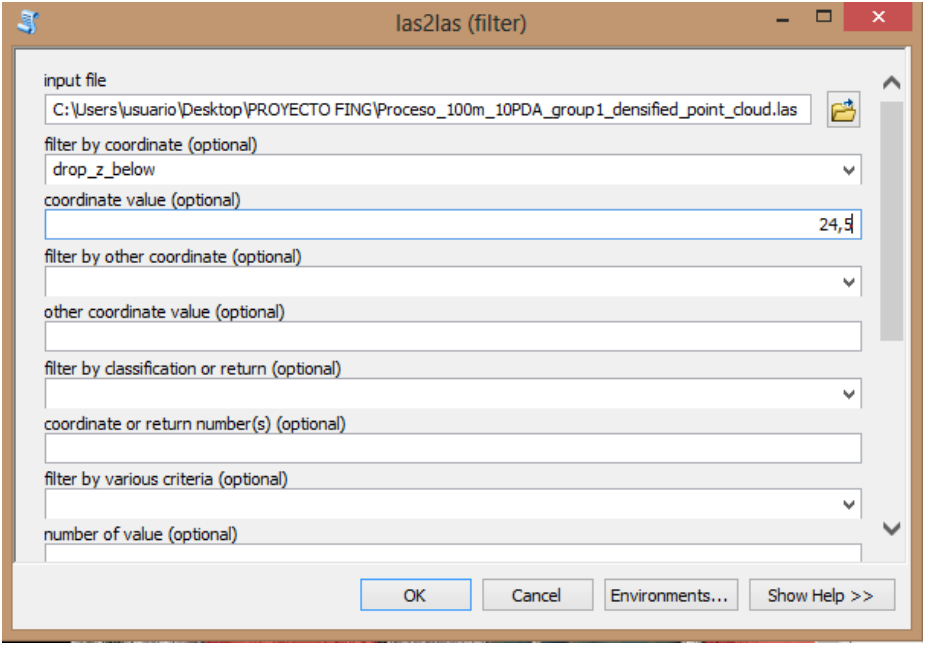

*Ilustración 108: Ventana de diálogo de la herramienta "las2las(filter)". Fuente ArcGIS*

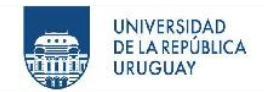

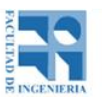

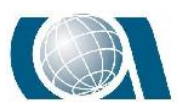

Con esto se obtiene una nueva nube de puntos. Al calcular las estadísticas de esta nueva nube, se observa que la misma está compuesta por 8.320.237 puntos, entre 24,50 y 54,05 de rango de cota.

| Returns                                                                             | <b>LAS Files</b><br>Surface Constraints |             | <b>Statistics</b> | XY Coordinate System   |       |                   | Z Coordinate System |                          |             |   |
|-------------------------------------------------------------------------------------|-----------------------------------------|-------------|-------------------|------------------------|-------|-------------------|---------------------|--------------------------|-------------|---|
|                                                                                     |                                         |             |                   |                        |       | <b>Attributes</b> |                     |                          |             |   |
| Return                                                                              | Point Count                             | %           | 7 Min             | 7 May                  |       | Name              |                     | Min                      | Max         | Λ |
| Unknown                                                                             | 8.320.237                               | 100,00      | 24,50             | 54.05                  |       |                   | Return No.          | $\Omega$                 | $\Omega$    |   |
| Last                                                                                | 8.320.237                               | 100,00      | 24,50             | 54,05                  |       | Intensity         |                     | $\Omega$                 | o           |   |
| All                                                                                 | 8.320.237                               | 100,00      | 24,50             | 54,05                  |       |                   | Class Code          | $\Omega$                 | $\Omega$    |   |
|                                                                                     |                                         |             |                   |                        |       |                   | Scan Angle          | 0,000                    | 0,000       |   |
|                                                                                     |                                         |             |                   |                        |       |                   | User Data           | $\Omega$                 | $\Omega$    |   |
|                                                                                     |                                         |             |                   |                        |       |                   | <b>Point Source</b> | $\Omega$                 | 0           |   |
|                                                                                     |                                         |             |                   |                        |       | $-1$              |                     | $\overline{\phantom{a}}$ | croon       |   |
| <b>Classification Codes</b>                                                         |                                         |             |                   |                        |       |                   |                     |                          |             |   |
| Classification                                                                      |                                         | Point Count | %                 | Z Min                  | Z Max |                   | Min Int             | Max Int                  | Synthe      |   |
| 0 Never Classified                                                                  |                                         | 8.320.237   | 100,00            | 24,50                  | 54,05 |                   | $\circ$             | $\mathbf{0}$             | $\mathbf 0$ |   |
|                                                                                     |                                         |             |                   |                        |       |                   |                     |                          |             |   |
|                                                                                     |                                         |             |                   |                        |       |                   |                     |                          |             |   |
|                                                                                     |                                         |             |                   |                        |       |                   |                     |                          |             |   |
|                                                                                     |                                         |             |                   |                        |       |                   |                     |                          |             |   |
|                                                                                     |                                         |             |                   |                        |       |                   |                     |                          |             |   |
|                                                                                     |                                         |             |                   |                        |       |                   |                     |                          |             |   |
|                                                                                     |                                         |             |                   |                        |       |                   |                     |                          |             |   |
|                                                                                     |                                         |             |                   |                        |       |                   |                     |                          |             |   |
|                                                                                     | Point Count                             |             | $\frac{9}{6}$     | Update                 |       |                   | Force recalculate   |                          |             |   |
|                                                                                     |                                         | o           | 0,00              |                        |       |                   |                     |                          |             |   |
| Name                                                                                |                                         | 0           | 0.00              | Statistics up to date. |       |                   |                     |                          |             |   |
|                                                                                     |                                         | 0           | 0,00              |                        |       |                   |                     |                          |             |   |
| <b>Classification Flags</b><br><b>Model Key</b><br>Synthetic<br>Overlap<br>Withheld |                                         | 0           | 0,00              |                        |       |                   |                     |                          |             |   |

*Ilustración 109: Imagen x- Estadísticas de la nube de puntos luego de quitar puntos por debajo de +24,5. Fuente ArcGIS.*

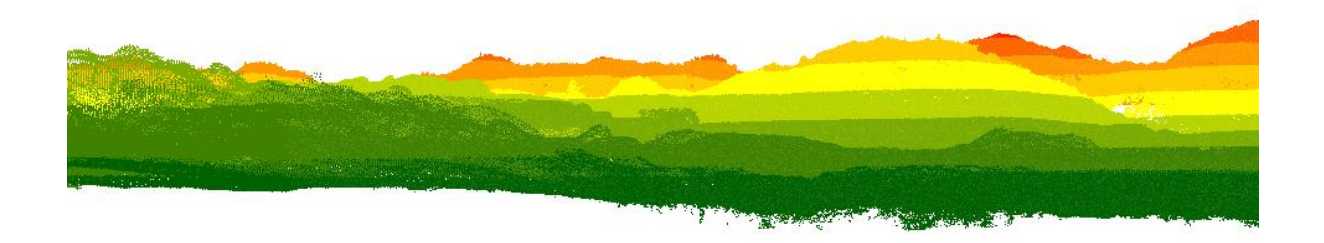

*Ilustración 110: Vista lateral de nube de puntos filtrada. Fuente ArcGIS.*

Como se puede observar en la imagen, los puntos outliers por altura fueron retirados.

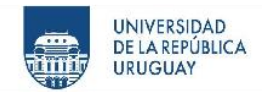

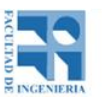

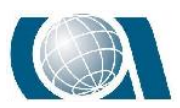

Seguidamente se filtra la nube por clasificación de tipo de puntos, el programa ArcMAP reconoce la temática de los puntos, por ejemplo, si son construcciones, agua, vegetación alta, media y baja, etc. Y si son puntos terreno (ground), los cuales son los que resultan de interés para este trabajo.

El software posee la herramienta "Classify Las Ground" para poder filtrar los puntos propiamente de terreno. Dentro las opciones de esta herramienta, existen tres tipos de filtrado; el "Standard", "Conservative" y "Aggressive". El método "Standard" tiene una tolerancia para la variación de la pendiente que permite capturar ondulaciones constantes que, al contrario con la opción "Conservative" se eliminarían. Por otro lado, el filtrado "Aggressive" detecta áreas de terreno con pendientes más bruscas, como cerros o barrancas. Por lo tanto, para el tipo de terreno que se está tratando (Cantera) se recomienda utilizar ambos filtrados.

Desde la herramienta "Classify Las Ground", elegimos el .Las a clasificar y el método a utilizar. Como ya se mencionó, primero se aplica el método "Standard" y posteriormente el "Aggressive".

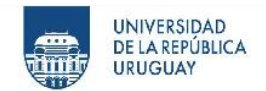

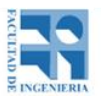

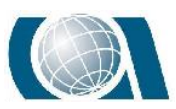

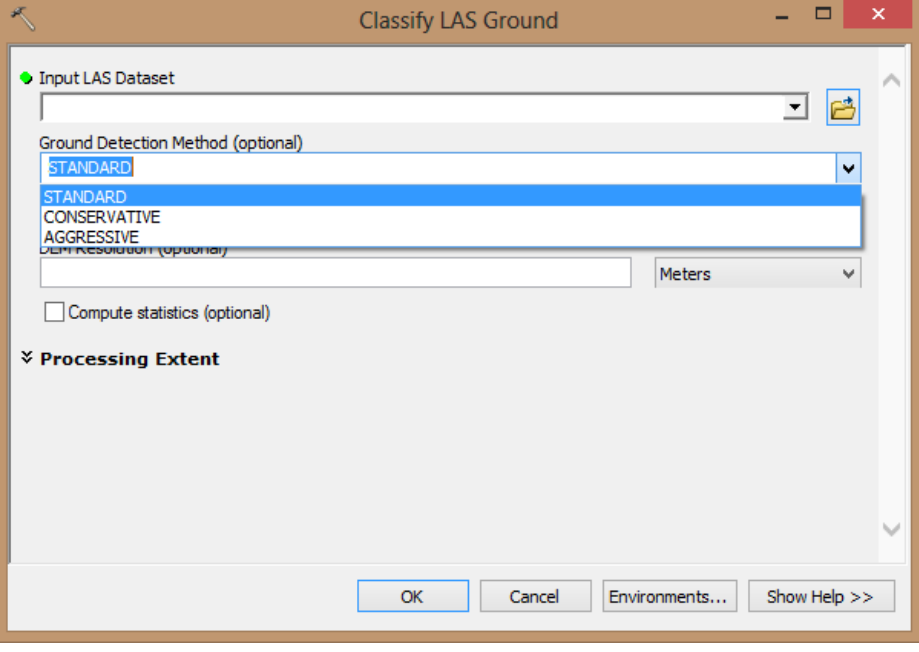

*Ilustración 111: Herramienta "Classify Las Ground" con sus distintos métodos. Fuente ArcGIS.*

Aplicando el método "Standard" se obtuvieron 4.928.334 puntos que se clasifican como terreno, correspondiendo éstos al 59,23% del total de puntos de la nube original. Luego se aplicó el método "Aggressive" tildando "Compute statistics" para salvar los puntos terrenos de la clasificación anterior. Logrando finalmente filtrar de la nube de puntos solamente los puntos de terreno. Obteniendo 5.742.047 puntos, es decir un 69.01% de los puntos de la nube original.

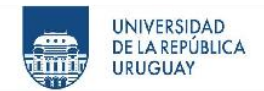

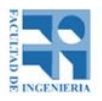

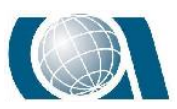

| <b>LAS Files</b><br>General | Surface Constraints |               | <b>Statistics</b> | XY Coordinate System   |            | Z Coordinate System |                          |          |   |
|-----------------------------|---------------------|---------------|-------------------|------------------------|------------|---------------------|--------------------------|----------|---|
| Returns                     |                     |               |                   |                        |            | <b>Attributes</b>   |                          |          |   |
| Return                      | Point Count         | $\frac{9}{6}$ | Z Min             | Z Max                  |            | Name                | Min                      | Max      | Λ |
| Unknown                     | 8.320.237           | 100,00        | 24,50             | 54,05                  |            | Return No.          | 0                        | o        |   |
| Last                        | 8.320.237           | 100,00        | 24,50             | 54,05                  |            | Intensity           | 0                        | o        |   |
| All                         | 8.320.237           | 100,00        | 24,50             | 54,05                  |            | Class Code          | $\mathbf{1}$             | 2        |   |
|                             |                     |               |                   |                        |            | Scan Angle          | 0,000                    | 0,000    |   |
|                             |                     |               |                   |                        |            | <b>User Data</b>    | 0                        | o        |   |
|                             |                     |               |                   |                        |            | Point Source        | o                        | ٥        |   |
|                             |                     |               |                   |                        | $\sim$ 100 |                     | $\overline{\phantom{a}}$ | croon    | v |
| <b>Classification Codes</b> |                     |               |                   |                        |            |                     |                          |          |   |
| Classification              |                     | Point Count   | $\frac{9}{6}$     | Z Min                  | Z Max      |                     | Min Int   Max Int        | Synthe   |   |
| 1 Unassigned                |                     | 2.578.190     | 30,99             | 24,50                  | 54.05      | $\mathbf 0$         | 0                        | $\Omega$ |   |
| 2 Ground                    |                     | 5.742.047     | 69,01             | 24,50                  | 53,15      | 0                   | 0                        | o        |   |
|                             |                     |               |                   |                        |            |                     |                          |          |   |
|                             |                     |               |                   |                        |            |                     |                          |          |   |
|                             |                     |               |                   |                        |            |                     |                          |          |   |
|                             |                     |               |                   |                        |            |                     |                          |          |   |
|                             |                     |               |                   |                        |            |                     |                          |          |   |
| <b>Classification Flags</b> |                     |               |                   |                        |            |                     |                          |          |   |
| Name                        | Point Count         |               | $\frac{1}{2}$     | Update                 |            | Force recalculate   |                          |          |   |
| Model Key                   |                     | 0             | 0,00              |                        |            |                     |                          |          |   |
| Synthetic                   |                     | 0             | 0,00              | Statistics up to date. |            |                     |                          |          |   |
| Overlap                     |                     | 0             | 0,00              |                        |            |                     |                          |          |   |
| Withheld                    |                     | 0<br>0,00     |                   |                        |            |                     |                          |          |   |
|                             |                     |               |                   |                        |            |                     |                          |          |   |

*Ilustración 112: Estadísticas de la nube final, luego de los distintos filtrados. Fuente ArcGIS.*

Teniendo la nube de puntos, se generará el ráster a partir de la misma. Continuando en el software ArcMAP, se utiliza la herramienta "Las Dataset to Raster". Se elige la nube de puntos de la cual partir, el método de interpolación y el tamaño de píxel.

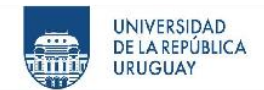

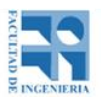

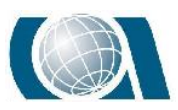

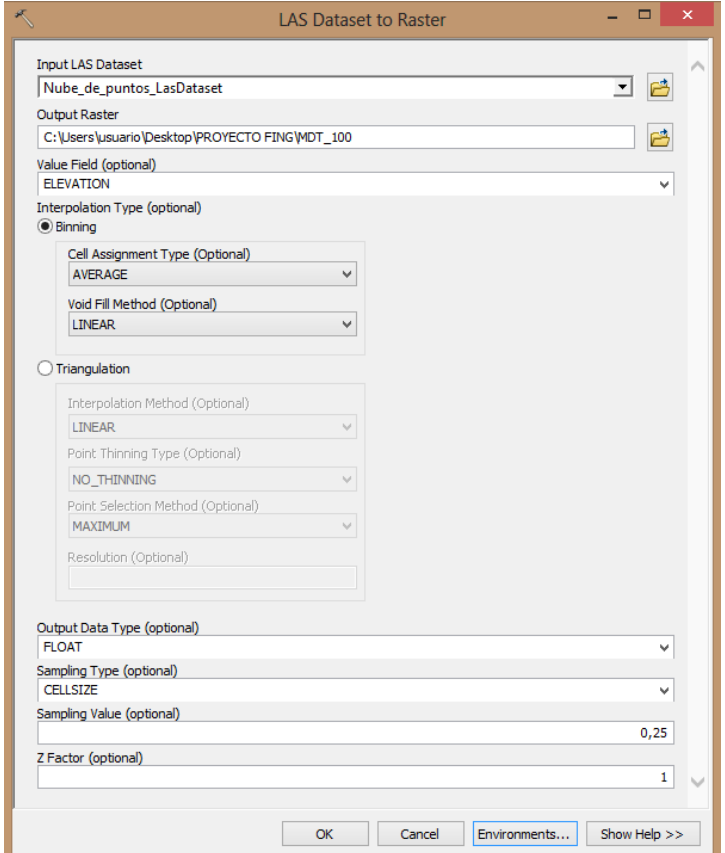

*Ilustración 113: Cuadro de diálogo de "LAS Dataset to Raster". Fuente ArcGIS.*

Como se puede observar en la imagen, se interpolan por el método del promedio en forma lineal. Eligiendo un tamaño de píxel de 0,25 m. Además de estos parámetros, desde el menú "Environments" se tomó el polígono de la zona de estudio como extensión del ráster y se realizó un "Snap" con los ráster de otros vuelos, para que los píxeles correspondientes queden igual posicionados en todos los modelos.

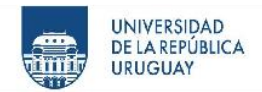

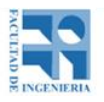

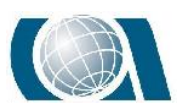

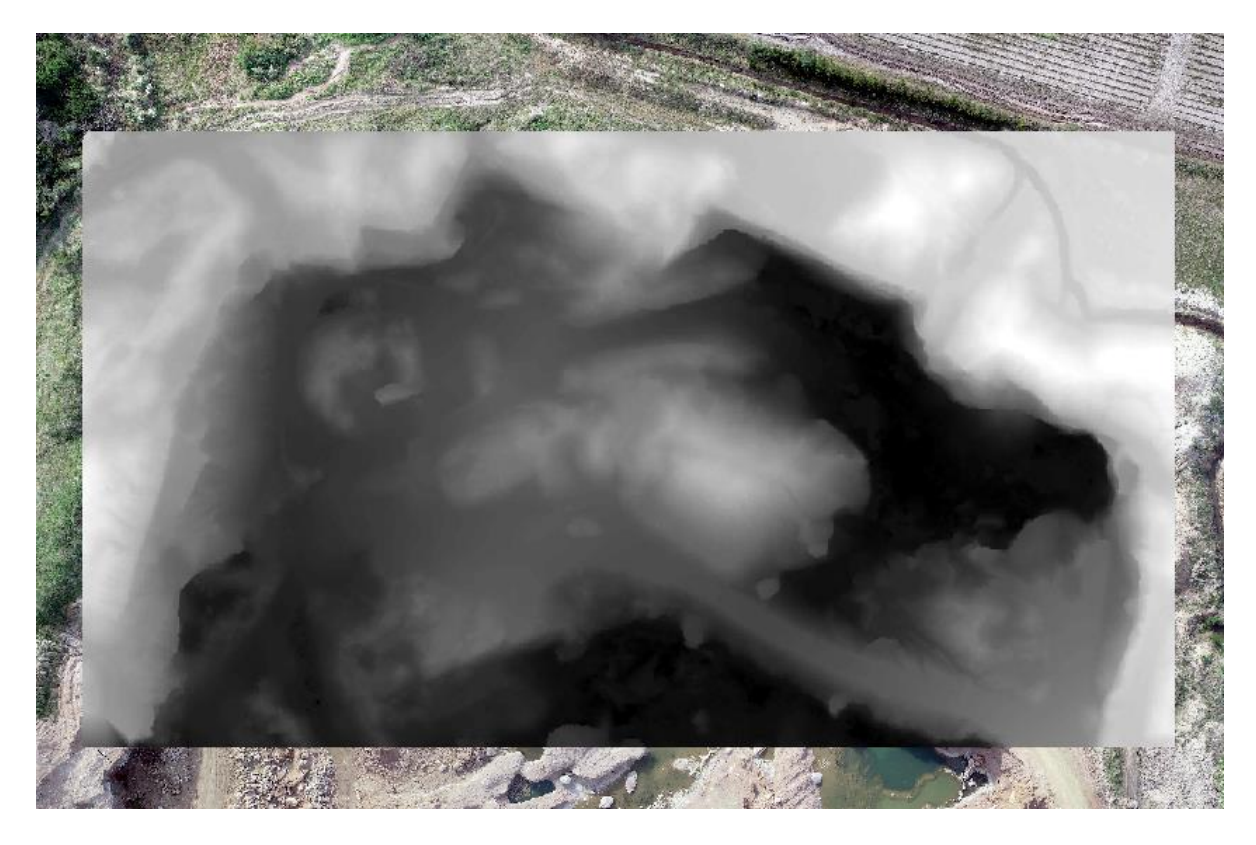

*Ilustración 114: Ráster sobre ortomosaico obtenido de la nube de puntos filtrada. Fuente ArcGIS.*

Por último, se utilizó la herramienta "Fill" para rellenar pozos y eliminar picos, causados por elementos fuera de lo que es terreno, como por ejemplo rocas pequeñas.

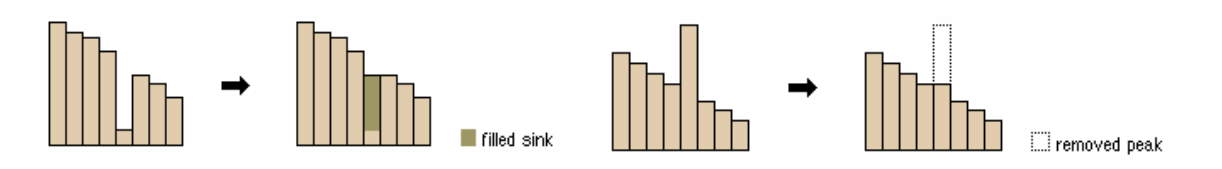

*Ilustración 115: Accionar de la herramienta "Fill". Fuente ArcGIS Internet.*

Al momento de utilizar esta herramienta se limitó a rellenar pozos o eliminar picos con altura de 1 m, mismo tamaño que posee el píxel.

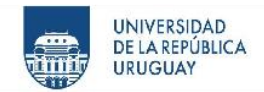

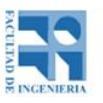

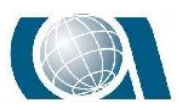

De esta forma se logró obtener el modelo digital de terreno a partir de la nube de puntos obtenida con el vuelo del Drone.

La pendiente en un punto del terreno se define como el ángulo existente entre el vector gradiente en ese punto y el eje z (vertical).

Para estudiar las pendientes de la zona, se obtuvo el modelo de pendientes desde el modelo digital de elevaciones, a partir de la función "Slope".

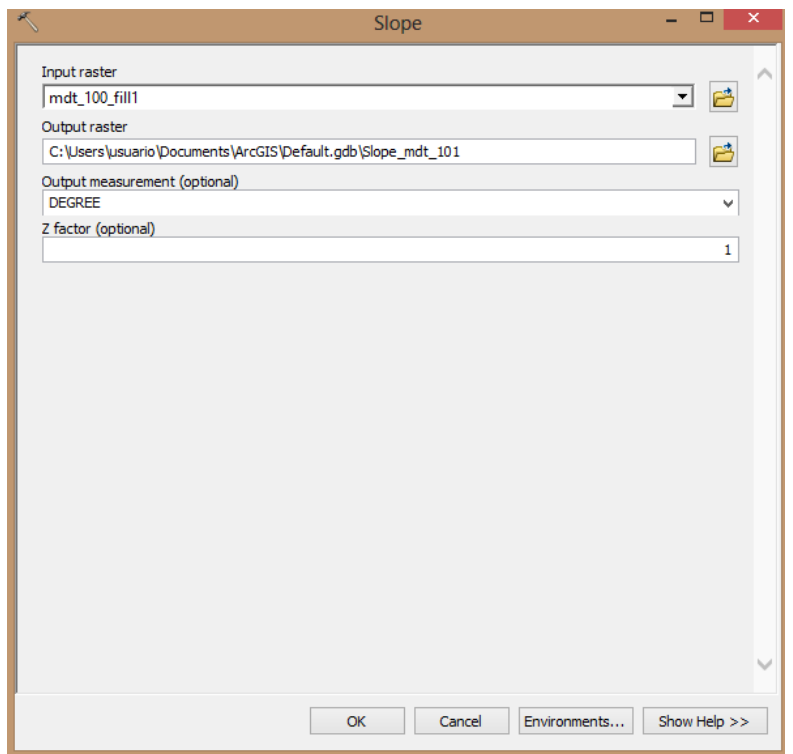

*Ilustración 116: Cuadro de diálogo de la función "Slope". Fuente ArcGIS.*

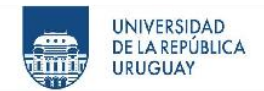

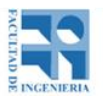

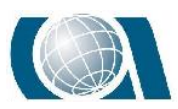

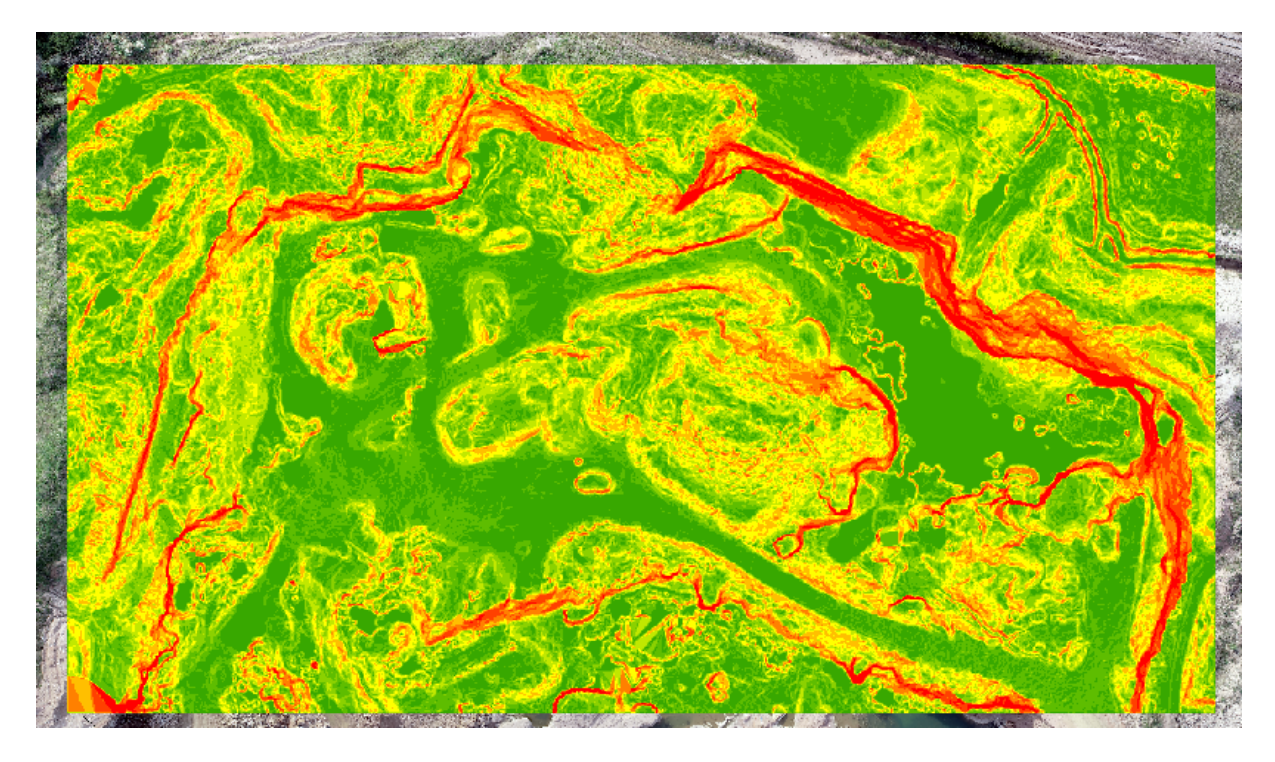

*Ilustración 117: Modelo de pendientes. Fuente ArcGIS.*

De esta manera y análogamente para los distintos vuelos realizados, se obtiene un modelo digital de terreno y un modelo de pendiente. A continuación, se desarrollará la forma elegida para extraer los valores de los mismos que luego servirán para ser analizados y extraer conclusiones, tomando como ejemplo el vuelo realizado a 100 metros de altura.

Se generará una malla de puntos en la zona de estudio y se extraerá de los ráster, los valores necesarios.

Desde el software ArcMAP mediante la función "Create Fishnet" se genera una malla de puntos, con lado 1 metro por 1 metro, sobre la zona de estudio.

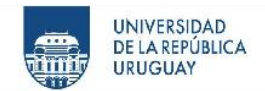

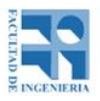

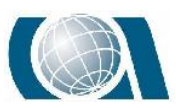

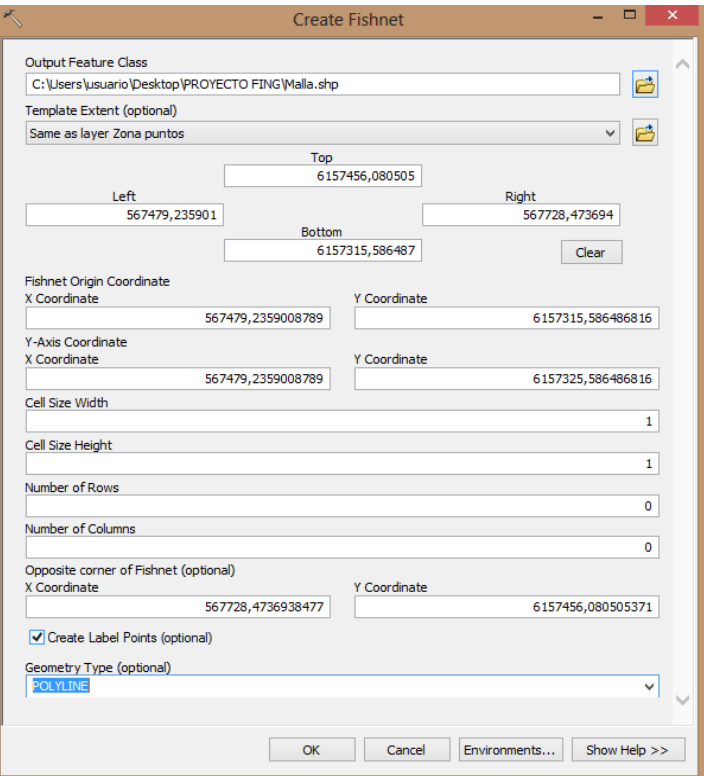

*Ilustración 118: Cuadro de diálogo de la herramienta "Create Fishnet". Fuente Argis.*

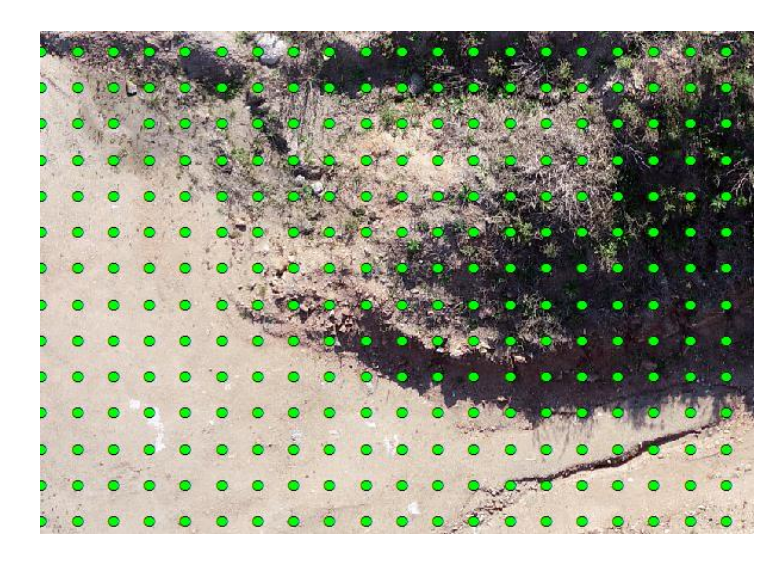

*Ilustración 119: Detalle de malla de puntos cada 1 metro que se generó. Fuente ArcGIS.*

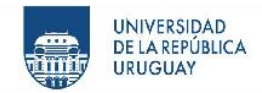

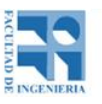

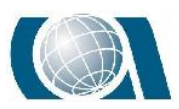

Esta malla generada será recortada en dos pasos para no tener puntos que extraigan valores inadecuados, por ejemplo, donde no existe nube de puntos u otros elementos que no aporten información.

El primer paso se hará con ayuda de la ortoimagen, generando polígonos sobre las zonas que no son de interés, como por ejemplo la zona de agua, rocas puntuales, autos, etc. Para luego mediante la herramienta "Clip" eliminar los puntos de la malla que quedaron dentro de ellas.

El segundo paso consiste en eliminar los puntos de la malla que se ubican en los lugares donde la nube de puntos a estudiar tiene vacíos, ya sea por variar el tamaño de la nube en sus extremos como por haber sido filtrada.

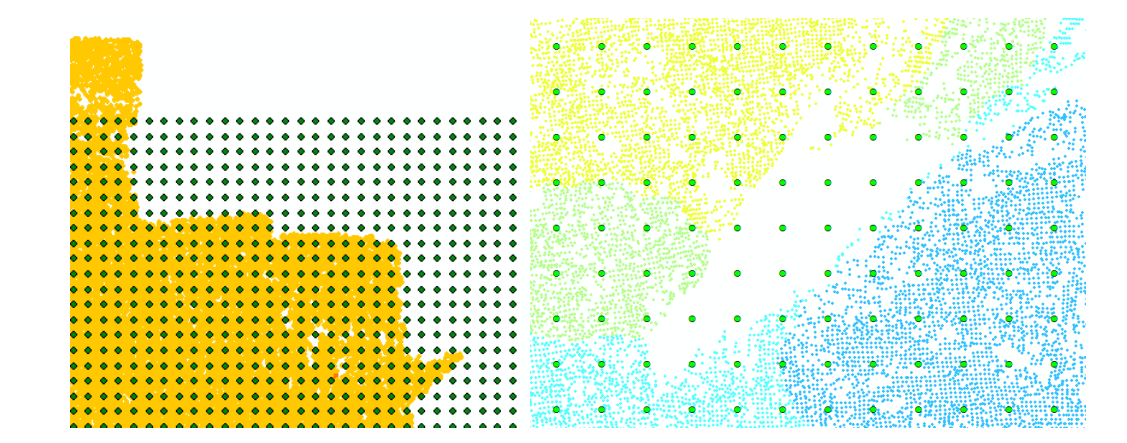

*Ilustración 120: Puntos de la malla sobre "vacíos" de la nube de puntos a eliminarse. Fuente ArcGIS.*

De esta manera se obtuvo una capa de puntos con 17496 puntos, que servirán para extraer los valores de altura y pendiente en cada ráster de cada vuelo.

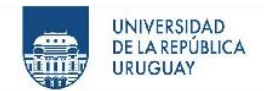

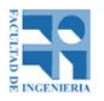

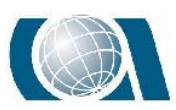

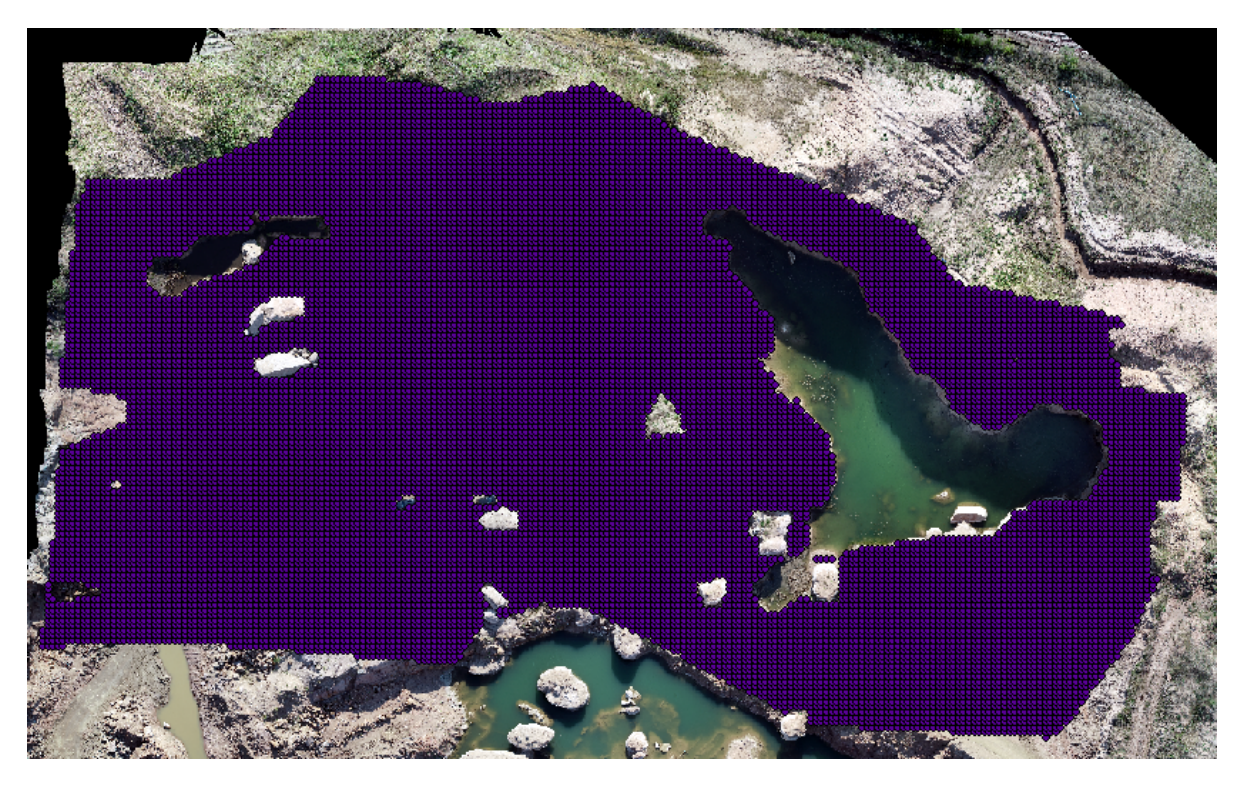

*Ilustración 121: Malla de puntos de 1 metro sobre ortomosaico del vuelo a 50 metros. Fuente ArcGIS.*

Ahora se utilizará esta capa de puntos para extraer el valor de altura en cada modelo digital de terreno y en los modelos de pendiente. A modo de ejemplo, se mostrará nuevamente sobre el vuelo de 100 metros de altura.

Utilizando la herramienta de análisis "Extract Values to point" dentro del "Spatial Analyst Tools", se elige el ráster del cual obtener la información y la capa de puntos.

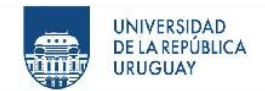

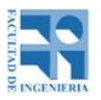

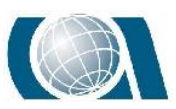

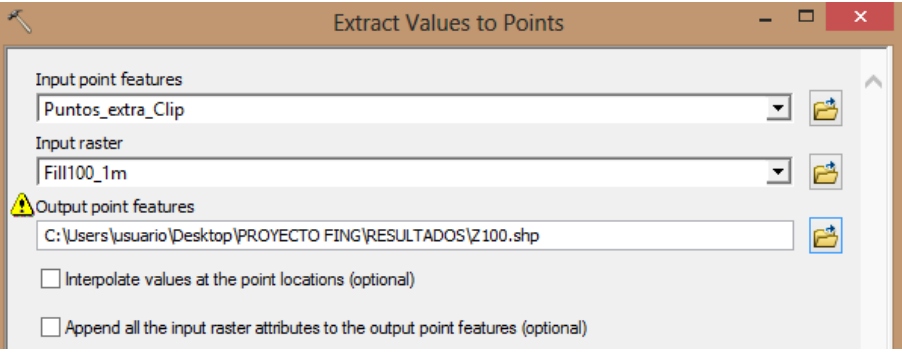

*Ilustración 122: Herramienta "Extract Values to Points".Fuente ArcGIS.*

Desde los atributos de la capa de puntos que se crea se pueden observar las alturas obtenidas "RASTERVALU".

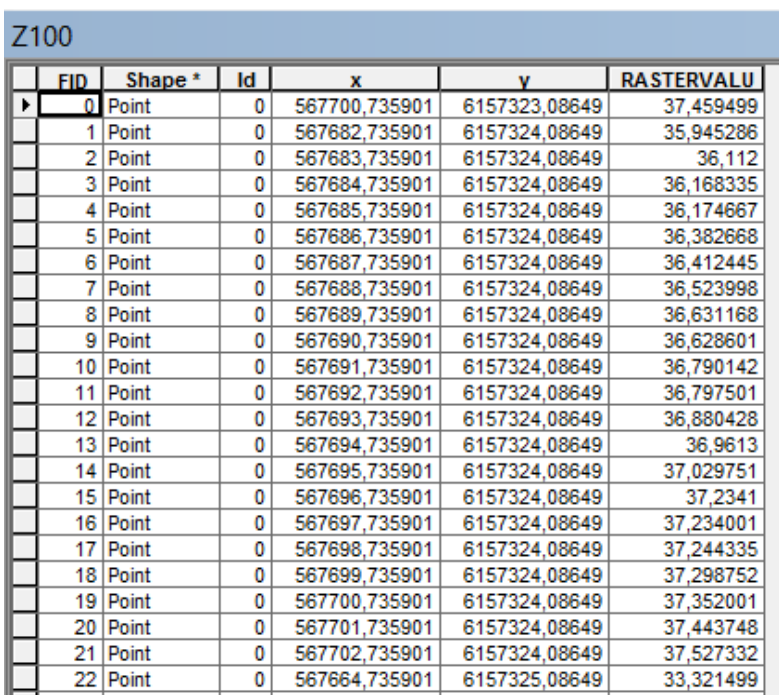

*Ilustración 123: Tabla de atributos de la capa de puntos generada luego de extraer valores de altura. Fuente ArcGIS.*

Análogamente se obtendrán los valores de pendiente para cada punto de la malla, utilizando el modelo de pendiente.

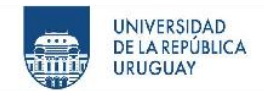

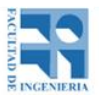

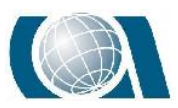

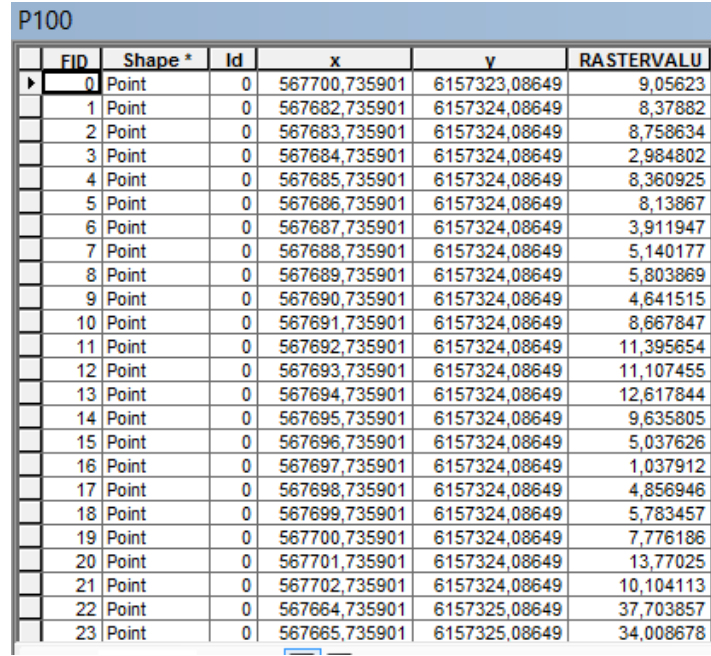

*Ilustración 124: Tabla de atributos de la capa de puntos generada luego de extraer valores de pendiente en grados decimales .Fuente ArcGIS.*

Finalizando de esta manera con la extracción de los datos de altura y pendiente para los

modelos generados para todos los vuelos con Drone.

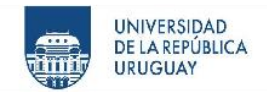

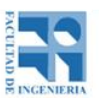

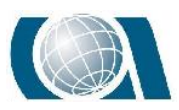

# **15 PROCESAMIENTO DE DATOS DE ESTACIÓN ESCÁNER**

El procesamiento para obtener la nube de puntos a partir de la Estación Escáner se basa en un solo paso, copiar desde la Estación a la computadora el archivo LAS, ya que el propio instrumento guarda en un solo archivo todas las nubes creadas desde cada punto estación (cuatro en este caso). A su vez, esta nube de puntos estará georeferenciada ya que en cada punto base se realizó la trilateración como se explicó en la sección relevamiento para "estar" en el sistema de coordenadas del proyecto.

Con dicha nube de puntos se procederá del mismo modo que las obtenidas con el dispositivo UAV mencionado anteriormente, salvo algunas diferencias que se detallaran a continuación.

Luego de tener la malla de puntos en el software ArcMAP, el proceso de "limpieza" fue más difícil, ya que existían zonas mayores donde no había información de la nube.

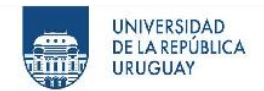

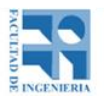

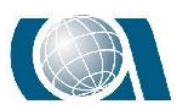

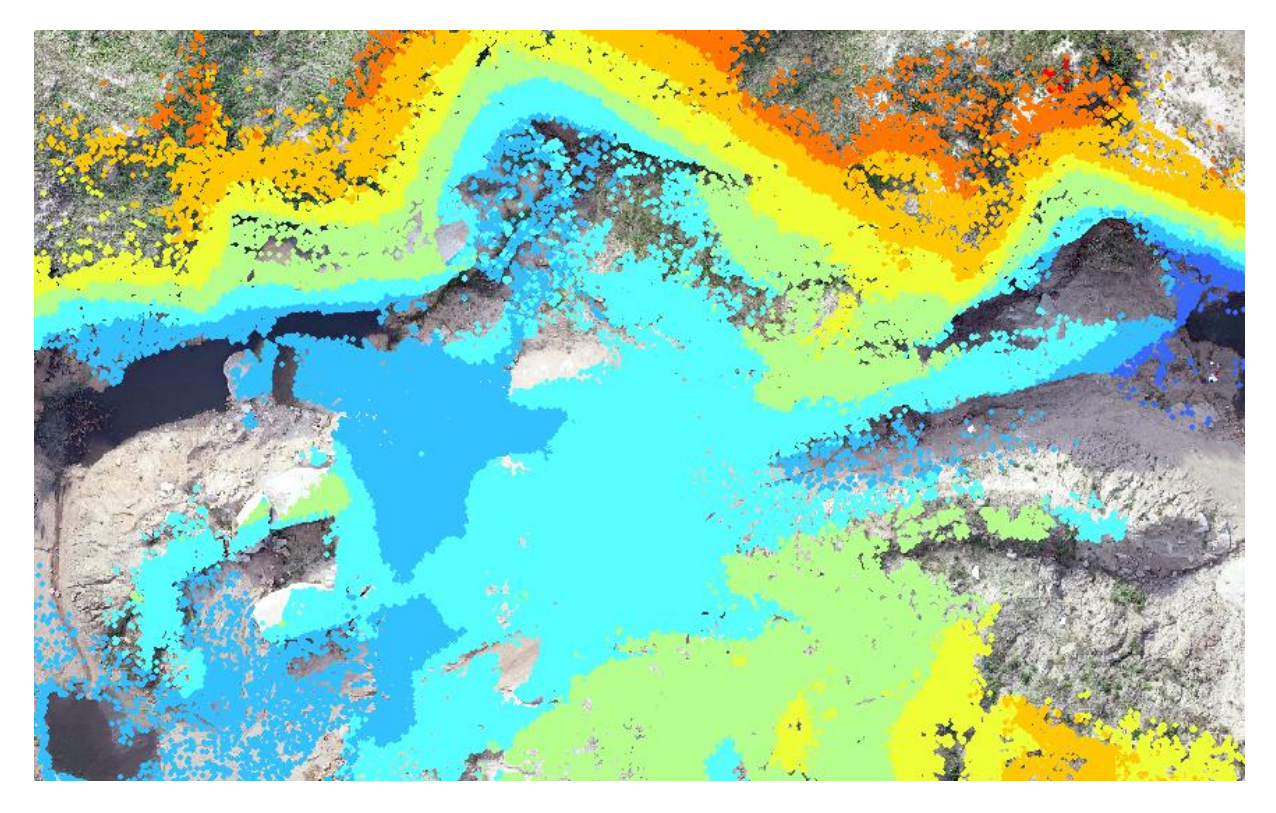

*Ilustración 125: Vista detalle de la nube de puntos obtenida con la Estación Escáner sobre la ortofoto. Fuente ArcGIS.*

Como se ve en la figura esta nube de puntos es más discontinua que la de los dispositivos UAV, por lo tanto, se tomó la decisión de no interpolar a la hora de realizar el ráster, ya que representaría una mayor adhesión de datos falsos. Para esto, a los píxeles donde no existe información se mostró el resultado de "no data".

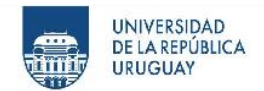

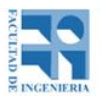

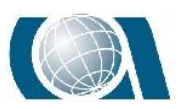

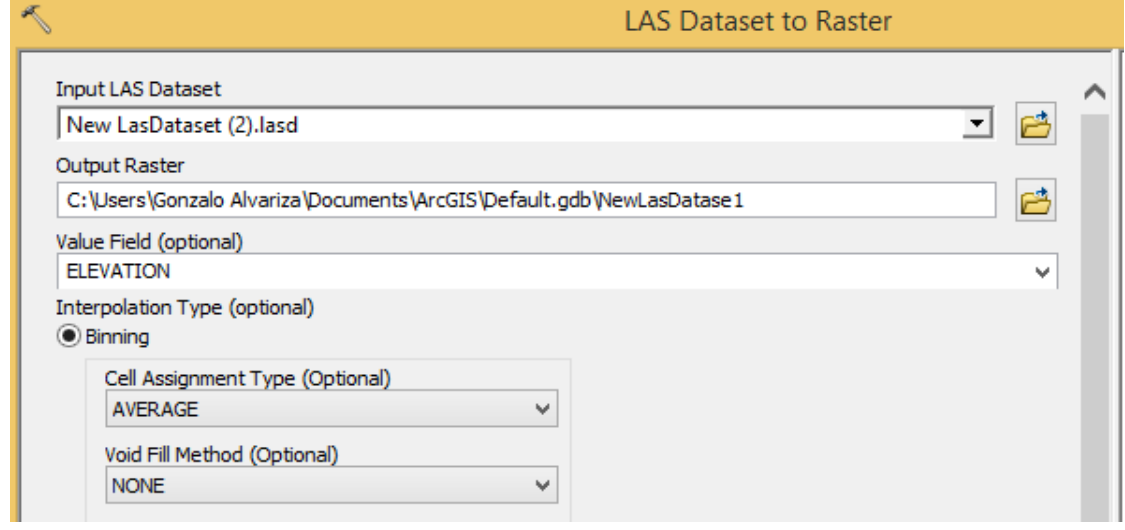

*Ilustración 126: Herramienta "LAS Dataset to Ráster" opción "None" en relleno de vacíos. Fuente Argis.*

De esta manera se tiene el MDT buscado. Obtenido el mismo y la malla de puntos depurada, con un total de 11835 puntos se prosiguió a extraer los valores de altura y pendiente como ya se vio anteriormente.

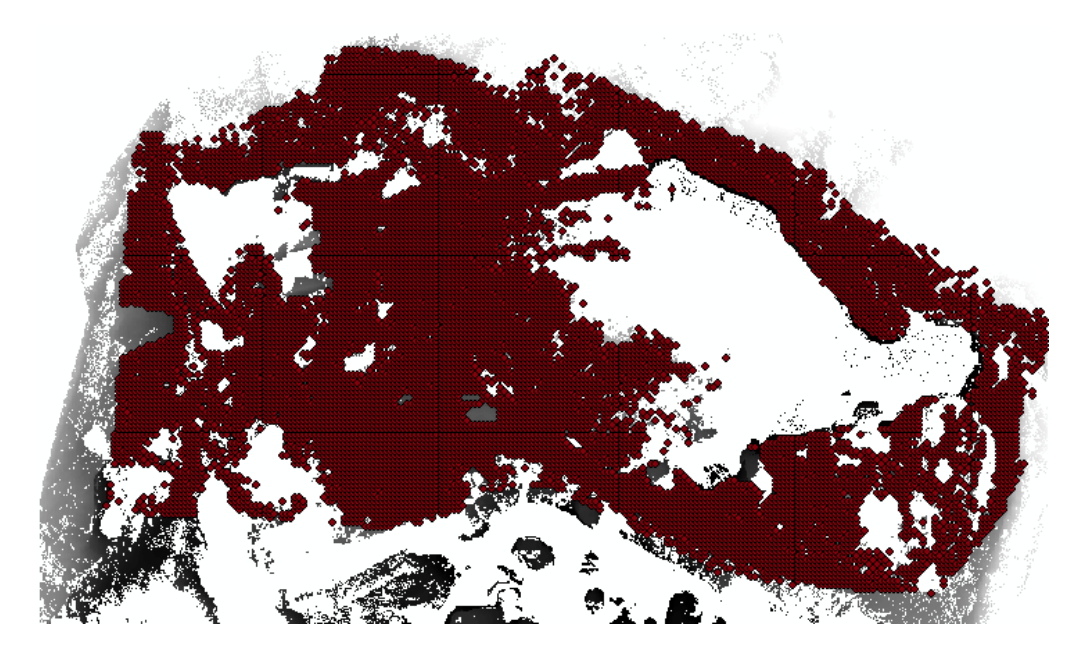

*Ilustración 127: Malla de puntos para extraer valores sobre MDT generado mediante la Estación Escáner. Fuente ArcGIS.*

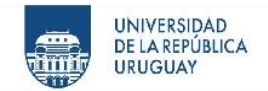

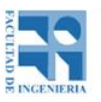

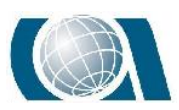

# **16 RESULTADOS**

# **16.1 Software Power Bi**

Para la visualización de información y análisis de los datos obtenidos de los relevamientos, se utilizó la herramienta informática "Power Bi".

"Power Bi" es un software desarrollado y lanzado por la empresa "Microsoft" en el año 2014, con fines en el ámbito empresarial. Es una herramienta potente que ofrece gran capacidad de [almacenamiento](https://es.wikipedia.org/wiki/Almac%C3%A9n_de_datos) de datos, generación de nuevos [datos](https://es.wikipedia.org/w/index.php?title=Data_discovery&action=edit&redlink=1) y paneles interactivos.

Más allá de la infinidad de opciones que posee, para este proyecto representó un dinamismo fundamental a la hora de trabajar con el gran volumen de datos que se fueron obteniendo. A continuación, se verán algunas ventajas.

Este software, se divide en tres grandes interfaces de trabajo: modelo, datos e informe. En la ventana datos se procesa toda la información en formato tabla que se necesite. Una de las grandes ventajas de esta herramienta, es que comparte el mismo desarrollador que el software "Microsoft Excel" de uso más común y se puede realizar una conexión interactiva con archivos de dicho formato, corrigiendo el archivo origen (Excel) y automáticamente actualizarse los datos en "Power Bi". Desde la ventana datos, obtener datos, se busca el archivo origen, como se ve en la siguiente imagen.
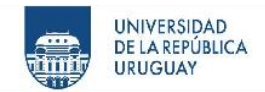

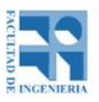

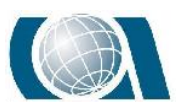

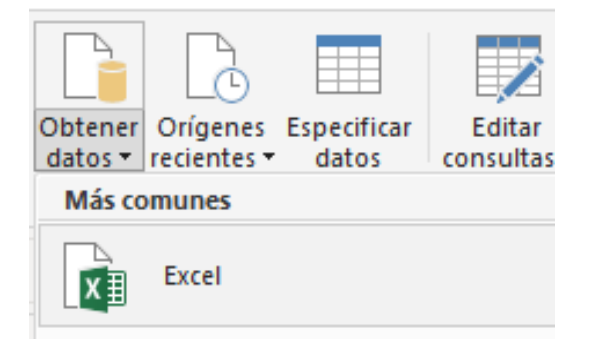

*Ilustración 128: Forma de conexión a datos en otros archivos. Fuente propia.*

Luego de traer los datos, se comienza a calcular nuevas columnas. Esto resulta sencillo, ya que solo se debe escribir la función que se necesita y elegir las columnas específicas para realizar el cálculo, de forma más interactiva que otros programas, evitando el engorroso proceso de selección de celdas.

|      | <b>Doll</b>                                                                       | $\times$                       | $Columna = alt$                          |                                                                       |                                       |                                       |                                                                |           |
|------|-----------------------------------------------------------------------------------|--------------------------------|------------------------------------------|-----------------------------------------------------------------------|---------------------------------------|---------------------------------------|----------------------------------------------------------------|-----------|
|      |                                                                                   | <b>ra Scanner</b>              | ⊨<br>Pendiente Scann                     | Puntosslope_50_pen[Alt Scanner - 100]                                 |                                       | $er - 75$<br>÷                        | Alt Scanner - 90                                               |           |
|      | 囲                                                                                 |                                |                                          | Puntosslope 50 pen[Alt Scanner - 50]                                  |                                       |                                       |                                                                |           |
|      |                                                                                   | 29,7257003784                  | 16,65211                                 | Puntosslope_50_pen[Alt Scanner - 75]                                  |                                       | 0714099999                            | 0.11380004880000                                               |           |
|      | 蝐                                                                                 | 29.5247001648                  | 44,22214                                 | Puntosslope 50 penJAt Scanner - 901<br>Puntosslope_50_pen[Altura 100] |                                       | 7147999983                            | 0.094799041                                                    |           |
|      |                                                                                   | 28,995885849                   | 45,77222                                 |                                                                       | 9905999997                            | 0.161363601                           |                                                                |           |
|      |                                                                                   | 28.216299057                   | 32,07168                                 | Puntosslope 50 pen[Altura 50]                                         |                                       | 4109999988                            | 0.12682533259999                                               |           |
|      |                                                                                   | 28,1368503571                  | 2.557964                                 | Puntosslope_50_pen[Altura 75]                                         |                                       | 8120000285                            | 0.055524826000002                                              |           |
|      |                                                                                   | 28,1194667816                  | 0,842043                                 | Puntosslope 50 pen[Altura 90]                                         |                                       | 5509999869                            | 0,048032760600001                                              |           |
|      |                                                                                   | 28,1403007507                  | 1,449359                                 | Puntosslope_50_pen[Altura Scanner]                                    |                                       | 9955000003                            | 0,065698623700001                                              |           |
|      |                                                                                   |                                |                                          |                                                                       |                                       |                                       |                                                                |           |
| lool | Columna = Puntosslope_50_pen[Altura 50]-Puntosslope_50_pen [Altura Scanner]]<br>× |                                |                                          |                                                                       |                                       |                                       |                                                                |           |
|      | $\mathbf x$                                                                       | $\overline{\phantom{a}}$<br>v  | Pendiente 50<br>$\overline{\phantom{a}}$ | Altura 50<br>$\overline{\phantom{a}}$<br>$\overline{\phantom{a}}$     | Altura 75<br>$\overline{\phantom{a}}$ | Altura 90<br>$\overline{\phantom{a}}$ | Altura 100<br><b>Altura Scanne</b><br>$\overline{\phantom{a}}$ |           |
| 囲    |                                                                                   | 567519,735901<br>6157348,08649 | 29,6851863861                            | 29,7124614716                                                         | 29,5769996643                         | 29,8395004272                         | 29,7245006561                                                  | 29,725700 |

*Ilustración 129: Generación de nueva columna calculada. Se puede ver como escribiendo el encabezado de la columna, se la trae automáticamente a la fórmula. Fuente propia.*

Una vez calculado lo necesario, se pasa a la sección Informe, allí se pueden encontrar todo tipos de gráficos para representar la información: gráfico de barras, de dispersión,

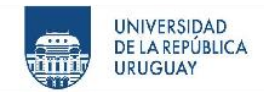

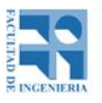

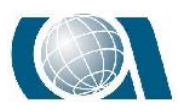

circulares, segmentación de datos, medidor, etc. Y gráfico de líneas e histogramas, de mayor interés para este proyecto.

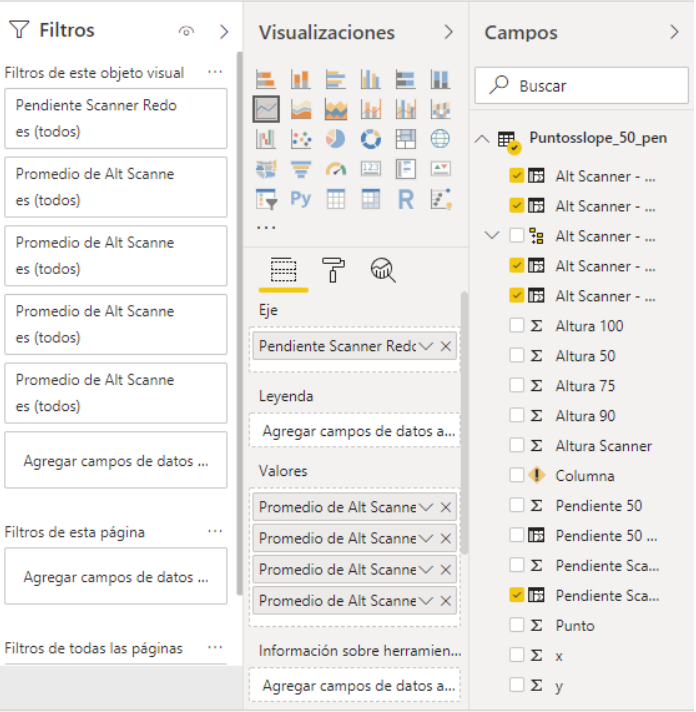

*Ilustración 130: Parámetros para la generación de gráfico de líneas. Fuente Power Bi.*

Como se puede ver en la figura anterior, una vez elegida la visualización gráfica de líneas, simplemente se tiene que arrastrar la columna que se desee como eje y los demás valores a representar. Teniendo la opción además de filtrar todos aquellos elementos en rangos de valores, que no se quieran mostrar.

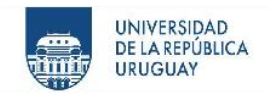

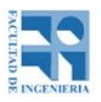

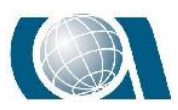

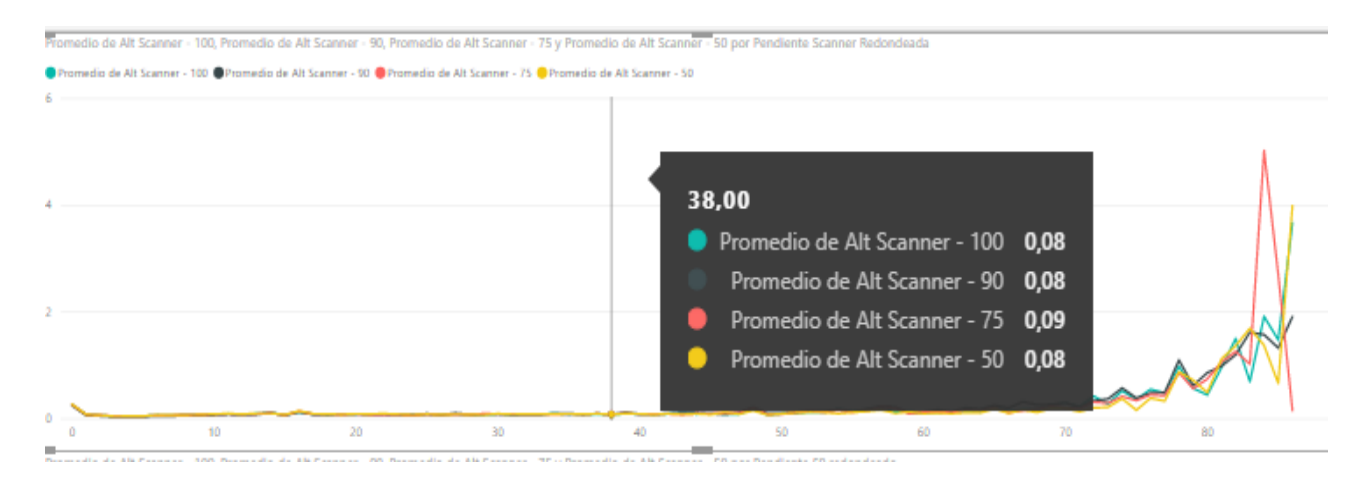

*Ilustración 131: Ejemplo de gráfico obtenido. Fuente Power Bi.*

Obtenido el gráfico, se pueden variar todos los parámetros hasta conseguir la visualización más óptima para el fin buscado. Como se puede observar en la figura, de forma inmediata se puede conocer algunos valores representados.

Cabe resaltar nuevamente, la rapidez de trabajo que brinda el software que se muestra, a pesar de la gran magnitud de datos manejados.

# **16.2 Resultados de MDT**

Después de obtener los datos necesarios para realizar la comparativa entre los distintos instrumentos topográficos utilizados para el relevamiento de la Cantera, se pueden extraer distintos resultados que luego serán analizados para rechazar o aceptar las hipótesis descritas en un principio del proyecto.

Se comenzará mostrando resultados de la comparativa entre los ráster generados a partir de los vuelos fotogramétricos, para luego exponer los resultados obtenidos de comparar un vuelo fotogramétrico a 90 metros de altura con los realizados en modo PPK

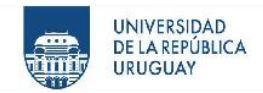

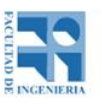

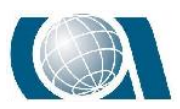

y RTK, y por último el relevamiento realizado con Estación Escáner frente al relevamiento con el vuelo fotogramétrico a 50 metros de altura.

### *16.2.1 Resultado de la comparación de los MDT obtenidos por los vuelos fotogramétricos*

A modo de resumen se mostrará un histograma con las diferencias de alturas para cada punto generado como extractor de información, siendo estas diferencias, el valor absoluto de la resta del dato de altura obtenido con el vuelo realizado a 50 metros con los datos obtenidos de los vuelos a 75 metros, 90 metros y 100 metros. Además, dos tablas con el histograma desglosado para visualizar de forma más clara y detallada la información.

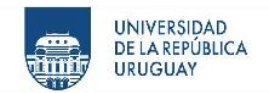

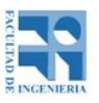

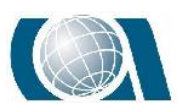

# COMPARACIÓN DE RESULTADOS TOPOGRÁFICOS ALTIMÉTRICOS EN EL RELEVAMIENTO DE UNA CANTERA,

#### UTILIZANDO DRONE FOTOGRAMÉTRICO, DRONE RTK/PPK Y ESTACIÓN ESCÁNER.

#### Comparativa de Cotas en vuelos Fotogramétricos

Vuelos a 50 m, 75 m, 90 m y 100 m de altura.

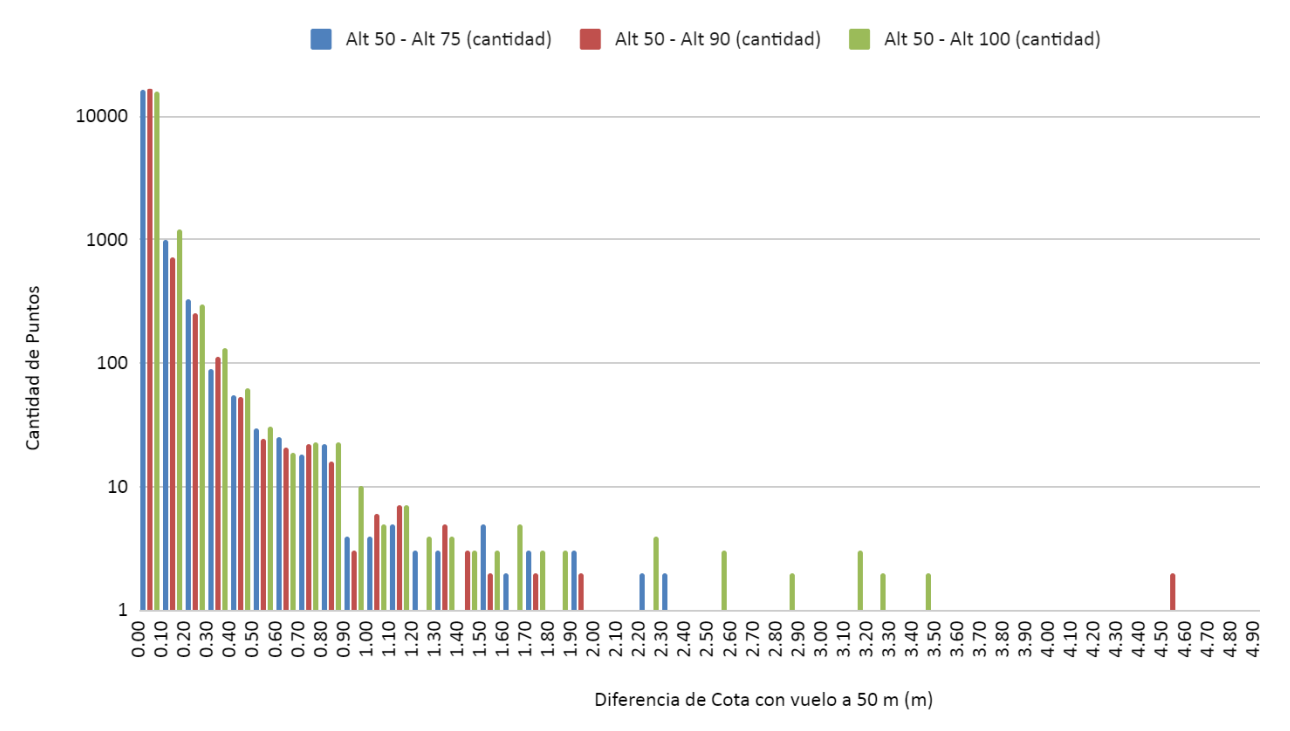

*Gráfico 1: Histograma comparativo de resultados de vuelos fotogramétricos. Fuente Propia.*

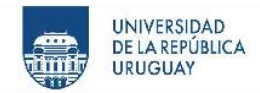

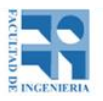

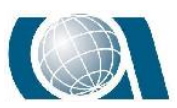

| Dron volando a 50 m frente a otros relevamientos (Cota Dron 50 m - Cota Xrelevamiento) |                           |       |                                                                  |  |  |
|----------------------------------------------------------------------------------------|---------------------------|-------|------------------------------------------------------------------|--|--|
|                                                                                        | <b>Cantidad de Puntos</b> |       |                                                                  |  |  |
| Diferencia de cotas                                                                    |                           |       | Dron volando a 75 m   Dron volando a 90 m   Dron volando a 100 m |  |  |
| 0 a 2 cm                                                                               | 8599                      | 8493  | 6798                                                             |  |  |
| 2 a 4 cm                                                                               | 4103                      | 4779  | 4445                                                             |  |  |
| 4 a 6 cm                                                                               | 2029                      | 2080  | 2497                                                             |  |  |
| 6 a 10 cm                                                                              | 1611                      | 1326  | 2151                                                             |  |  |
| 10 a 15 cm                                                                             | 676                       | 489   | 894                                                              |  |  |
| 15 a 20 cm                                                                             | 308                       | 236   | 385                                                              |  |  |
| 20 a 30 cm                                                                             | 331                       | 255   | 310                                                              |  |  |
| 30 a 50 cm                                                                             | 144                       | 168   | 229                                                              |  |  |
| 50 a 100 cm                                                                            | 99                        | 78    | 156                                                              |  |  |
| 100 a 200 cm                                                                           | 29                        | 29    | 50                                                               |  |  |
| 200 a 500 cm                                                                           | 15                        | 12    | 26                                                               |  |  |
| Mayor a 500 cm                                                                         | 1                         | 0     | 4                                                                |  |  |
| Total                                                                                  | 17945                     | 17945 | 17945                                                            |  |  |

*Tabla 1: Tabla comparativa de resultados de vuelos fotogramétricos, se desglosa el histograma mostrando la cantidad de puntos por rangos.*

Ahora con la ayuda del software "Power BI" se grafica el comportamiento de los resultados vistos anteriormente tomando en cuenta la pendiente del lugar. Pendiente tomada del modelo de pendiente generado a partir del modelo digital de terreno obtenido con el vuelo fotogramétrico a 50 metros de altura.

El gráfico siguiente se trazó redondeando a un número entero los valores de pendiente y realizando el promedio de los valores de diferencia de altura para cada valor de pendiente correspondiente.

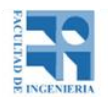

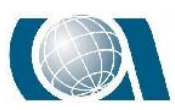

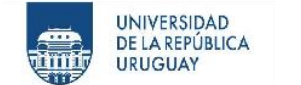

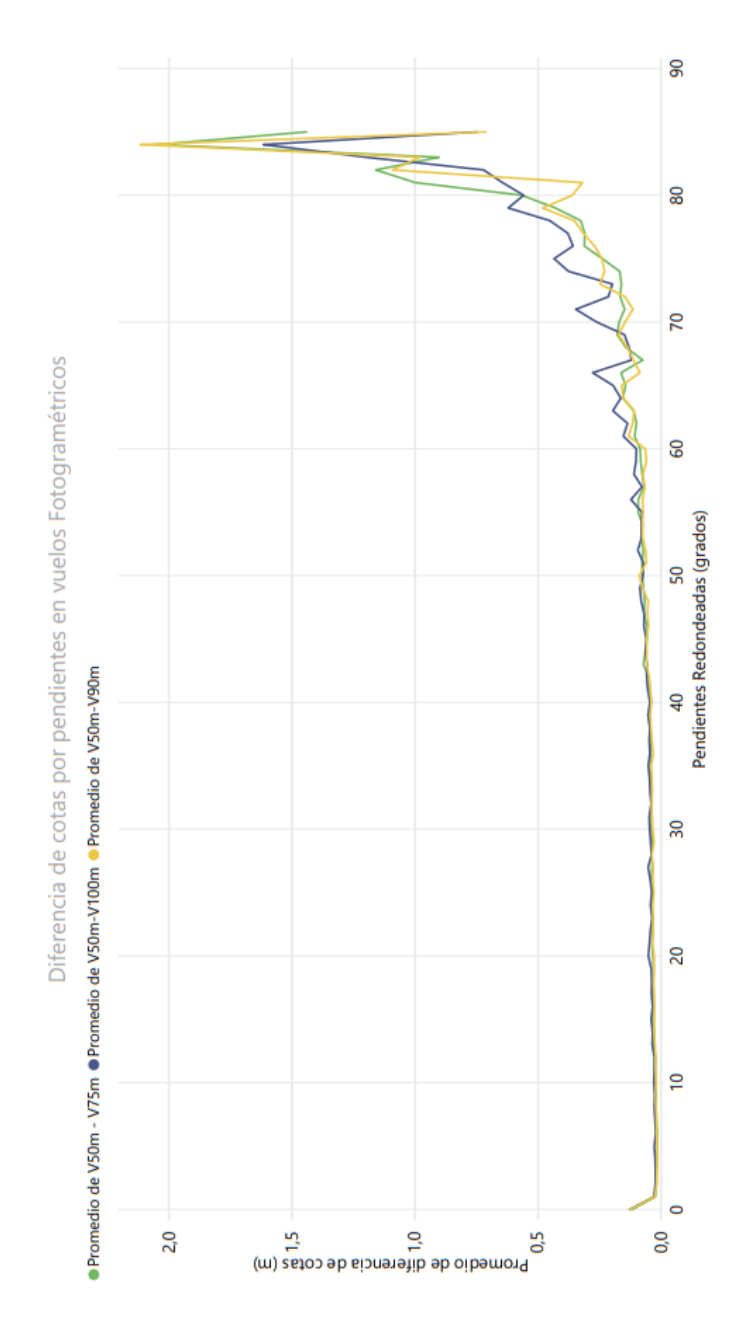

*Gráfico 2: Gráfico comparativo de resultados de vuelos fotogramétricos teniendo en cuenta la pendiente del lugar. Fuente Propia.*

Para realizar una mejor visualización de la gráfica, se dividirá en dos utilizando la opción filtro que posee el software, una gráfica con pendiente de 0 a 60 grados y mayor a 60 grados.

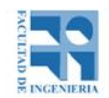

UNIVERSIDAD<br>DE LA REPÚBLICA<br>URUGUAY

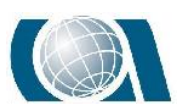

COMPARACIÓN DE RESULTADOS TOPOGRÁFICOS ALTIMÉTRICOS EN EL RELEVAMIENTO DE UNA CANTERA, UTILIZANDO DRONE FOTOGRAMÉTRICO, DRONE RTK/PPK Y ESTACIÓN ESCÁNER.

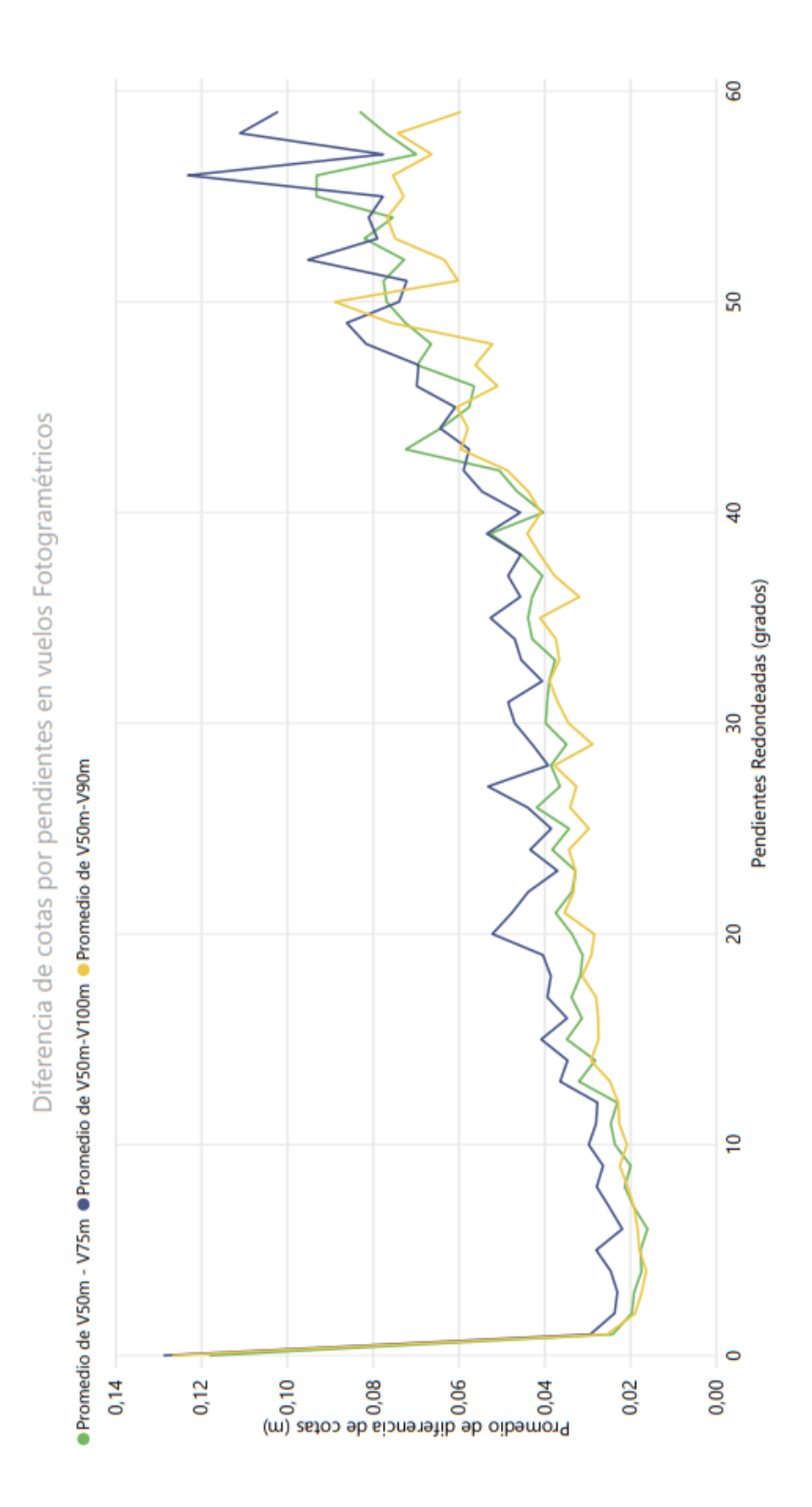

*Gráfico 3:Gráfico comparativo de resultados de vuelos fotogramétricos teniendo en cuenta la pendiente en el rango de 0 a 60 grados. Fuente Power Bi.*

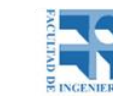

UNIVERSIDAD<br>DE LA REPÚBLICA<br>URUGUAY

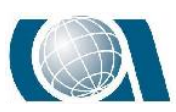

COMPARACIÓN DE RESULTADOS TOPOGRÁFICOS ALTIMÉTRICOS EN EL RELEVAMIENTO DE UNA CANTERA, UTILIZANDO DRONE FOTOGRAMÉTRICO, DRONE RTK/PPK Y ESTACIÓN ESCÁNER.

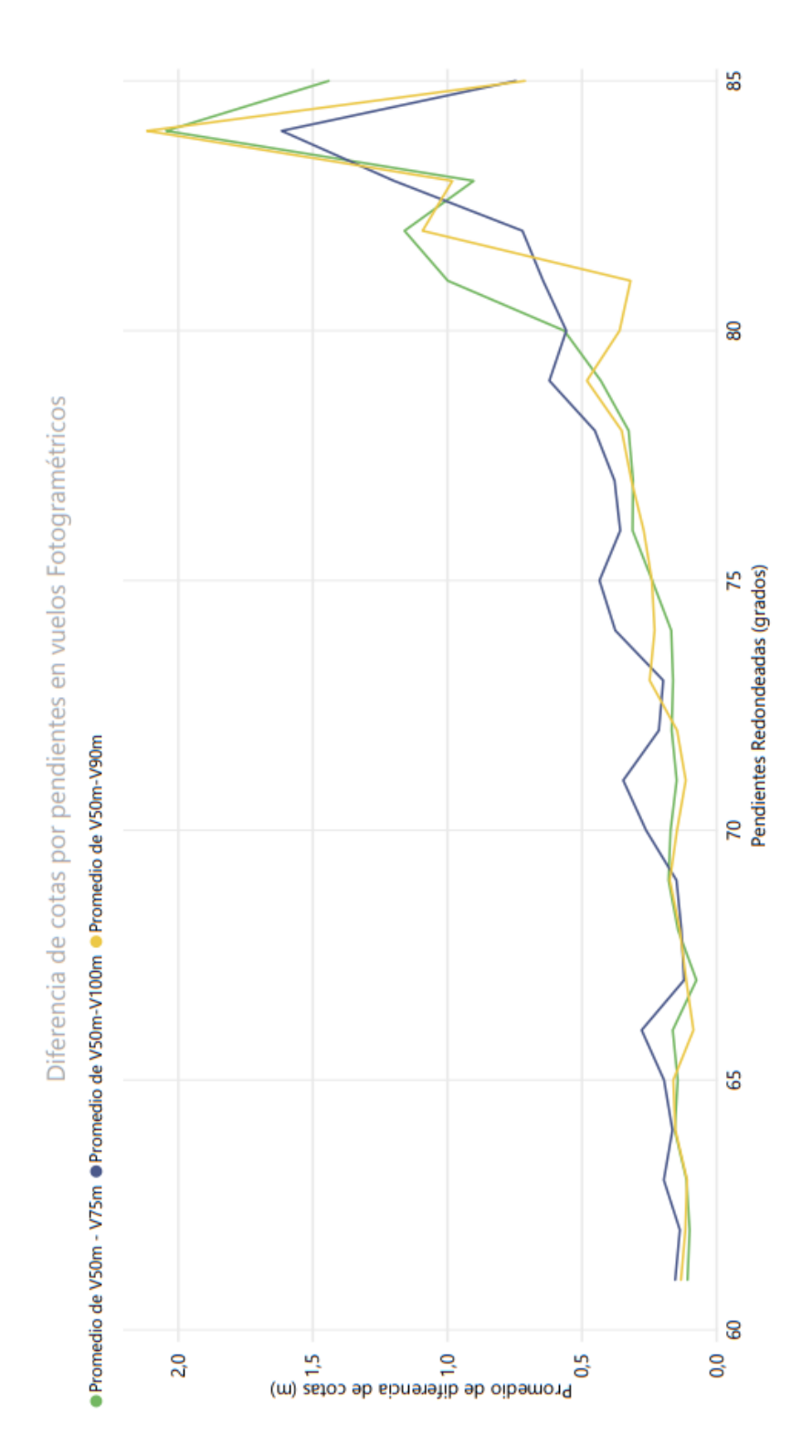

*Gráfico 4: Gráfico comparativo de resultados de vuelos fotogramétricos teniendo en cuenta la pendiente en el rango de 60 a 85 grados. Fuente Propia*

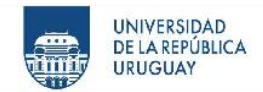

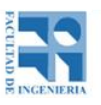

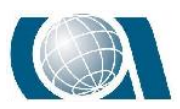

### *16.2.2 Resultados de la comparación de los MDT en los distintos vuelos a 90m.*

En esta instancia se describirán los resultados de los vuelos a 90 m, tomando como base el vuelo puramente fotogramétrico contra los vuelos realizado en RTK y PPK sin puntos de apoyo.

Nuevamente se verá un histograma y los valores desglosados en una tabla, comparando los valores de restar la cota obtenida en el MDT del vuelo fotogramétrico a 90 m con los demás vuelos.

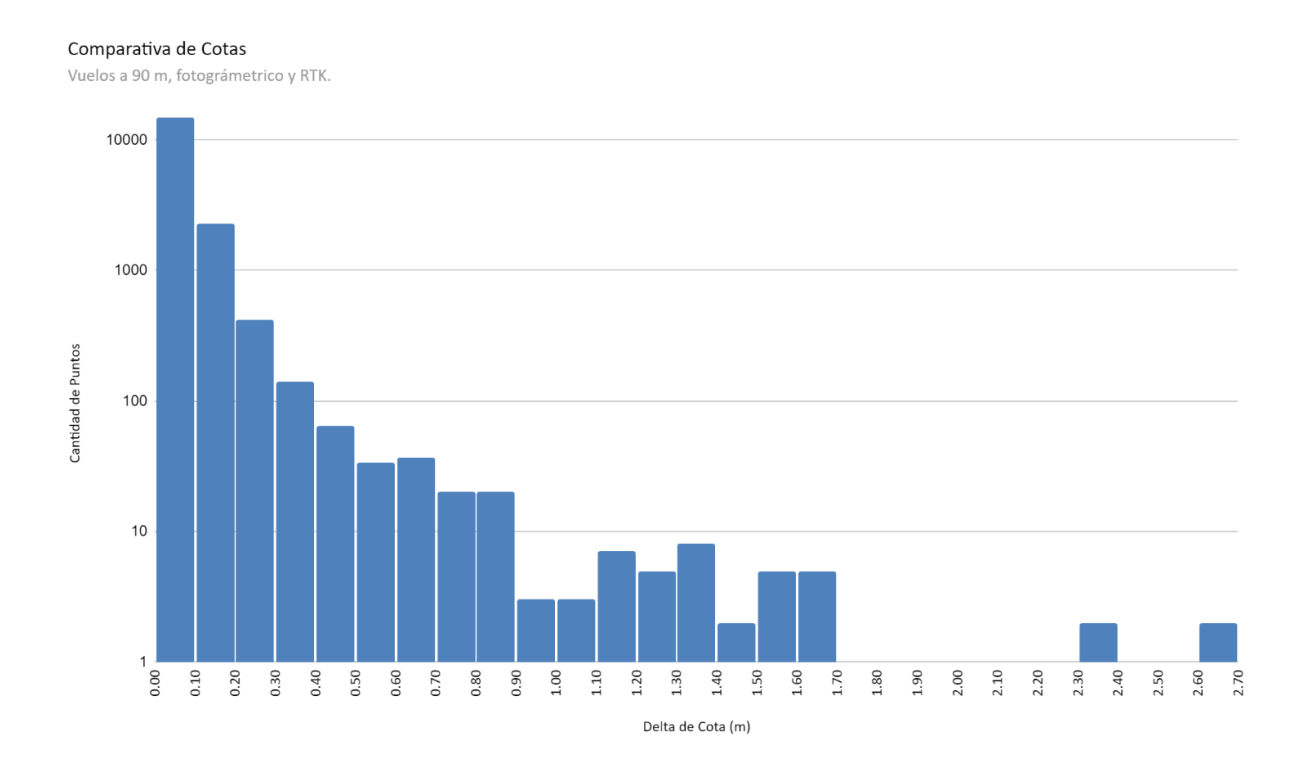

*Gráfico 5: Histograma comparativo de resultados de vuelos en modo RTK. Fuente Propia.*

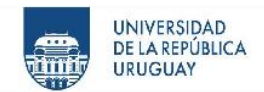

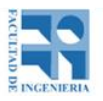

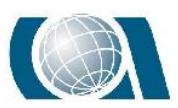

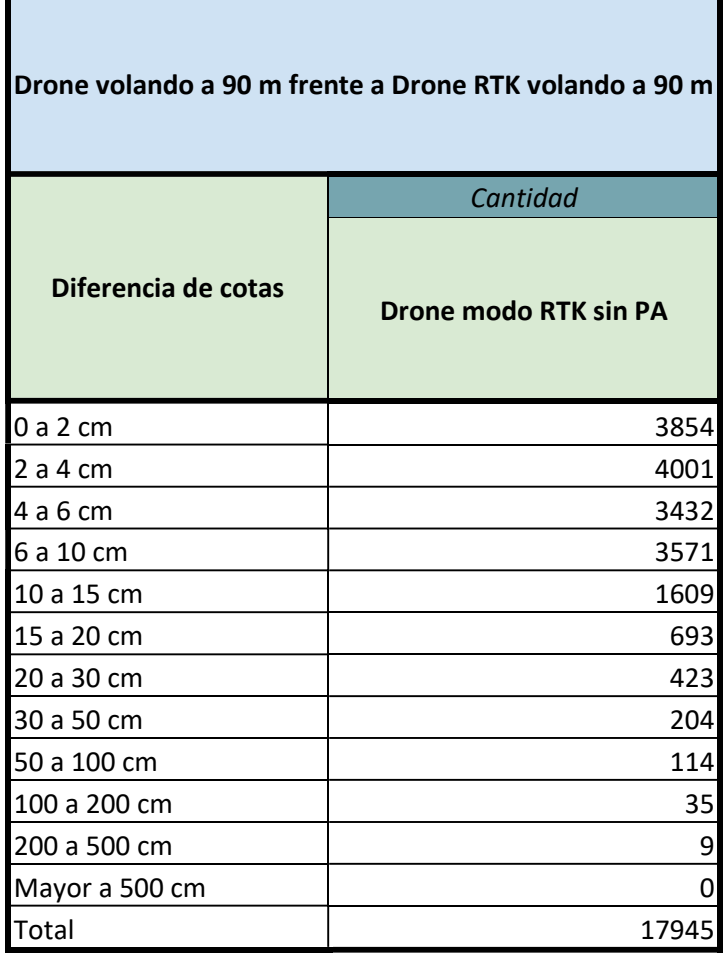

*Tabla 2: Tabla comparativa de resultados de vuelo en modo RTK, se desglosa el histograma mostrando la cantidad de puntos por rangos.*

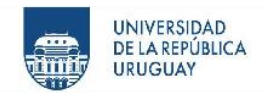

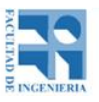

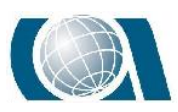

10000 1000 Cantidad de Puntos 100  $10\,$  $\mathbf{1}$ ່ວິດ  $0.10$ 0.20 0.30 0.40 0.50 0.60 0.70 0.80 0.90  $1.00$  $1.10$ 1.20 1.30 1.40 1.50 1.70 1.60 Delta de Cota (m)

#### Comparativa de Cotas

Vuelos a 90 m, fotogramétrico y PPK.

#### *Gráfico 6: Histograma comparativo de resultados de vuelos en modo PPK. Fuente Propia.*

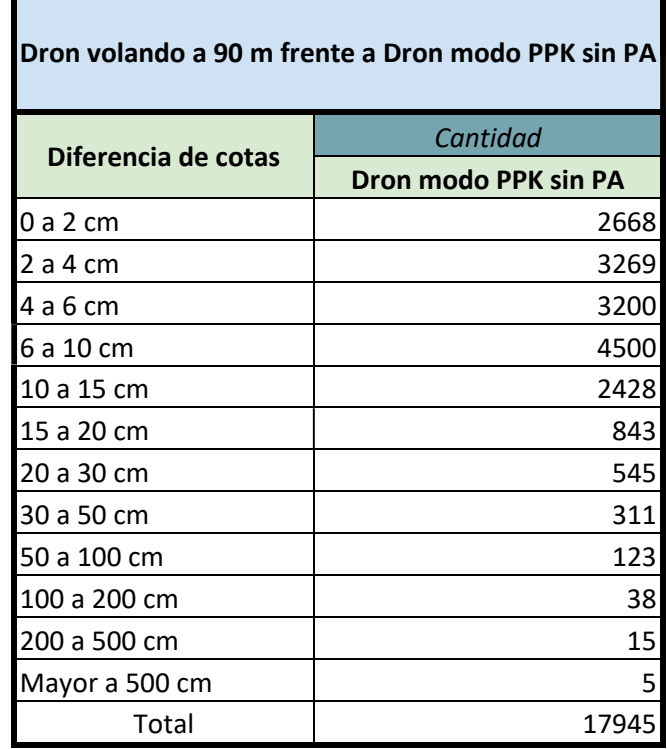

*Tabla 3: Tabla comparativa de resultados de vuelo en modo PPK, se desglosa el histograma mostrando la cantidad de puntos por rangos.*

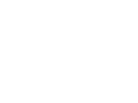

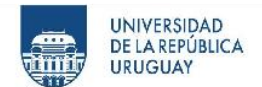

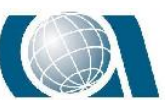

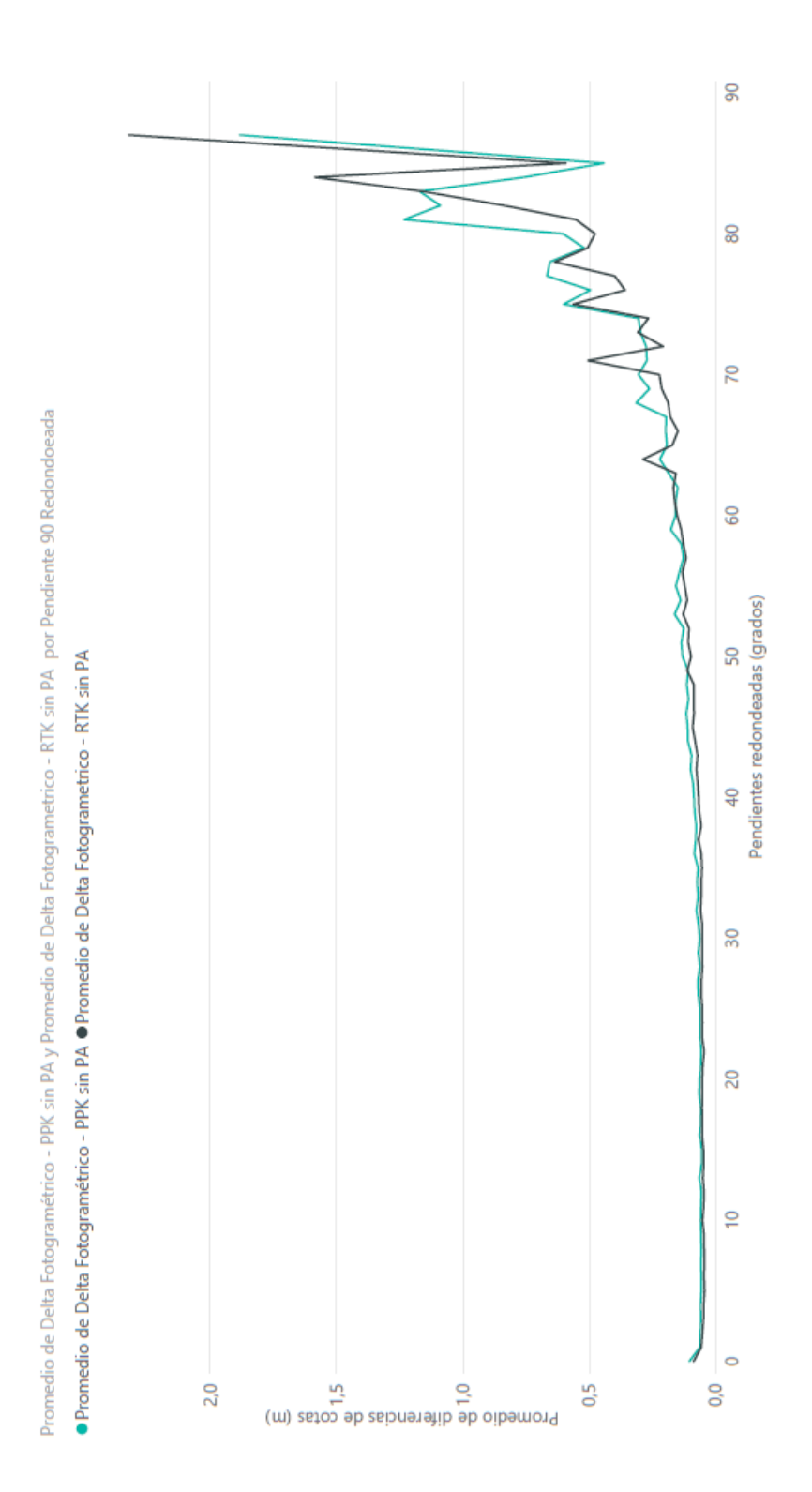

*Gráfico 7: Gráfico comparativo de resultados de vuelos a 90m. Teniendo en cuenta la pendiente del lugar. Fuente Propia.*

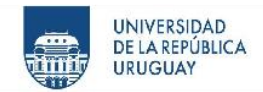

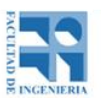

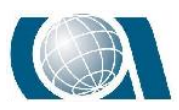

### *16.2.3 Resultado de la comparación de los MDT generados en el vuelo fotogramétrico a 50m y la Estación Escáner.*

Por último, se comparará la información altimétrica de la cantera obtenida mediante la Estación Escáner y el vuelo fotogramétrico realizado a 50 metros de altura. Realizando la resta de los valores absolutos obtenidos en cada punto extractor, del MDT producto del Escáner frente al MDT del vuelo fotogramétrico ya nombrado.

Se mostrará nuevamente un histograma y una tabla detallando los resultados y además un gráfico lineal teniendo en cuenta la pendiente.

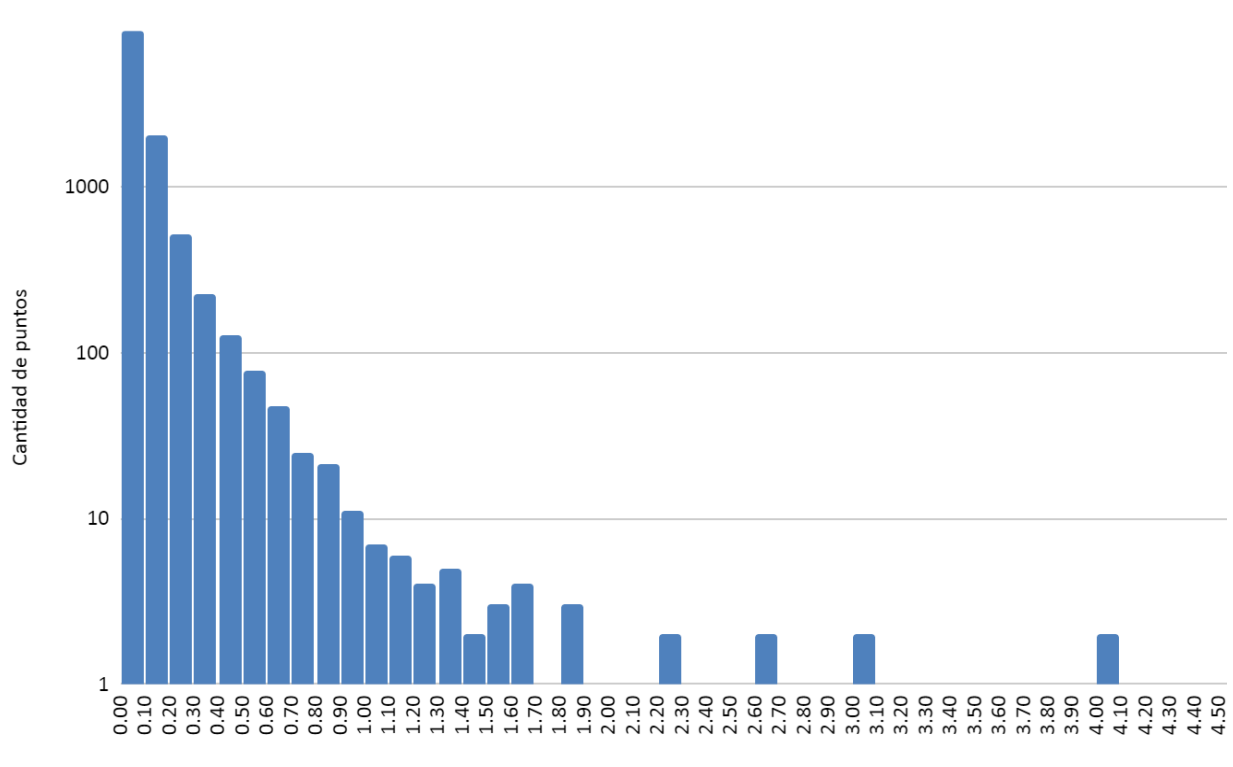

Comparativa de cotas Relevamiento con Escaner frente a vuelo fotográmetrico a 50 metros de altura

Diferencia de cota de Escaner con vuelo fotogrametrico a 50 m (m)

*Gráfico 8: Histograma comparativo de resultados para el MDT del vuelo fotogramétrico a 50m frente al Escáner. Fuente propia.*

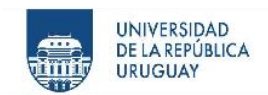

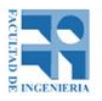

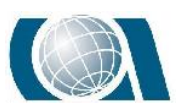

| Dron volando a 50 m frente a relevamiento Escáner |          |  |
|---------------------------------------------------|----------|--|
|                                                   | Cantidad |  |
| Diferencia de cotas                               | Escáner  |  |
| 0 a 2 cm                                          | 2646     |  |
| 2 a 4 cm                                          | 2822     |  |
| 4 a 6 cm                                          | 1418     |  |
| 6 cm a 10 cm                                      | 1783     |  |
| 10 cm 15 cm                                       | 1403     |  |
| 15 cm a 20 cm                                     | 659      |  |
| 20 cm a 30 cm                                     | 521      |  |
| 30 cm a 50 cm                                     | 349      |  |
| 50 cm a 100 cm                                    | 183      |  |
| 100 cm a 200 cm                                   | 35       |  |
| 200 cm 500 cm                                     | 15       |  |
| Mayor a 500 cm                                    | 1        |  |
| Total                                             | 11835    |  |

*Tabla 4: Tabla comparativa de resultados para el MDT del vuelo fotogramétrico a 50m frente al Escáner, se desglosa el histograma mostrando la cantidad de puntos por rangos.*

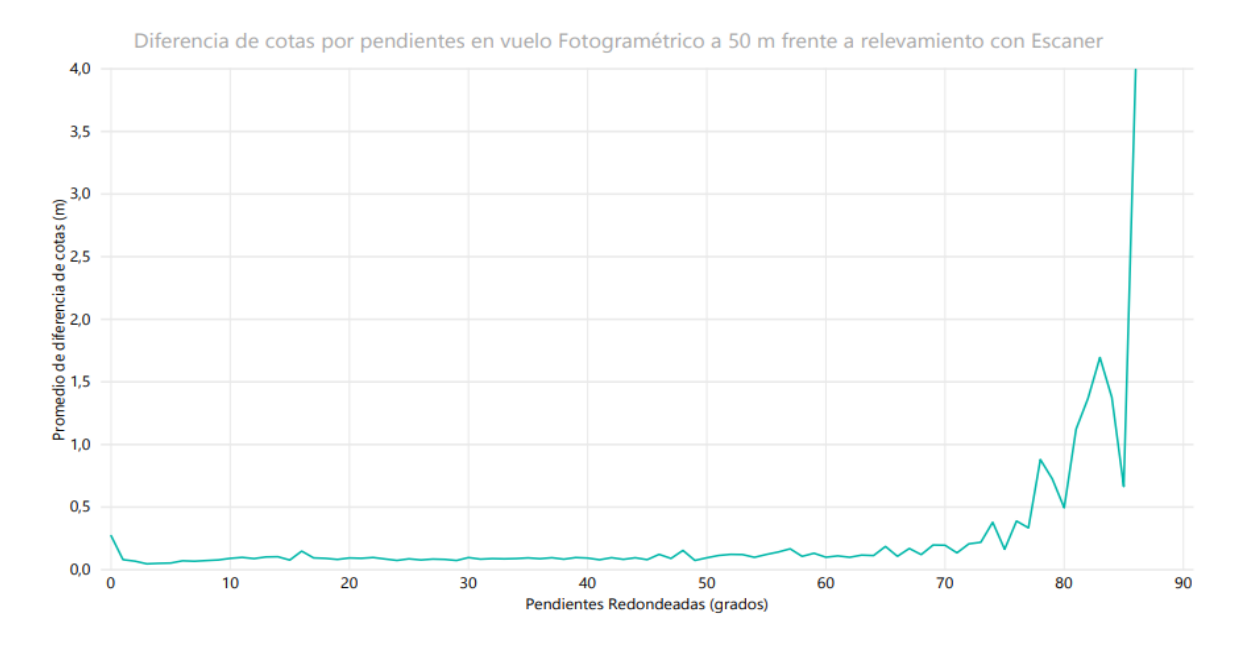

*Gráfico 9: Gráfico comparativo de resultados entre Escáner y vuelo a 50m, teniendo en cuenta la pendiente del lugar. Fuente propia.*

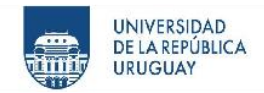

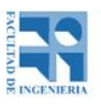

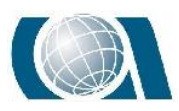

Para mayor visualización de resultados partiremos el gráfico anterior en dos tramos, uno con pendiente de 0 a 70 grados y el otro mayor a 70 grados.

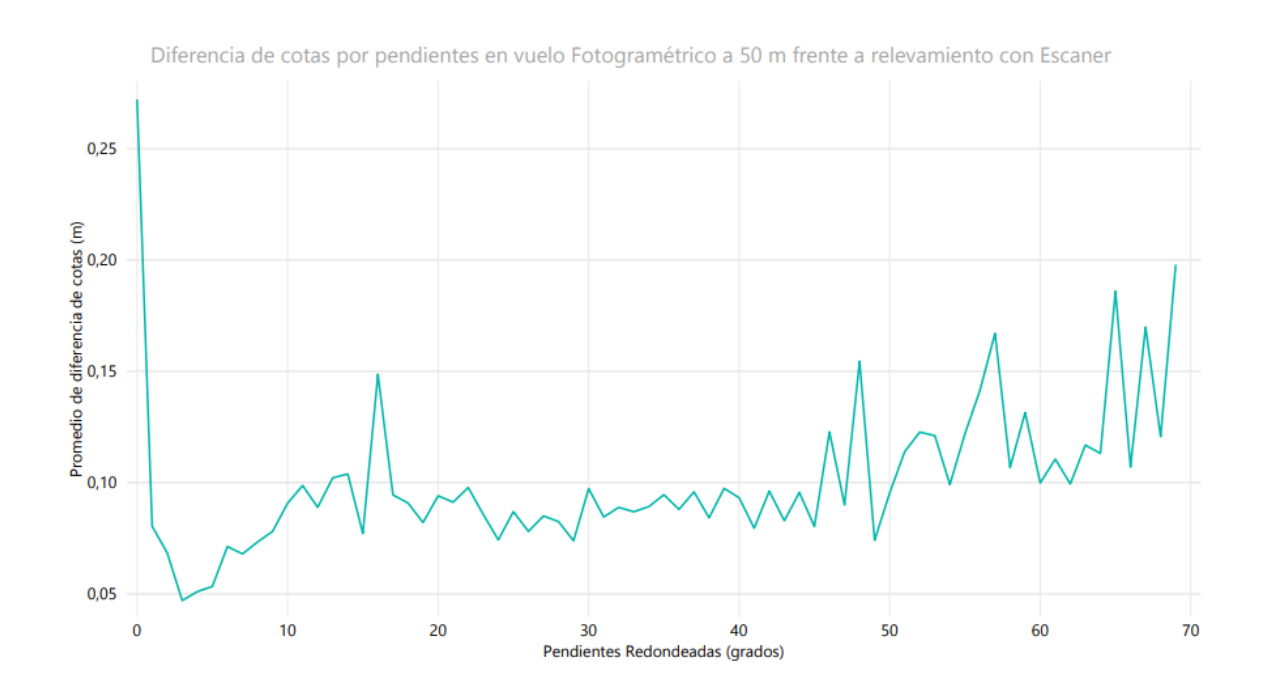

*Gráfico 10: Primer segmento de gráfico comparativo de resultados entre Escáner y vuelo a 50m, teniendo en cuenta la pendiente de 0 a 70 grados presente en la zona de relevamiento. Fuente propia.*

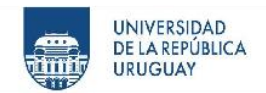

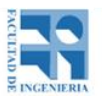

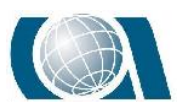

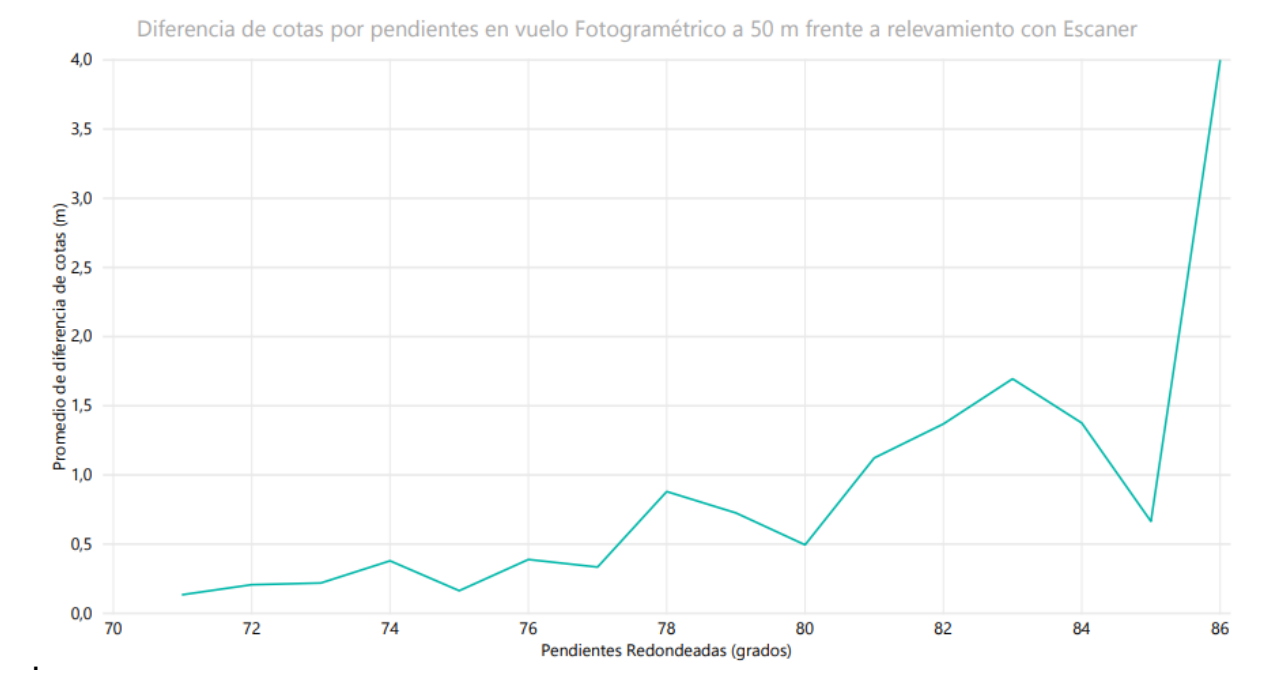

*Gráfico 11: Segundo segmento de gráfico comparativo de resultados entre Escáner y vuelo a 50m, teniendo en cuenta los valores de pendiente mayor a 70 grados presentes en la zona de relevamiento. Fuente propia.*

# **16.3 Resultados de las curvas de nivel**

Las curvas de nivel, consisten en cortar la superficie del terreno mediante un conjunto de planos paralelos entre sí a diferentes alturas, a partir de un plano de referencia. Las intersecciones de estos planos con la superficie determinan un conjunto de secciones que al ser proyectadas sobre un plano inferior se generan las curvas de nivel. La información que poseen son las cotas del lugar. Estas curvas cumplirán algunas propiedades: las curvas no se cruzan ni se cortan y a mayor pendiente las curvas estarán menos espaciadas entre sí.

Las curvas de nivel son elementos de uso cotidiano y muy poderoso para nuestra profesión y la cartografía en general a la hora de mostrar información altimétrica de un lugar. Sin embargo, existen pocas normas o recomendaciones para tratar su calidad

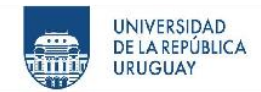

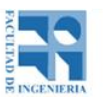

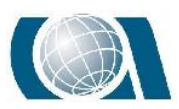

como elemento lineal, mayoritariamente se tratan con los métodos de control por elementos puntuales.

En este apartado dentro del informe, se desarrollará un método de control posicional por elementos lineales y sus resultados, para una curva de nivel elegida arbitrariamente dentro de la Cantera relevada por los distintos instrumentos.

Este método, es de comparación, partiendo siempre de una fuente de mayor exactitud. Para cada caso se eligió tomar como fuente una de las metodologías de relevamiento al igual que se optó en la comparación de modelos digitales de terreno.

La componente a tratar será exclusivamente horizontal, utilizando elementos lineales y magnitudes de distancia.

Procedimiento para la obtención de resultados:

Se selecciona una muestra de líneas dentro del estudio realizado que se quiera comparar.

- 1. Tomar la misma línea dentro de la fuente de mayor exactitud.
- 2. Generar progresivamente puntos a igual distancia sobre el elemento lineal de mayor exactitud.
- 3. Medir el alejamiento a partir de cada punto al resto de los elementos a comparar.
- 4. Realizar histograma comparativo.
- 5. Extraer porcentaje de aceptación.

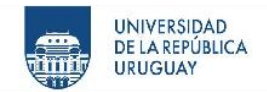

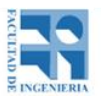

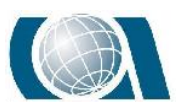

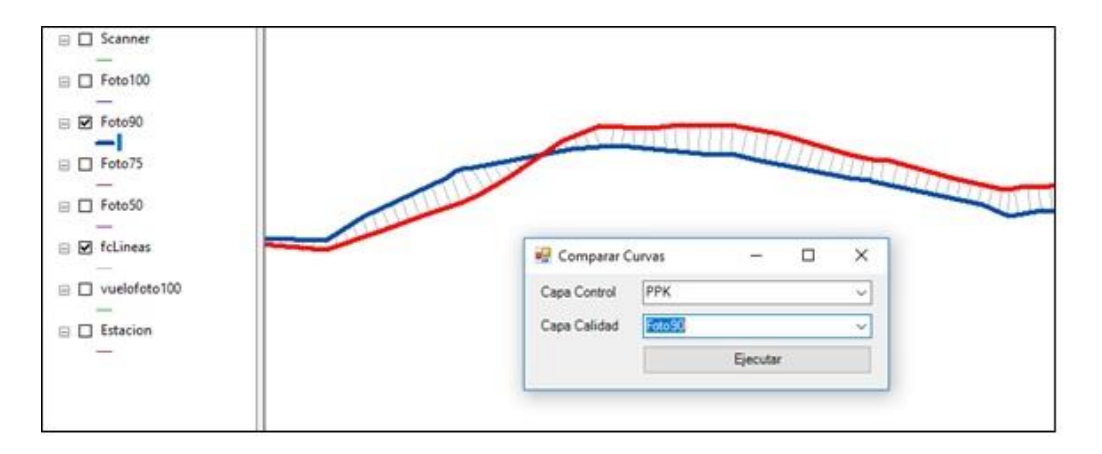

*Ilustración 132: Interface de la función generada dentro del Software ArcMAP para la obtención de las distancias hacia los elementos lineales a estudiar. Fuente ArcGIS.*

Parámetros utilizados:

Las muestras lineales escogidas fueron las curvas de nivel con cota +33,5 m situadas sobre el lado oeste del acopio central en la zona de relevamiento, pasando por diferentes elementos del terreno.

Los puntos se generaron cada 2cm en todos los casos.

Las fuentes de mayor exactitud fueron la curva de nivel obtenida a partir del vuelo fotogramétrico a 50 metros de altura y la del vuelo fotogramétrico a 90 m de altura. Las muestras a estudiar se detallarán a continuación.

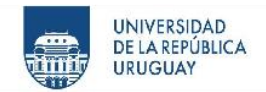

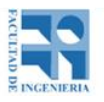

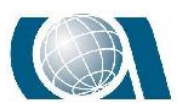

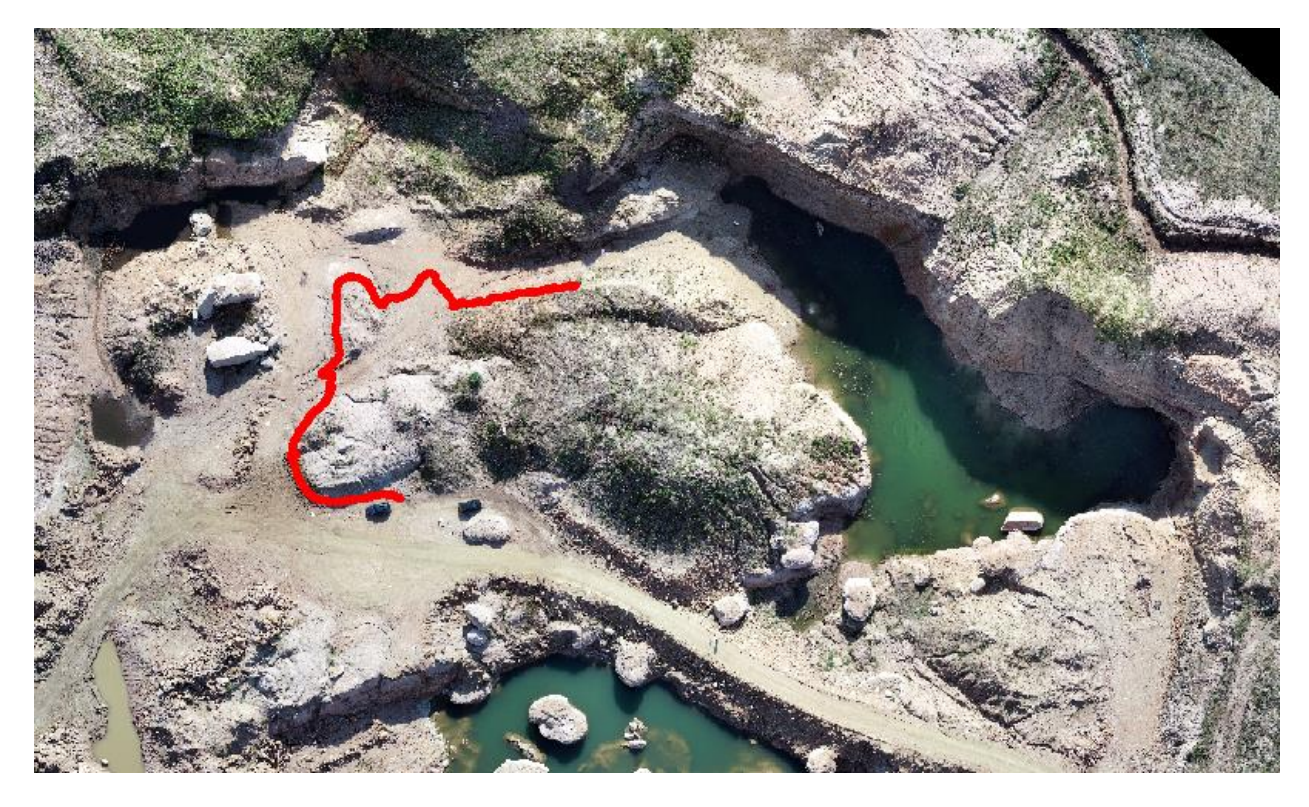

*Ilustración 133: Ubicación de Curva de nivel con cota +33,5 representada con línea roja. Fuente ArcGIS.*

# *16.3.1 Resultados de las curvas de nivel generadas con los MDT de los vuelos fotogramétricos*

La primera muestra de líneas escogidas son las generadas a partir de los vuelos fotogramétricos realizados a 75m, 90m y 100m de altura. Tomando como fuente de mayor exactitud la curva de nivel creada a partir del vuelo fotogramétrico realizado a 50m.

Las progresivas con intervalos cada 2cm sobre la curva de nivel de mayor exactitud contaron con 5688 puntos.

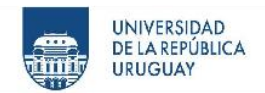

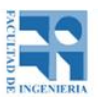

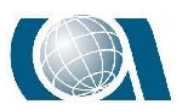

#### Análisis de curvas en vuelos fotogrametricos

Distancias a curva de vuelo a 50 metros

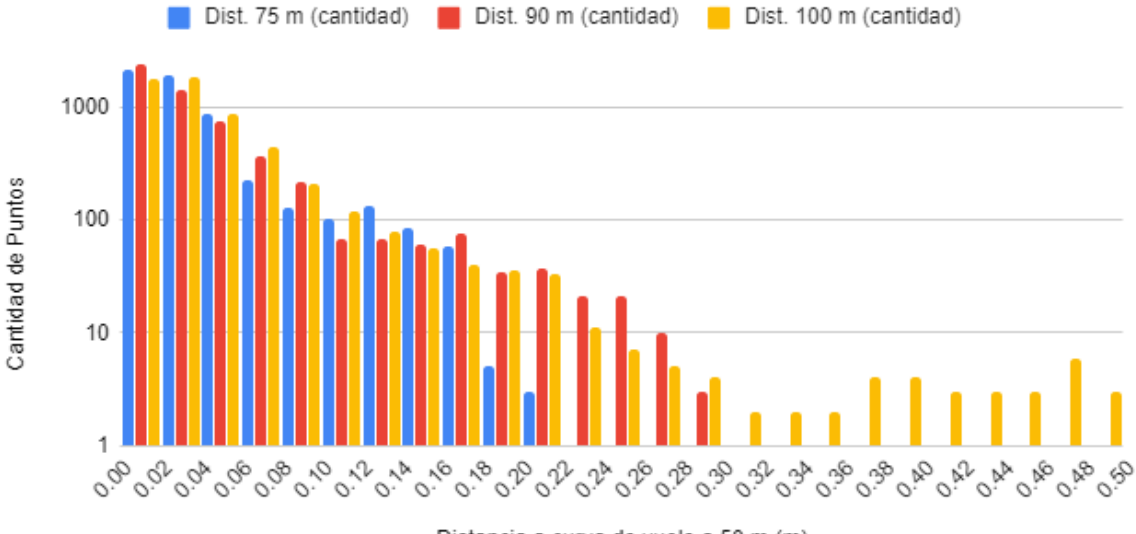

Distancia a curva de vuelo a 50 m (m)

*Gráfico 12: Histograma con resultados del método de control posicional por elementos lineales para los vuelos fotogramétricos. Fuente propia.*

| Control posicional de la curva generada con los vuelos fotogramétricos a 75 m, 90 m y 100 m |                       |                     |                      |  |  |  |
|---------------------------------------------------------------------------------------------|-----------------------|---------------------|----------------------|--|--|--|
| Fuente de mayor calidad: Vuelo fotogramétrico a 50 m                                        |                       |                     |                      |  |  |  |
| <b>Distancias</b>                                                                           | Cantidad de Segmentos |                     |                      |  |  |  |
|                                                                                             | Dron volando a 75 m   | Dron volando a 90 m | Dron volando a 100 m |  |  |  |
| 0a2cm                                                                                       | 2138                  | 2478                | 1819                 |  |  |  |
| 2 a 4 cm                                                                                    | 1923                  | 1458                | 1904                 |  |  |  |
| 4 a 6 cm                                                                                    | 881                   | 762                 | 881                  |  |  |  |
| 6 a 10 cm                                                                                   | 358                   | 589                 | 660                  |  |  |  |
| 10 a 15 cm                                                                                  | 321                   | 162                 | 255                  |  |  |  |
| 15 a 20 cm                                                                                  | 64                    | 146                 | 77                   |  |  |  |
| 20 a 30 cm                                                                                  | 3                     | 93                  | 60                   |  |  |  |
| 30 a 50 cm                                                                                  | $\Omega$              | $\Omega$            | 32                   |  |  |  |
| Total de segmentos                                                                          | 5688                  | 5688                | 5688                 |  |  |  |

*Tabla 5: Desglose de histograma con resultados del control posicional de vuelos fotogramétricos.*

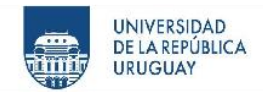

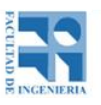

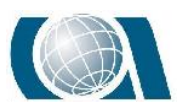

### *16.3.2 Resultados de las curvas de nivel generadas en el vuelo fotogramétrico de 50m contra el Escáner*

La segunda muestra de línea escogida es la generada a partir del relevamiento realizado con la Estación Escáner. Tomando como fuente de mayor exactitud la curva de nivel creada a partir del vuelo puramente fotogramétrico a 50 metros de altura.

La progresiva con intervalos cada 2cm sobre la curva de nivel de mayor exactitud contó con 5688 puntos.

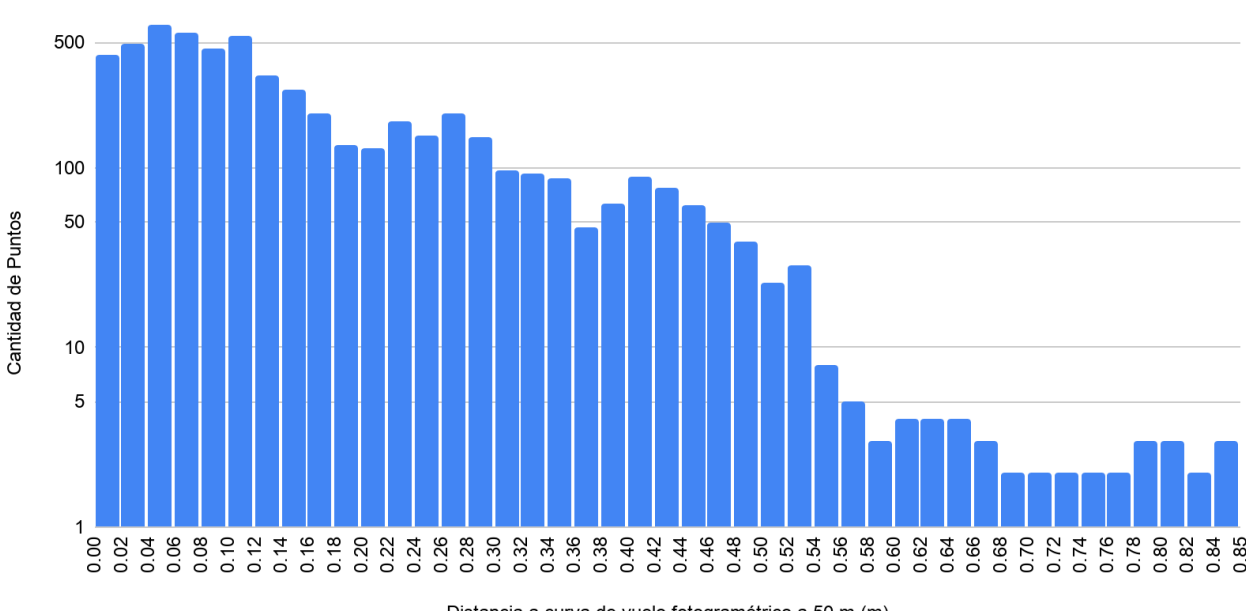

Análisis de curvas, Escaner frente a vuelo fotogramétrico a 50 m

Distancias de curva de Escáner a curva de vuelo fotogramétrico a 50 metros

Distancia a curva de vuelo fotogramétrico a 50 m (m)

*Gráfico 13: Histograma con resultados del método de control posicional por elementos lineales para el relevamiento realizado con Estación Escáner. Fuente propia.*

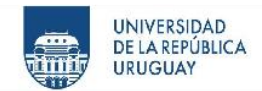

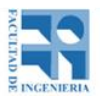

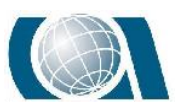

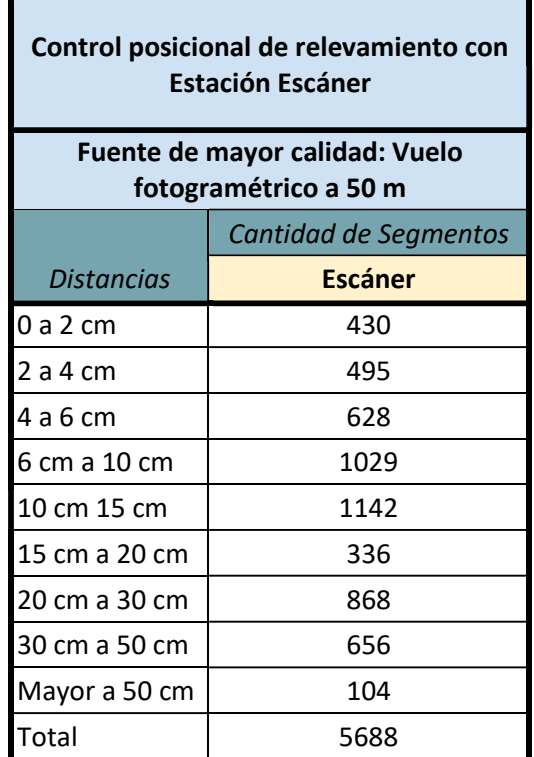

*Tabla 6: Desglose de histograma con resultados del control posicional de relevamiento con Estación Escáner.*

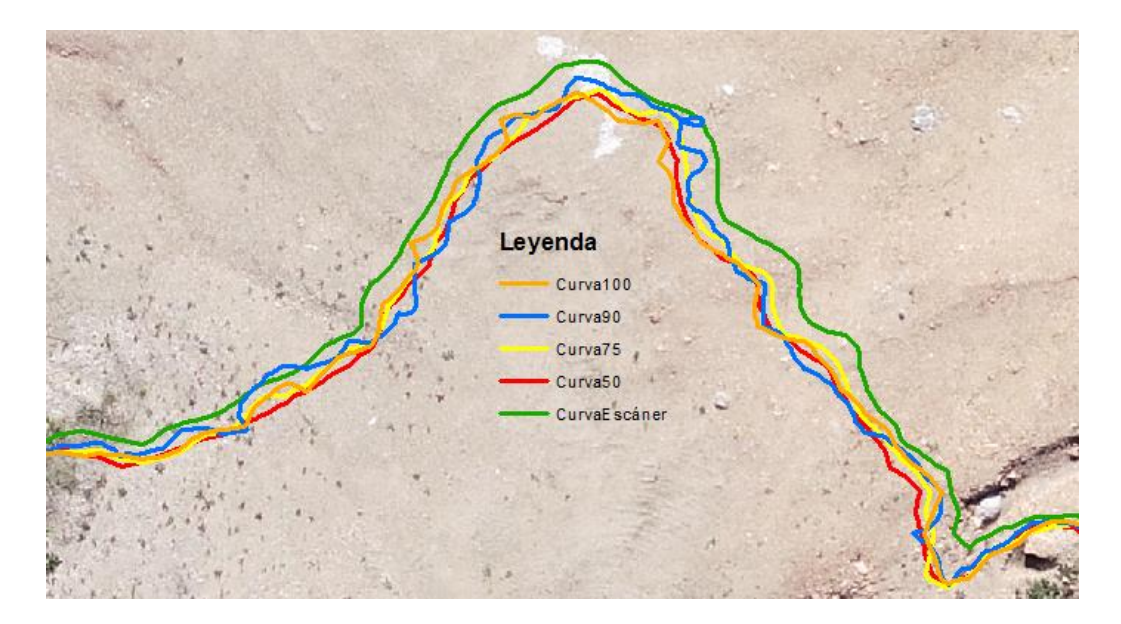

*Ilustración 134: Detalle de curvas de nivel cota +33,5 obtenidas de los distintos relevamientos. Fuente ArcGIS.*

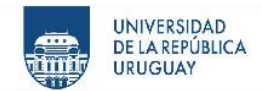

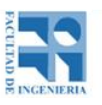

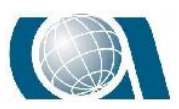

### *16.3.3 Resultados de las curvas de nivel generadas en el vuelo fotogramétrico de 90m contra los vuelos RTK y PPK*

La tercera muestra de líneas escogidas son las generadas a partir de los distintos vuelos realizados a 90 m de altura, utilizando el modo PPK y RTK. Tomándose como fuente de mayor exactitud la curva de nivel creada a partir del vuelo puramente fotogramétrico.

Las progresivas con intervalos cada 2cm sobre la curva de nivel de mayor exactitud contaron con 5905 puntos.

Análisis de curvas en vuelos a 90 m; Fotogrametrico, modo RTK y PPK

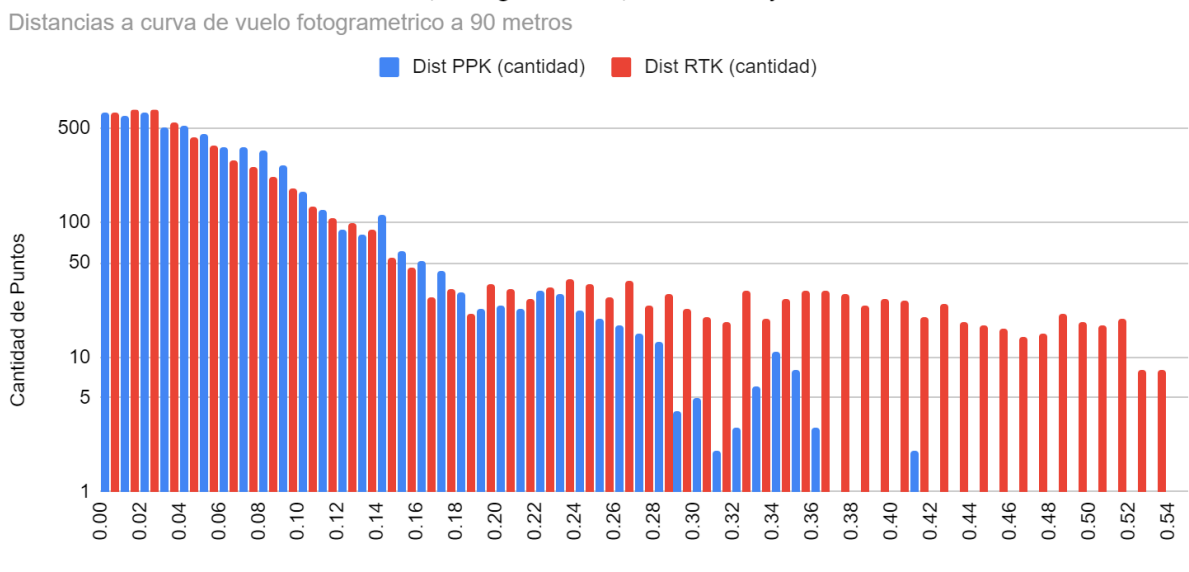

Distancia a curva de vuelo fotogrametrico a 90 m (m)

*Gráfico 14: Histograma con resultados del método de control posicional por elementos lineales para los vuelos en modo PPK y RTK.*

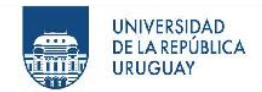

F

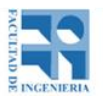

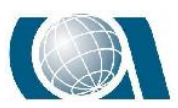

COMPARACIÓN DE RESULTADOS TOPOGRÁFICOS ALTIMÉTRICOS EN EL RELEVAMIENTO DE UNA CANTERA, UTILIZANDO DRONE FOTOGRAMÉTRICO, DRONE RTK/PPK Y ESTACIÓN ESCÁNER.

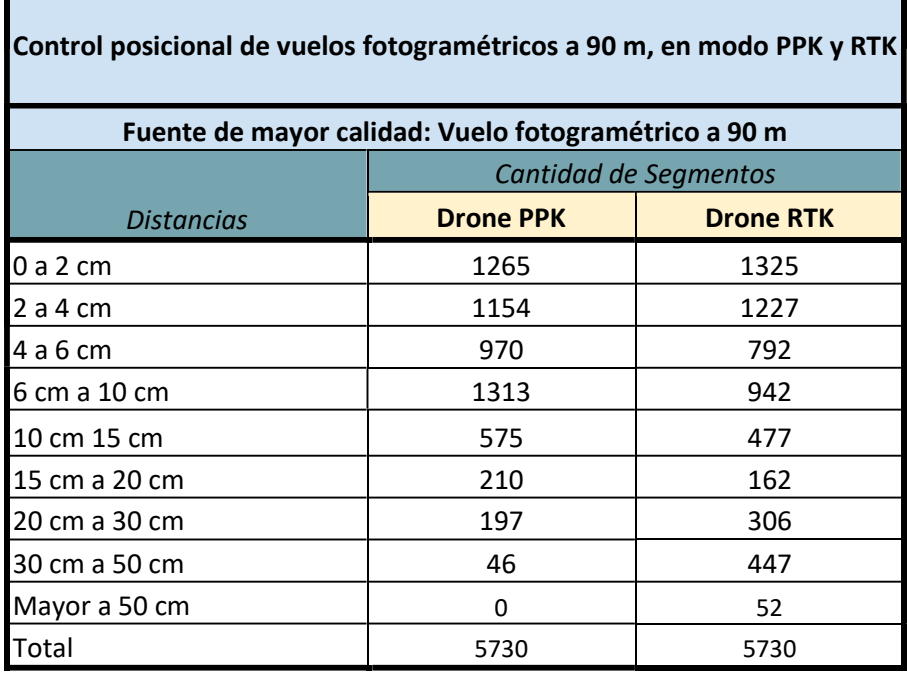

*Tabla 7: Desglose de histograma con resultados del control posicional de vuelos en modo PPK y RTK.*

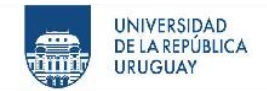

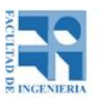

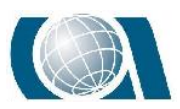

# **17 ANÁLISIS**

# **17.1 Comparación de vuelos fotogramétricos.**

En primer lugar se analizarán los resultados obtenidos de los vuelos fotogramétricos con 10 puntos de apoyo, siguiendo el orden de las hipótesis planteadas. Como primera observación general en la tabla 9 se observa que del total de 17945 puntos (100%) aproximadamente el 97% de los mismos no varió en cota más de 25cm con respecto al vuelo de 50 metros en todos los casos, demostrando una coherencia de los resultados obtenidos entre los vuelos.

La tolerancia máxima que se tomó para decir que las diferencias de los promedios de cotas se empiezan a "disparar" es el consenso de los 3 píxel para la altura, siendo el tamaño de píxel el obtenido con el vuelo a 50 m, pasados a centímetros da que 1 píxel equivale a 1,25cm, entonces 3 píxel equivale a 4,0cm (3,75cm). En este caso se observa un comportamiento similar en el vuelo a 75 metros con el de 90 metros, siendo mayor al 70% de los puntos aceptables, mientras que para el de 100 metros son 63% los de este tipo. Representando una diferencia de 1256 puntos.

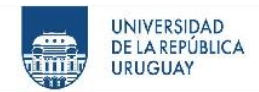

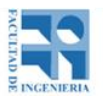

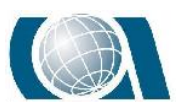

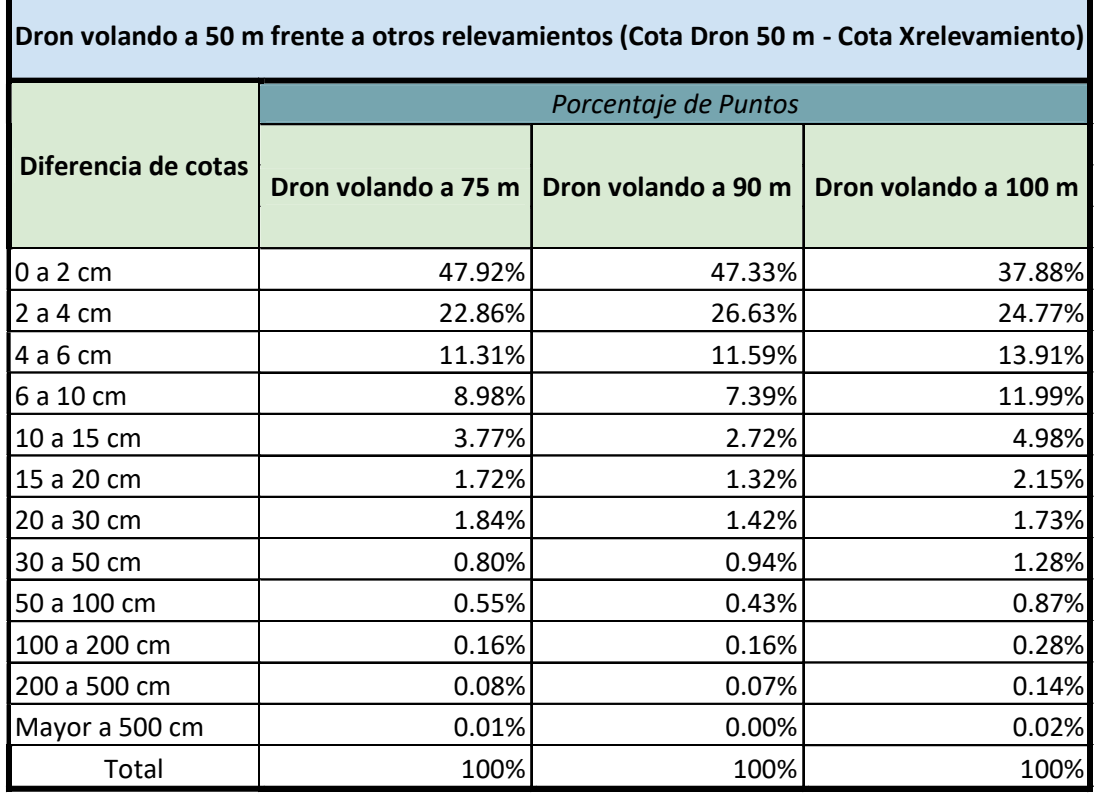

*Tabla 8: Porcentajes de puntos por intervalo en centímetros. Vuelo a 75m, 90m y 100m.*

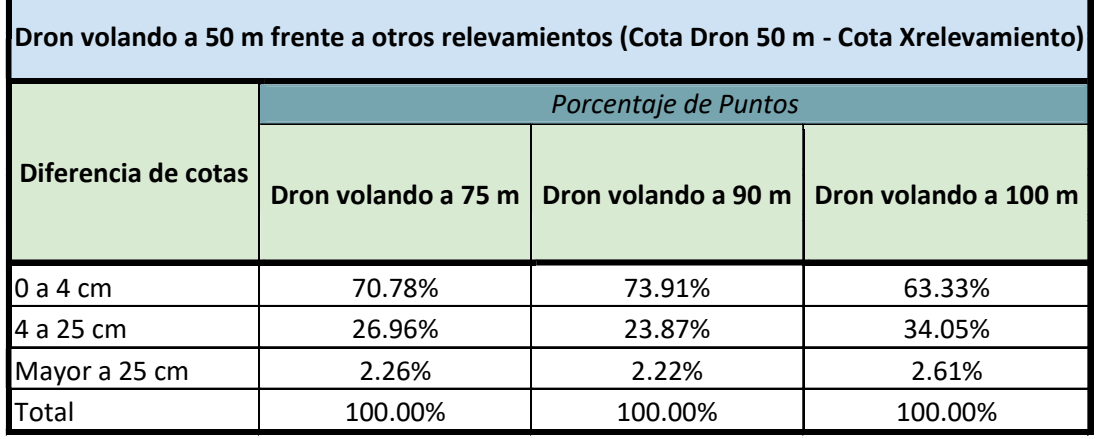

*Tabla 9: Porcentajes de puntos por intervalo en centímetros. Vuelo a 75m, 90m y 100m.*

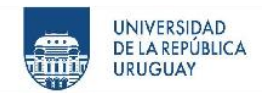

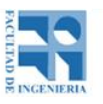

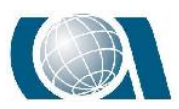

En un segundo análisis se observa cómo se comportan los promedios de las diferencias de cotas con respecto a la pendiente que tiene cada píxel.

Como se ve en la siguiente gráfica, se aprecia un pico (aproximadamente 13cm) al inicio en donde hay pendiente 0° o muy cercana a 0°, esto ocurre principalmente por el clasificado de las nubes de puntos, tomando distintos criterios para cada vuelo, quitando y dejando por ejemplo una misma roca presente en la cantera según sea el caso. También al aplicar sobre el MDT la herramienta "Fill" los pozos o picos son rellenados o cortados, lo que genera un píxel o varios píxeles con pendiente 0° y a esto lo puede hacer por ejemplo en el MDT del vuelo a 100m, mientras que en el MDT generado con el vuelo a 50m no, implicando pequeñas diferencias de altura sobre dichos píxeles.

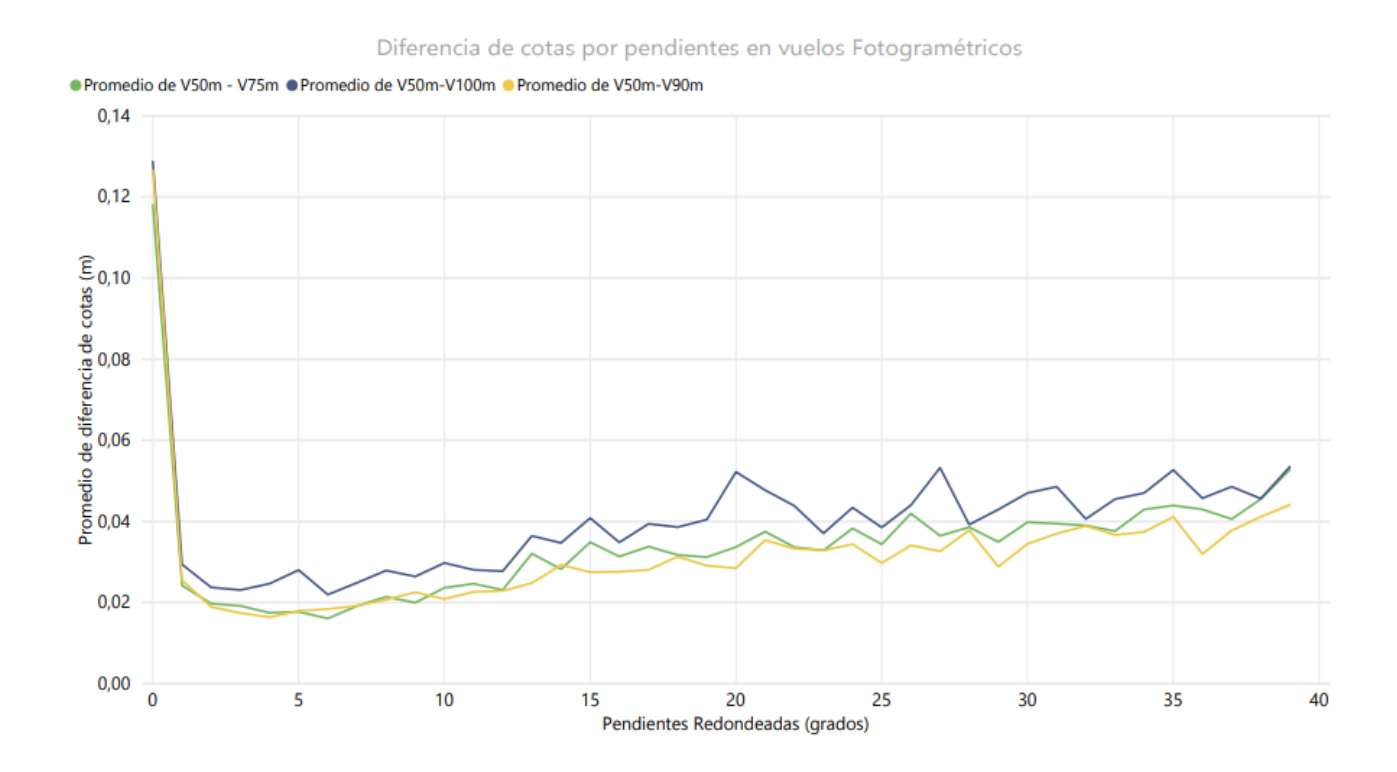

*Gráfico 15: Gráfico comparativo de resultados de vuelos fotogramétricos teniendo en cuenta la pendiente en el rango de 0 a 40 grados del lugar. Fuente propia.*

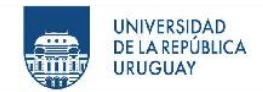

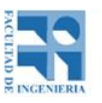

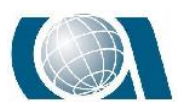

Siguiendo con el análisis de la gráfica y la tolerancia ya marcada se puede ver que hasta los 40° de pendiente se mantienen constante y aceptables los promedios de las diferencias de cotas.

Si pasamos dichos 40° a una pendiente en porcentajes, nos da 84%, es decir, si avanzamos 1 metro en horizontal subimos 84cm verticalmente. Siendo las zonas con esas pendientes principalmente las paredes de la cantera, como se puede observar en la ilustración 135.

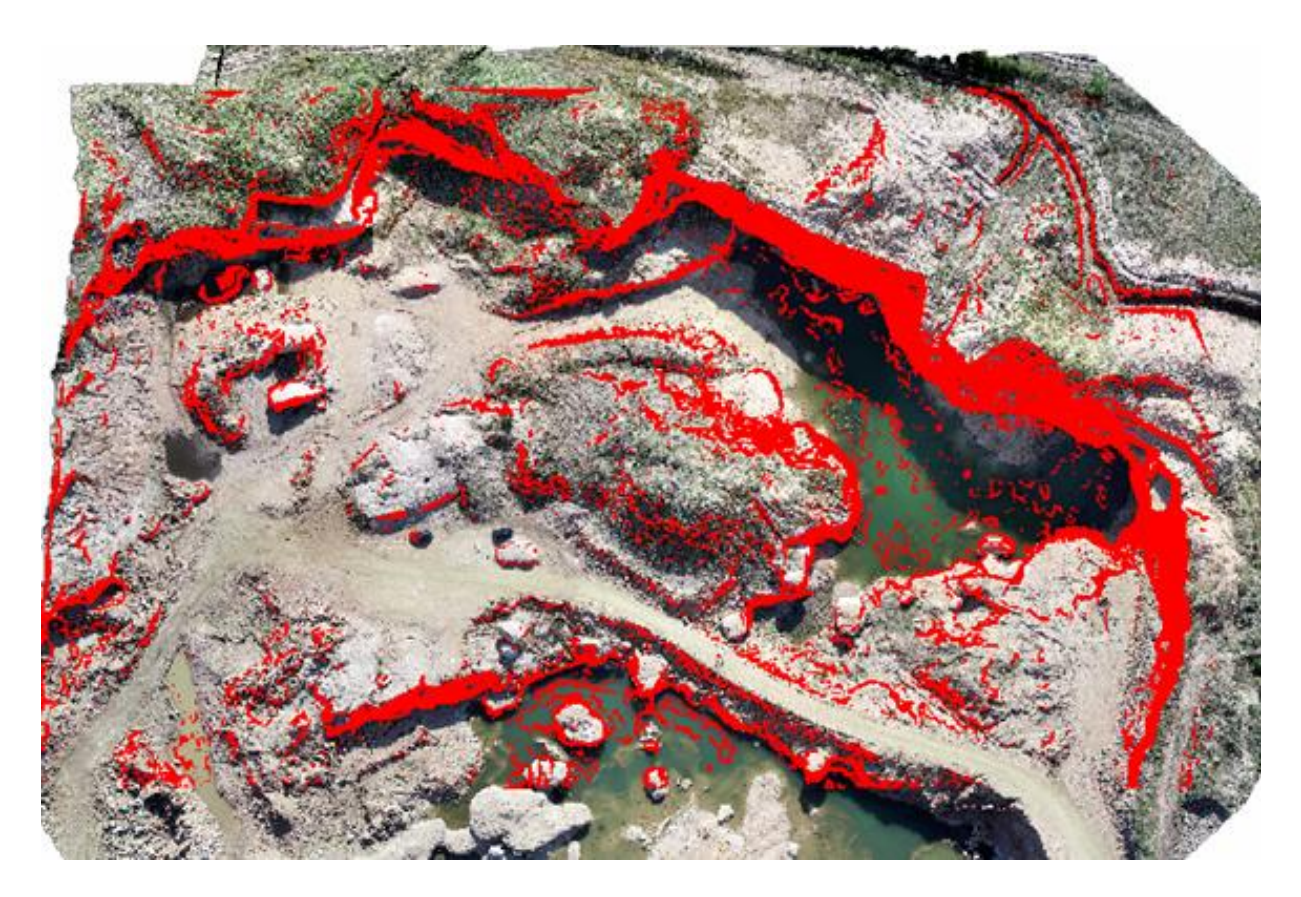

*Ilustración 135: Zona con pendientes mayores a 40° pintadas de rojo. Fuente ArcGIS*

Dichas paredes son zonas planimétricamente estrechas e irregulares, presentándose distintas cavidades, lo que genera en algunos casos para un mismo par de coordenadas

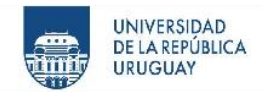

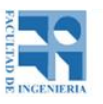

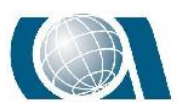

planimétricas (x e y) distintos valores de cota (z) a representar. Lo cual, como se expresó en el marco teórico, un MDT es una función  $z = f(x,y)$ , por lo tanto es imposible representar.

Además, al ser una representación desde un plano horizontal, la diferencia mínima en planimetría entre un ráster y otro, puede representar una variación grande en el valor de cota a obtener, ya que la pendiente es elevada, pudiendo "caer" un mismo punto en lo alto de la pared de la cantera como en suelo de la misma. Ver ejemplo ilustración 136 y 137.

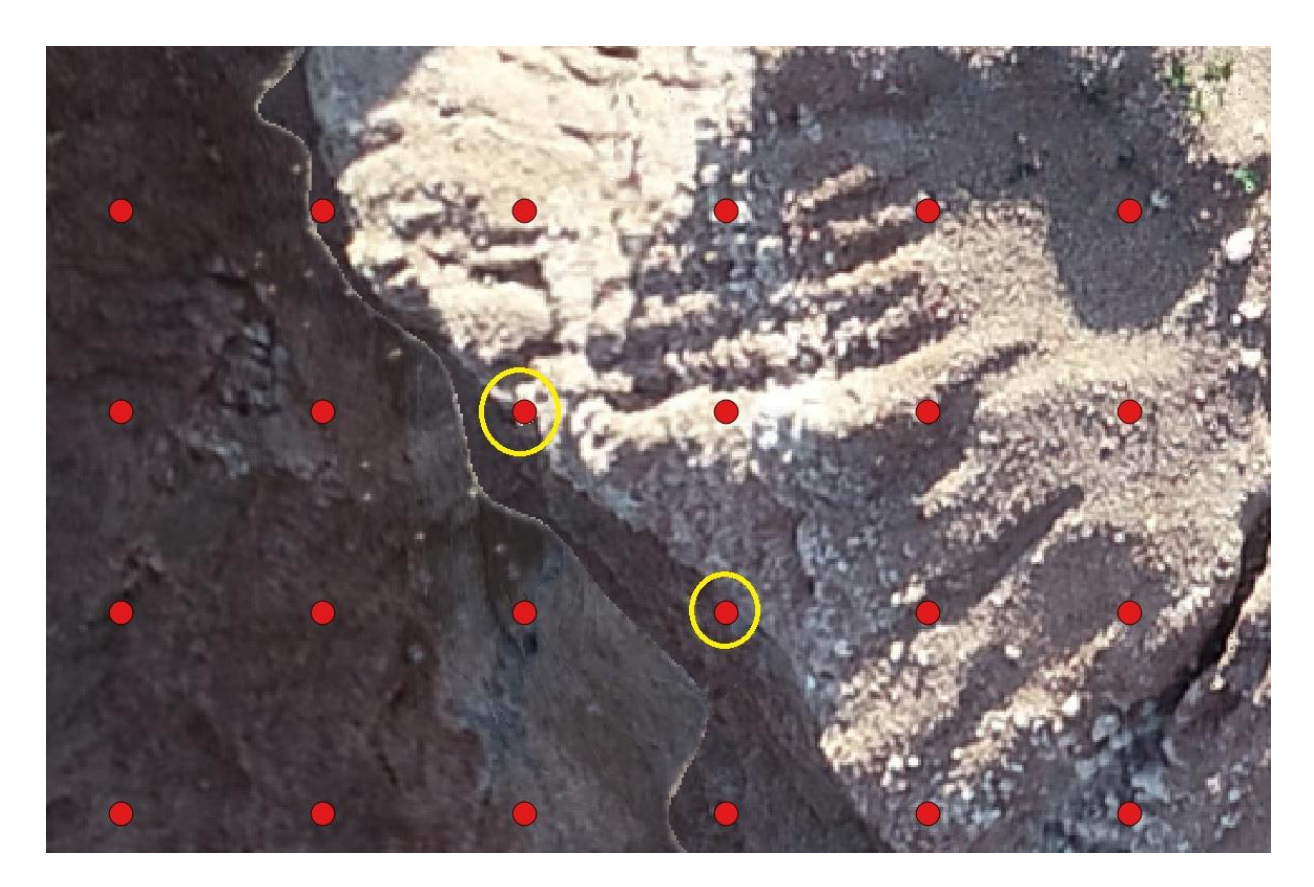

*Ilustración 136: Puntos en el ortomosaico del vuelo a 50m. Fuente ArcGIS.*

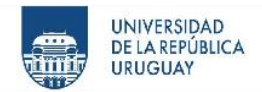

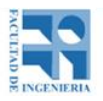

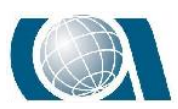

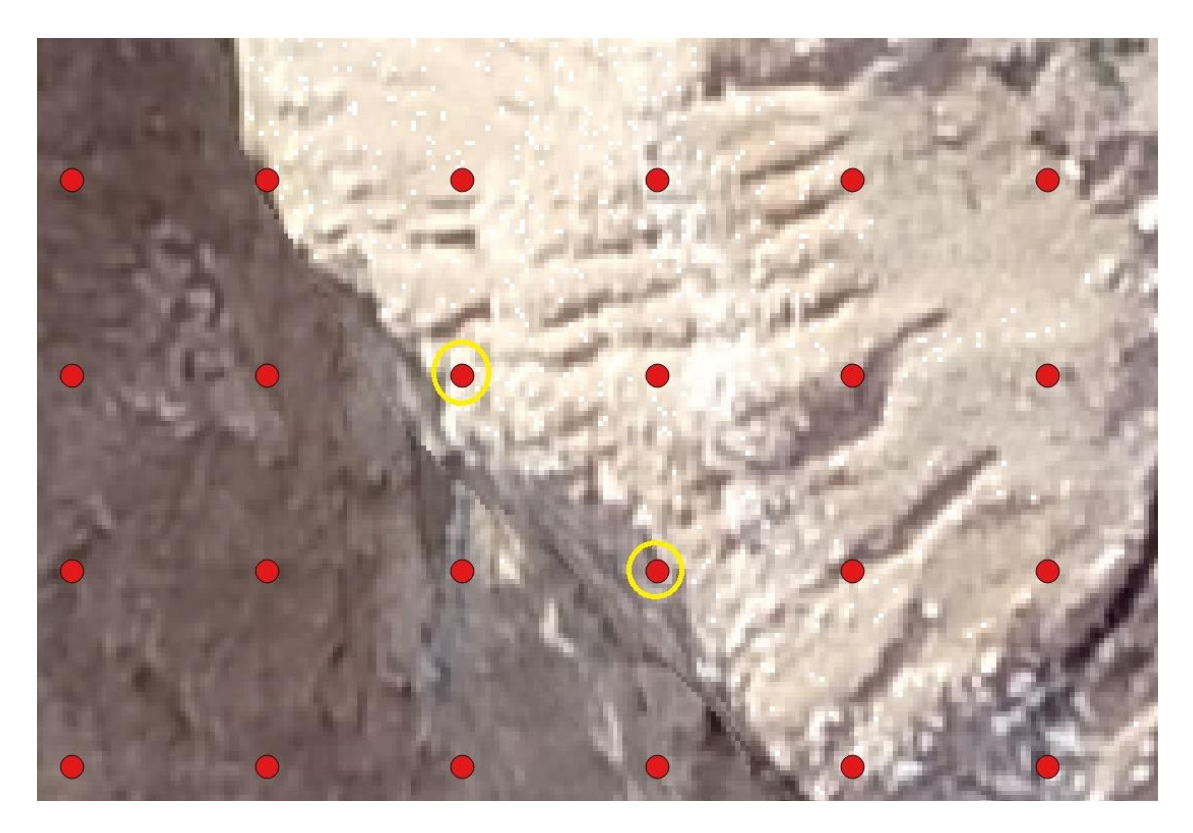

*Ilustración 137: Puntos en el ortomosaico del vuelo a 100 m. Fuente ArcGIS.*

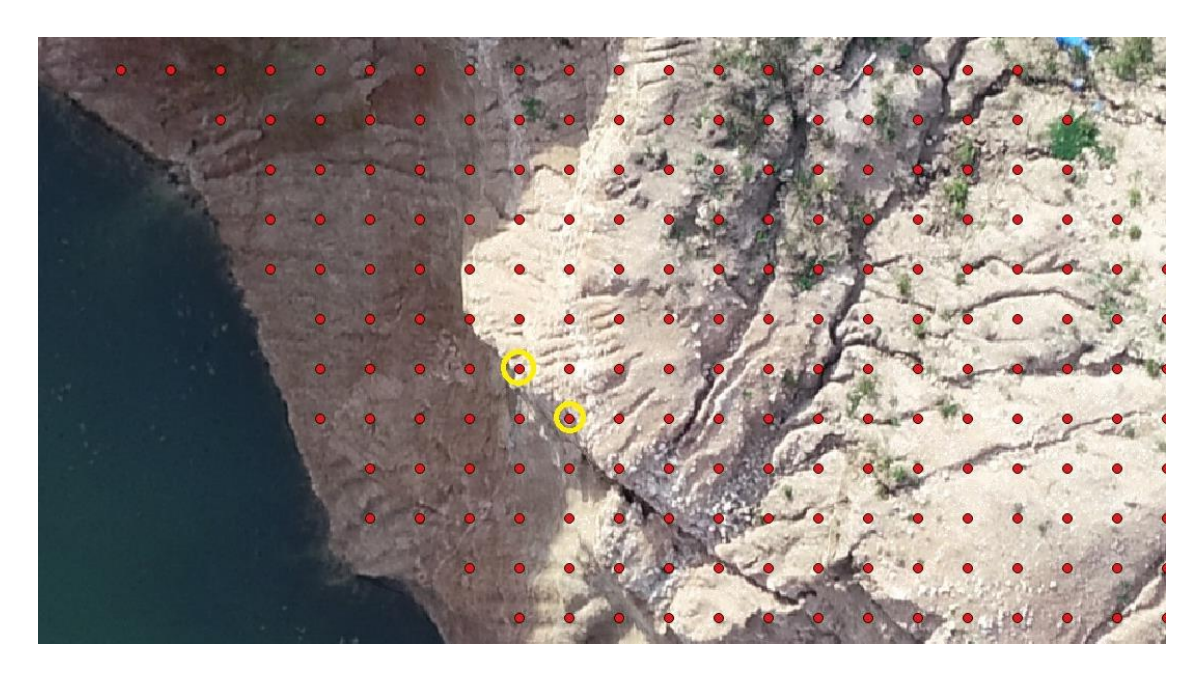

*Ilustración 138: Ubicación de los puntos en la pared vertical de la cantera en el ortomosaico del vuelo a 100 m. Fuente ArcGIS.*

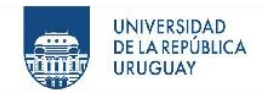

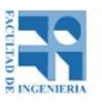

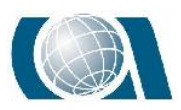

Asimismo cabe destacar que el comportamiento en relación a la pendiente de los distintos vuelos se mantiene de forma similar hasta los 60°, con un "pico" máximo de 13cm como se observa en el gráfico siguiente.

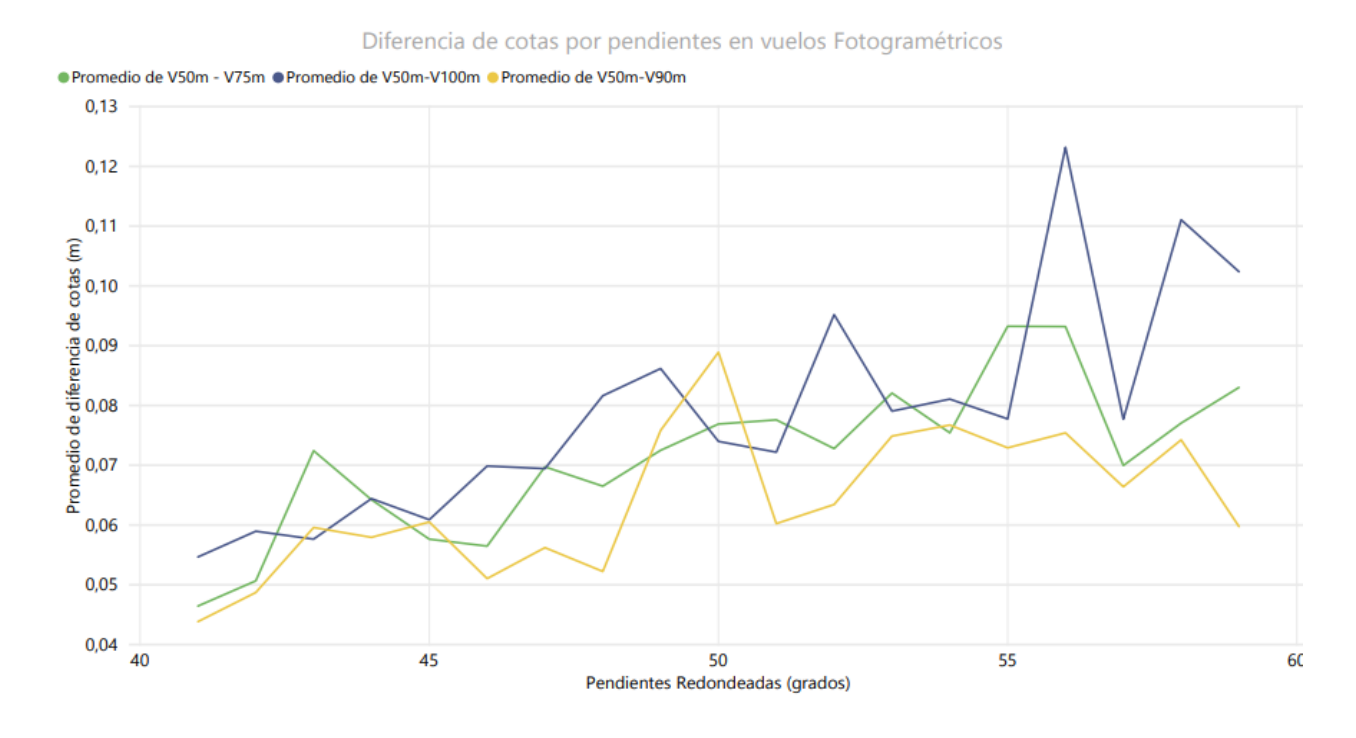

*Gráfico 16: Gráfico comparativo de resultados de vuelos fotogramétricos teniendo en cuenta la pendiente en el rango de 40 a 60 grados del lugar. Fuente propia.*

Y a partir de allí las diferencias se "disparan" considerablemente siendo poco confiables los resultados obtenidos, llegando a picos de 2m.

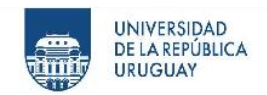

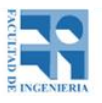

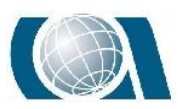

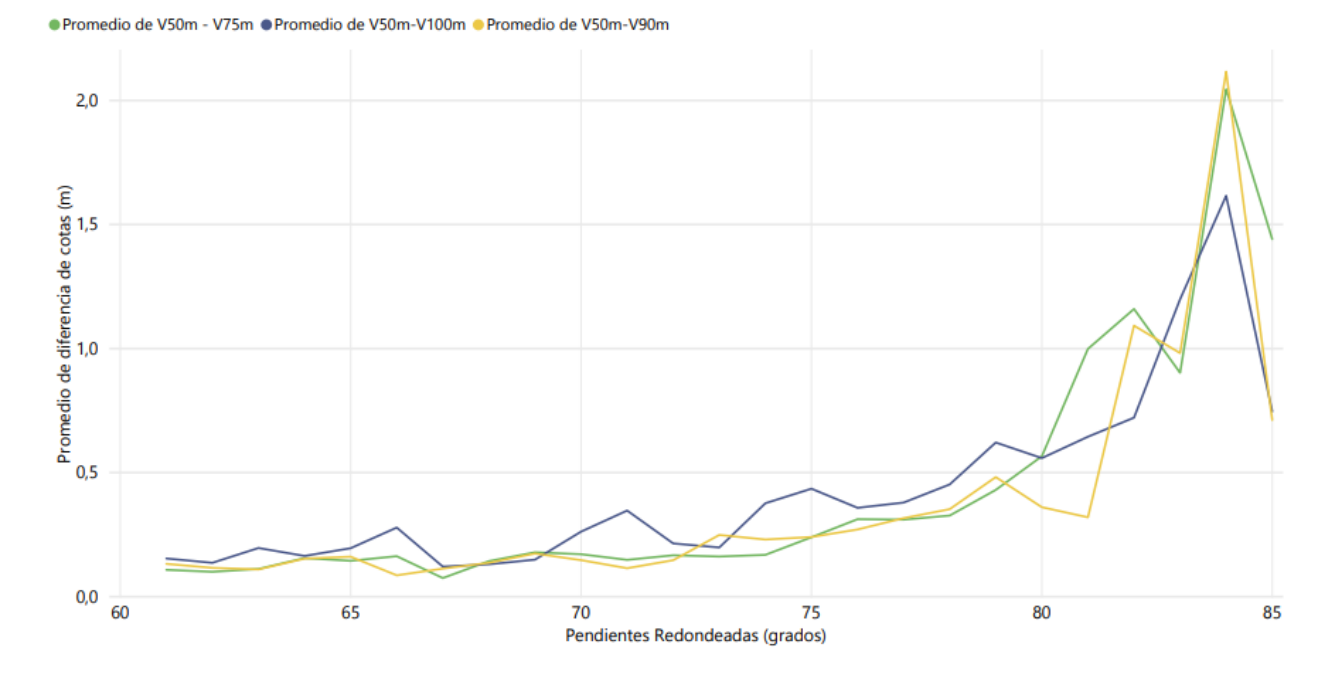

*Gráfico 17: Gráfico comparativo de resultados de vuelos fotogramétricos teniendo en cuenta la pendiente en el rango mayor a 60° del lugar. Fuente propia.*

# **17.2 Vuelo fotogramétrico a 50 m frente a la Estación Escáner**

En este caso se comienza a analizar el comportamiento de la Estación escáner frente al vuelo realizado a 50 metros de altura. Yendo de lo macro a lo micro, se observa que el 93,55% de los puntos no están alejados más de 25cm en lo que altura respecta. Nuevamente da una confiabilidad sobre el relevamiento realizado, teniendo dos modelos comparables entre sí.

El 46,2% de los puntos de un total de 11835 están por debajo de los 4cm, siendo éste el valor de aceptabilidad ya establecido. Dicho valor en este caso no representaría el error aceptado, ya que se cuenta con un error conocido y aceptado al momento de estacionar el Escáner aproximadamente 3cm en altura en cada punto estación y 2cm en planimetría.

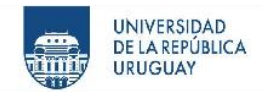

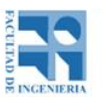

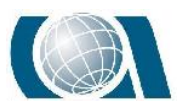

Más allá de este valor, se puede observar en la tabla 12 que existe un 73.25% de la totalidad de los puntos en el rango de 0 a 10cm en diferencia de cota. Valor tomado como parámetro por las condiciones y fines del relevamiento.

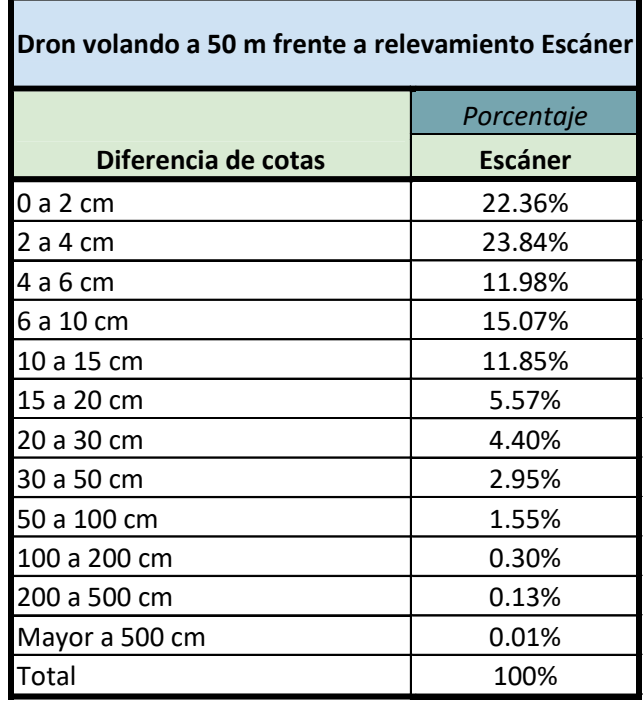

*Tabla 10: Porcentajes de puntos por intervalo en centímetros. Escáner.*

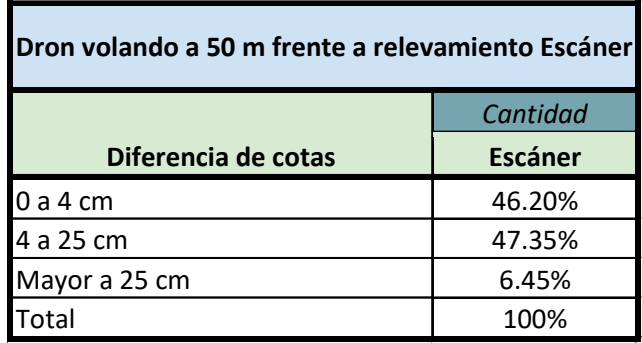

*Tabla 11: Porcentajes de puntos por intervalo en centímetros. Escáner.*

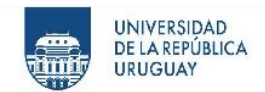

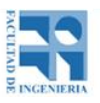

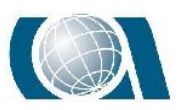

| Dron volando a 50 m frente a relevamiento Escáner |                |  |
|---------------------------------------------------|----------------|--|
|                                                   | Porcentaje     |  |
| Diferencia de cotas                               | <b>Escáner</b> |  |
| 0 a 10 cm                                         | 73.25%         |  |
| 10 a 100 cm                                       | 26.32%         |  |
| Mayor a 100 cm                                    | 0.43%          |  |
| 'otal                                             | 100%           |  |

*Tabla 12: Porcentajes de puntos por intervalo en centímetros. Escáner.*

Estudiando seguidamente la pendiente, se analiza la gráfica 10 vista en resultados,

dividiéndola en puntos claves para una mejor visualización.

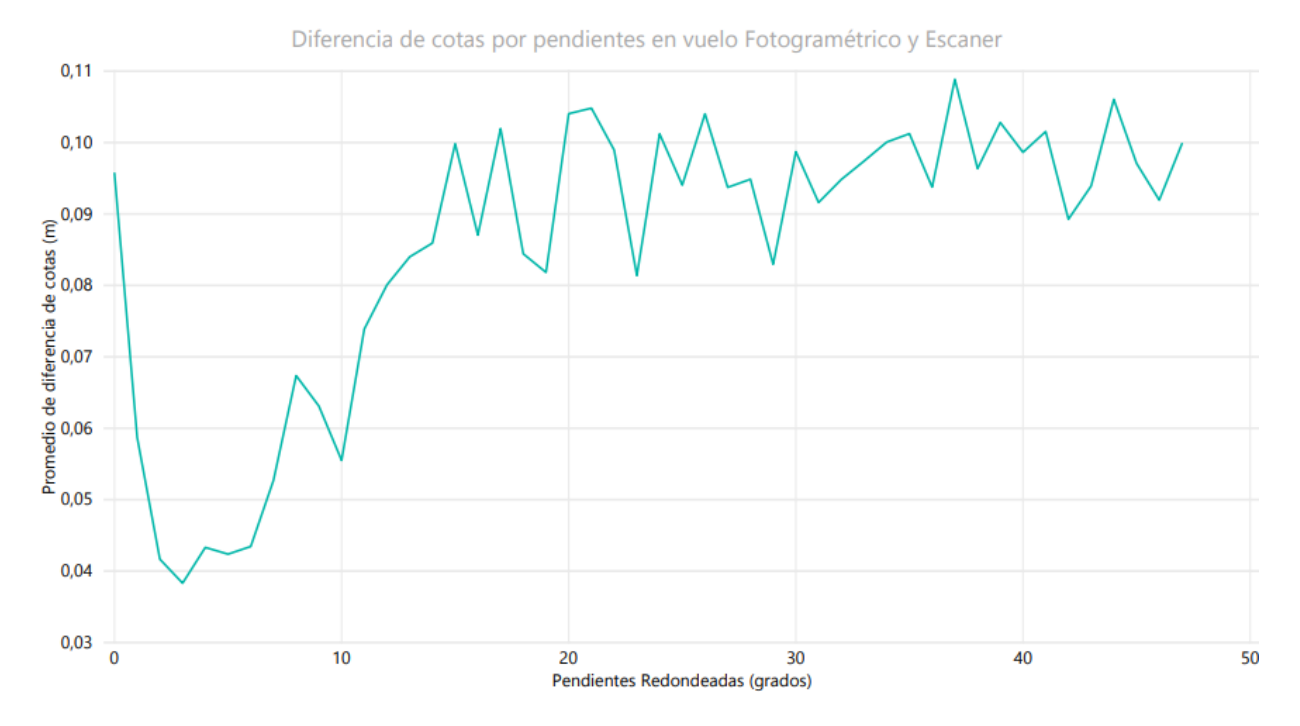

*Gráfico 18: Gráfico comparativo de resultados de vuelos fotogramétricos a 50 metros frente al Escáner teniendo en cuenta la pendiente obtenida por el Drone en el rango de 0° a 48° del lugar. Fuente propia.*

El comportamiento al igual que en la comparativa de vuelos fotogramétricos, indica que a mayor pendiente mayor alejamiento en los valores de los promedios de cotas obtenidos a partir de cada MDT. Como se puede ver en el gráfico, en este caso, hasta el valor de

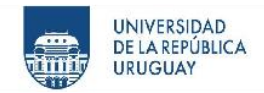

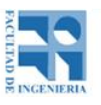

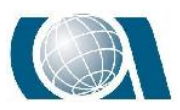

48° se observan diferencias de 4cm hasta 12cm, teniendo una tendencia constante alrededor de 10cm.

Luego el gráfico toma valores de 10cm a 25cm en el rango de 48° a 75°, siendo el valor de 75° en porcentaje un 373%.

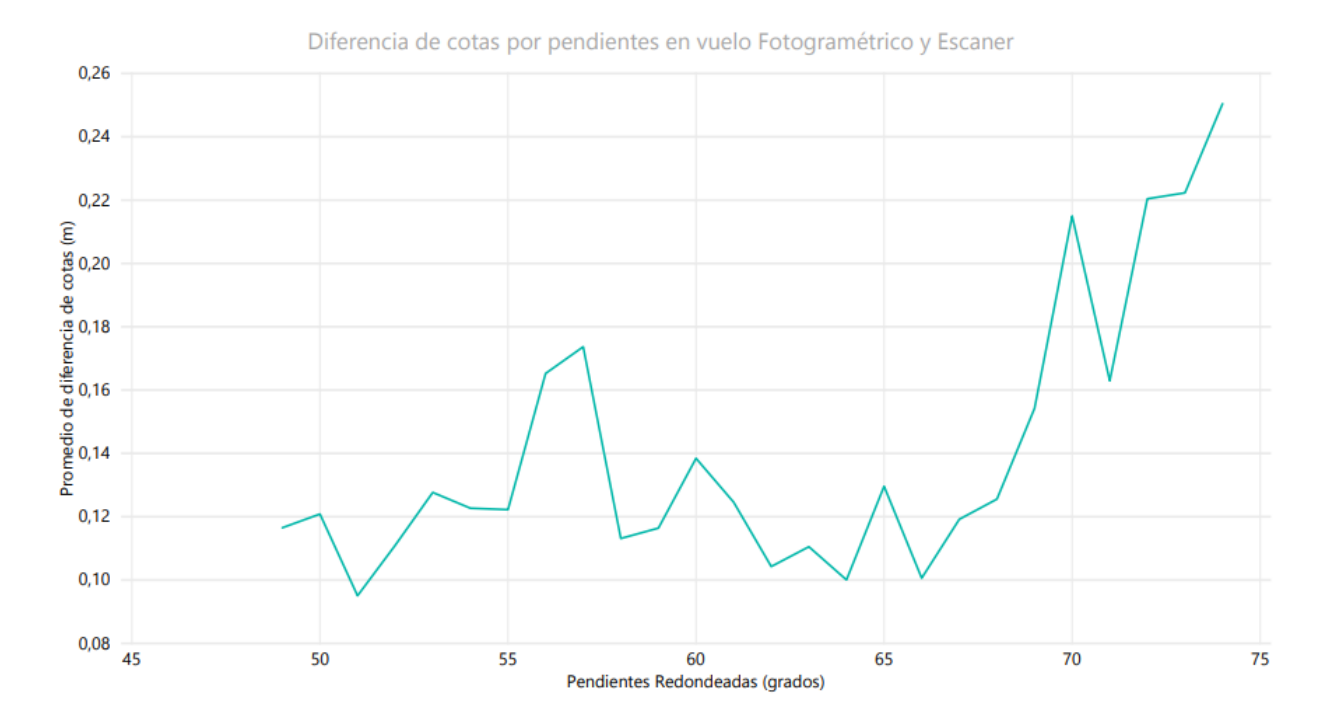

*Gráfico 19: Gráfico comparativo de resultados de vuelos fotogramétricos a 50 metros frente al Escáner teniendo en cuenta la pendiente obtenida por el Drone en el rango de 48° a 75° del lugar. Fuente propia.*
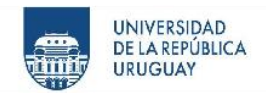

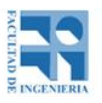

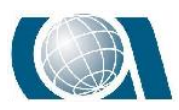

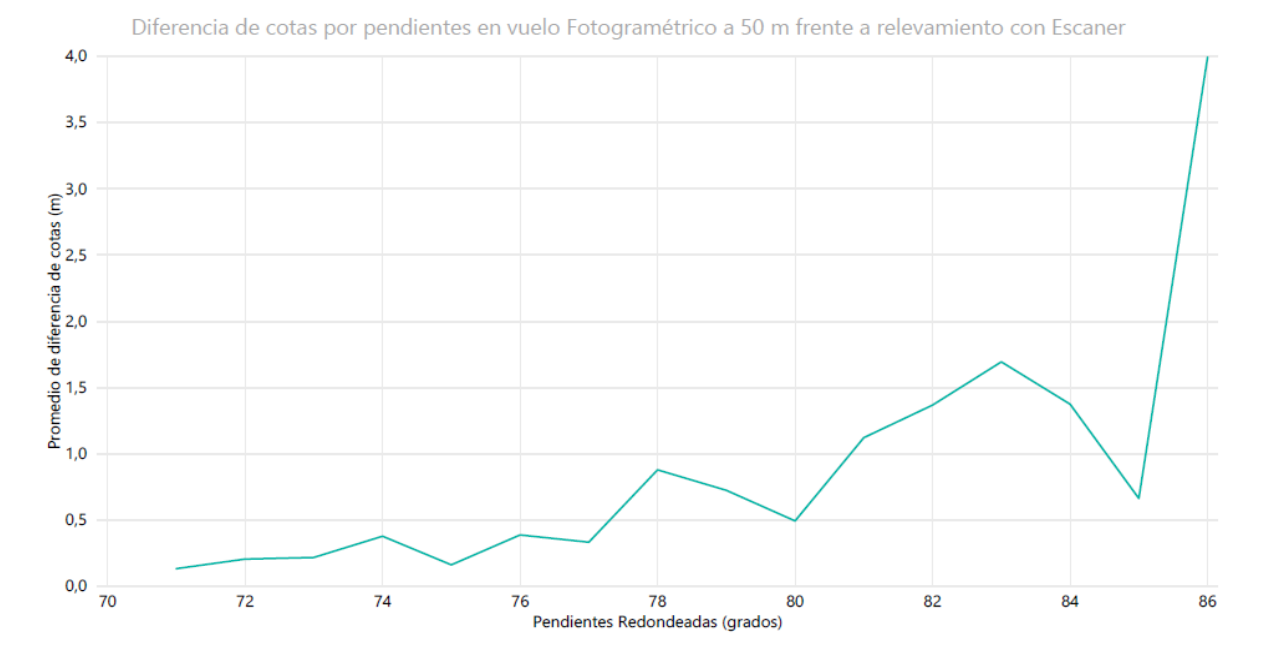

<span id="page-180-0"></span>*Gráfico 20: Gráfico comparativo de resultados de vuelos fotogramétricos a 50 metros frente al Escáner teniendo en cuenta la pendiente obtenida por el Drone mayor a 75°. Fuente propia.*

A partir de una pendiente de 75° los promedios de las diferencias de cotas se alejan considerablemente, mostrando que los resultados obtenidos del MDT generado con el drone a 50 m a pendientes cercanas a 90° no son confiables.

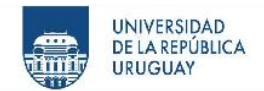

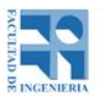

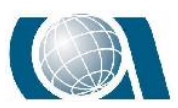

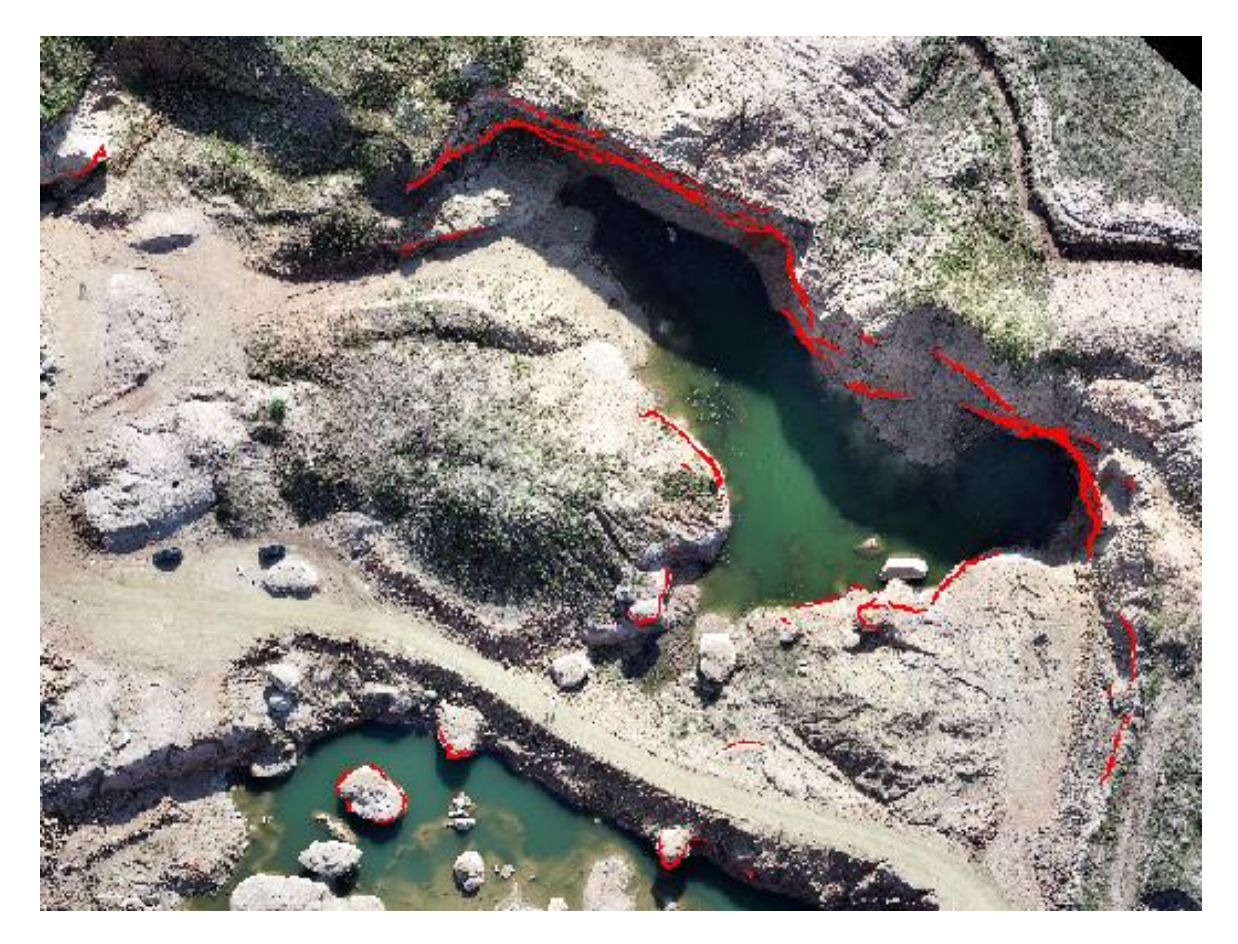

*Ilustración 139: Zonas con pendientes mayores a 75° (en rojo). Fuente ArcGIS.*

Como se observa en la ilustración 139 el área donde hay una diferencia mayor a 25cm es mínima con respecto al área total, y se concentra en la "pared" de la cantera.

# **17.3 Vuelos fotogramétricos a 90m en sus distintas tecnologías de medición, RTK y PPK.**

En este caso analizarán los vuelos realizados a una misma altura de 90m para que este factor no afecte los resultados. Se toma el vuelo puramente fotogramétrico (con 10 puntos de apoyo) como referencia para comparar el resto de los vuelos (RTK y PPK).

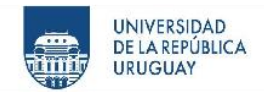

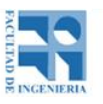

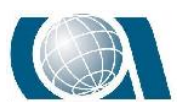

Se observa en la tabla 13 que en los vuelos RTK y PPK, el 97.16% y el 96.15%, de las diferencias de las cotas de los puntos no son mayores a 25cm respectivamente. Lo que demuestra que los MDT generados son confiables.

| Drone volando a 90 m frente a Drone modo PPK sin PA Y RTK sin PA |            |                                             |
|------------------------------------------------------------------|------------|---------------------------------------------|
| Diferencia de cotas                                              | Porcentaje |                                             |
|                                                                  |            | Drone modo PPK sin PA Drone modo RTK sin PA |
| 0 a 7 cm                                                         | 58.36%     | 70.33%                                      |
| 7 a 25 cm                                                        | 37.79%     | 26.84%                                      |
| Mayor a 25 cm                                                    | 3.85%      | 2.84%                                       |
| Total                                                            | 100%       | 100%                                        |

*Tabla 13: Porcentajes de puntos por intervalo en centímetros. PPK y RTK.*

Observando con mayor detalle, el 58.36% de los puntos están por debajo de los 7cm para el PPK, mientras que el 70.33% lo está para el RTK, siendo este valor equivalente a 3 píxel del vuelo a 90m. Significando esta diferencia de porcentaje el valor de 2148 puntos.

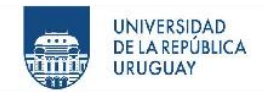

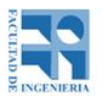

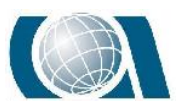

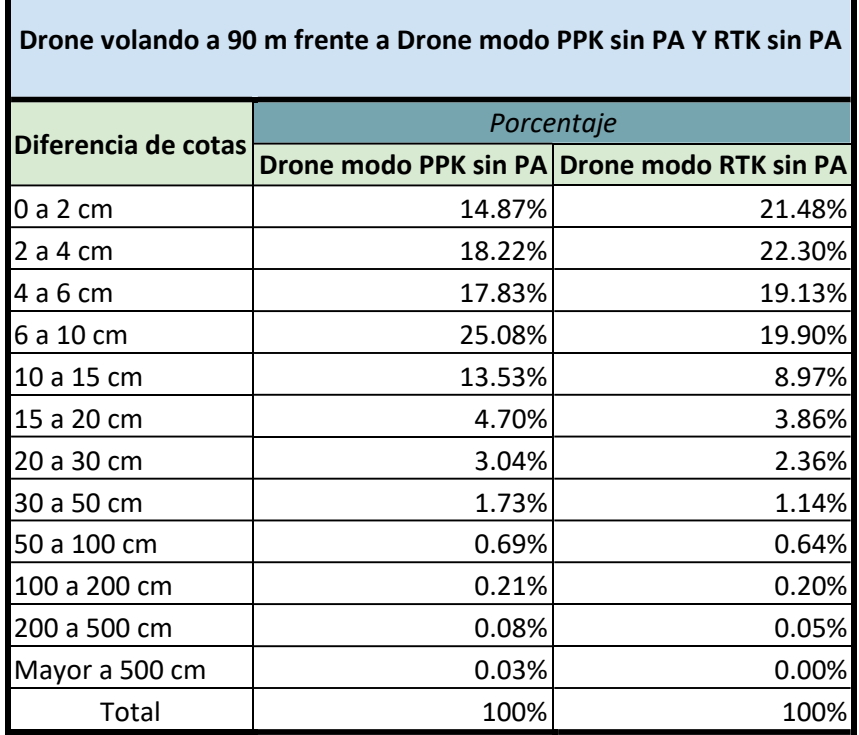

*Tabla 14: Porcentajes de puntos por intervalo en centímetros. RTK y PPK.*

A partir de los 25cm se observa la paridad en los valores de porcentaje entre ambas modalidades. Como por ejemplo en el intervalo de 50cm a 200cm ninguno supera el 1%.

Análogamente a los casos anteriores se aprecia la tendencia de que a mayor pendiente aumenta la diferencia del promedio de las cotas obtenidas para los mismos puntos. En este caso a partir de 40° las diferencias de cotas son mayor que la tolerancia fijada previamente (7cm).

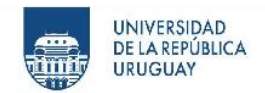

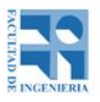

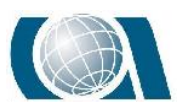

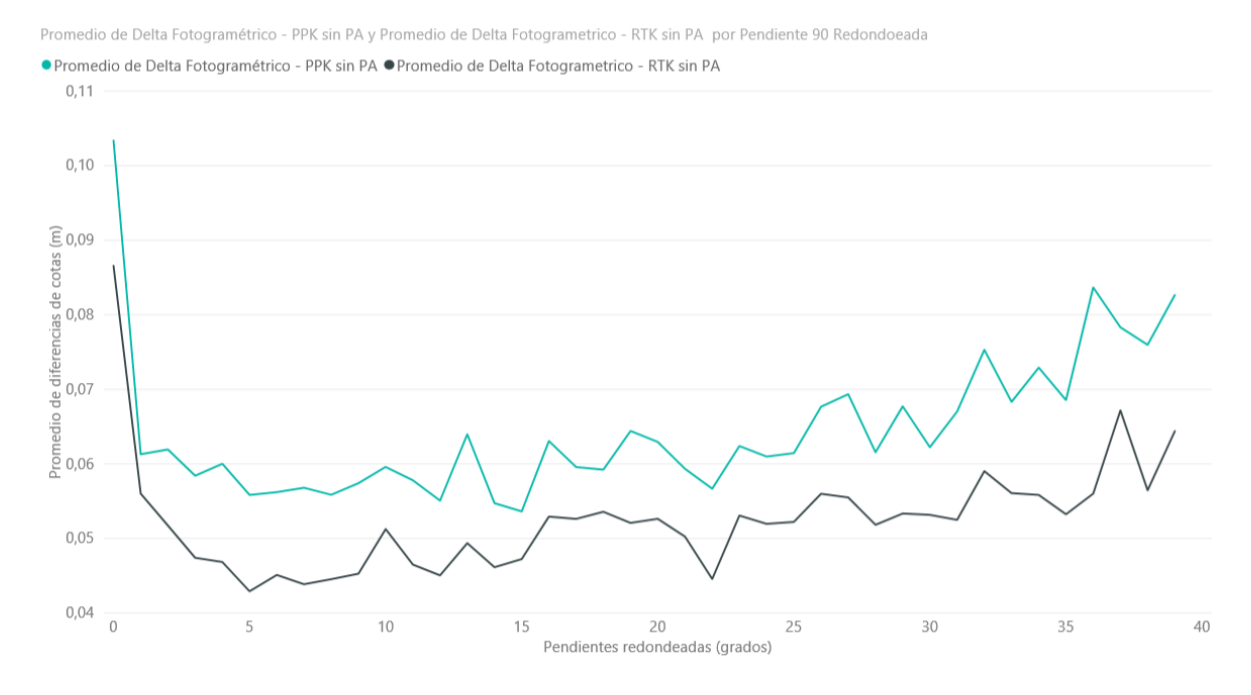

<span id="page-184-0"></span>*Gráfico 21: Gráfico comparativo de resultados de vuelos fotogramétricos a 90 metros RTK y PPK, teniendo en cuenta la pendiente obtenida por el Drone puramente fotogramétrico en un intervalo de 0° a 40°. Fuente propia.*

A partir de los 40° (aprox. una pendiente de 84%) las diferencias de cotas se mantienen por debajo de los 25cm hasta los 64° de pendiente.

*Valentina Settin, Franco Rodriguez y Gonzalo Alvariza. Pág. 184*

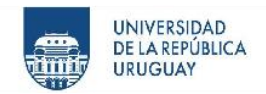

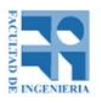

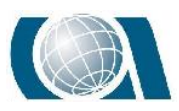

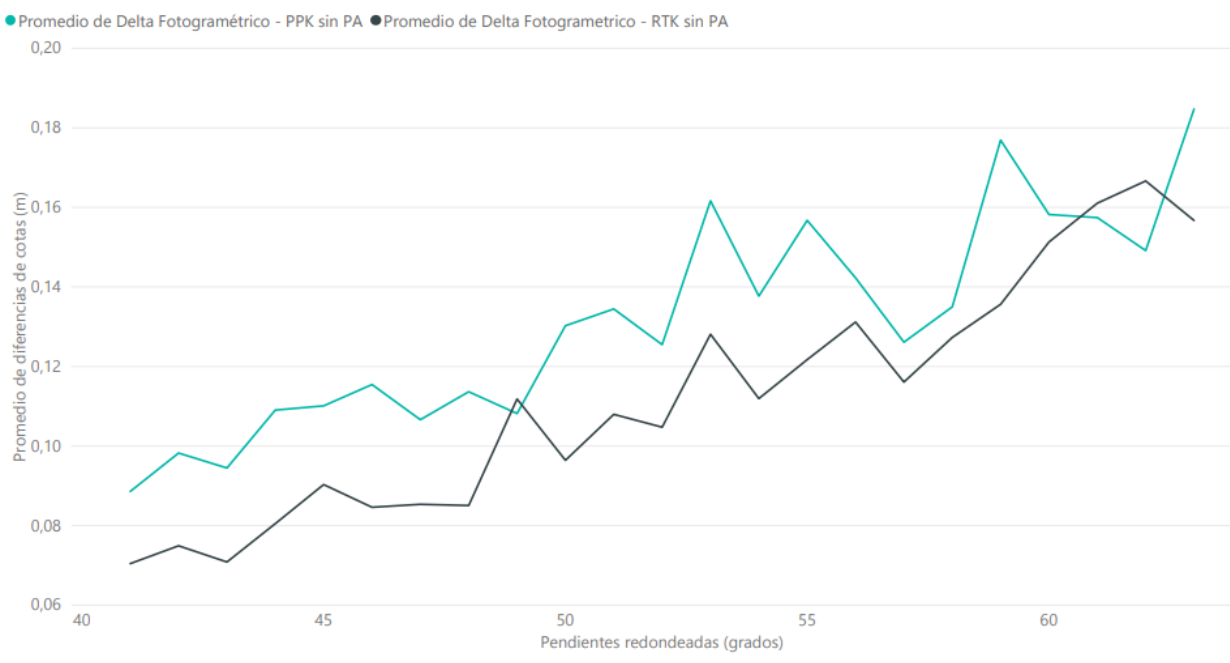

Promedio de Delta Fotogramétrico - PPK sin PA y Promedio de Delta Fotogrametrico - RTK sin PA por Pendiente 90 Redondoeada

<span id="page-185-0"></span>*Gráfico 22: Gráfico comparativo de resultados de vuelos fotogramétricos a 90 metros RTK y PPK, teniendo en cuenta la pendiente obtenida por el Drone puramente fotogramétrico en un intervalo de 40° a 64°. Fuente propia.*

En los siguientes valores de pendiente se observa que la diferencia de cotas comienza a crecer abruptamente, alcanzando los 2m.

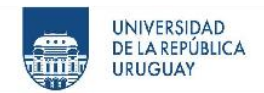

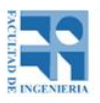

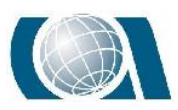

Promedio de Delta Fotogramétrico - PPK sin PA y Promedio de Delta Fotogrametrico - RTK sin PA por Pendiente 90 Redondoeada ● Promedio de Delta Fotogramétrico - PPK sin PA ● Promedio de Delta Fotogrametrico - RTK sin PA

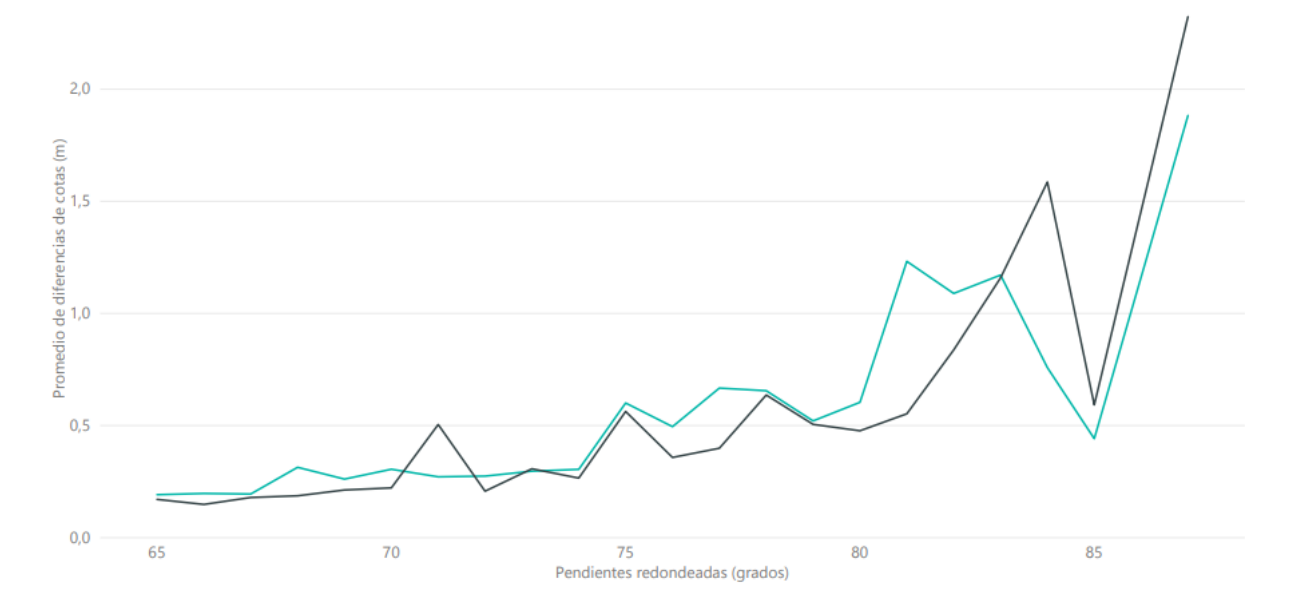

<span id="page-186-0"></span>*Gráfico 23: Gráfico comparativo de resultados de vuelos fotogramétricos a 90 metros RTK y PPK, teniendo en cuenta la pendiente obtenida por el Drone puramente fotogramétrico mayor a 64°. Fuente propia.*

### **17.4 Curvas de nivel**

### *17.4.1 Comparación de curvas de nivel en vuelos fotogramétricos.*

A continuación, se analizarán los resultados obtenidos por el método de control posicional lineal creado exclusivamente para esta tarea en los vuelos fotogramétricos.

El primer análisis general es que más del 92% de los segmentos generados para los tres vuelos comparables poseen una longitud menor o igual a 10cm, indicando la fidelidad de las curvas de nivel obtenidas en la cantera.

Basándose en la tabla 15 se observa que para la curva generada para el vuelo a 75m el tamaño de los segmentos no es mayor a 4cm en un porcentaje de 71.4%, 69.2% y

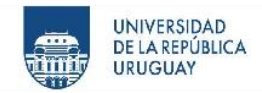

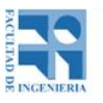

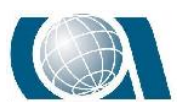

65.45%, para el vuelo de 90m y 100m respectivamente. Además, los segmentos que sobrepasan los 20cm hasta un máximo de 50cm, son 3 para el vuelo de 75m (0.05%), 93 (1.64%) para el de 90m y 92 (1.62%) para el de 100m, destacando que únicamente en este vuelo hay segmentes con un tamaño mayor a 30cm.

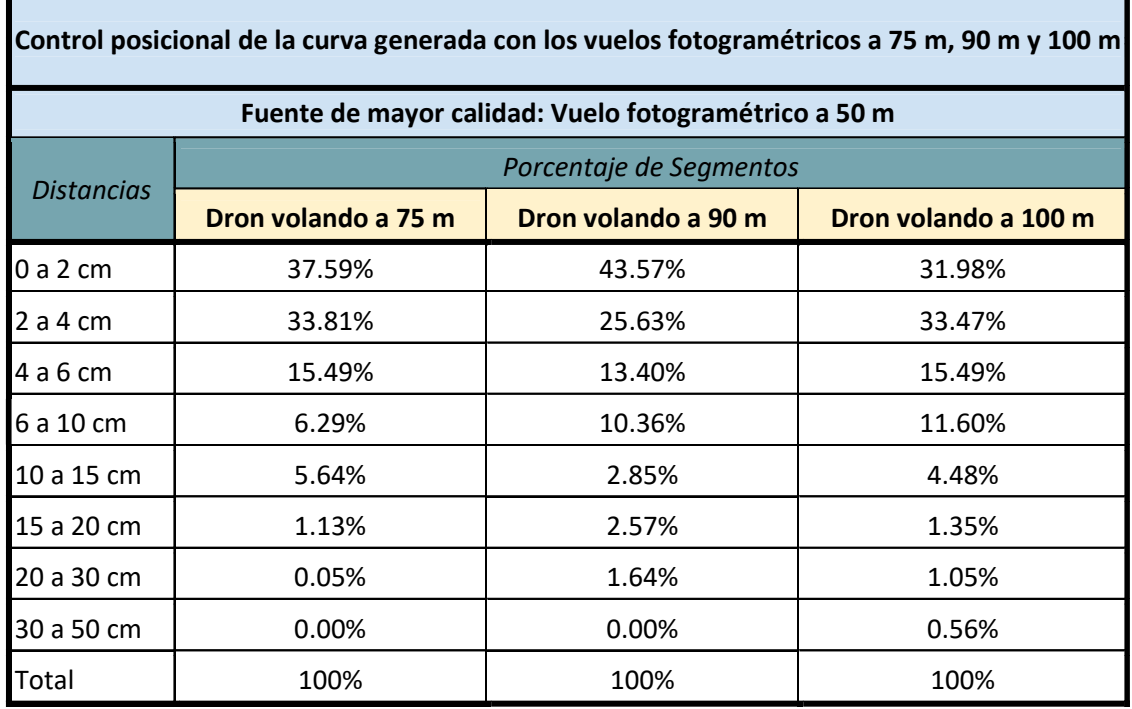

*Tabla 15: Porcentajes de segmentos por intervalo en centímetros. Fotogramétricos 75m, 90m y 100m.*

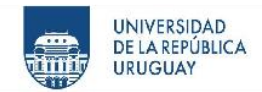

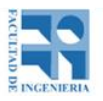

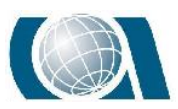

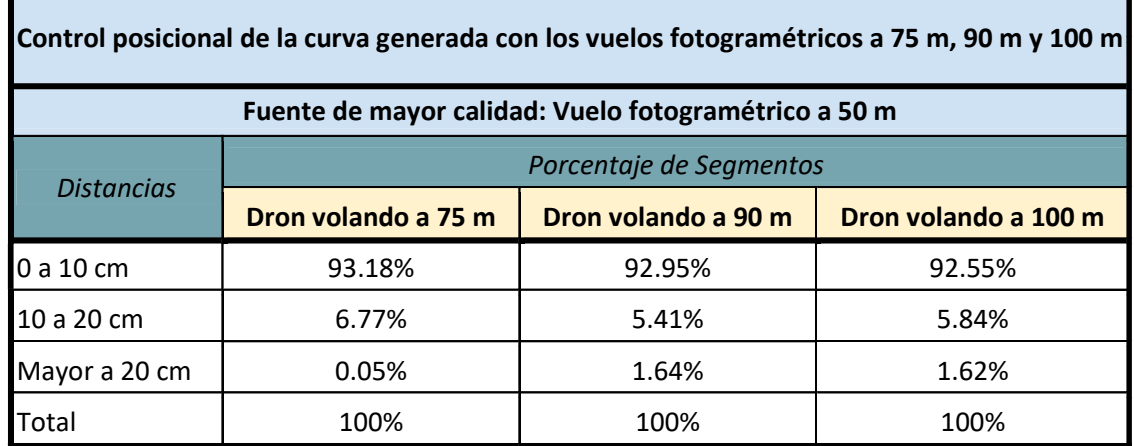

*Tabla 16: Porcentajes de segmentos por intervalo en centímetros. Fotogramétricos 75m, 90m y 100m.*

### *17.4.2 Curvas de nivel de vuelo fotogramétrico a 50m frente a la Estación Escáner.*

En este caso se denota una menor correspondencia planimétrica entre una curva de nivel y otra con respecto a lo analizado en el apartado anterior. En el intervalo de 0 a 10cm se encuentra el 45.39% de los segmentos generados, siendo la magnitud de éste valor la mitad de lo conseguido comparando los vuelos fotogramétricos. Los demás segmentos se reparten disminuyendo gradualmente, teniendo el 25.99% en el intervalo de 10 a 20cm, de 20cm a 30cm 15.26% y de 30cm a 50 el 11.53% de los segmentos, 104 de los segmentos tienen mayor longitud que 50cm.

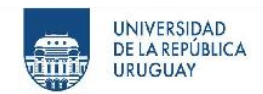

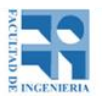

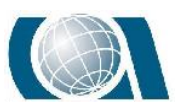

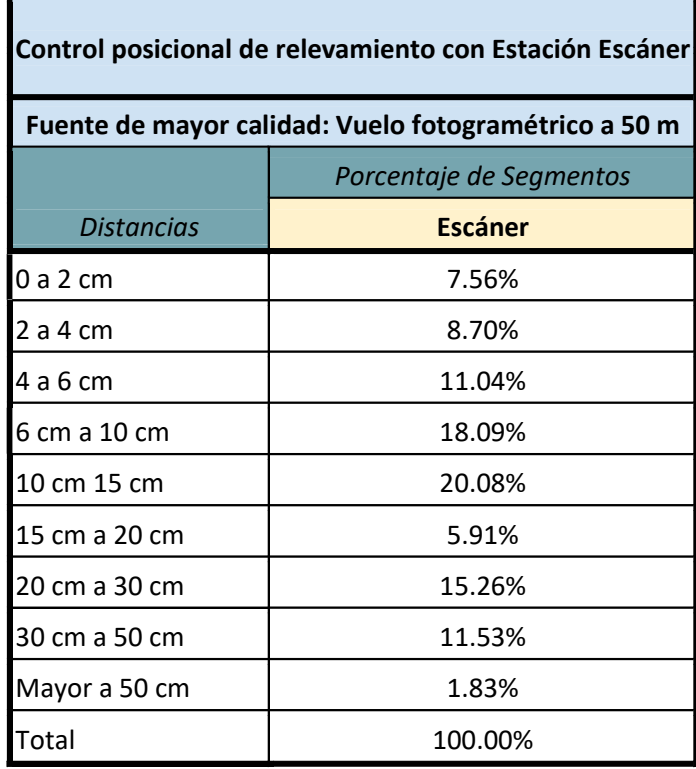

*Tabla 17: Porcentajes de segmentos por intervalo en centímetros. Estación escáner.*

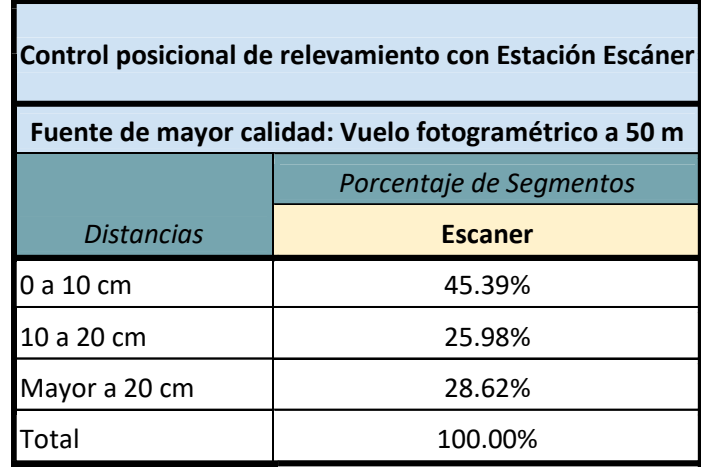

*Tabla 18: Porcentajes de segmentos por intervalo en centímetros. Estación escáner.*

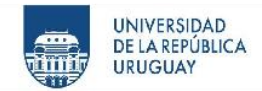

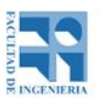

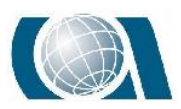

### *17.4.3 Curvas de nivel en vuelos fotogramétricos a 90m en sus distintas modalidades de medición, RTK y PPK.*

Continuando con el análisis de las curvas de nivel de cota +33.5m, se analizarán los vuelos realizados a 90m de altura, en modo RTK y PPK tomando como fuente de mayor precisión la curva de nivel del vuelo puramente fotogramétrico.

En primera instancia se observa que, para el intervalo de 0 a 10cm, se encuentra el 82.06% de los segmentos para el modo PPK y el 74.80% para el RTK, destacando que en el intervalo de 0 a 4cm el Drone en modo RTK posee el 44.53% de los segmentos frente a 42.22% para el PPK, mostrando una considerable igualdad.

En cuanto a los valores más elevados de distancia en los segmentos, ambos vuelos presentan valores mayores a los 50cm, 0 para el PPK y 52 para el RTK, en un total de 5730 segmentos.

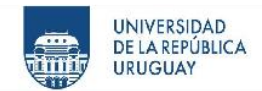

r

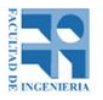

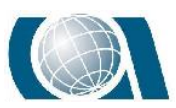

COMPARACIÓN DE RESULTADOS TOPOGRÁFICOS ALTIMÉTRICOS EN EL RELEVAMIENTO DE UNA CANTERA, UTILIZANDO DRONE FOTOGRAMÉTRICO, DRONE RTK/PPK Y ESTACIÓN ESCÁNER.

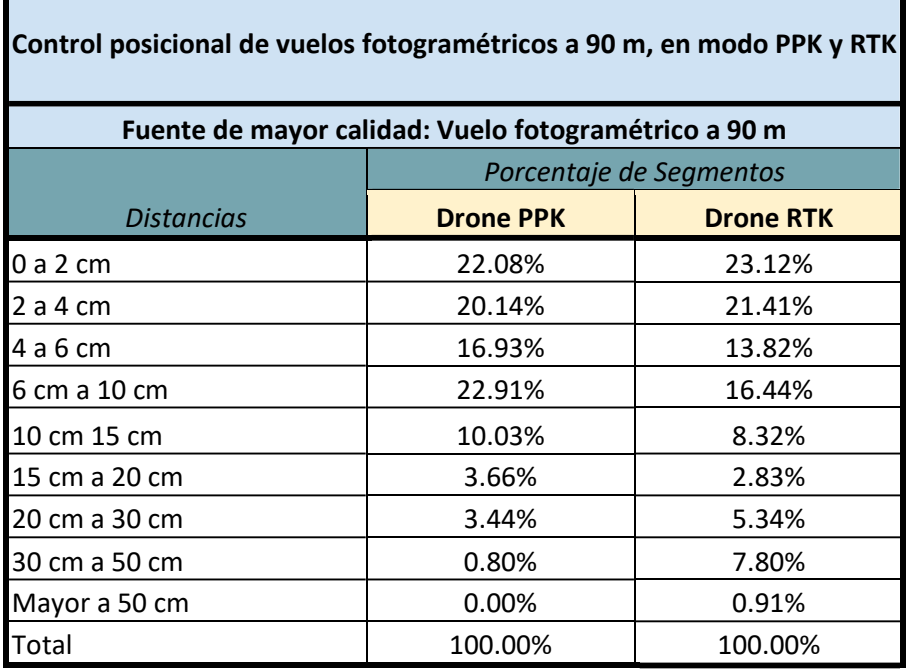

*Tabla 19: Porcentajes de segmentos por intervalo en centímetros. Fotogramétrico, PPK y RTK.*

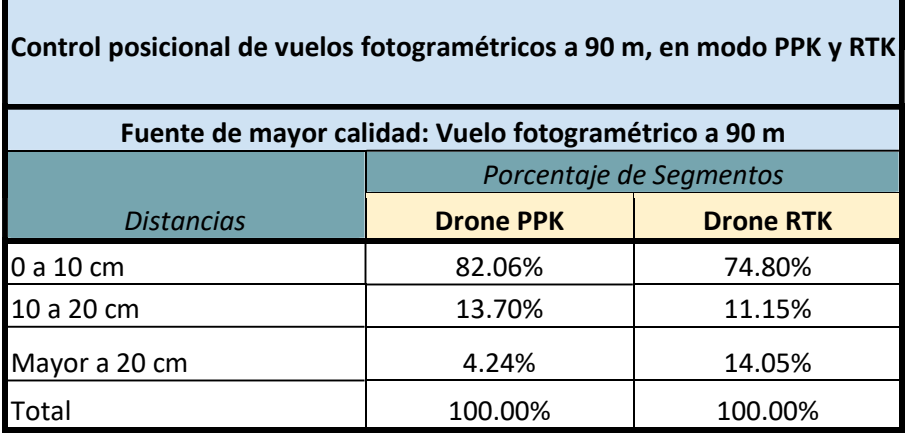

*Tabla 25 - Porcentajes de segmentos por intervalo en centímetros. Fotogramétrico, PPK y RTK.*

۷

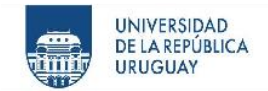

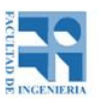

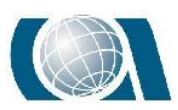

# **18 CONCLUSIONES**

En este apartado se tratarán las conclusiones obtenidas, luego de realizar las actividades comprendidas dentro del proyecto con sus respectivos análisis, para comprobar o refutar las distintas hipótesis. Así como también se describirán aspectos que fueron surgiendo más allá de las premisas, como aportes y posibles líneas de estudio a futuro.

# **18.1 Conclusión: Incidencia de la altura en los vuelos fotogramétricos.**

La primera hipótesis, no se puede afirmar con exactitud a través de la práctica realizada, pero sí se puede observar una tendencia creciente. A mayor altura de vuelo, se aprecia una mayor diferencia en los resultados obtenidos en las cotas sobre los distintos modelos digitales de terreno con respecto al vuelo realizado a más baja altura (50m).

En el rango de 0 a 4cm, existe una diferencia considerable entre los resultados del vuelo a 75m y 100m, donde el vuelo a 75m posee un 7.45% más de la totalidad de los puntos. Mientras que el vuelo realizado a 100 m de altura los posee en el rango de 4cm a 25cm (7.09%), donde se observa una diferencia de cotas mayor.

Como se mencionó anteriormente la hipótesis inicial no se puede afirmar. Esto se debe a que el vuelo ejecutado a 90 m de altura no continuó con la proporcionalidad directa entre altura de vuelo y diferencias de cota como se puede observar en el capítulo de análisis, dando una pequeña mejoría en resultados que el vuelo a 75 m, por ejemplo en el intervalo de 0 a 4cm posee un 3.13% más de puntos.

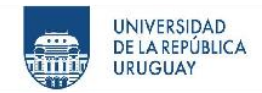

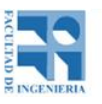

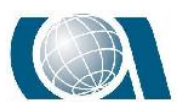

A modo de autocrítica y explicación, en la planificación de los vuelos se debería haber considerado una mayor diferencia de altura entre los mismos, para que el parámetro en estudio tenga más peso a la hora de obtener los resultados para comparar. Se recomienda para una futura línea de investigación, tomar alturas de vuelo con diferencias de altura no menor a 25m.

Como resultado de la experiencia, el relevamiento de éste tipo de cantera es confiable y óptimo tomar la elección de volar a 100 metros de altura, ya que la diferencia de resultados es coherente y próxima a las otras alturas de vuelo menores, y como ventaja el tiempo de vuelo es menor, así como la cantidad de imágenes obtenidas, facilitando el procesamiento.

# **18.2 Conclusión: Vuelo fotogramétrico frente a Estación Escáner.**

La hipótesis descrita en el segundo ítem se puede afirmar. Los resultados obtenidos muestran que a pendientes bajas el vuelo fotogramétrico a 50 metros de altura utilizado en este caso en representación de los Drones, se comporta de forma similar a la Estación Escáner y a pendientes mayores esto no es así.

Denotando esto de forma cuantitativa, los resultados dieron que no se superan los 10cm de diferencia de altura entre un instrumento y otro en un 73.25% de los puntos. Este rango es comprendido en la zona de pendientes de 0° a 48°. Luego se observó que los valores se comportan de forma irregular hasta llegar a 75° manteniéndose la diferencia

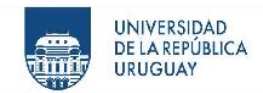

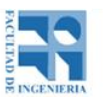

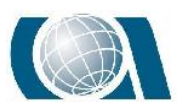

de altura de 10cm a 25cm. Luego de 75° los valores obtenidos por el Drone dejan de ser confiables completamente.

Durante el procesamiento de los datos se denota que la nube de puntos obtenida por la Estación Escáner actuó de mejor manera en los sectores de barrancas con pendientes pronunciadas en la cantera donde se encuentran zonas de "cuevas", que a diferencia del Drone, era inaccesible cubrir esos lugares.

Con respecto al procedimiento del escaneo, en campo se dificulta la tarea de cubrir totalmente el área a relevar. Por la irregularidad del terreno y los elementos existentes en una cantera, la visual era interceptada de forma continua. Por lo tanto, para obtener la información total del terreno se deberían realizar muchas estaciones distintas, aumentando considerablemente el tiempo de relevamiento y el peso de los datos (cantidad de nubes de puntos).

Además del tiempo, para obtener el modelo digital de elevaciones total del terreno a partir de la nube de puntos de la Estación Escáner, se debe interpolar los valores en gran parte de la zona debido a las interrupciones propias del terreno, generando errores de representación del mismo.

Concluyendo que para este tipo trabajo de forma general el Drone dio mejor resultado. Más allá de que sería ideal complementar ambos instrumentos para este trabajo.

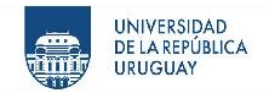

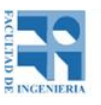

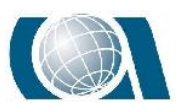

### **18.3 Conclusión: Comparativa de distintas tecnologías en vuelos con Drone.**

En este caso la hipótesis se refuta. De forma general los vuelos en modo PPK y RTK sin puntos de apoyo dieron resultados similares al vuelo puramente fotogramétrico con puntos de apoyo.

En cuanto al porcentaje de puntos dentro del rango de aceptabilidad, el porcentaje en el rango de aceptabilidad fue mucho mayor a lo pensado en la hipótesis. Se pudo apreciar que en el vuelo en modo PPK el 58.36% de los puntos son aceptables mientras que en el modo RTK 70.33% de los puntos lo son. A su vez por debajo de los 25cm se encuentran aproximadamente el 96% de los puntos en ambos casos. Este resultado demuestra la fidelidad de ambos métodos de relevamiento con Drone frente al puramente fotogramétrico. Cabe destacar que los resultados obtenidos del procesamiento de los vuelos en modo RTK fueron mejores que los obtenidos en modo PPK dentro del rango de aceptación. Esa diferencia podría darse a consecuencia de la distancia de la zona del relevamiento a la base GNSS, que en este caso fue la base del Servicio Geográfico Militar (aprox. 20km) generando un error altimétrico en el centro de las imágenes. Posible aspecto como punto de partida a futura investigación.

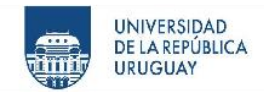

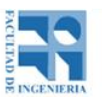

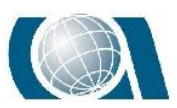

### **18.4 Conclusión: Método de control posicional lineal en curvas de nivel.**

Exclusivamente para este tipo de trabajo si se fija una tolerancia máxima de 10cm como medida lineal de los segmentos y se obtiene un 90% del total de ellos dentro de la misma se considerará que la curva a comparar es aceptable frente a la fuente de mayor calidad. A continuación, se vera caso a caso el cumplimiento o no de las hipótesis planteadas.

Con respecto a la curva generada con el vuelo a 50m frente al escáner, se puede observar que la premisa no puede afirmarse. Según los resultados obtenidos, la totalidad de los segmentos que se encuentran el en rango de 0 a 10cm, no superan el 46%. Esta atribución de no tener un buen resultado como el que se esperaba, es debido a cómo se obtuvo el MDT generado a partir de la nube de puntos del escáner, lo que al generar la curva de nivel ésta no quedó continua. Para que se pueda utilizar el método de control posicional sobre esta curva lo que se realizó fue unir manualmente los elementos "discretos" de la curva como polilínea.

Luego, observando los resultados del control posicional de la comparación de las curvas generadas con los vuelos fotogramétricos (75m, 90m y 100m) con respecto a la curva obtenida del vuelo de 50m, es que se puede afirmar la hipótesis planteada. Más de un 90% de los segmentos (en los tres vuelos) tienen un tamaño menor a 10cm.

Finalmente, el resultado del control posicional al comparar la curva de nivel obtenida del vuelo a 90m (Drone Phantom 4 Pro) contra el par de curvas logradas a través del vuelo a 90m pero con el Phantom RTK en modo PPK y RTK, fue opuesto a lo que se pensaba, ya que la mayoría de los segmentos se encuentran en un rango menor o igual a 10cm.

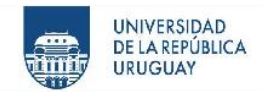

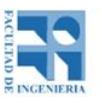

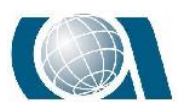

Como conclusión general del método de control posicional para comparar curvas de nivel, se puede decir que el mismo brindo resultados correlativos a los conseguidos comparando los MDT, por lo que se puede decir que el método de control posicional cumple con su fin.

# **18.5 Conclusión: Comparación de costo y tiempo para obtener un MDT con los distintos instrumentos.**

En lo que respecta al tiempo se afirma la hipótesis planteada en un principio. Tanto en campo como en gabinete.

Para concluir sobre los costos y tiempo del instrumental, a continuación se presentan los costos de venta a la fecha 16/11/2019:

- Drone DJI Phantom 4 Pro: U\$S 2800 + IVA. (Proveedor: Mercado Libre)
- Drone DJI Phantom 4 Pro RTK:
	- Drone: U\$S 5600 + IVA (Proveedor: KPN)
	- $\circ$  Base: U\$S 2500 + IVA (Proveedor: KPN)
- GNSS Base y Móvil R8s: U\$S 19000 + IVA (Proveedor: KPN)
- Estación Escáner SX10: U\$S 60000 + IVA (Proveedor: KPN)

Conocidos los precios de venta y los resultados obtenidos, se concluye que para este tipo de trabajo, la Estación Escáner presenta un valor elevado frente a los otros instrumentos, considerando que los resultados se obtuvieron de mejor manera con los

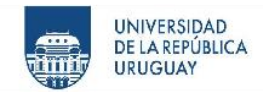

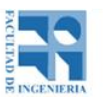

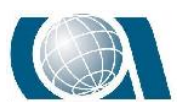

dispositivos UAV más allá del ahorro de tiempo en gabinete de generar la nube de puntos.

En lo que respecta a los dispositivos UAV se presentan condiciones distintas según el operador. Si el mismo cuenta con instrumental GNSS, la opción óptima es el drone fotogramétrico Phantom 4 pro, ya que vale U\$S 5300 + iva menos que el Phantom 4 RTK con base, a pesar del tiempo que lleva la colocación y relevamiento de los puntos de apoyo en campo (aprox. 2hs).

Si el operador no cuenta con instrumental GNSS, es conveniente por una cuestión económica y de tiempo, utilizar el Drone Phantom 4 RTK.

### **18.6 Conclusión General del Proyecto de Grado**

A modo de conclusión general, este proyecto muestra resultados cuantitativos y objetivos de la comparación de los instrumentos anteriormente mencionados, donde cada usuario tomará sus propias conclusiones, teniendo en cuenta el tipo de trabajo con el que se enfrenta y la precisión que busca a la hora de elegir el instrumental más adecuado.

Lo que se afirma indudablemente, es la potencialidad y confiabilidad al Drone (Drone Phantom 4 Pro) de bajo costo como instrumento topográfico y opción a tener en cuenta para trabajos de esta índole, por su costo, practicidad y los variados productos que deriva luego de relevar. Más allá de que ningún instrumento suplirá a otro de forma completa, es una herramienta que brinda grandes beneficios respecto al resto.

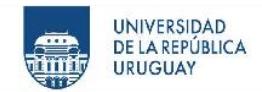

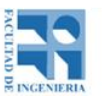

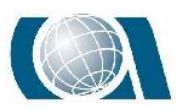

Dentro de las modalidades del Drone tanto PPK como RTK, presenta la gran comodidad al usuario de evitarse la colocación de puntos de apoyo con respecto al Drone puramente fotogramétrico. Igualmente aun cuando los resultados obtenidos son de alta confiabilidad, se recomienda por la experiencia adquirida, colocar al menos dos puntos de apoyo a la hora de volar con éstos modos; debido a que es la única forma de descubrir errores en la nube de puntos obtenida, que luego será el MDT representativo del lugar. Estos errores pueden tener origen por ejemplo de posicionamiento, al estar mal configurada la altura del receptor base propia del Drone o un error de gabinete en el postproceso. Nuevamente queda en el usuario elegir la modalidad que le resulte más óptima.

Para continuar con la línea de investigación, y a consecuencia del potencial demostrado por el Drone de bajo costo, sería de gran interés, obtener valores más exhaustivos en lo que a planimetría se refiere. Teniendo como objetivo determinar con qué precisión es posible replantear un proyecto generado a partir de un terreno natural, relevado con este tipo de dispositivo.

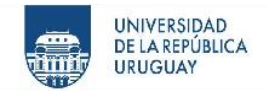

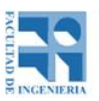

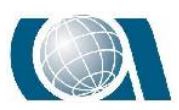

# **19 BIBLIOGRAFÍA**

TIZZE, Florencia. GARCILAR, Antonella. 2019. Uso de la tecnología UAV en el marco de un proyecto urbanístico de escala media con fines de Ordenamiento Territorial. Montevideo: Instituto de Agrimensura, Facultad de Ingeniería, UDELAR.

WAINSTEIN, Martín. GORDIENKO, Sebastián. 2017. Análisis del cálculo de volumetría en una cantera a partir de relevamientos con tecnologías GNSS y UAV. Montevideo: Instituto de Agrimensura, Facultad de Ingeniería, UDELAR.

BERNÉ, José Luis. ANQUERA, Ana Belén. GARRIDO, Natalia. 2014. GNSS. GPS: fundamentos y aplicaciones en Geomática. Primera edición. Universitat Politécnica de Valencia.

GARCÍA, Ismael. MESANZA, Amaia. FERNÁNDEZ, Miren. 2011. Láser escáner y nube de puntos: un horizonte aplicado al análisis arqueológico de edificios. Madrid.

COELHO, Luiz. BRITO, Jorge. 2007. Fotogrametria Digital. Río de Janeiro. Editora da Universidade do Estado do Rio de Janeiro.

Huerta, Eduardo. MANGIATERRA, Aldo. NOGUERA, Gustavo. GPS: Posicionamiento satelital. 2005. Primera edición. Universidad Nacional de Rosario. UNR Editora. ISBN 950-673-488-7

PEREZ, Juan Antonio. 2001. Apuntes de Fotogrametría II. Centro Universitario de Mérida.

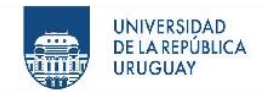

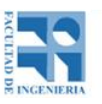

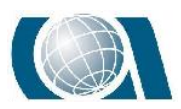

PEREZ, Juan Antonio. 2001. Apuntes de Fotogrametría III. Centro Universitario de Mérida.

ALONSO, Ignacio. 2001. Localizaciones geográficas. Las coordenadas geográficas y la proyección UTM. El Datum.

FELICÍSIMO, Ángel. 1994. Modelos Digitales de terreno: Introducción y aplicaciones en las ciencias ambientales.

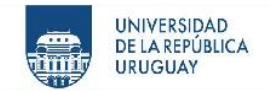

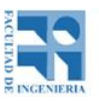

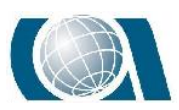

# **20 GLOSARIO**

**ArcMAP**- Aplicación central utilizada en ArcGIS. Donde se visualiza, explora, crea y editan los Dataset.

**Cantera**- Lugar de donde se extrae piedra u otras materias primas de construcción.

**Cota-** Altitud que presenta un punto sobre un plano horizontal que se usa como referencia.

**Dataset Las-** Herramienta que almacena referencia a uno o más archivos LAS en el Disco, así como a entidades de superficie.

**Dron-** Deriva del inglés Drone, vehículo aéreo no tripulado.

**Fotogrametría-** Arte, ciencia y tecnología cuyo fin es el de obtener información cuantitativa fiable relativa a objetos físicos y su entorno, mediante procesos de registro, medida e interpretación de imágenes.

**GNSS-** Global Navigation Satellite System (en español, Sistema Global de Navegación por Satélite).

**LAS-** Es un archivo estándar abierto y publicado para el intercambio de datos lidar. Se trata de un formato de archivo binario que contiene información concreta relacionada con los datos Lidar.

**MDT-** Un modelo digital del terreno es una estructura numérica de datos que representa la distribución espacial de una variable cuantitativa y continúa.

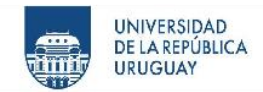

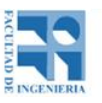

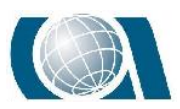

**Modelo-** Representación simplificada de la realidad en la que aparecen algunas de sus propiedades.

**NSSDA-** National Standard for Spatial Data Accuracy.

**Nube de puntos-** Grandes colecciones de mediciones de puntos referenciados especialmente tomadas por una técnica de detección remota.

**Ortofoto-** Una ortofoto es una fotografía/imagen (aérea) que tiene las propiedades geométricas de un mapa por lo que permite la localización precisa de las cosas sobre el terreno.

**Outliers-** Valores anómalos.

**Píxel-** Acrónimo del inglés picture element, menor unidad homogénea en color que forma parte de una imagen digital.

**Pix4D capture-** Aplicación gratuita de planificación de vuelos de Drones para un mapeo y modelado 3D.

**Pix4D mapper-** Software propietario de fotogrametría profesional que convierte las imágenes en mapas 2D y modelos 3D georeferenciados y altamente precisos.

**PPK-** Post Process Kinematic (en español, cinemático en Postproceso)

**Punto de apoyo-** Punto terrestre de coordenadas planialtimétricas conocidas que se utiliza para realizar la orientación exterior.

**Ráster-** Matriz de celdas (o píxeles) organizadas en filas y columnas (o una cuadrícula) en la que cada celda contiene un valor que represente información.

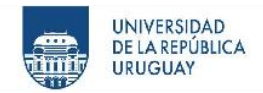

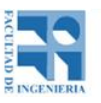

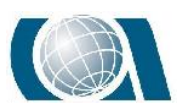

**RTK-** Real Time Kinematic (en español, cinemático en tiempo real)

**Slope-** Herramienta de ArcMAP que genera un raster de pendiente.

**SX10-** Modelo de estación total robótica con escáner láser de la empresa Trimble.

**UAV-** Unmanned Aerial Vehicle (en español, Vehículo Aéreo No Tripulado).

**WGS84-** World Geodetic System 1984, sistema de referencia utilizado para el proyecto.

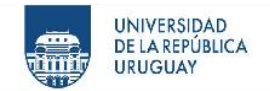

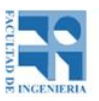

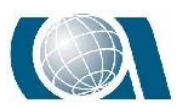

# **21 ANEXO**

### **21.1 Especificaciones de los instrumentos utilizados**

Drone Phantom 4 Pro.

URL:

<https://images-na.ssl-images-amazon.com/images/I/E1SN%2BzXe6lS.pdf>

Se encuentran en el Pendrive adjunto, en la carpeta: *Archivos de especificaciones de los* 

*instrumentos* → Manual Phantom4 Pro

• Drone Phantom 4 RTK.

URL:

[http://dl.djicdn.com/downloads/phantom\\_4\\_rtk/20181015/Phantom\\_4\\_RTK\\_User\\_Manual\\_v1.4\\_\\_EN.pdf](http://dl.djicdn.com/downloads/phantom_4_rtk/20181015/Phantom_4_RTK_User_Manual_v1.4__EN.pdf)

Se encuentran en el Pendrive adjunto, en la carpeta: *Archivos de especificaciones de los* 

*instrumentos* → Phantom\_4\_RTK\_Users\_Manual\_v1,4\_EN

Estación Escáner.

#### URL:

[https://geospatial.trimble.com/sites/default/files/2019-03/Datasheet%20-](https://geospatial.trimble.com/sites/default/files/2019-03/Datasheet%20-%20SX10%20Scanning%20Total%20Station%20-%20English%20A4%20-%20Screen.pdf)

[%20SX10%20Scanning%20Total%20Station%20-%20English%20A4%20-%20Screen.pdf](https://geospatial.trimble.com/sites/default/files/2019-03/Datasheet%20-%20SX10%20Scanning%20Total%20Station%20-%20English%20A4%20-%20Screen.pdf)

Se encuentran en el Pendrive adjunto, en la carpeta: *Archivos de especificaciones de los* 

*instrumentos* → SX10 Scanning Total Station

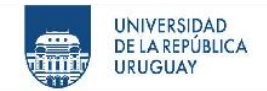

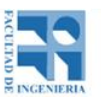

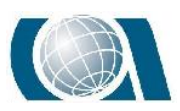

### **21.2 Imágenes de los vuelos**

 $\bullet$  Imágenes del vuelo a 50m.

Se encuentran en el Pendrive adjunto, en la carpeta: *Imágenes de los vuelos* → Imágenes

Drone Phantom 4 Pro → Vuelo a 50m.

• Imágenes del vuelo a 75m.

Se encuentran en el Pendrive adjunto, en la carpeta: *Imágenes de los vuelos* → Imágenes

Drone Phantom 4 Pro → Vuelo a 75m.

 $\bullet$  Imágenes del vuelo a 90m.

Se encuentran en el Pendrive adjunto, en la carpeta: *Imágenes de los vuelos* → Imágenes

Drone Phantom 4 Pro → Vuelo a 90m.

• Imágenes del vuelo a 100m.

Se encuentran en el Pendrive adjunto, en la carpeta: *Imágenes de los vuelos* → Imágenes

Drone Phantom 4 Pro → Vuelo a 100m.

Imágenes del vuelo a 90m RTK.

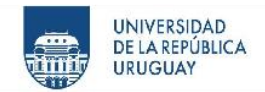

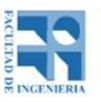

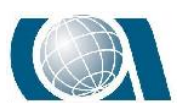

Se encuentran en el Pendrive adjunto, en la carpeta: *Imágenes de los vuelos* → Imágenes

Drone RTK

### **21.3 Nube de puntos (.LAS) y Ortomosaicos**

Nube de puntos y Ortomosaico del procesamiento en Pix4D del vuelo a 50 m.

Se encuentran en el Pendrive adjunto, en la carpeta: *Insumos Pix4D → Vuelo a 50m* 

Nube de puntos y Ortomosaico del procesamiento en Pix4D del vuelo a 75 m.

Se encuentran en el Pendrive adjunto, en la carpeta: *Insumos Pix4D → Vuelo a 75m* 

Nube de puntos y Ortomosaico del procesamiento en Pix4D del vuelo a 90 m.

Se encuentran en el Pendrive adjunto, en la carpeta: *Insumos Pix4D*  $\rightarrow$  *Vuelo a 90m* 

Nube de puntos y Ortomosaico del procesamiento en Pix4D del vuelo a 100 m.

Se encuentran en el Pendrive adjunto, en la carpeta: *Insumos Pix4D*  $\rightarrow$  *Vuelo a 100m* 

 Nube de puntos y Ortomosaico del procesamiento en Pix4D del vuelo a 90m RTK.

Se encuentran en el Pendrive adjunto, en la carpeta: *Insumos Pix4D*  $\rightarrow$  *Vuelo a 90 RTK* 

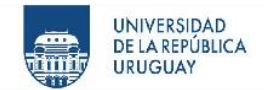

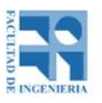

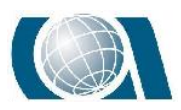

 Nube de puntos y Ortomosaico del procesamiento en Pix4D del vuelo a 90m PPK.

Se encuentran en el Pendrive adjunto, en la carpeta: *Insumos Pix4D*  $\rightarrow$  *Vuelo a 90 PPK* 

Nube de puntos obtenida por la Estación Escáner.

Se encuentran en el Pendrive adjunto, en la carpeta: Estación Escáner

### **21.4 Reportes del Control de Calidad**

Reporte del control de calidad del vuelo a 50m.

Se encuentran en el Pendrive adjunto, en la carpeta: *Insumos Pix4D*  $\rightarrow$  *Reportes del* 

Control de Calidad → Quality Report 50m.

Reporte del control de calidad del vuelo a 75m.

Se encuentran en el Pendrive adjunto, en la carpeta: *Insumos Pix4D*  $\rightarrow$  *Reportes del* 

Control de Calidad → Quality Report 75m

Reporte del control de calidad del vuelo a 90m.

Se encuentran en el Pendrive adjunto, en la carpeta: *Insumos Pix4D*  $\rightarrow$  *Reportes del* 

Control de Calidad → Vuelo 90 final\_report.

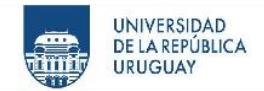

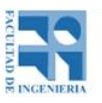

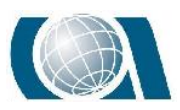

Reporte del control de calidad del vuelo a 100m.

Se encuentran en el Pendrive adjunto, en la carpeta: *Insumos Pix4D*  $\rightarrow$  *Reportes del* 

Control de Calidad → Quality Report 100m.

Reporte del control de calidad del vuelo a 90m RTK.

Se encuentran en el Pendrive adjunto, en la carpeta: *Insumos Pix4D*  $\rightarrow$  *Reportes del* 

Control de Calidad → vuelo RTK\_report.

Reporte del control de calidad del vuelo a 90m PPK.

Se encuentran en el Pendrive adjunto, en la carpeta: *Insumos Pix4D*  $\rightarrow$  *Reportes del* 

Control de Calidad  $\rightarrow$  PPk\_report.

### **21.5 Manual para post-proceso Phantom 4 RTK**

Se encuentra en el Pendrive adjunto, en la carpeta: Manual Post-Proceso → Manual PPK Phantom

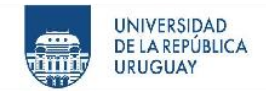

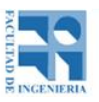

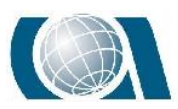

# **22 ÍNDICE DE CONTENIDO**

### **22.1 Gráficos**

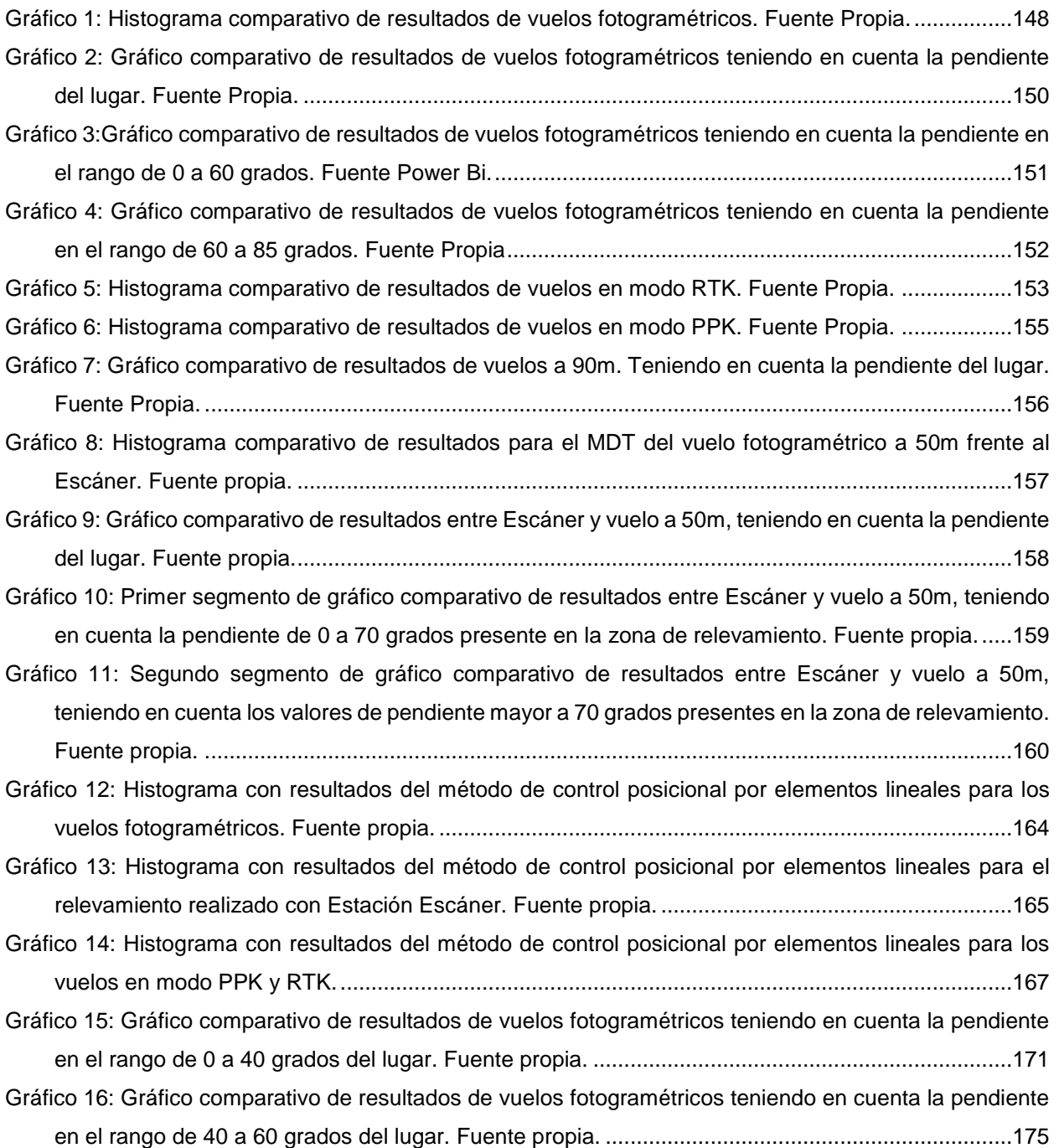

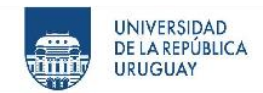

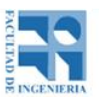

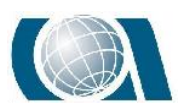

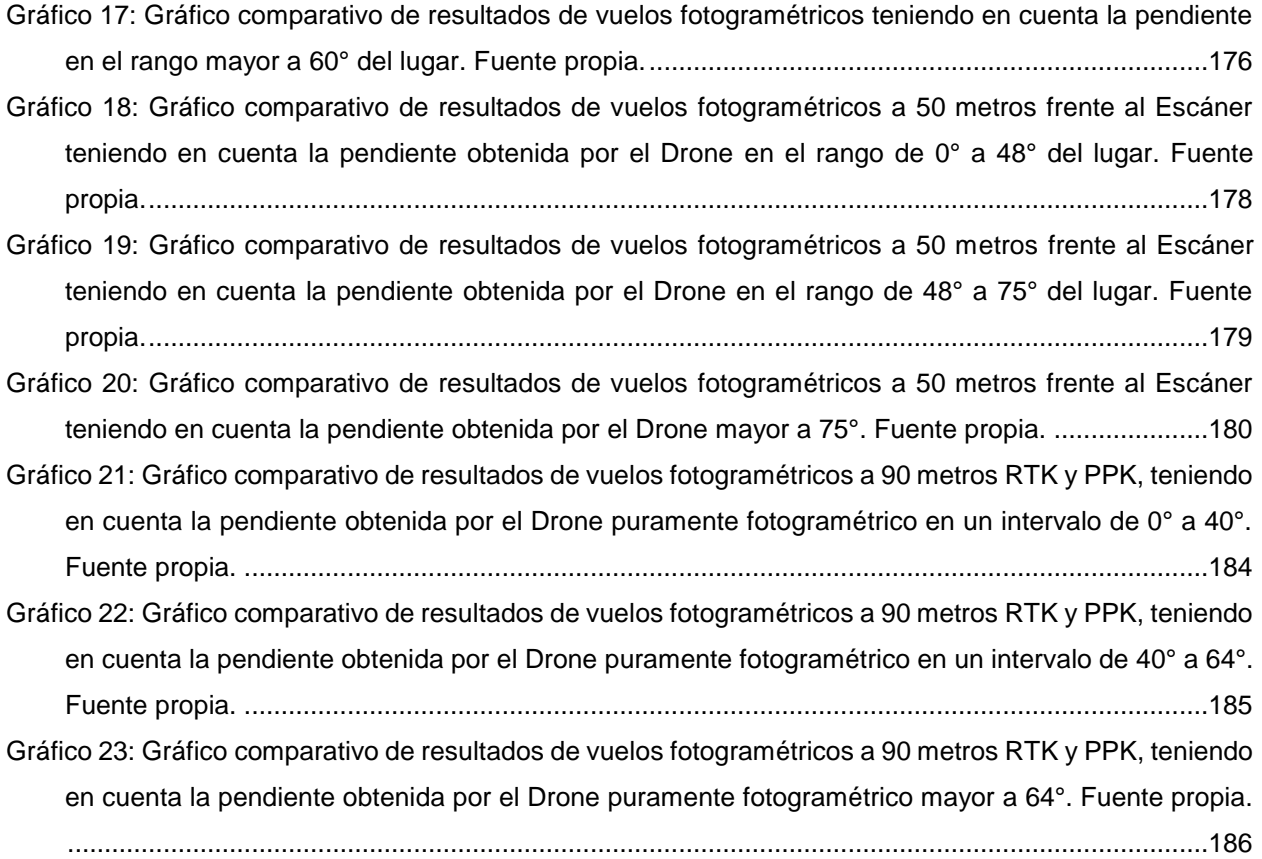

### **22.2 Ilustraciones**

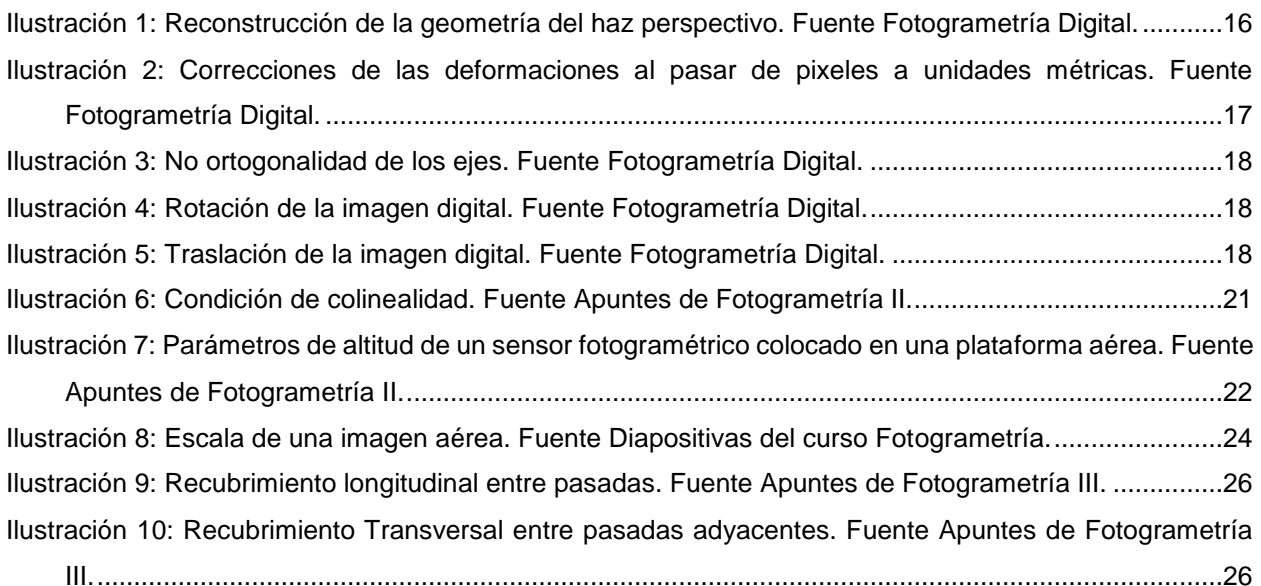

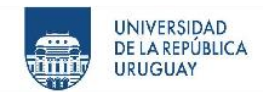

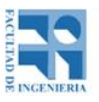

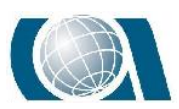

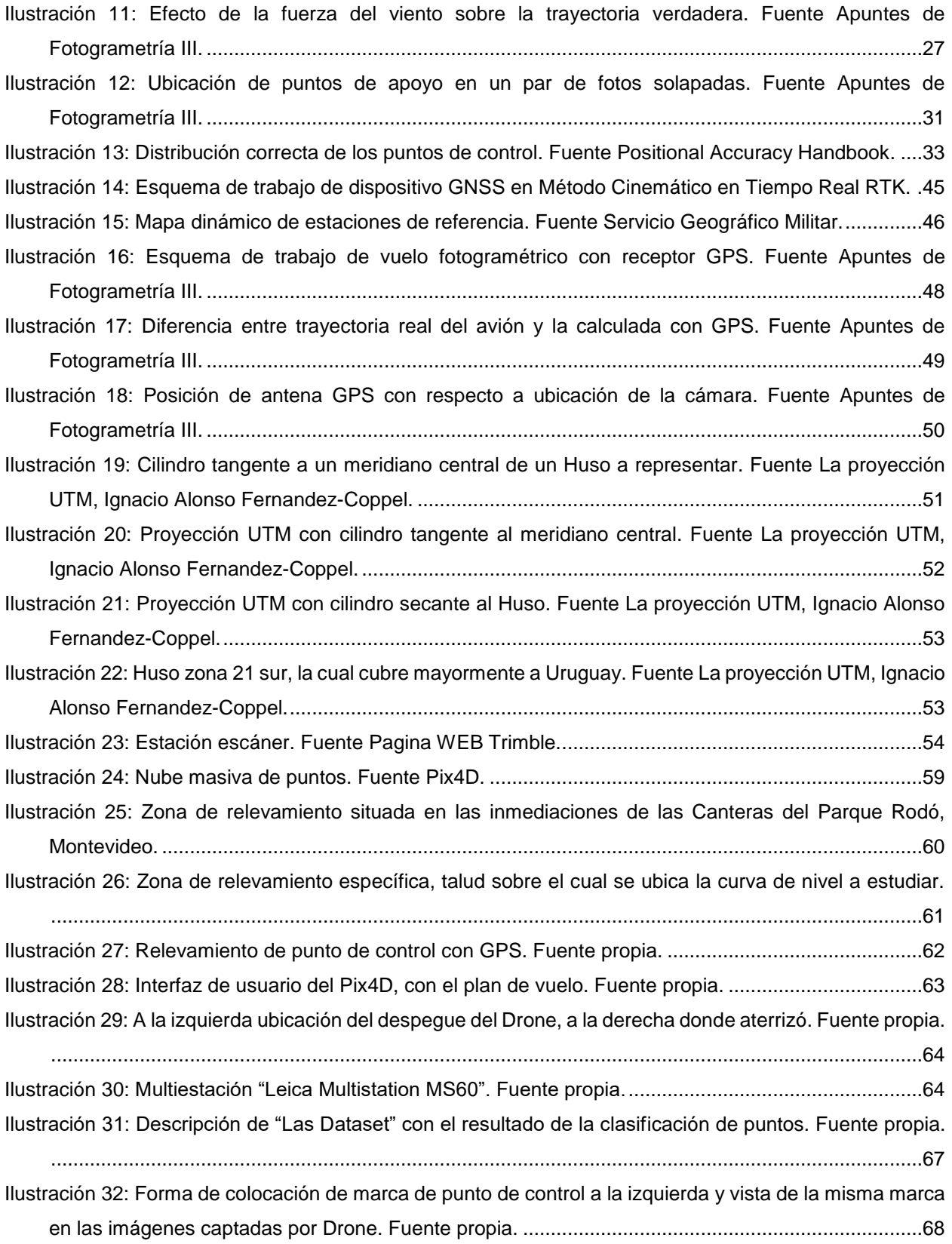

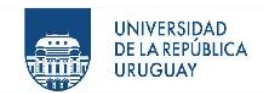

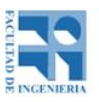

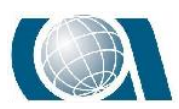

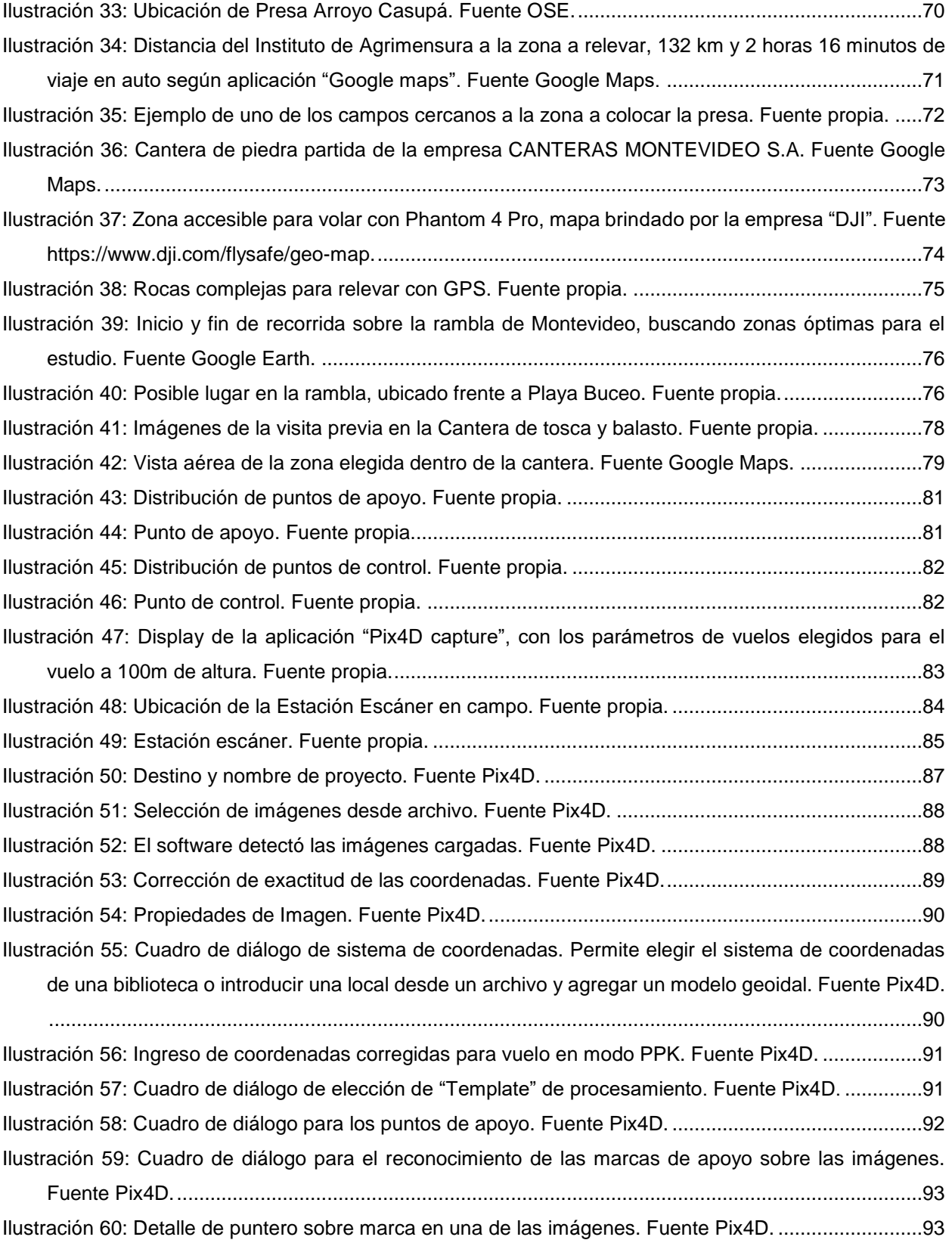

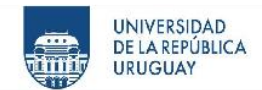

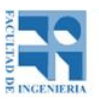

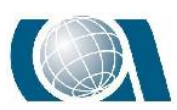

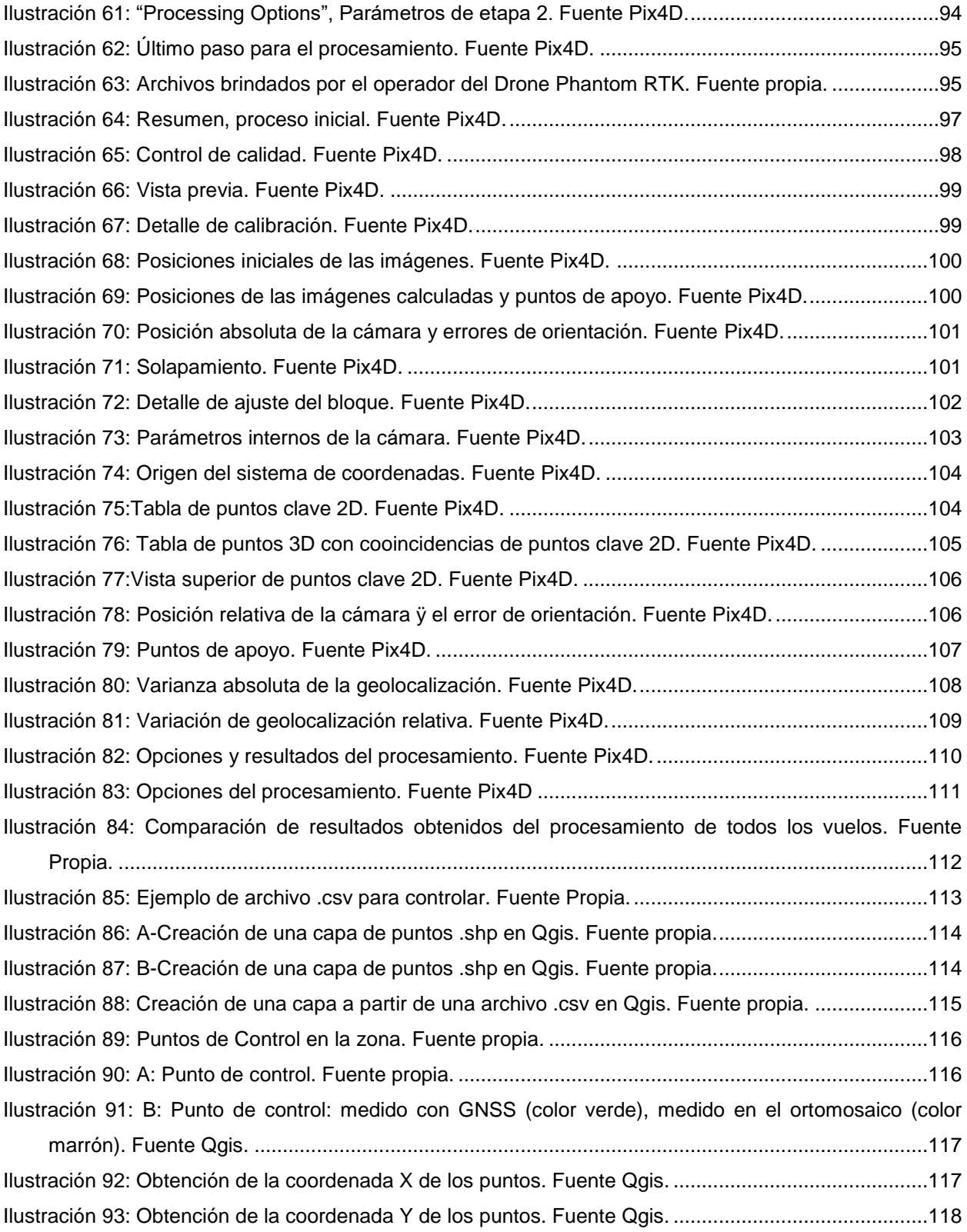

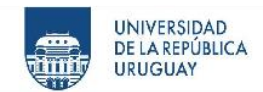

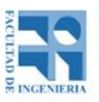

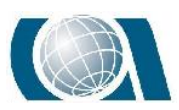

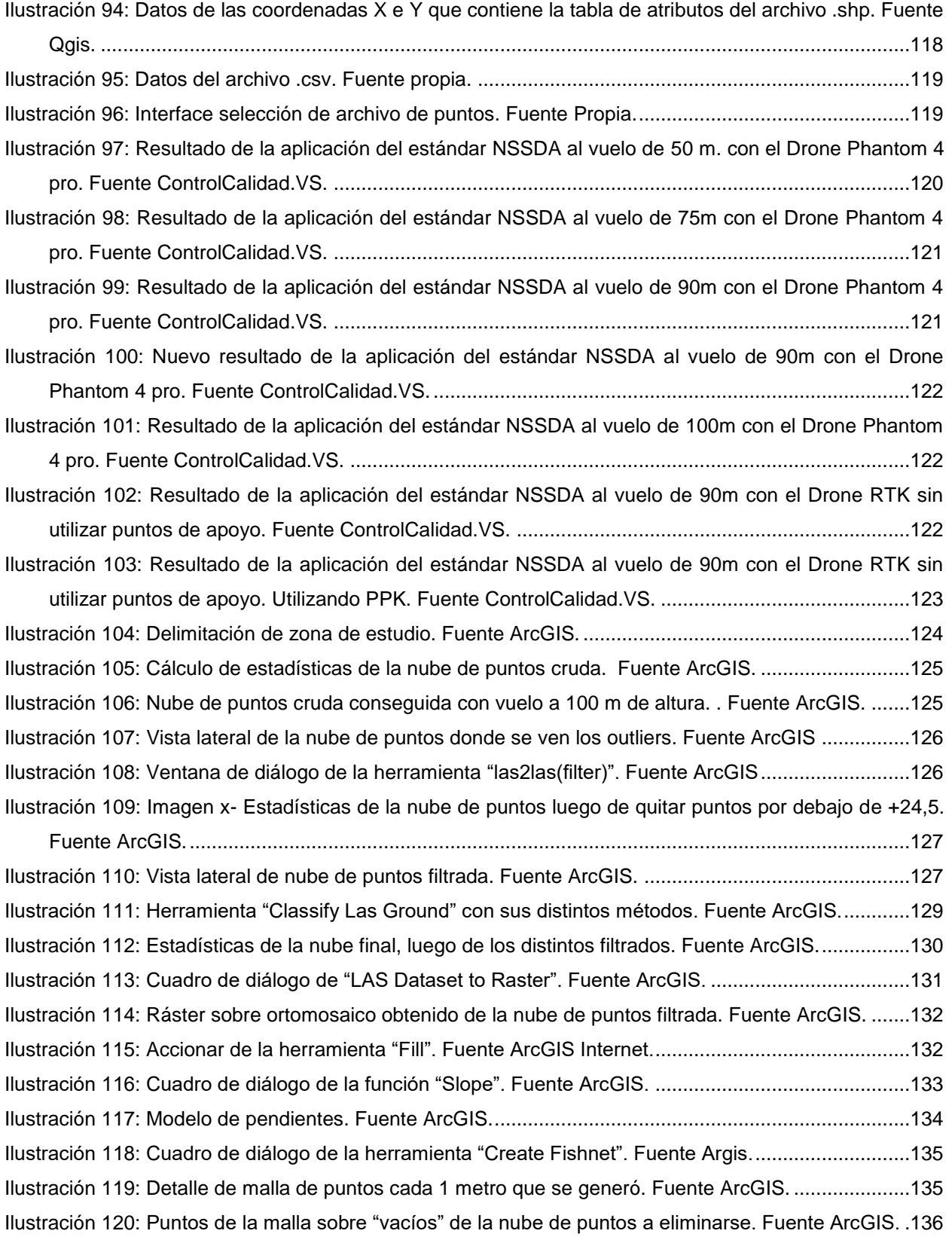
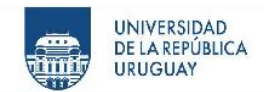

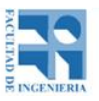

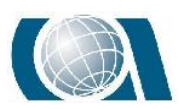

## COMPARACIÓN DE RESULTADOS TOPOGRÁFICOS ALTIMÉTRICOS EN EL RELEVAMIENTO DE UNA CANTERA, UTILIZANDO DRONE FOTOGRAMÉTRICO, DRONE RTK/PPK Y ESTACIÓN ESCÁNER.

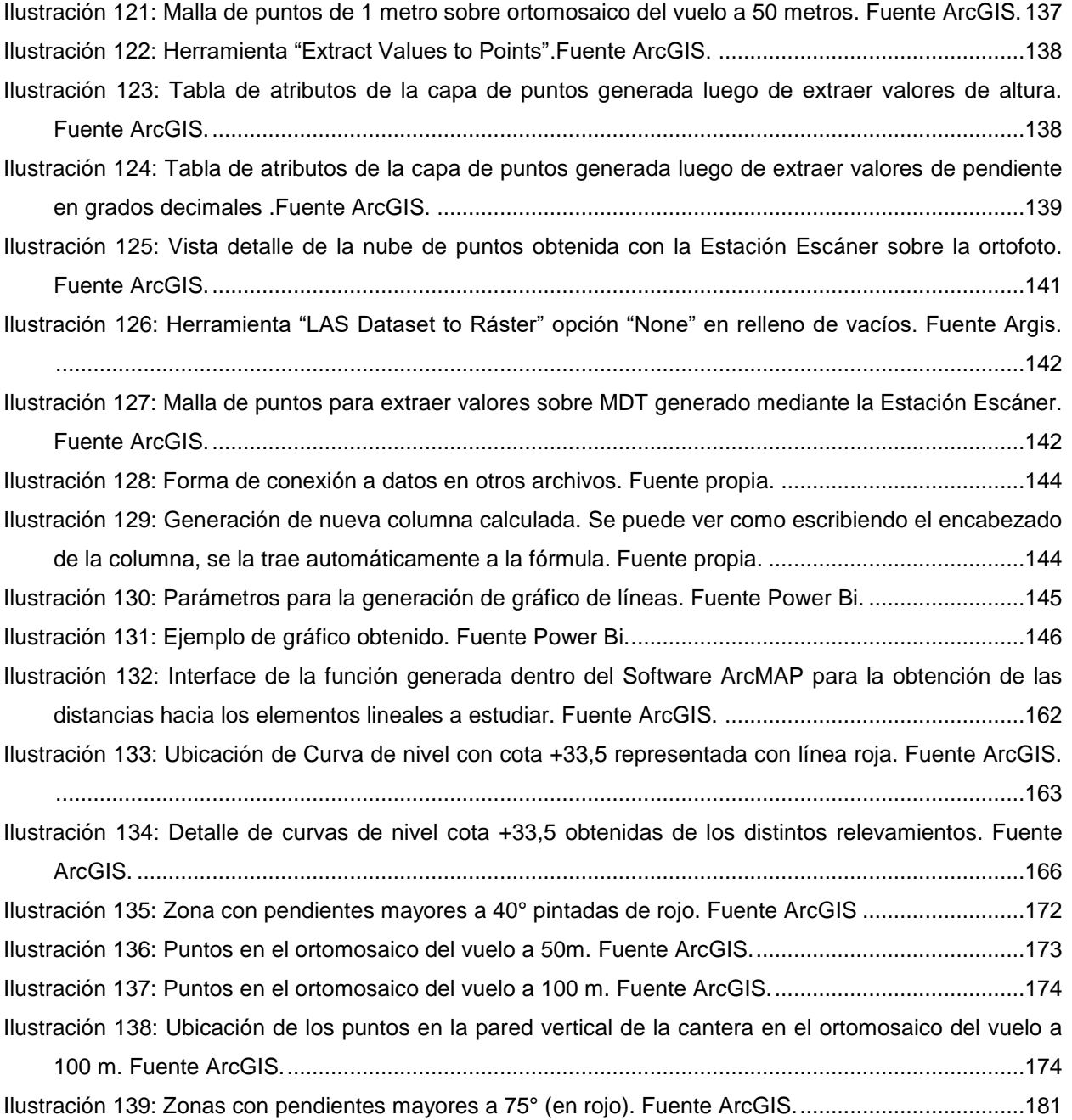

## **22.3 Tablas**

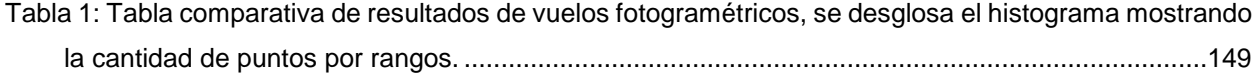

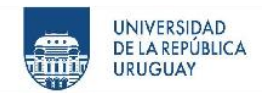

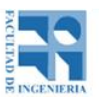

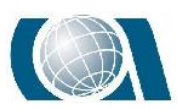

COMPARACIÓN DE RESULTADOS TOPOGRÁFICOS ALTIMÉTRICOS EN EL RELEVAMIENTO DE UNA CANTERA, UTILIZANDO DRONE FOTOGRAMÉTRICO, DRONE RTK/PPK Y ESTACIÓN ESCÁNER.

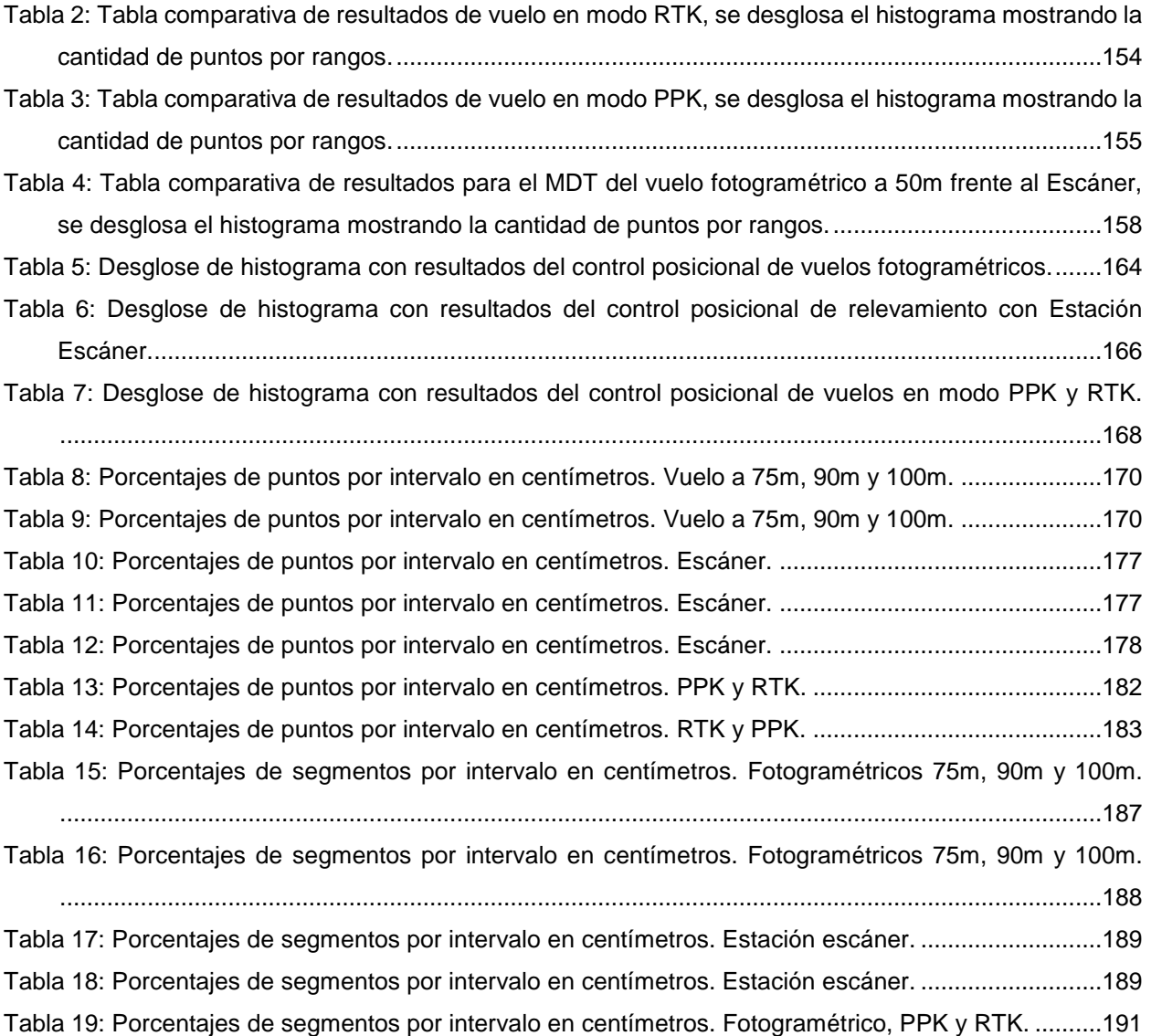